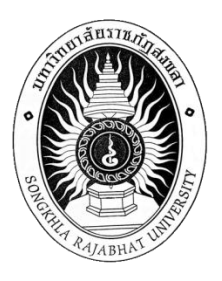

### **ระบบบริหารงานบุคลากร: กรณีศึกษาโรงแรมอ่าวนาง คลิฟฟ์ บีช รีสอร์ท Personal Management System: Case Study of Ao Nang Cliff Beach Resort**

**กัญญาณี จงรักษ์ อัทราวดี ชูสกุล**

**โครงงานหลักสูตรวิทยาศาสตรบัณฑิต สาขาวิชาเทคโนโลยีสารสนเทศ โปรแกรมวิชาคอมพิวเตอร์ คณะวิทยาศาสตร์และเทคโนโลยี มหาวิทยาลัยราชภัฏสงขลา**

**2553**

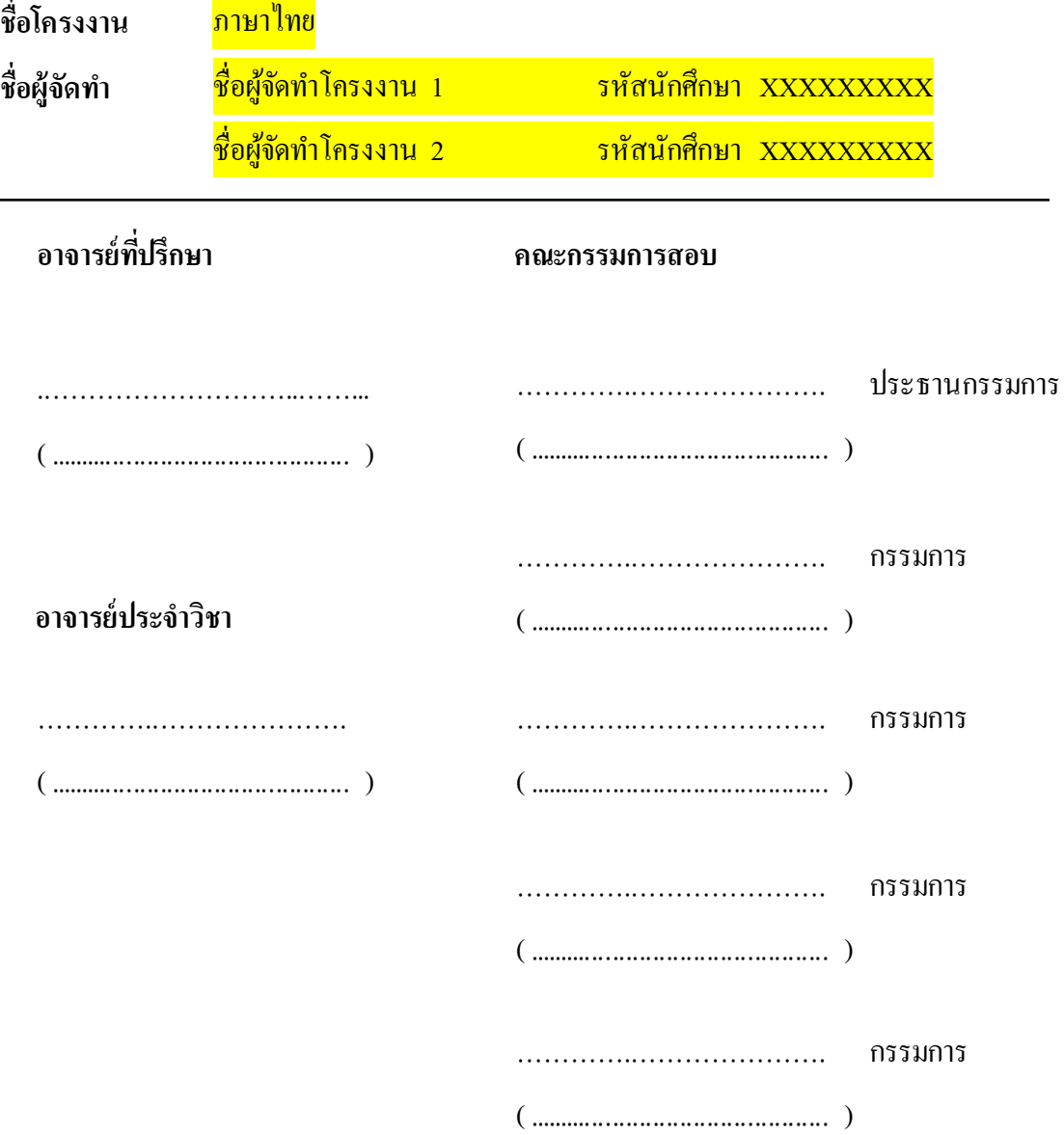

โปรแกรมวิชาคอมพิวเตอร์ มหาวิทยาลัยราชภัฏสงขลา อนุมัติโครงงานฉบับนี้เป็นส่วน หนึ่งของการศึกษาตามหลักสูตรวิทยาศาสตรบัณฑิต <mark>สาขาวิชาเทคโนโลยีสารสนเทศ</mark>

……………………………….

 (นายญาณพัฒน์ ชูชื่น) ประธานโปรแกรมวิชาคอมพิวเตอร์

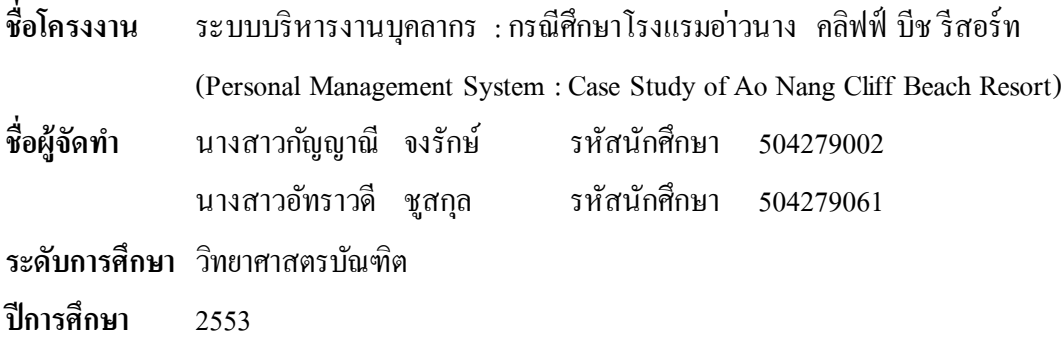

### **บทคัดย่อ**

<span id="page-2-0"></span>โรงแรม อ่าวนางคลิฟฟ์ บีช รี สอร์ ท (Ao Nang Cliff Beach Resort) เป็ นรี สอร์ ท 4 ดาว มี การบริการห้องพัก146 ห้อง ต้งัอยูบ่ นหาดอา่วนาง ซึ่ งเป็ นใจกลางของจังหวัดกระบี่ โดยภายใน องค์กรประกอบด้วยแผนกต่างๆดังนี้แผนกบริหารทั่วไป แผนกขายและการตลาด แผนกต้อนรับ ้ แผนกบัญชี แผนกครัว แผนกอาหารและเครื่องดื่ม แผนกแม่บ้าน แผนกซ่อมบำรุง แผนกทรัพยากร บุคคลซึ่ งแผนกทรัพยากรบุคคล (Human Resources) ท าหน้าที่ในการจัดการดูแล งานด้านการ ้บริหารงานบุคคลทั้งหมด ไม่ว่าจะเป็นเรื่องการรับสมัครงาน การคัดเลือกบุคคลเข้าทำงาน บันทึก สถิติการขาดลา มาสายและบันทึกค่าแรงของพนักงานทุกเดือน การดูแลเกี่ยวกับการปฏิบัติให้ ถูกต้องตามกฎหมายแรงงาน การลงโทษพนักงาน การดูแลสวัสดิการและความเป็นอยู่ของพนักงาน ภายในองค์กร

ระบบการทำงานเดิมของแผนกทรัพยากรบุคคล เจ้าหน้าที่จะเก็บข้อมูลต่างๆในรูปแบบ เอกสารและจะกรอกข้อมูลต่างๆ เก็บไว้ในโปรแกรม Microsoft Excel ซึ่ งอาจท าให้ข้อมูลเกิดความ ซ้า ซอ้นได้และเกิดความยุ ่งยากในการประมวลผล เช ่นข้อมูลประวัติส่วนตัว ข้อมูลตารางเวลา ข้อมูลตำแหน่ง ข้อมูลการอบรม ข้อมูลประกันสังคม ข้อมูลการลา และ ข้อมูลผู้สมัคร จึงทำให้ล่าช้า ในการค้นหาข้อมูล

ดังน้ันทางคณะผู้จัดท าจึงได้คิดพัฒนาระ บบบริหาร งานบุคลา กรโดยได้จัดท าเป็ น โปรแกรมเกี่ยวข้องกับการดำเนินงานภายในแผนกทรัพยากรบุคคล เพื่ออำนวยความสะดวกให้แก่ ี่ เจ้าหน้าที่ที่ปฏิบัติงาน ซึ่งนำไปใช้ในการตัดสินใจ และเพื่อสะดวกรวดเร็วในการให้บริการแก่ พนักงาน

### **กิตติกรรมประกาศ**

<span id="page-3-0"></span>ระบบบริหารงานบุคลากร : กรณีศึกษาโรงแรมอ่าวนางคลิฟฟ์ บีช รี สอร์ ท (Personal Management System : Case Study of Ao Nang Cliff Beach Resort) สำเร็จได้ด้วยความช่วยเหลือ จากบุคคลหลายฝ่ ายดังนี้

้อาจารย์นลินี อินทมะ โน ซึ่งเป็นอาจารย์ที่ปรึกษาโครงงาน ที่คอยให้คำแนะนำ คำปรึกษา และเสี ยสละเวลาส่วนตัว เพื่อตรวจสอบความถูกต้องในการจัดท าโครงงาน รวมถึงให้ความ ช ่วยเหลือในการแก้ปัญหาต่าง ๆ ที่เกดิข้ึนในระหวา่งการดา เนินโครงงาน

คณะกรรมการตรวจสอบโครงงานวิทยาศาสตรบัณทิตทุกท่าน ที่กรุ ณาตรวจสอบความ ถูกต้อง และให้คา ปรึกษาโครงงานคร้ังน้ี

อาจารย์โปรแกรมวิชาคอมพิวเตอร์ ทุกท่าน ที่คอยประสิ ทธิ์ ประสาทวิชาความรู้ทาง ้วิชาการ ซึ่งทางผู้จัดทำโครงงานได้นำความรู้มาใช้เป็นพื้นฐานในการทำโครงงาน

โครงงานนี้จะไม่สามารถสำเร็จลุล่วงไปได้ หากปราศจากแรงสนับสนุนจากบุคคลดัง ้ รายนามข้างต้น ทางผู้พัฒนาจึงขอขอบคุณทุก ๆ ท่านเป็นอย่างสูงมา ณ โอกาสนี้

> คณะผู้จัดทำ 14 ตุลาคม 2554

### สารบัญ

<span id="page-4-0"></span>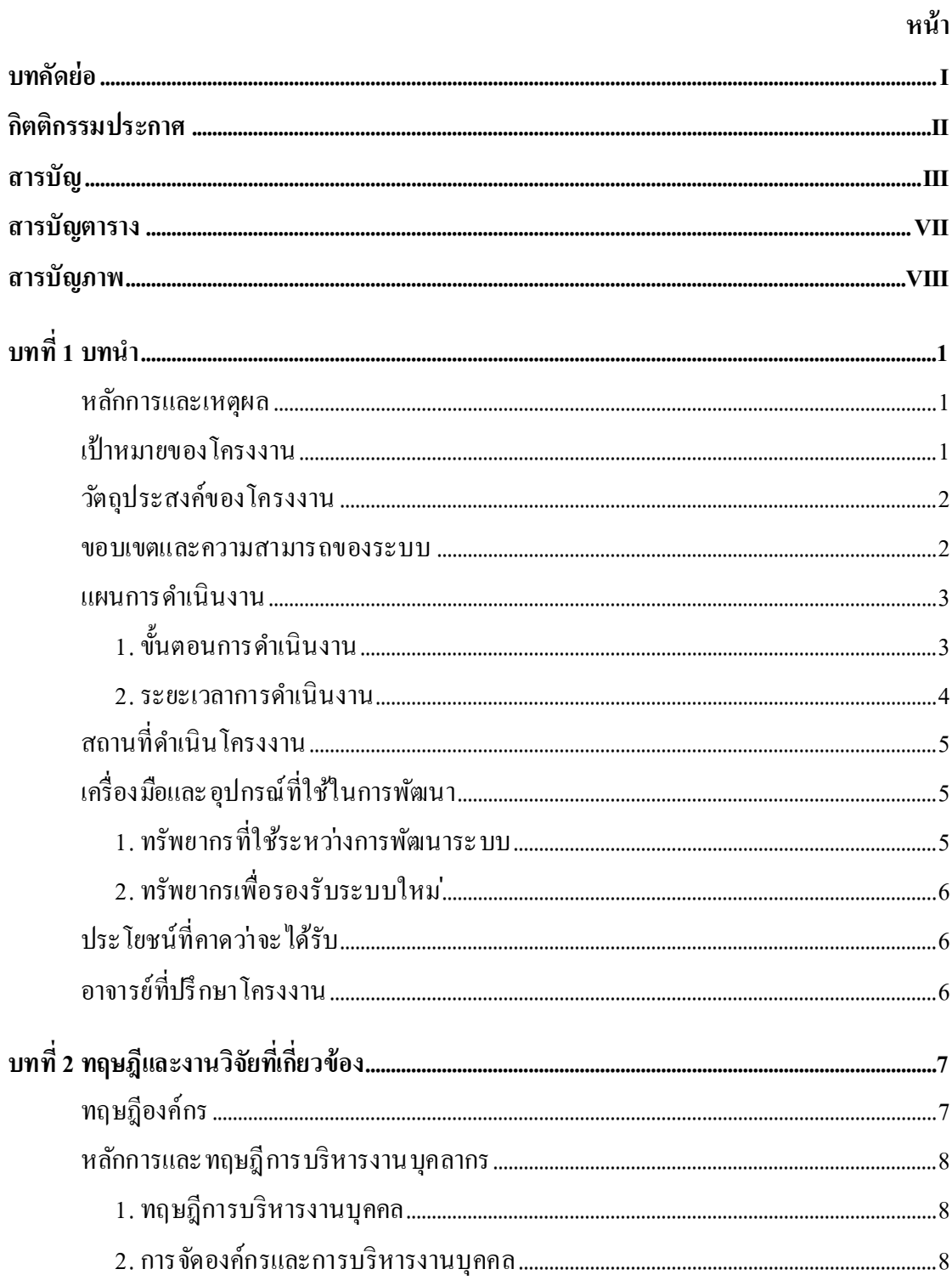

### สารบัญ (ต่อ)

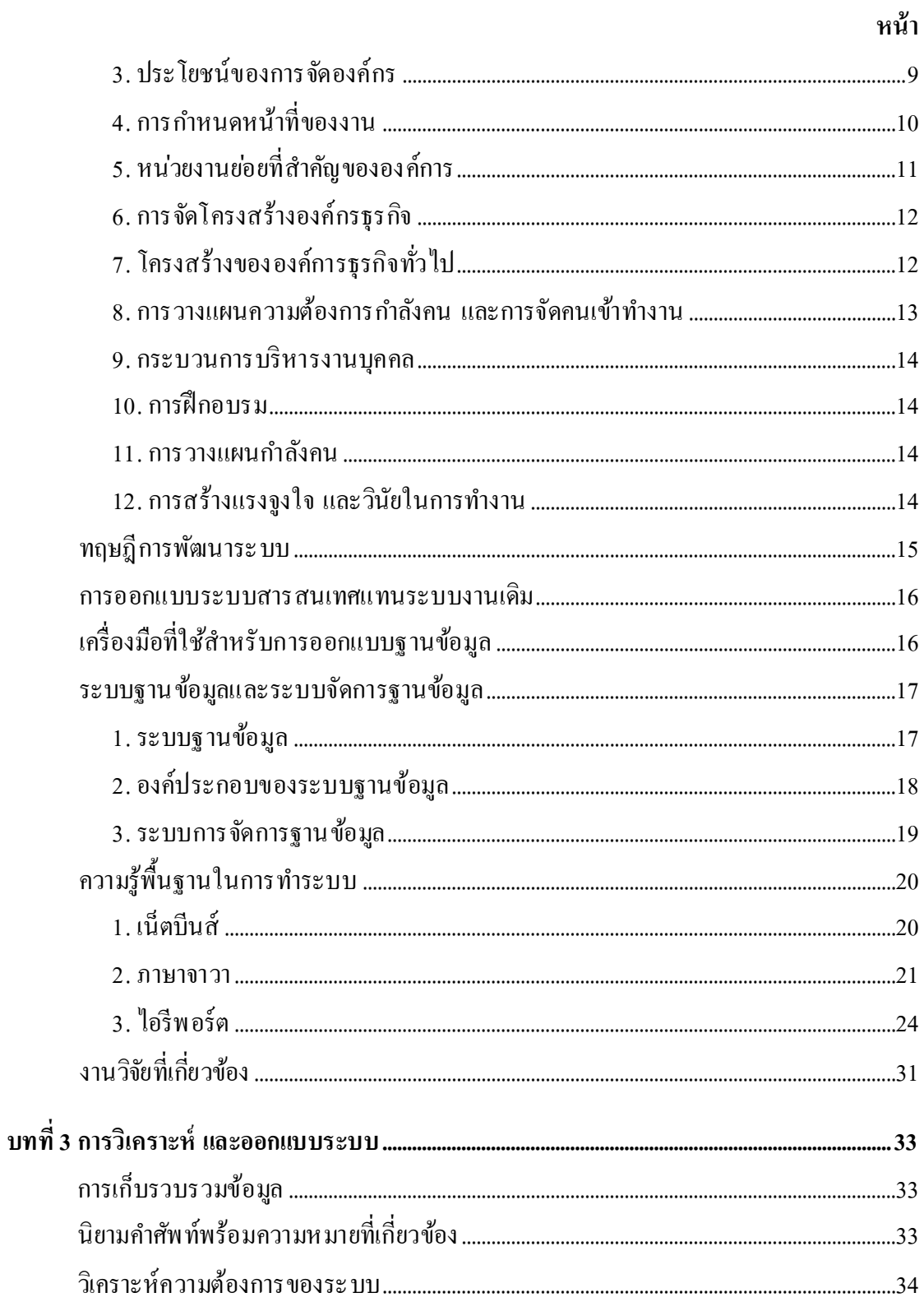

### สารบัญ (ต่อ)

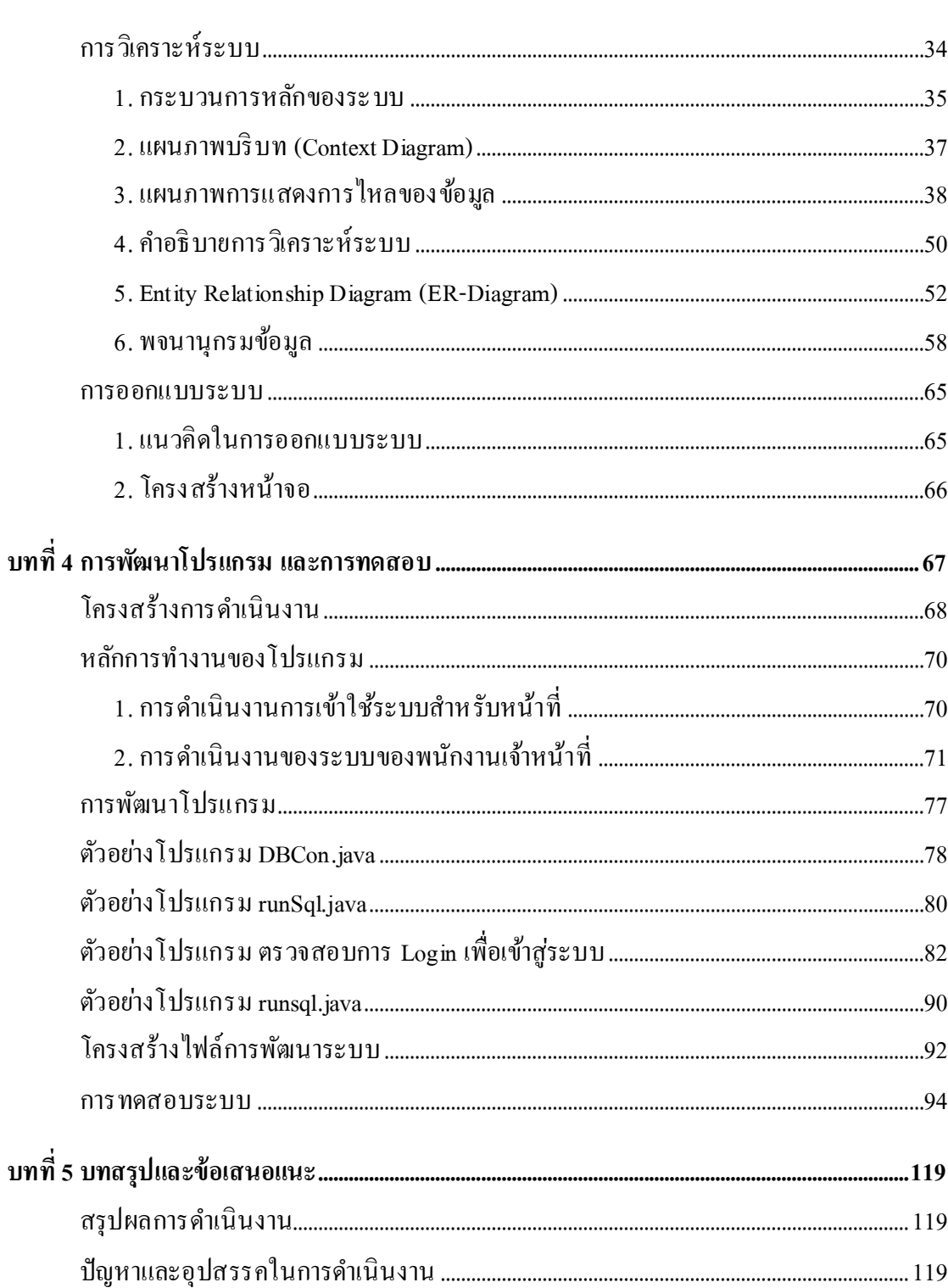

หน้า

### สารบัญ (ต่อ)

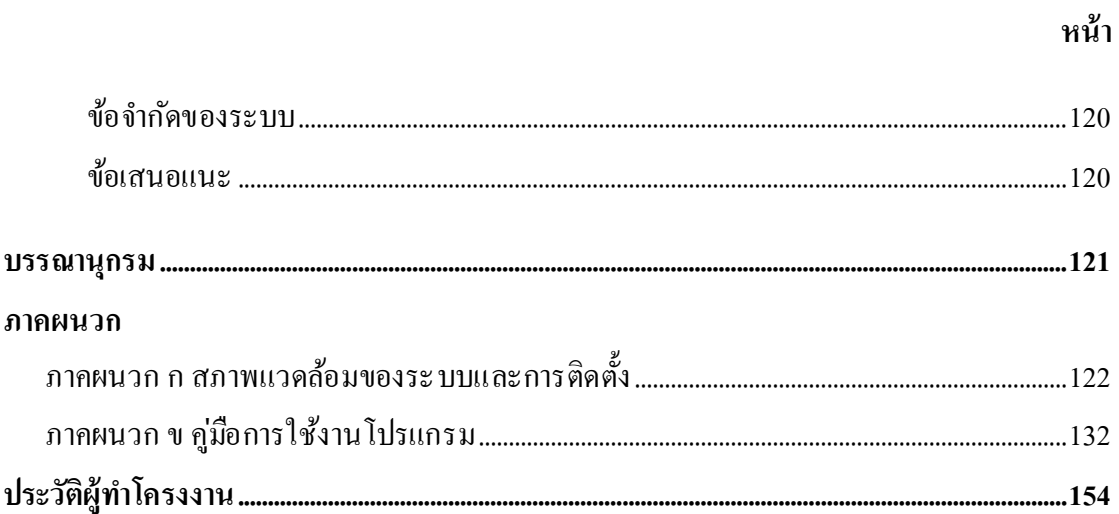

### สารบัญตาราง

<span id="page-8-0"></span>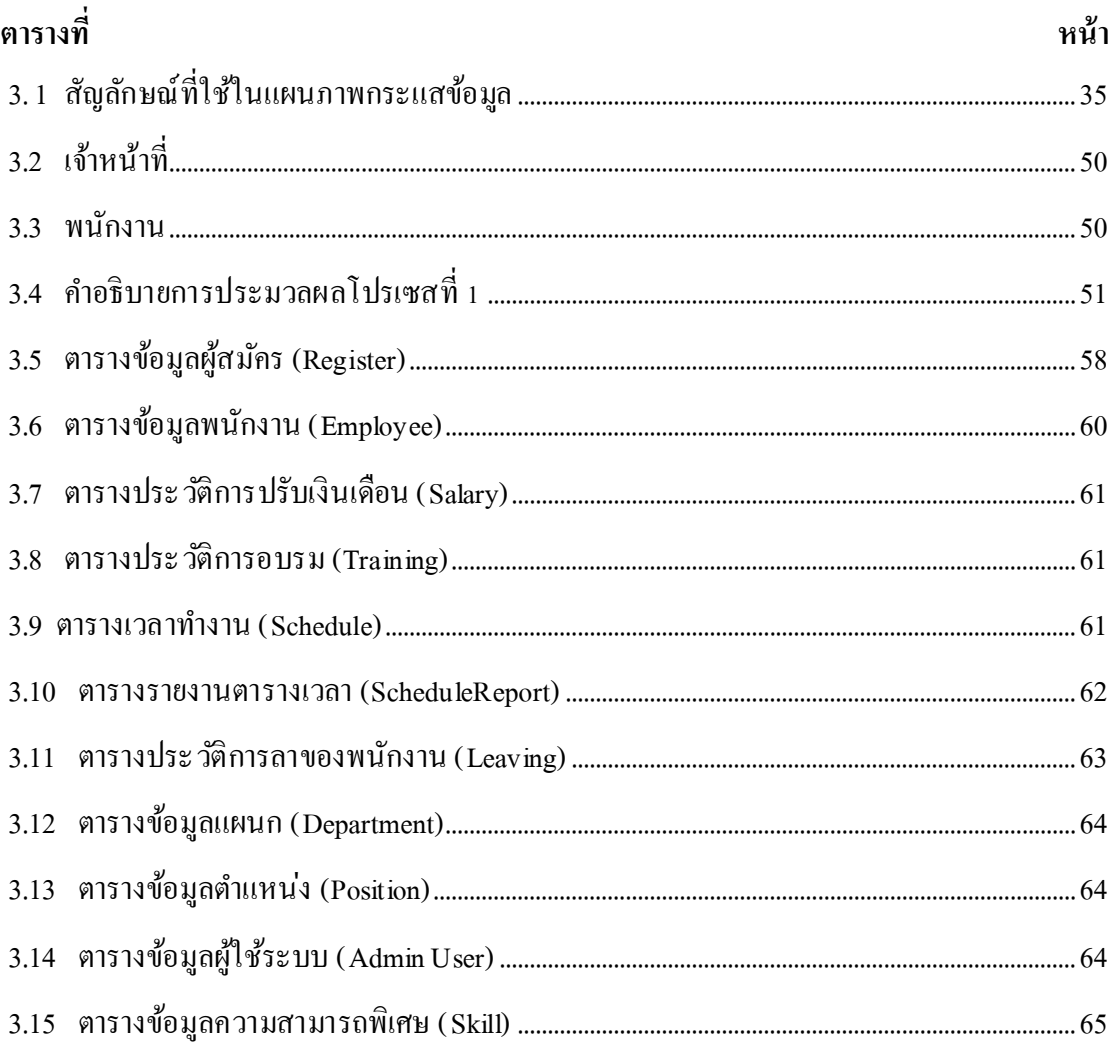

### **สารบัญภาพ**

<span id="page-9-0"></span>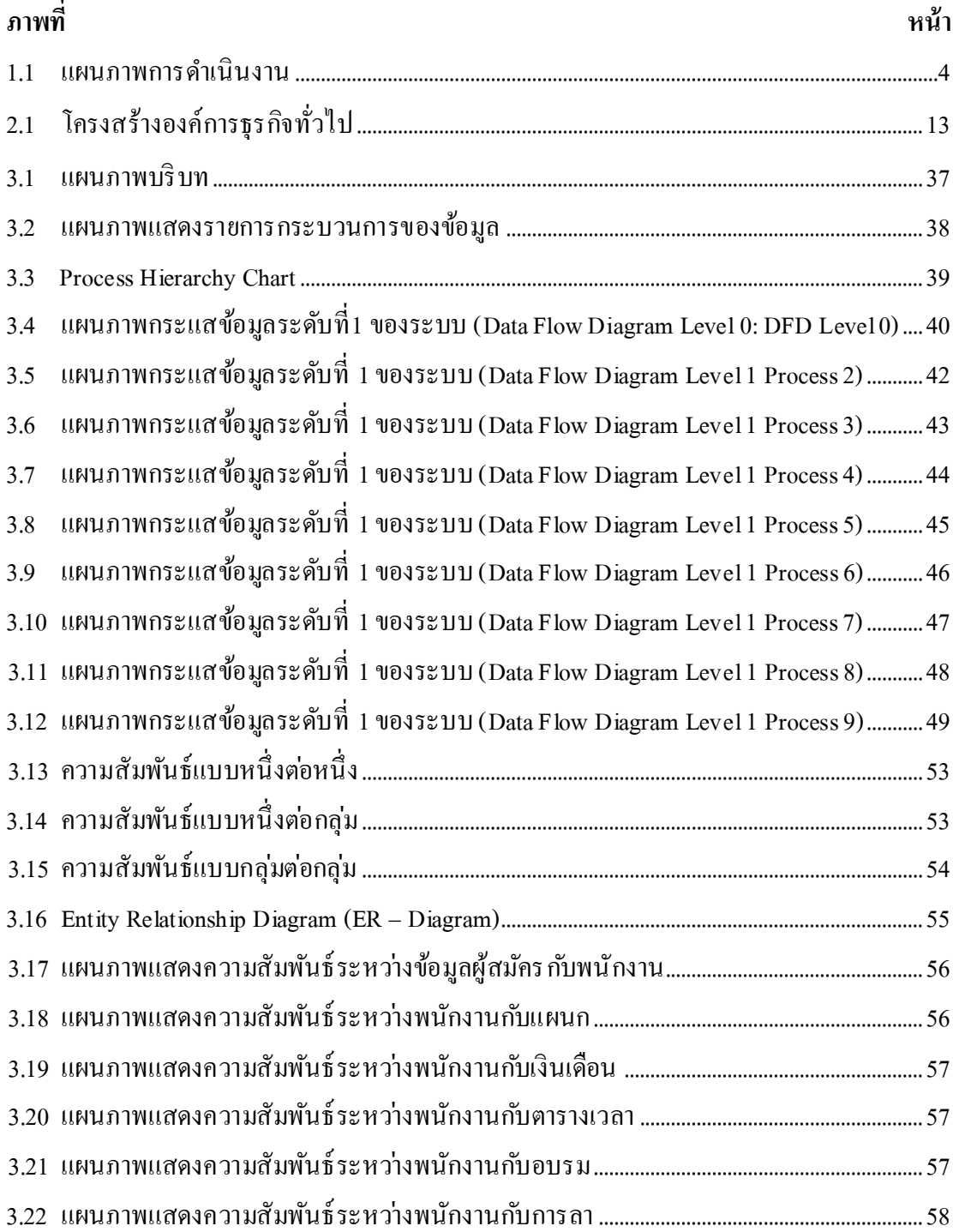

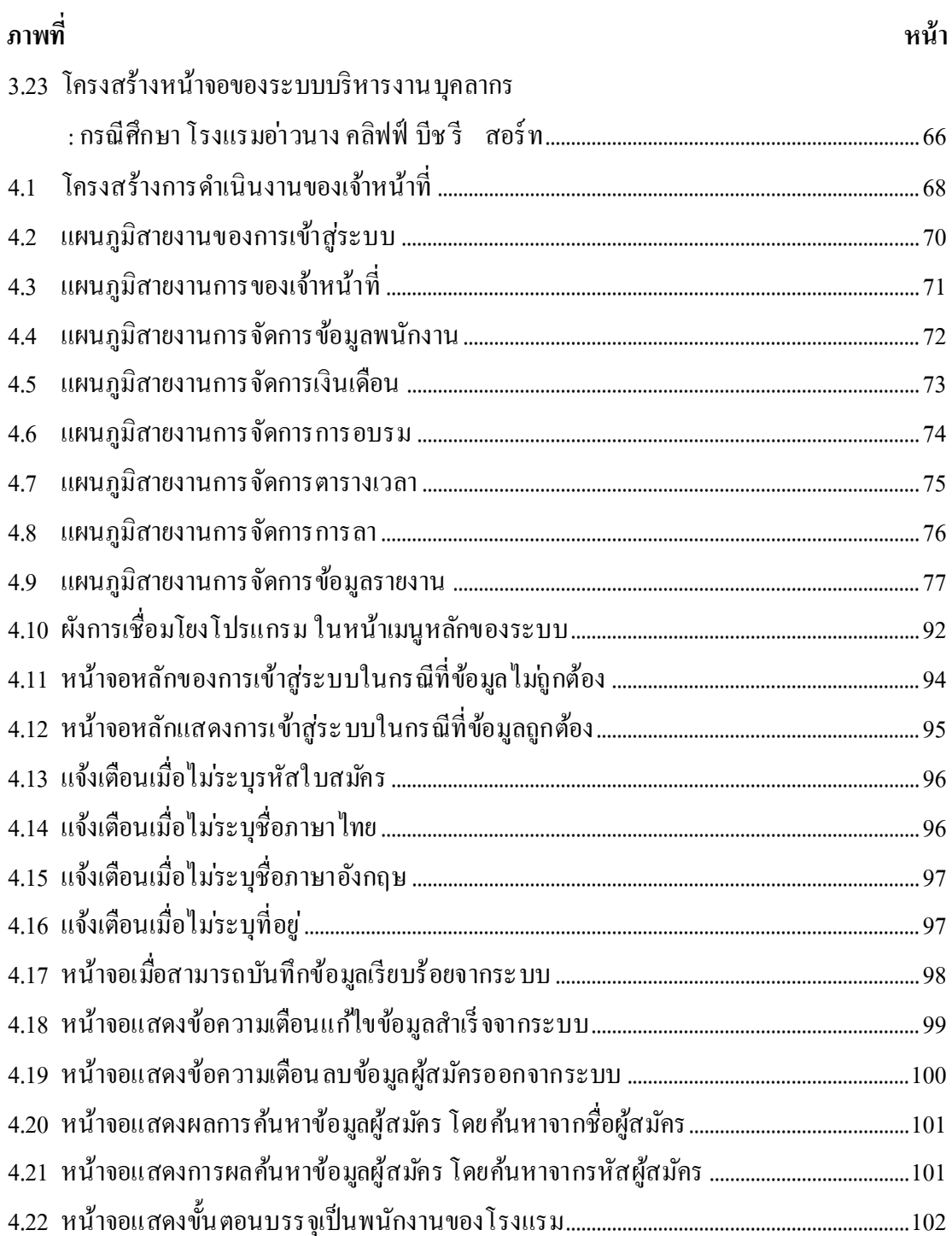

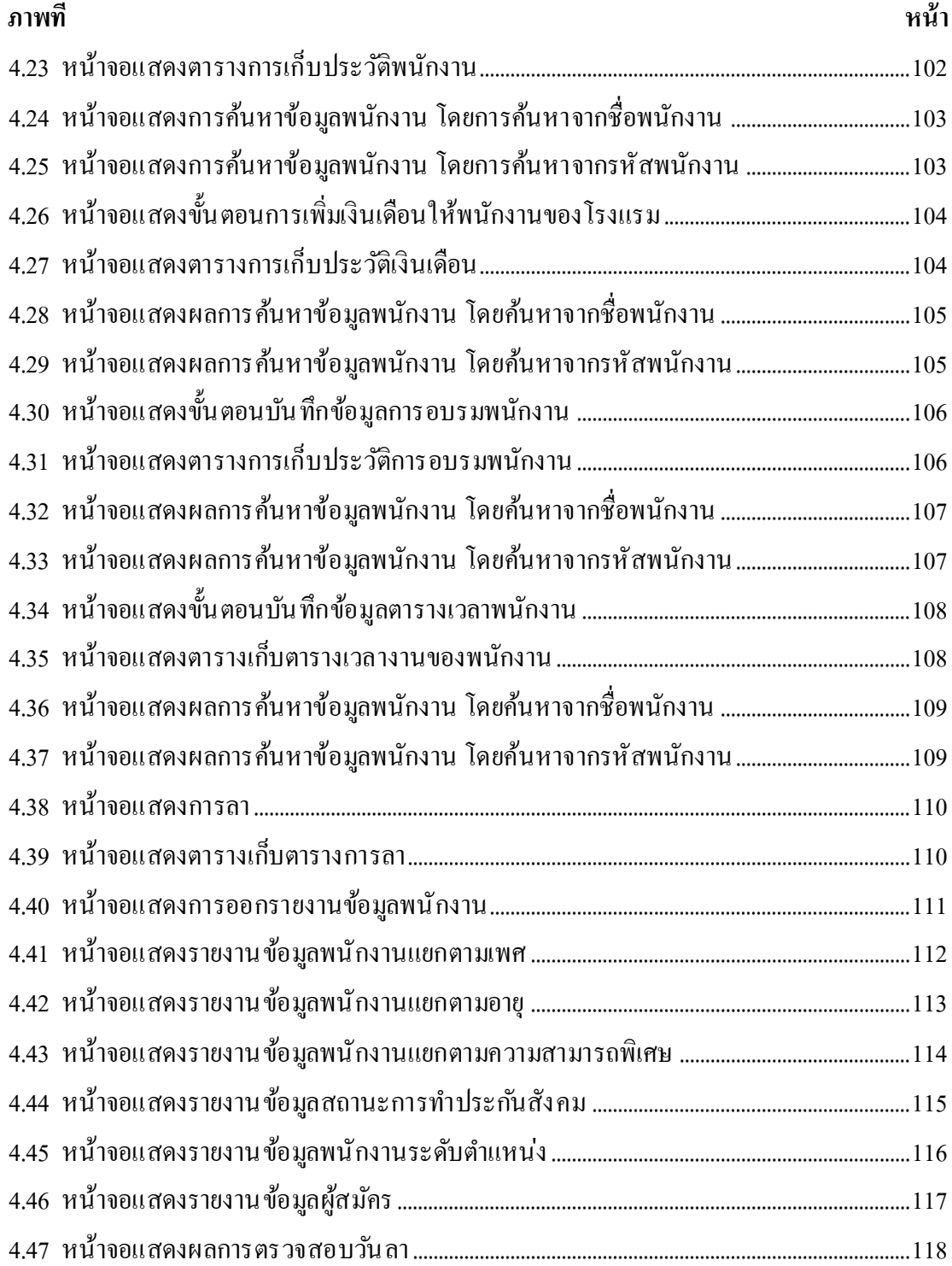

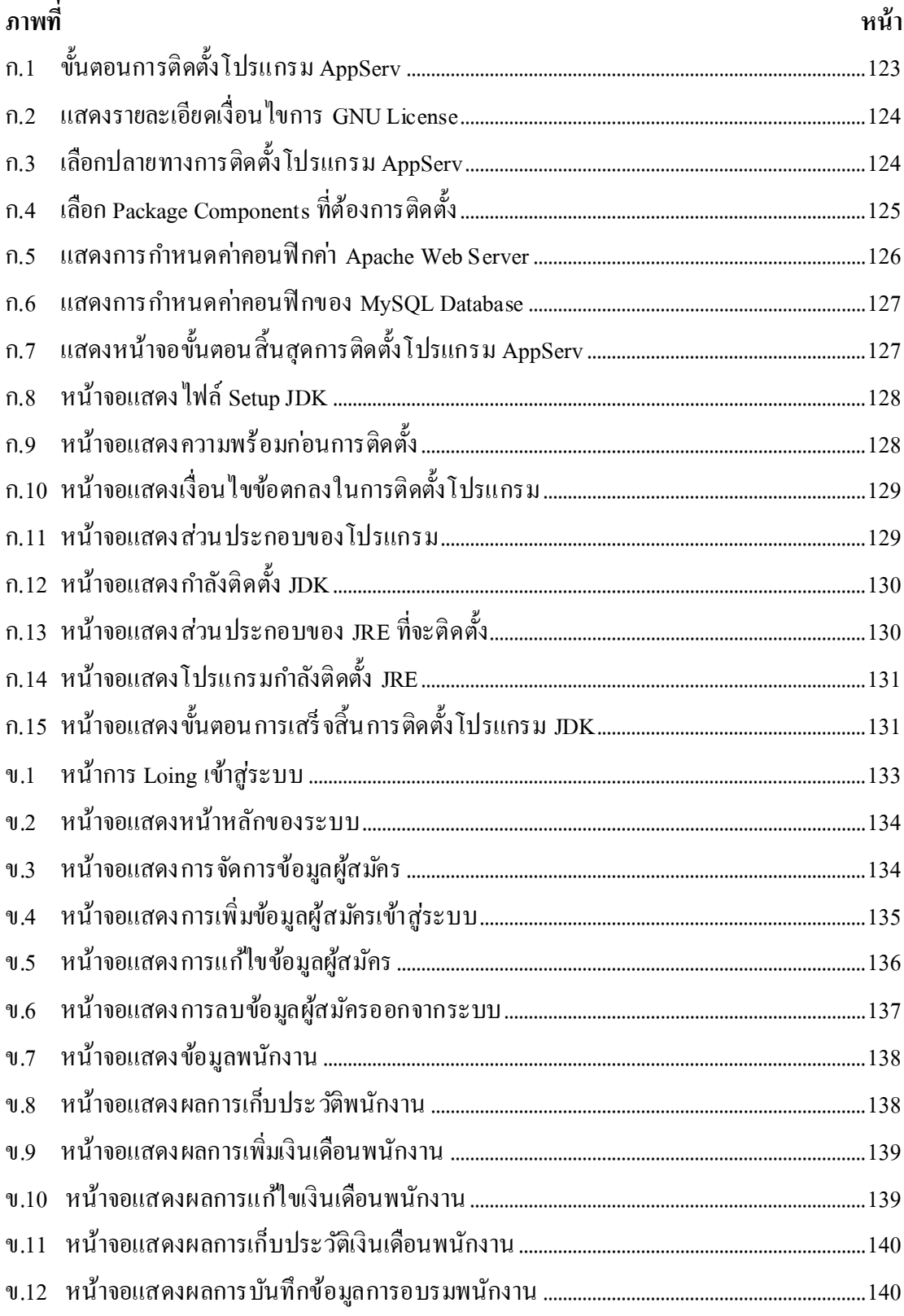

![](_page_13_Picture_99.jpeg)

### **บทที่ 1**

### <span id="page-14-1"></span>**หลักการและเหตุผล**

<span id="page-14-0"></span>**1** วันที่ออร์<br>เพิ่มเติอร์<br>เที่ยร์ วันที่อาดัยราชน์วันที่ออย่ โรงแรม อ่าวนางคลิฟฟ์บีช รี สอร์ ท (Ao Nang Cliff Beach Resort) เป็ นรี สอร์ ท 4 ดาว มีการ บริการห้องพัก 146 ห้อง ตั้งอยู่บนหาดอ่าวนาง ซึ่งเป็นใจกลางของจังหวัดกระบี่ โดยภายในองค์กร ประกอบด้วยแผนกต่างๆดังนี้แผนกบริหารทั่วไป แผนกขายและการตลาด แผนกต้อนรับ แผนก ้ บัญชี แผนกครัว แผนกอาหารและเครื่องดื่ม แผนกแม่บ้าน แผนกซ่อมบำรุง แผนกทรัพยากรบุคคล ซึ่งแผนกทรัพยากรบุคคล (Human Resources) ทำหน้าที่ในการจัดการดูแล งานด้านการบริหารงาน ้ บุคคลทั้งหมด ไม่ว่าจะเป็นเรื่องการรับสมัครงาน การคัดเลือกบุคคลเข้าทำงาน บันทึกสถิติการขาด ลา มาสายและบันทึกค่าแรงของพนักงานทุกเดือน การดูแลเกี่ยวกับการปฏิบัติให้ถูกต้องตาม ึกฎหมายแรงงาน การลงโทษพนักงาน การดูแลสวัสดิการและความเป็นอยู่ของพนักงานภายใน องค์กร

ระบบการทำงานเดิมของแผนกทรัพยากรบุคคล เจ้าหน้าที่จะเก็บข้อมูลต่างๆในรูปแบบ เอกสารและจะกรอกข้อมูลต่างๆ เก็บไว้ในโปรแกรม Microsoft Excel ซึ่ งอาจท าให้ข้อมูลเกิดความ ซ้า ซอ้นได้และเกิดความยุ ่งยากในการประมวลผล เช ่นข้อมูลประวัติส่วนตัว ข้อมูลตารางเวลา ข้อมูลตำแหน่ง ข้อมูลการอบรม ข้อมูลประกันสังคม ข้อมูลการลา และข้อมูลผู้สมัคร จึงทำให้ล่าช้า ในการค้นหาข้อมูล

้ คังนั้นทางคณะผู้จัดทำจึงได้คิดพัฒนาระบบบริหารงานบุคลากร โดยได้จัดทำเป็น โปรแกรม ้ เกี่ยวข้องกับการดำเนินงานภายในแผนกทรัพยากรบุคคล เพื่ออำนวยความสะดวกให้แก่เจ้าหน้าที่ที่ ปฏิบัติงาน ซึ่งนำไปใช้ในการตัดสินใจ และเพื่อสะดวกรวดเร็วในการให้บริการแก่พนักงาน

### <span id="page-14-2"></span>**เป้ าหมายของโครงงาน**

เพื่อศึกษาวิเคราะห์และออกแบบระบบบริ หารงานบุคลากร : กรณีศึกษาโรงแรมอ่าวนาง คลิฟฟ์บีช รีสอร์ท และเพื่อพัฒนาระบบงานให้กับเจ้าหน้าที่ได้ใช้งาน

### <span id="page-15-0"></span>**วัตถุประสงค์ของโครงงาน**

เพื่อศึกษาวิเคราะห์และออกแบบระบบบริ หารงานบุคลากร : กรณีศึกษาโรงแรมอ่าวนาง คลิฟฟ์บีช รีสอร์ท

#### <span id="page-15-1"></span>**ขอบเขตและความสามารถของระบบ**

โปรแกรมที่พัฒนาเป็นระบบที่ใช้งานแบบ Client/Server เพื่อใช้สำหรับโรงแรมอ่าวนาง ึ คลิฟฟ์ บีช รีสอร์ท มีผู้ใช้ระบบ 2 กลุ่ม คือ เจ้าหน้าที่และพนักงาน

### **1. เจ้าหน้าที่**

โดยเจ้าหน้าที่สามารถด าเนินการต่าง ๆ ได้ดังนี้

#### **1.1 จัดการข้อมูล** ได้ดังนี้

- 1.1.1 ข้อมูลผู้ใช้ระบบ
- 1.1.2 ข้อมูลผู้สมัคร
- 1.1.3 ข้อมูลพนักงาน
- 1.1.4 ข้อมูลเงินเดือน
- 1.1.5 ข้อมูลการอบรม
- 1.1.6 ข้อมูลตารางเวลา
- 1.1.7 ข้อมูลการลา

#### **1.2 ออกรายงาน** ได้ดังนี้

- 
- 1.2.2 ข้อมูลบุคลากรแยกตามเพศ
- ารณ์ 1.2.1 ข้อมูลบุคลากรแยกตามเพิ่ม<br>1.2.2 ข้อมูลบุคลากรทั้งหมด<br>1.2.2 ข้อมูลบุคลากรทั้งหมด<br>1.2.2 ข้อมูลบุคลากรแยกตามเพิ่ม 1.2.3 ข้อมูลบุคลากรแยกตามช ่วงอายุ
- 1.2.4 ข้อมูลบุคลากรแยกตามระดับเงินเดือน
- 1.2.5 ข้อมูลบุคลากรแยกตามความสามารถพิเศษ
- 1.2.6 ข้อมูลบุคลากรแยกตามระดับตำแหน่ง (Level)
- 1.2.7 ข้อมูลผู้สมัคร
- 1.2.8 ข้อมูลประกันสังคม
- 1.2.9 ข้อมูลตารางเวลา
- 1.2.10 ข้อมูลการอบรม

### **2. พนักงาน**

โดยพนักงานดำเนินการต่าง ๆ ใด้ดังนี้ 2.1 สามารถ login เข้าสู่ระบบ 2.2 สามารถตรวจสอบวันลาได้

### <span id="page-16-0"></span>**แผนการด าเนินงาน**

<span id="page-16-1"></span>**1. ขั้นตอนการด าเนินงาน**

#### 1.1 ศึกษาการทำงานของระบบเดิม

- 1.1.1 สัมภาษณ์ผู้ใช้งานถึงการทำงานของระบบเดิม<br>1.1.2 สึกษาการทำงานในระบบเดิม<br>1.1.4 รวบรวมข้อมูลเกี่ยวกับระบบ<br>**วิเคราะห์ความต้องการของผู้ใช้**<br>1.2.1 สัมภาษณ์ผู้ใช้ถึงปัญหาของระบบงานเดิม ดอนที่ ดูทำให้เจ้าอังครั้งการทำงาน<br>**ว**
- 1.1.2 ศึกษาการทำงานในระบบเดิม
- 1.1.4 รวบรวมข้อมูลเกี่ยวกับระบบ

#### **1.2 วิเคราะห์ความต้องการของผู้ใช้**

1.2.1 สัมภาษณ์ผู้ใช้ถึงปัญหาของระบบงานเดิม

#### **1.3 วิเคราะห์และออกแบบระบบ**

- 1.3.1 Context Diagram
- 1.3.2 Data Diagram
- 1.3.3 E-R Diagram
- 1.3.4 ออกแบบฐานข้อมูล
- 1.3.5 ออกแบบหน้าจอ

#### **1.4 พัฒนาระบบงาน**

- 1.4.1 เขียนโปรแกรม
- 1.4.2 ทดสอบ/แกไ้ขและติดต้งัโปรแกรม
- 1.4.3 จัดทำรายงานฉบับสมบูรณ์

## <span id="page-17-0"></span>**2. ระยะเวลาการดำเนินงาน**

ขั้นตอนและระยะเวลาการดำเนินงาน

![](_page_17_Picture_145.jpeg)

### <span id="page-17-1"></span>**ภาพที่ 1.1** แผนภาพการดำเนินงาน

### <span id="page-18-0"></span>**สถานที่ด าเนินโครงงาน**

1.โรงแรมอ่าวนาง คลิฟฟ์ บีช รีสอร์ท

2.โปรแกรมวิชาคอมพิวเตอร์คณะวิทยาศาสตร์ และเทคโนโลยีมหาวิทยาลัยราชภัฏสงขลา จังหวัดสงขลา

### <span id="page-18-1"></span>**เครื่องมือและอุปกรณ์ที่ใช้ในการพัฒนา**

### <span id="page-18-2"></span>**1. ทรัพยากรที่ใช้ระหว่างการพัฒนาระบบ**

เครื่ อง คอมพิ วเตอร์ ส่วน บุคคล 2 เ ครื่ อง (Personal Computer) ซึ่ ง มีคุณสมบัติทางด้า น ฮาร์ดแวร์(Hardware) และซอฟต์แวร์(Software) ดังนี้

#### **1.1 ด้านฮาร์ดแวร์**

1.1.1 หน่วยประมวลผลกลาง (CPU)Intel(R)Core(TM)i3 CPU M 380 @ 2.53GHz 2.53 GHz

1.1.2 หน่วยความจำหลัก (Memory) 2.00 GB (1.86 GB usable)<br>1.1.3 ฮาร์ดดิสก์ (Hard Disk) 1024 MB<br>1.1.4 เกรื่องพิมพ์ (Printer) HP DeskJet F2180<br>ด้านตรา<sup>งช</sup>

1.1.3 ฮาร์ดดิสก์(Hard Disk) 1024 MB

1.1.4 เครื่องพิมพ์(Printer) HP DeskJet F2180

#### **1.2 ด้านซอฟต์แวร์**

1.2.4 JDK (Java Development Kit) 7.0.1 โปรแกรมคอมไพล์เลอร์

1.2.1 Microsoft Windows 7 Enterprise 1.2.2 MySQL Server 5.0.51b เป็นโปรแกรมจัดการฐานข้อมูล 1.2.3 Microsoft Visio ใช้ในการเขียนแผนผังการ ท างาน 1.2.5 Net Beans IDE 7.0.1 ใช้เป็ นเครื่องมือในการพัฒนา ระบบ และใช้ในการสร้างส่วน ติดต่อกับผู้ใช้ (GUI)

### <span id="page-19-0"></span>**2. ทรัพยากรเพื่อรองรับระบบใหม่**

- **2.1 ด้านฮาร์ดแวร์**
	- 2.1.1 เครื่องคอมพิวเตอร์ หน่วยประมวลผลกลาง (CPU)
	- $2.1.2$  หน่วยความจำหลัก (Memory)
	- 2.1.3 ฮาร์ดดิสก์(Hard Disk)
	- 2.1.4 เครื่องพิมพ์(Printer)

#### **2.2 ด้านซอฟต์แวร์**

2.2.1 Microsoft Windows 7 Enterprise เป็นระบบปฏิบัติการ  $2.2$  2 MySQL Server 5.0.51b เป็นโปรแกรมจัดการฐานข้อมูล 2.2.3 JRE (Java Runtime Environment) เป็ นเครื่องมือเพื่อใช้ในการรัน คา สั่งภาษาจาวา

### <span id="page-19-1"></span>**ประโยชน์ที่คาดว่าจะได้รับ**

1.ได้ร ะบบบริ ห าร งา นบุ คลากรไ ปใ ช้ใ นโ รง แร มอ่าวนา ง คลิ ฟฟ์ บี ช รี สอร์ ท ให้ มี ้ ประสิทธิภาพในการทำงานมากยิ่งขึ้น โดยมีการจัดเก็บข้อมูล ไว้ในฐานข้อมูล 2. จัดระบบฐานข้อมูลของบุคลากรให้เป็นระเบียบ ลดความซ้ำซ้อนของข้อมูล 3. เจ้าหน้าที่สามารถปฏิบัติงานได้สะดวกรวดเร็ ว และง่ายในการค้นหาข้อมูลต่าง Elisasymmatas

### <span id="page-19-2"></span>**อาจารย์ที่ปรึกษาโครงงาน**

อาจารย์นลินี อินทมะโน อาจารย์ที่ปรึกษา โปรแกรมวิชาคอมพิวเตอร์ คณะวิทยาศาสตร์และเทคโนโลยี มหาวิทยาลัยราชภัฏสงขลา

## **บทที่ 2 ทฤษฎีและงานวิจัยที่เกี่ยวข้อง**

<span id="page-20-0"></span>การจัดท าโครงงานเรื่องระบบบริหารงานบุคลากร: กรณีศึกษาโรงแรมอ่าวนาง คลิฟฟ์ บีช รี สอร์ท ผู้จัดทำได้ศึกษา ค้นคว้า รวบรวมเอกสาร แนวคิดทฤษฎี และงานวิจัยที่เกี่ยวข้อง ดังต่อไปนี้

- ทฤษฎีองค์กร
- หลักการและทฤษฎีการบริหารงานบุคลากร
- ทฤษฎีการพัฒนาระบบ
- -การออกแบบระบบสารสนเทศแทนระบบงานเดิม
- -ระบบฐานข้อมูลและระบบจัดการฐานข้อมูล
- ความรู้พื้นฐานในการทำระบบ
- งานวิจัยที่เกี่ยวข้อง

### <span id="page-20-1"></span>**ทฤษฎีองค์กร**

ในทางเศรษฐศาสตร์องค์การ หรือองค์กร(อังกฤษ: Organization) หมายถึง บุคคลกลุ ่มหนึ่ ง ที่มารวมตัวกัน โดยมีวัตถุประสงค์หรือเป้าหมายอย่างหนึ่งหรือหลายอย่างร่วมกัน และดำเนิน กิจกรรมบางอย่างร่วมกันอย่างมีขั้นตอนเพื่อให้บรรลุวัตถุประสงค์นั้น โดยมีทั้ง องค์การที่แสวงหา ผลกำไร คือองค์การที่คำเนินกิจกรรมเพื่อการแข่งขันทางเศรษฐกิจ เช่น บริษัท ห้างหุ้นส่วน ห้างสรรพสินค้า ร้านค้าต่างๆ และ องค์การที่ไม่แสวงหาผลกำไร คือองค์การที่คำเนินกิจกรรมเพื่อ ี สาธารณประโยชน์เป็นหลัก เช่น สมาคม สถาบัน มูลนิธิ เป็นต้น โดยเริ่มแรกนั้น คำว่า "องค์การ" ้ เดิมเป็นศัพท์บัญญัติมาจากคำภาษาอังกฤษ Organization ในขณะที่ คำว่า "องค์กร" เป็นศัพท์บัญญัติ ่ มาจากคำว่า Organ โดยที่องค์กรหมายถึงหน่วยย่อยขององค์การแต่ในปัจจุบันใช้ในความหมาย เดียวกัน ดังที่กล่าวไว้แล้วข้างต้น

Talcott Parsons มององค์กรในแง่เป็น หน่วยงานหนึ่งของสังคม (Social Unit) คือ เป็นกลุ่มที่ ถูกสร้างขึ้นอย่างรอบคอบและมีการปรับปรุงตามกาลเวลาเพื่อให้บรรลุถึงเป้าหมายอย่างเฉพาะทาง จากความหมายขององค์กร จะสามารถมองเห็น ได้ว่าความสำคัญขององค์กรนั้นเป็นสิ่งที่จำและขาด ไม ่ได้คือองค์กรจะต้องมีส่วนที่เป็ นโครงสร้างที่พลวัต (Dynamic) คือคนและกระบวนการปฏิบัติ ้ ของคน เช่น อำนาจ หน้าที่ ความรับผิดชอบ ประกอบโครงสร้างที่คงที่ (Static) คือ อำนาจ หน้าที่ ้ ความรับผิดชอบ การแบ่งงานกัน และการติดต่อสื่อสาร (ทั้งการบัญชาและประสานงาน) เพื่อมุ่ง ้ ไปสู่เป้าหมายที่สามารถเรียงลำดับความสำคัญได้

### <span id="page-21-0"></span>**หลักการและทฤษฎีการบริหารงานบุคลากร**

## <span id="page-21-1"></span>**1. ทฤษฎีการบริหารงานบุคคล**

การบริ หารงานบุคคล หรื อ Personal Administration ได้มีนักวิชาการได้ให้ความหมายไว้ หลายทัศนะ เช่น ภิญโญ สาธร [4] กล่าวว่า การบริหารงานบุคคลคือ การใช้คนให้ทำงานให้ได้ผลดี ี่ที่สุดภายในเวลาอันสั้นที่สุด สิ้นเปลืองเงินทองและวัสดุน้อยที่สุด ในขณะเดียวกันคนที่เราใช้นั้นก็มี ความสุขมีความพอใจที่จะให้ผู้บริหารใช้ พอใจทีจะทำงานตามที่ผู้บริหารต้องการ ชัยวัฒน์ บุญทริก [2] ให้ความหมายว่า การบริหารงานบุคคลเป็นกระบวนการดำเนินงานเกี่ยวกับบุคคลในหน่วยงาน ้นับตั้งแต่การแสวงหา การเลือกสรรบุคคลเข้าสู่หน่วยงาน การบำรุงรักษา การพัฒนา ตลอดจนการ ให้พ้นจากการปฏิบัติงานซึ่งจะเป็นกระบวนการที่เกี่ยวเนื่องกันเป็นลูกโซ่ ตั้งแต่การวางนโยบาย การกำหนดแผนและความต้องการด้านบุคลากร โดยทั้งหมดนี้ต้องการที่จะมุ่งที่จะให้บุคคลใน ี หน่วยงานปฏิบัติหน้าที่อย่างมีประสิทธิภาพ และเกิดประสิทธิผลด้วยความพึงพอใจ และมีความสุข ้จากแนวคิดต่างๆ ดังกล่าวข้างต้นสรุปความหมายของการบริหารงานบุคคลได้ว่า การบริหาร บุคคลเป็นการเพิ่มประสิทธิภาพการปฏิบัติงาน โดยการน าเอาวิธี การต่างๆมาใช้ในการพัฒนา ทรัพยากรมนุษย์เพื่อให้เกิดประโยชน์และมีประสิทธิภาพสูงสุด Vergelsheim

#### <span id="page-21-2"></span>**2. การจัดองค์กรและการบริหารงานบุคคล**

การจัดองค์กร คือการกำหนดโครงสร้างขององค์การอย่างเป็นทางการ โดยการจัดแบ่ง ้ออกเป็นหน่วยงานย่อยต่าง ๆ กำหนดอำนาจหน้าที่ความรับผิดชอบของแต่ละหน่วยงานไว้ให้ ชัดเจน รวมทั้งความสัมพันธ์ระหว่างหน่วยงานย่อยเหล่านั้น ทั้งนี้ เพื่อให้เอื้อต่อการดำเนินงานให้ ้บรรลุวัตถุประสงค์ขององค์การอย่างมีประสิทธิภาพ

**2.1 ความส าคัญของการจัดองค์ กรแล ะการบริหารงานบุคคล** "องค์กร"เกิดจากการที่ ้มนุษย์รวมกลุ่มกันเพื่อทำกิจกรรมใดกิจกรรมหนึ่ง เพื่อตอบความสนองความต้องการแบบใดแบบ หนึ่ง เช่น การรวมตัวกันของคนในสมัยก่อนเพื่อการล่าสัตว์มาเป็นอาหาร การสร้างที่อยู่อาศัย การ รวมตัวในลักษณะนี้ยังช่วยสร้างความสัมพันธ์ของคนในกลุ่ม โดยนำเอาการรวมกลุ่มเป็นเครื่องมือ

ในการกำหนดความสัมพันธ์ จนกลายมาเป็นรูปแบบขององค์กรในปัจจุบัน ที่เป็นการร่วมตัวกัน เพื่อให้เกิดผลประโยชน์มากกว ่าการที่รวมตัวกันโดยสัญชาตญาณของมนุ ษย์เอง

องค์การจึงเข้ามามีบทบาทในการในกิจกรรมทุกรูปแบบของมนุษย์ เช่น กิจกรรมด้านธุรกิจ การศาสนา การศึกษา

่ ในปัจจุบันนี้กิจกรรมแบบองค์กรได้ขยายตัวเพิ่มมากขึ้นเป็นลำดับด้วยเหตุผล 4 ประการคือ

2.1.1 เงื่อนไขจากสิ่งแวดลอ้ม เกิดจากการเปลี่ยนแปลงของสังคมวัฒนธรรมชนบท (Rural Culture) มาเป็นสังคมวัฒนธรรมเมือง (Urban Culture) สังคมประเภทนี้ จะก่อให้เกิดการอยู่ ใกล้ชิดกับบุคลอื่น เกิดความพึ่งพาอาศัยกัน เกิดความขัดแย้งกัน จึงเป็นที่มาของการเกิดข้ึนของ ้องค์กรเพื่อให้องค์กรเป็นเครื่องมือในสร้างความสัมพันธ์ของมนุษย์

2.1.2 เงื่อนไขจากมนุษย์มีผลกระทบต่อการสร้างแรงจงใจให้มนุษย์ก่อตั้งองค์กรใหม่ ขึ้นมาที่เกิดจากการเรียนรู้วิธีการในการกำหนดความความสัมพันธ์เพื่อหาผลประ โยชน์จากการ ดำเนินงาน<sup>งั</sup>

2.1.3 เงื่อนไขจากองค์กร เมื่อมีการตั้งองค์กรในระยะหนึ่งจะเกิดการสร้างวัฒนธรรม 2015 ในองค์กร จึงก่อให้เกิดการเปลี่ยน ไปเรื่อยๆ อย่างต่อเนื่อง ด้วยปรับตัวให้เข้ากับสิ่งแวดล้อมทั้ง ภายใน และภายนอกองค์กร เพื่อรักษาทรัพยากรของตนไว้

2.1.4 เงื่อนไขจากสังคม การเกิดวิวัฒนาการทางสังคมต่างๆ เช่น วิวัฒนาการทาง ้ เทคโนโลยี วิวัฒนาการทางการศึกษา รวมถึงการเพิ่มขึ้นของจำนวนประชากรที่มากขึ้น ทำให้ต้องมี การขยายตัวขององค์กร เพื่อสนองความต้องการของมนุษย์ที่เพิ่มมากขึ้นความสำคัญของการจัด<br>องค์กร<br>3. ประโยหน์ของความ องค์กร

### <span id="page-22-0"></span>**3. ประโยชน์ของการจัดองค์กร**

องค์กรเป็น ที่รวมของ คนและเป็นที่รวมของงานต่าง ๆ เพื่อให้ พนักงานขององค์การ ้ ปฏิบัติงานได้อย่างเต็มที่และเต็มสามารถจึงจำเป็นต้องจัดแบ่งหน้าที่การงานกันทำ และมอบอำนาจ ให้รับผิดชอบตามความสามารถและความถนัด ถ้าเป็ นองค์การขนาดใหญ ่และมีคนมาก ตลอดจน ึ่งานที่ต้องทำมีมาก ก็จะต้องจัดหมวดหมู่ของงานที่เป็นอย่างเดียวกันหรือมีลักษณะใกล้เคียงกันมา ้ รวมเข้าด้วยกันเรียกว่า ฝ่ายหรือแผนกงาน แล้วจัดให้คนที่มีความสามารถในงานนั้นๆ มาปฏิบัติงาน ้ รวมกันในแผนกนั้น และตั้งหัวหน้าขึ้นรับผิดชอบควบคม ดังนั้นจะเห็นจะเห็นว่าการจัดองค์การมี ี ความจำเป็นและก่อให้เกิดประโยชน์หลายด้านดังนี้

#### **3.1 ประโยชน์ต่อองค์กร**

3.1.1การจัดโครงสร้างองค์การที่ดีและเหมาะสมจะท าให้องค์การบรรลุวัตถุประสงค์ และเจริญกา้วหน้าข้ึนไปเรื่อยๆ

3.1.2 ทำให้งานไม่ซ้ำซ้อน ไมมีแผนกงานมากเกินไป เป็นการประหยัดต้นทุนไปด้วย 3.1.3 องค์การสามารถปรับตัวเข้ากับสภาพแวดล้อมที่เปลี่ยนไปได้ง่ายๆตามความ

ถ้ำเป็น

# **3.2 ประโยชน์ต่อผู้บริการ**

3.2.1 การบริหารงานง่าย สะดวก รู้ว่าใครรับผิดชอบอะไร มีหน้าที่ทำอะไร 3.2.2 แก้ปัญหาการทำงานซ้ำซ้อนได้ง่าย

3.2.3 ทำให้งานไม่คั่งค้าง ณ จุดใด สามารถติดตามแก้ไขได้ง่าย

3.2.4 การมอบอำนาจทำได้ง่าย ขจัดปัญหาการเกี่ยงกันทำงานหรือปัดความรับผิดชอบ

#### **3.3 ประโยชน์ต่อผู้ปฏิบัติงาน**

3.3.1 ทำให้รู้อำนาจหน้าที่และขอบข่ายการทำงานของตนว่ามีเพียงใด

3.3.2 การแบ่งงานให้พนักงานอย่างเหมาะ สม ช่วยให้พนักงานมีความพอใจ ไม่เกิด ความรู้สึกว ่างานมากหรื อน้อยเกินไป

3.3.3 เมื่อพนักงานรู้อำนาจหน้าที่และขอบเขตงานของตนย่อมก่อให้เกิดความคิดริเริ่ม ในการทำงาน

3.3.4 พนักงานเข้าใจความสัมพันธ์ ของตนต่อฝ่ ายอื่นๆ ท าให้สามารถติดต่อกันได้ดี ยิ่งข้ึน

การจัดองค์การเป็ นกระบวนการสร้าวงความสัมพันธ์ ระหว ่างหน้าที่การงานบุคลากร และ ปัจจัยทางกายภาพต่างๆ ขององค์การ ในที่นี้ ขอน าหลักการจัดองค์การในระบบราชการมาศึกษา ้ เพราะระบบราชการนั้นเป็นองค์การที่มีการจัดองค์การที่ได้รับความนิยมกันอย่างกว้างขวางและมี ึ การนำไปใช้ในทุกวงการ หลักที่สำคัญของการจัดองค์การมีดังต่อไปนี้

### **4. การก าหนดหน้าที่ของงาน**

<span id="page-23-0"></span>การก าหนดหน้าที่ของงาน (Function) น้ันข้ึนอยูก่ บัวตัถุประสงค์ขององค์การหน้าที่การงาน และภารกิจจึงหมายถึงกลุ ่มของกิจกรรมที่ต้องปฏิบัติที่ต้องเพื่อให้บรรลุวัตถุประสงค์ขององค์การ

หน้าที่การงานจะมีอะไรบ้างและมีกี่กลุ่มขึ้นอยู่กับเป้าหมายขององค์การ ลักษณะขององค์การ และ ขนาดขององค์การด้วย

การแบ่งงาน (Divisionof Work) หมายถึงการแยกงานหรื อรวมหน้าที่การงานที่มีลักษณะ เดียวกันหรือใกล้เคียงกันไว้ด้วยกัน หรือแบ่งงานตามลักษณะเฉพาะของงาน แล้วมอบงานน้ันๆ ให้แก่บุคคลหรือกลุ่มบุคคลที่มีความสามารถหรือความถนัดในการทำงานนั้นๆ โดยตั้งเป็น หน่วยงานขึ้นมารับผิดชอบ

### <span id="page-24-0"></span>**5. หน่วยงานย่อยที่ส าคัญขององค์การ**

หน่วยงานย่อยที่สำคัญขององค์การ ได้แก่ หน่วยงานหลัก (Line) หน่วยงานที่ปรึกษา (Staff) ี และหน่วยงานอนุกร (Auxiliary) การแบ่งหน่วยงานเช่นนี้ทำให้เห็นลักษณะของงานเด่นชัดขึ้น

**5.1 หน่วยงานหลัก** หมายถึงหน่วยงานที่ท าหน้าที่โดยตรงกับวัตถุประสงค์ขององค์การ และบุคคลที่ปฏิบัติงานที่ขึ้นตรงต่อสายบังคับบัญชา องค์การทุกแห่งจะต้องประกอบด้วยหน่วยงาน หลักซึ่งเป็นหน่วยงานปฏิบัติงานเพื่อผลประโยชน์โดยตรงต่อความสำเร็จขององค์การ

ในธุรกิจขนาดเล็กมักจะมีแต่หน่วยงานหลักเท่านั้น อำนาจหน้าที่ความรับผิดชอบทุกอย่างอยู่ ึกับผู้เป็นเจ้าของหรือผู้จัดการ สมาชิกทุกคนอยู่ภายใต้การควบคุมและ สั่งการจากผู้จัดการแต่เพียงผู้ เดียว ในบริษัทผู้ผลิตหน่วยงานหลักคือฝ่ายผลิต ในห้างสรรพสินค้าหน่วยงานหลักคือฝ่ายขาย ้ส่วนหน่วยงานประกอบที่ช่วยอำนวยความสะดวกให้แก่หน่วยงานหลัก

**5.2 หน่วยงานที่ปรึกษา** หมายถึงหนว่ ยงานที่ชว่ยให้หนว่ ยงานหลักปฏิบัติงานได้ดียิ่งข้ึน ้ส่วนใหญ่จะเป็นลักษณะผู้เชี่ยวชาญเฉพาะงาน หรือเป็นรูปคณะกรรมการที่ปรึกษาในบริษัทต่างๆ ได้แก่ คณะกรรมการบริหาร ฝ่ายวิจัยวางแผน ฝ่ายตรวจสอบ

**5.3 หน่วยงานอนุกร** หมายถึงหน่วยงานที่ช ่วยบริการแก ่หน่วยงานหลักและหน่วยงานที่ ปรึกษา หน่วยงานอนุกรมักเป็นงานด้านธุรการและงานอำนวยความสะดวกเป็นส่วนใหญ่ ไม่มี ่ หน้าที่บริการลูกค้าขององค์การโดยตรง หรือไม่ได้ปฏิบัติงานอันเป็นงานหลักขององค์การในบริษัท ่ ทั่วไป ได้แก่ ฝ่ายการเงิน ฝ่ายบุคคล เป็นต้น

### <span id="page-25-0"></span>**6. การจัดโครงสร้างองค์กรธุรกิจ**

โครงสร้างองค์กรที่เป็ นทางการ

**6.1 องค์กรแบบหน่วยงานหลัก(Line Organization)** พบมากที่สุดในธุ รกิจขนาดเล็ก ซึ่ ง จ้างบุคคลเพียงไม ่กี่คน

**6.2 อง ค์ กรแบบหน่ วย งาน หลั กแล ะห น่ วย งา นให้ ค า แนะน า ปรึก ษา ( Line-Staff Organization)** สำหรับธุรกิจขนาดย่อมซึ่งประสบความสำเร็จและความเจริญเติบโตในระดับหนึ่ง โครงสร้างองค์กรที่ไม ่เป็ นทางการ

6.2.1 การจัดโครงสร้างของธุรกิจขนาดย่อม พนักงานและงานจำเป็นต้องถูกจัดกลุ่มใน ลักษณะหนึ่ งจากน้ันผูบ้ริหารจะไดร้ับการมอบหมายให้ควบคมุ ดูแลการปฏิบัติหน้าที่ของพนักงาน เหลา่ น้ัน

(1)การจัดองค์กรโดยใช้เวลา (Organization by Time)

 $(2)$ การจัดองค์กรโดยใช้จำนวน  $(Organization$  by Number)

(3)การจัดองค์กรโดยใช้หน้าที่ (Organization by Function)

(4)การจัดองค์กรโดยใช้สินค้า (Organization by Product)

(5)การจัดองค์กรโดยใช้พื้นที่ (Organization by Territory)

(6)การจัดองค์กรโดยใช้ลูกค้า (Organization by Customer)

(7)การจัดองค์กรโดยใช้โครงการ (Organization by Project)

6.2.2การจัดโครงสร้างโดยวิธี ผสม ในบางกรณีการจัดองค์กรโดยใช้หลายๆ วิธี ก็ อาจจะเป็ นที่ต้องการเพื่อสามารถตอบสนองความต้องการของธุรกิจได้

### <span id="page-25-1"></span>**7. โครงสร้างขององค์การธุรกิจทั่วไป**

ึการประกอบธุรกิจที่มีขนาดเล็กมีเจ้าของคนเดียวเป็นผู้ลงทุนและดำเนินกิจการจะ ไม่ยุ่งยาก ี สลับซับซ้อนมากนัก ขอบข่ายของการประกอบธุรกิจไม่กว้างขวางไม่จำเป็นต้องมีโครงสร้างที่ แน่นอน นั่นคือ มีการจัดองค์การที่ดี เพื่อให้การดำเนินงานเป็น ไปอย่างมีประสิทธิภาพและบรรลุ ้เป้าหมาย มีกำไรสูงสุดและอยู่ได้ตลอดไปหน่วยงานย่อยที่สำคัญขององค์การธุรกิจทั่วไปไม่ว่าจะ ้อยู่ในรูปของห้างหุ้นส่วนหรือบริษัทจำกัด ได้แก่ ฝ่ายผลิต ฝ่ายการเงิน ฝ่ายการตลาด (ขาย) ฝ่าย

ิ บุคคลสำหรับธุรกิจการค้าซึ่งดำเนินการซื้อมาและขายไปไม่จำเป็นต้องมีฝ่ายผลิต แต่จะมีฝ่ายจัดซื้อ ้ แทน ดังนั้นการจัดโครงสร้างองค์การธุรกิจทั่วไปจะมีลักษณะดังภาพ

![](_page_26_Figure_1.jpeg)

**ภาพที่2.1** โครงสร้างองค์การธุรกจิทวั่ ไป

### <span id="page-26-1"></span><span id="page-26-0"></span>**8. การวางแผนความต้องการก าลังคน และการจัดคนเข้าท างาน**

8.1 การวางกรอบความต้องการของพนักงาน และพยากรณ์ความต้องการพนักงานใน อนาคต

8.2 กำหนดว่าจะมีตำแหน่งผู้บริหารจำนวนเท่าใดในอนากต

8.3 ระบุประเภทของงานแต่ละประเภท ในรูปของคำบรรยายลักษณะงาน

8.4 ประเมินนโยบายธุรกิจและปัจจัยอื่นๆ

8.5 พิจารณาตำแหน่งงานที่มีอยู่

8.6 สรรหาพนักงานด้วยวิธีการต่าง ๆ

8.7 คัดเลือกบุคคลเพื่อการว่าจ้าง

8.8 จัดการปฐมนิเทศพนักงานในธุรกิจ

8.9 ฝึ กอบรมพนักงานให้ปฏิบัติงานแลพัฒนาพวกเขา

8.10 จักทำแผนค่าจ้างและสวัสดิการที่ยุติธรรม

8.11 ใส่ใจต่อปัญหาข้อร้องเรียนของพนักงาน

#### <span id="page-27-0"></span>**9. กระบวนการบริหารงานบุคคล**

- 9.1การสรรหาบุคลากร
- 9.2 การคัดเลือกบุคลากร
- 9.3 การบรรจุบุคลากร
- 9.4 การพัฒนาบุคลากร
- 9.5 การประเมินผลพนักงานทุกระดับชั้น
- 9.6 การกำหนดค่าตอบแทน
- 9.7 การเลิกจ้าง

### <span id="page-27-1"></span>**10.การฝึ กอบรม**

การฝึ กอบรมมี2 ระดับ คือ 10.1ฝึ กอบรมผู้ปฏิบัติงาน 10.2ฝึ กอบรมผู้บริหาร

#### <span id="page-27-2"></span>**11. การวางแผนก าลังคน**

้นโยบายด้านบุคลากรควรมีความชัดเจน ได้แก่ ชั่วโมงทำงาน, ค่าตอบแทน, ประ โยชน์พิเศษ, ้วันหยุดพักผ่อน, วันหยุด, การฝึกอบรม, การร้องทุกข์, การเลื่อนตำแหน่ง, การประเมินพนักงาน, การให้ออกจากงาน in Nigers

Feb519061564967

### <span id="page-27-3"></span>**12. การสร้างแรงจูงใจและวินัยในการท างาน**

- 12.1 เป็ นผู้วางแผนการปฏิบัติงาน
- 12.2 เป็นผู้จัคระเบียบองค์กร และจัดตัวบุคคลให้เข้ากับงาน
- 12.3 เป็นผู้ควบคุมสั่งการ
- 12.4 มหีน้าที่ให้ขา่วและการติดตอ่ ทวั่ ไป
- 12.5 มีหน้าที่ประสานงาน
- 12.6 เป็นผู้บำรุงขวัญ ริเริ่ม และส่งเสริมงาน
- 12.7เป็นผูต้ดัสินใจออกคา สั่งให้ปฏิบัติและต้องยอมรับความเสี่ ยงต่อความผิดพลาดที่ อาจจะพึงมี

12.8 เป็นทั้งหัวหน้า ผู้ควบคุม และจัดมอบงานให้ผู้อื่นทำ

12.9 มีหน้าที่ต้องประเมินผลงาน และแกไ้ขปรับปรุงงานให้ดีข้ึน

12.10 การพัฒนาบุคลากร เป็นการสร้างแรงจูงใจที่ดี ซึ่งอาจกระทำได้หลายๆ วิธีดังนี้

12.10.1 สอนงาน

่ 12.10.2 มอบอำนาจหน้าที่

12.10.3 จัดฝึ กอบรม

12.10.4 ส่งไปดูงาน หรือศึกษาต่อ

 12.10.5 จัดให้เข้าร่วมประชุม หรือมีบทบาทในคณะกรรมการต่างๆ 12.10.6 เปิดโอกาสให้แสดงความคิดเห็น โดยการเขียน พูด ในงานสัมมนาต่าง ๆ

เพื่อเสริมสร้าง

### <span id="page-28-0"></span>**ทฤษฎีการพัฒนาระบบ**

### **1.ก าหนดปัญหาของระบบเดิม (Problem Definition)**

ขั้นตอนนี้เป็นการกำหนดขอบเขตของปัญหา สาเหตุของปัญหา ตลอดจนกลยุทธ์ในการ ี แก้ไขปัญหานักวิเคราะห์ระบบจะต้องศึกษาระบบงานเดิม (Current System) โดยหาเป้าหมายที่ ชัดเจนของงานต่างๆ ประกอบกำการนำคอมพิวเตอร์เข้าไปใช้ในส่วนต่างๆ ของระบบการสุ่ม ตัวอย่าง การสอบถามหาข้อมูล การสัมภาษณ์ การออกแบบสอบถาม การสังเกตพฤติกรรมของผู้ใช้ และสิ่งแวดล้อมเพื่อสืบค้น เก็บรวบรวมข้อมูลที่เป็นความต้องการของระบบจากผู้ใช้ เพื่อกำหนด ้วัตถุประสงค์ที่สามารถวัดผล ได้ ตลอดจนกำหนดขอบเขตของการพัฒนาระบบ

**1.1 การวิเคราะห์ระบบ (Analysis)** การวิเคราะห์ ระบบจะรวบรวมข้อมูลต่างๆ ที่ได้จาก ขั้นตอนที่สอง มาเขียนเป็นไดอะแกรม การไหลของข้อมูล (Data Flow Diagram) พจนานุกรม ข้อมูล(Data Dictionary) และโครงสร้างการตัดสินใจ(Structured Decision) มาช ่วยในการวิเคราะห์ ้เพื่อแก้ไขปัญหาให้ถูกต้อง และนักวิเคราะห์ระบบต้องมีการทำงานร่วมกับผู้ใช้ระบบเพื่อได้ความ ต้องการจากผู้ใช้โดยแท้จริง (Requirement Specification)

**1.2 การออกแบบระบบ (Design)** หลังจากการวิเคราะห์ ระบบแล้ว ข้ันตอนน้ีจะต้องท า การวางโครงสร้างของระบบงาน ท้งัในรูปลกัษณะทวั่ ไปและเฉพาะ เพื่อแกไขปัญหาที่เกิดข้ึน โดย การแจกแจงรายละเอียดที่แน่ชัดของแต่ล่ะงาน ซ่ึงข้ันตอนน้ีจะได้Purpose System เพื่อท าการ ออกแบบ Output , Input , E-R model และ Database เพื่อให้ได้ระบบงานที่สมบูรณ์

1**.3 การพัฒนาระบบ (Development)** ขั้นตอนนี้จะเป็นการทำงานร่วมกันระหว่าง โปรแกรมเมอร์และนักวิเคราะห์ ระบบเพื่อพัฒนาซอฟต์แวร์ซึ่ งจะต้องน าส่วนที่ได้จากกา ร วิเคราะห์ในขั้นตอนที่ 2 และการออกแบบในส่วนที่ 3 มาใช้โดยโปรแกรมเมอร์จะเป็นผู้เขียน โปรแกรม ตรวจสอบข้อผิดพลาด กำหนดความปลอดภัยของระบบและทดสอบโปรแกรมรวมถึงทำ เอกสาร โปรแกรมสำหรับผู้ใช้ระบบอีกด้วย

**1.4การทดสอบระบบ (Testing)** กอ่ นที่จะน าระบบที่สร้างข้ึน ไปใช้จริงน้ันจะต้องมีการ ทดสอบระบบก่อน ซึ่งบางครั้งผู้ทดสอบอาจเป็นตัวโปรแกรมเมอร์เองหรือในบางกรณีอาจให้ นักวิเคราะห์ระบบ และผู้ใช้ระบบทดสอบ ซึ่ งการทดสอบมี3 วิธี คือ Module Test, Component Test และ Final Test

**1.5การใช้งานจริง(Implement)** หลงัจากทดสอบเสร็จสิ้น กน็ าระบบมาติดต้ังให้แกผ่ ู้ใช้ ้ระบบ ได้ทดลองใช้จริง และผ้ใช้ต้องผ่านการทดสอบ ซึ่งถือว่าเป็นขั้นตอนสุดท้ายของนักวิเคราะห์ ระบบ ที่ต้องรับผิดชอบ

1.6 การบำรุงรักษาและพัฒนาระบบต่อ (Maintenance) หลังจากนำระบบใหม่มาติดตั้ง ่ ให้แก่ผู้ใช้ระบบ ผู้ใช้ระบบยังไม่คุ้นเคยกับการทำงานของระบบใหม่คังนั้นจึงต้องมีการให้ ้คำแนะนำอย่างต่อเนื่อง คอยดูแลบำรุงรักษาฐานข้อมูล และช่วยเหลือผู้ใช้ระบบในการปฏิบัติงาน

### <span id="page-29-0"></span>**การออกแบบระบบสารสนเทศแทนระบบงานเดิม**

### <span id="page-29-1"></span>**1. เครื่องมือที่ใช้ส าหรับการออกแบบฐานข้อมูล**

เครื่องมือที่ใช้สำหรับการออกแบบฐานข้อมูลมีหลายรูปแบบแตกต่างกัน แต่ที่นิยมใช้มี 3 รู ปแบบ คือ Data Flow Diagram (DFD) Data Dictionary (DD) และ Entity Relationship Diagram (ERD)

1.1 Data Flow Diagram แผนภาพกระแสข้อมูล (Data Flow Diagram) คือ แบบจำลอง ึ กระบวนการ (Process Model) ประเภทหนึ่ง มักนำมาใช้ในการวิเคราะห์และออกแบบระบบเชิง

โครงสร้างโดยแสดงความสัมพันธ์ระหว ่างกระบวนการกับข้อมูล ซึ่ งเป็ นการแสดงการเคลื่อนที่ ้ ของข้อมูลจากกระบวนการหนึ่งไปยังกระบวนการหนึ่งโดยไมอิงเทคโนโลยีการจัดเก็บข้อมูล

1**.2 Data Dictionary** เป็นชุดคำอธิบายของอ๊อบเจค Data หรือรายการในแบบจำลอง ี ข้อมูลสำหรับข้อได้เปรียบของผู้เขียนโปรแกรมและบุคคล อื่นที่ต้องการอ้างอิงถึง ขั้นตอนแรกใน การวิเคราะห์ระบบของอ๊อบเจคซึ่งผู้ใช้ปฏิสัมพันธ์ เป็ นการระบุแต่ละอ๊อบเจคและความสัมพันธ์ กับอ๊อบเจคอื่น กระบวนการนี้ ได้รับการเรียกว่าแบบจำลองข้อมูลและผลลัพธ์เป็นภาพของความ ้สัมพันธ์ของอ๊อบเจค หลังจากแต่ละอ๊อบเจคข้อมูลหรือรายการ ได้รับการกำหนดชื่อ ความสัมพันธ์ ได้รับการอธิบาย (หรือกลายเป็นส่วนของโครงสร้างที่อธิบายความสัมพันธ์อย่างปริยาย) ประเภท ึ ของข้อมูล ( เช่นข้อความ ภาพ ค่าไบนารี) ได้รับการอธิบาย ทำรายการค่ากำหนดล่วงที่เป็น ไปได้ ให้คำอธิบายอย่างสังเขป ชุดนี้ สามารถได้รับการจัดสำหรับการอ้างอิงเป็นหนังสือเรียกว่า Data Dictionary

เมื่อพัฒนาโปรแกรมที่ใช้แบบจ าลองข้อมูล Data Dictionary สามารถเป็ นที่ปรึ กษาเพื่อท า ความเข้าใจถึงรายการข้อมูลเหมาะสมกับโครงสร้าง ที่เก็บค่า และความหมายของข้อมูลในโลกจริ ง ตัวอย่างธนาคารหรือกลุ่มธนาคารสามารถทำแบบจำลองอ๊อบเจคข้อมูลเกี่ยวกับการ ธนาคาร ผู้บริโภค พวกเขาสามารถให้Data Dictionary กับผู้เขียนโปรแกรมของธนาคาร Data Dictionary จะ อธิบายแต่ละรายการข้อมูลสำหรับการธนาคารผู้บริโภค (ตัวอย่าง ผู้ถือบัญชี และ เครดิต)

**1.3 Entity Relationship Diagram** E-R Diagram หรื อ Entity Relationship Diagram คือ ี แผนผังแสดงความสัมพันธ์ระว\ง Entity หรือกลุ่มข้อมูล ซึ่งจะแสดงชนิดของความสำพันธ์ ว่าเป็น ชนิ ด หนึ่ งต่อหนึ่ ง (One to One), หน่ึงตอ่ หลายสิ่ง (One to Many), หรื อ หลายสิ่งตอ่ หลายสิ่ง (Many to Many)

### <span id="page-30-0"></span>**ระบบฐานข้อมูลและระบบจัดการฐานข้อมูล**

### <span id="page-30-1"></span>**1.ระบบฐานข้อมูล**

ระบบฐานข้อมูล (Database) หมายถึง กลุ่มของข้อมูลที่มีความสัมพันธ์กันและถูกนำมา จัดเก็บในที่เดียวกัน โดยข้อมูลอาจเก็บไว้ในแฟ้ มข้อมูลเดียวกันหรือแยกเก็บหลาย ๆ แฟ้ มข้อมูล แต่ ต้องมีการสร้างความสัมพันธ์ระหว ่างข้อมูลเพื่อประสิ ทธิ ภาพในการจัดการข้อมูลในการจัดเก็บ

่ ข้อมูลในระบบฐานข้อมูลมีข้อดีกว่าการจัดเก็บข้อมูลในระบบแฟ้มข้อมูลพอสรุปประเด็นหลัก ๆ ได้ดังนี้

1.1 มีการใช้ข้อมูลร่วมกัน (Data Sharing)

1.2 ลดความซ้า ซอ้นของขอ้ มูล (Reduce Data Redundancy)

1.3 ข้อมูลมคีวามถูกต้องมากข้ึน (Improved Data Integrity)

1.4 เพิ่มความปลอดภยัให้กบัข้อมลู (Increased Security)

1.5 มีความเป็นอิสระของข้อมูล (Data Independency)

### **2. องค์ประกอบของระบบฐานข้อมูล**

<span id="page-31-0"></span>ระบบฐานข้อมูลส่วนใหญ่เป็นระบบที่มีการนำคอมพิวเตอร์เข้ามาช่วยในการจัดเก็บข้อมูล โดยมีซอฟแวร์หรือโปรแกรมช ่วยในการจัดการข้อมูลเหล่านี้เพื่อให้ ได้ข้อมูลตามผู้ใช้ต้องการ ้องค์ประกอบของระบบฐานข้อมูล แบ่งออกเป็น 4 ประเภท คือ

**2.1 ข้อมูล (Data)**ข้อมูลในฐานข้อมูลจะต้องมีคุณสมบัติ2 ประการ คือ

2.1.1 เบ็ดเสร็จ (Integrate) ฐานข้อมูลเป็นแหล่งรวบรวมข้อมูลจากแฟ้มต่าง ๆ ไว้ ครบถ้วนสมบูรณ์ เพื่อลดขอ้มลู ซ้า ซอ้นระหวา่งแฟ้ม

2.1.2 ใช้ร่วมกันได้ (Share) ข้อมูลแต่ละชิ้นในฐานข้อมูลสามารถนำมาแบ่ง ใช้กัน ได้ ระหว ่างผู้ใช้ต่าง ๆ ในระบบ

**2.2 ฮาร์ดแวร์ (Hardware)** ประกอบด้วย อุปกรณ์บันทึกข้อมูลเช ่น จานแม ่เหล็ก, I/O Device, Device controller, I/O channels, หน่วยประมวลผล และหน่วยความจำหลัก

**2.3 ซอฟต์ แวร์ (Software)** ตัวกลางเชื่อมระหว ่างฐานข้อมูลและผู้ใช้คือ DBMS เป็ น ซอฟต์แวร์ ที่ส าคัญ ที่สุ ดของระบบฐา นข้อมูล นอกจากนี้ ยังมีUtility, Application Development Tool, Design Aids, Report Writers , etc.

**2.4 ผู้ใช้(Users)** มี3กลุ ่มใหญ ่ๆ คือ

(1) Application Programmer เขียนโปรแกรมประยุกต์

(2) End Users ผู้ใช้ที่อยู่กับ Online Terminal เข้าถึงข้อมูล โดยผ่าน โปรแกรมประยุกต์ หรือผ่านภาษาเรียกค้น (Query Language)

(3) Data Administrator & Database Administrator

#### **3. ระบบการจัดการฐานข้อมูล**

<span id="page-32-0"></span>ระบบจัดการฐานข้อมูล (Database Management System) หรือที่เรียกว่า ดีบีเอ็มเอส (DBMS) เป็นกลุ่มโปรแกรมที่ทำหน้าที่เป็นตัวกลางในระบบติดต่อระหว่างผู้ใช้กับฐานข้อมูล เพื่อจัดการและ ้ควบคมความถูกต้อง ความซ้ำซ้อน และความสัมพันธ์ระหว่างข้อมูลต่างๆ ภายในฐานข้อมูล ซึ่งต่าง จากระบบแฟ้ มข้อมูลที่หน้าที่เหล่านี้ จะเป็ นหน้าที่ของโปรแกรมเมอร์ในการติดต่อกับข้อมูลใน ฐานข้อมูล ไม่ว่าจะด้วยการใช้คำสั่งในกลุ่มดีเอ็มแอล (DML) หรือ ดีดีแอล (DDL) หรือจะด้วย โปรแกรมต่างๆ ทุกคำสั่งที่ใช้กระทำกับข้อมูลจะถูกดีบีเอ็มเอสนำมาแปล (คอมใพล์) เป็นการ ปฏิบัติการ (Operation) ต่างๆ ภายใต้คำสั่งนั้นๆ เพื่อนำไปกระทำกับตัวข้อมูลภายในฐานข้อมูล ต่อไป สำหรับส่วนการทำงานตางๆ ภายในดีบีเอ็มเอสที่ทำหน้าที่แปลคำสั่งไปเป็นการปฏิบัติการ ต่างๆ กับข้อมลนั้น ประกอบด้วยส่วนการปฏิบัติการดังนี้

### **3.1 หน้าที่ของระบบจัดการฐานข้อมูล**

3.1.1 แปลงคำสั่งที่ใช้จัดการกับข้อมูลภายในฐานข้อมูล ให้อยู่ในรูปแบบที่ฐานข้อมูล เข้าใจ

3.1.2 นำคำสั่งต่าง ๆ ซึ่งได้รับการแปลแล้ว ไปสั่งให้ฐานข้อมูลทำงาน เช่น การ เรียกใช้ (Retrieve) จัดเก็บ (Update) ลบ (Delete) เพิ่มข้อมูล (Add) เป็นต้น

3.1.3 ป้องกันความเสียหายที่จะเกิดขึ้นกับข้อมูลภายในฐานข้อมูล โดยจะคอย ้ตรวจสอบว่าคำสั่งใดที่สามารถทำงานได้ และคำสั่งใดที่ไม่สามารถทำงานได้

3.1.4 รักษาความสัมพันธ์ของข้อมูลภายในฐานข้อมูลให้มีความถูกต้องอยู่เสมอ

3.1.5 เก็บรายละเอียดต่างๆ ที่เกี่ยวข้องกับข้อมูลภายในฐานข้อมูลไว้ในพจนานุ กรม ข้อมูล (Data Dictionary) ซึ่งรายละเอียดเหล่านี้มักจะถูกเรียกว่า เมทาดาตา (Metadata) ซึ่งหมายถึง "ข้อมลของข้อมล"

> 3.1.6 ควบคมให้ฐานข้อมูลทำงานได้อย่างถูกต้องและมีประสิทธิภาพ 3.1.7 ควบคุมสถานะภาพของคอมพิวเตอร์ในการแปลสภาพฐานข้อมูล ส.ท

> > o.

**3.2 ชนิดของฐานข้ อมูล** การแบ่งชนิ ดของฐานข้อมูลเชิงตรรกะ (Logical Structure) มี ท้งัหมด 4 ชนิดดังต่อไปนี้

3.2.1 โครงสร้างแบบลำดับ (List Structure) เป็นฐานข้อมูลที่เรคคอร์ดในแฟ้มข้อมูล หนึ่ งเชื่อมโยงกันหรือ เชื่อมกับแฟ้ มข้อมูลอื่นๆ โดยอาศัยตัวชี้ (Pointer) เขื่อมโยง

3.2.2 โครงสร้างแบบลำดับขั้น (Hierarchical Data Structure) เป็นฐานข้อมูลที่ฟิลด์ ตา่งๆแบง่ เป็นลา ดบัข้นั (Level) เหมือนกับต้นไม้ในการค้นหาข้อมูลจะเริ่มจากฟิลด์ช้ันบนสุด โดย อาศัยตัวชี้หรือรหัสที่เครื่องหรือระบบสามารถโยงไปหาฟิลด์ช้นัอื่นๆได้

3.2.3 โครงสร้างแบบเครือข่าย (Network Structure) เป็นฐานข้อมูลที่ให้ฟิลด์ในลำดับ ้ขั้นต่างๆ เชื่อมโยงกันหมด ทำให้การสืบค้นข้อมูลรวดเร็วมาก แต่ต้องการหน่วยความจำภายใน เครื่องคอมพิวเตอร์มีการประมวลผลได้เร็ว

3.2.4 โครงสร้างแบบสัมพันธ์ (Relational Structure) เป็นชนิดของฐานข้อมูลที่ ฐานข้อมูลส่วนใหญ่นิยมใช้ โดยข้อมูลจะถูกเก็บในลักษณะแบบตาราง 2 มิติ ซึ่งมีความสัมพันธ์ใน เชิงแถว (Row) และ คอลัมน์(Column) แต่ละแถวคือแต่ละเรคคอร์ ด (Record) แต่ละคอลัมน์ (Column) จะเป็น ฟีลด์ (Field) ที่มีชื่อกำกับบอก เป็นฐานข้อมูลที่นิยมสร้างมาก

**3.3 คุณสมบัติของฐานข้อมูล** คุณสมบัติที่ฐานข้อมูลควรมีมีอยู ่3 ประการ คือ 3.3.1 Data Definition เป็นการนิยามโครงสร้างของฐานข้อมูล ว่ามีข้อมูลใดเก็บใน ู รูปแบบไหน เช่น เป็นข้อมูลแบบตัวเลข เป็นข้อมูลแบบตัวหนังสือ หรือเป็นข้อมูลแบบวันที่ 3.3.2 Data Manipulation การนำข้อมูลมาใช้งาน อาจเป็นการดึงข้อมูลมาแสดง (Retrieve) การเพิ่มข้อมูลใหม่ (Insert) การลบข้อมูลเดิม (Delete) การแก้ไขข้อมูลเก่า (Update) 3.3.3 Data Control การควบคุมการใช้งานฐานข้อมูล เช่น มีมาตรการรักษาความ<br>ป้องกันไมให้ผู้ที่ไม่มีสิทธิ์ใช้งานเข้ามาใช้งาน<br>**เฐานในการทำระบบ**<br>กบีนส์<br>เส้ (NetBearn) <sup>ส่</sup> ้ ปลอดภัย เพื่อป้องกันไมให้ผู้ที่ไม่มีสิทธิ์ใช้งานเข้ามาใช้งาน

### <span id="page-33-0"></span>**ความรู้พื้นฐานในการท าระบบ**

### <span id="page-33-1"></span>**1. เน็ตบีนส์**

o.S

้ เน็ตบีนส์ (NetBeans) เป็นเครื่องมือสำหรับนักโปรแกรมเมอร์ที่จะใช้พัฒนา Application ด้วยภาษาจาวา ในปี ค.ศ. 1998 ใค้มีกลุ่มนักศึกษา "Rock Solid Software" ใค้พัฒนาซอฟต์แวร์ ขึ้นมาตัวหนึ่ง ที่จะใช้ในการพัฒนา Application ด้วยภาษาจาวา เป็นโปรเจกต์นักศึกษา โดยตั้งชื่อว่า Net Beans และไดเ้ผยแพรใ่ ห้โปรแกรมเมอร์และบุคคลทั่วไปน าไปใช้งานได้ฟรี ในรู ปแบบ Open Source Software ต่อมาในปีค.ศ. 2000 บริ ษัทไมโครซิสเต็มส์ผู้พัฒนาภาษาจาวา ได้เข้ามาเป็ น ผู้สนับสนุนหลักในการพัฒนา Net Beans และ ได้ทำออกมาในรูปของ Open source Software โดย

ผู้ใช้งานไม ่จ าเป็ นที่จะต้องเสียเงิน เพื่อซื้อมาใช้งาน และยังได้เปิ ดเผย Source Code ให้ผู้สนใจและ นักพัฒนานำ ไปดัดแปลง แก้ไข ตามกฎของ Open Source ปัจจุบันมีนักโปรแกรมเมอร์ทั่วโลกต่าง ช ่วยกันพัฒนา NetBeans ให้มคีวามสามารถสูงยิ่งข้ึน

ปัจจุบัน NetBeans IDE ไดร้ับความนิยมมากยิ่งข้ึน และได้รับการพัฒนาให้มีความสามารถ สูงยิ่งข้ึนเรื่อยๆ นอกจากจะใช้ในการพัฒนา Application ด้วยภาษาจาวาแล้ว ยังสามารถพัฒนาอื่นๆ ไดอ้ีกหลากหลายโดยติดต้งัโปรแกรมเสริม(Add-on)ได้จากเว็บไซต์หรื อผ ่านตัวอัปเดตเซนเตอร์ (Update Center) ของ NetBeans เช่น ภาษาซี/ซีพลัสพลัส (C/C++), Ruby, UML, SOA, Web Application, Java EE, Mobility(Java ME), Java FX, Java Script, PHP เป็นต้น ในเวอร์ชัน 6.0 เป็น ต้นไปมีการรวมโปรแกรมเสริมต่างๆที่สำคัญเข้าในตัวติดตั้งของ NetBeans โดยสามารถเลือกติดตั้ง ได้ภายหลัง

#### **2. ภาษาจาวา**

<span id="page-34-0"></span>ภาษาจาวา (Java Programming Language) เป็ นภาษาโปรแกรมเชิงวัตถุ พัฒนาโดย เจมส์ กอสลิงและวิศวกรคนอื่นๆ ที่ซัน ไมโครซิสเต็มส์ภาษาจาวาถูกพัฒนาข้ึนในปีพ.ศ. 2534 (ค.ศ. 1991) โดยเป็นส่วนหนึ่งของ โครงการกรีน (The Green Project) และสำเร็จออกส่สาธารณะในปี พ.ศ. 2538 (ค.ศ. 1995) ซึ่งภาษานี้ มีจุดประสงค์เพื่อใช้แทนภาษาซีพลัสพลัส (C++) โดยรู ปแบบที่ ูเพิ่มเติมขึ้นคล้ายกับภาษาอ็อบเจกต์ทีฟซี (Objective-C) แต่เดิมภาษานี้เรียกว่า ภาษาโอ๊ก (Oak) ซึ่ง ตั้งชื่อตามต้น โอ๊กใกล้ที่ทำงานของ เจมส์ กอสลิง แต่ว่ามีปัญหาทางลิขสิทธิ์ จึงเปลี่ยน ไปใช้ชื่อ "จา ้วา" ซึ่งเป็นชื่อกาแฟแทนและแม้ว่าจะมีชื่อคล้ายกัน แต่ภาษาจาวาไมมีความเกี่ยวข้องใด ๆ กับภาษา จาวาสคริปต์(JavaScript) ปั จจุบันมาตรฐานของภาษาจาวาดูแลโดย Java Community Process ซึ่ ง เป็นกระบวนการอย่างเป็นทางการ ที่อนุญาตให้ผู้ที่สนใจเข้าร่วมกำหนดความสามารถในจาวา แพลตฟอร์มได้

- **2.1 จุดมุ่งหมาย** จุดมุ ่งหมายหลัก 4 ประการ ในการพัฒนาจาวา คือ
	- 2.1.1 ใช้ภาษาโปรแกรมเชิงวัตถุ
	- ่ 2.1.2 ไม่ขึ้นกับแพลตฟอร์ม (สถาปัตยกรรม และ ระบบปฏิบัติการ)
	- 2.1.3 เหมาะกับการใช้ในระบบเครือข่าย พร้อมมีไลบรารีสนับสนุน
	- 2.1.4 เรียกใช้งานจากระยะไกลได้อย่างปลอดภัย

**2.2 จาวาแพลตฟอร์ม และ ภาษาจาวา เนื่องจากชื่อที่เหมือนกัน** และการเรี ยกขานที่มักจะ พูดถึงพร้อมกันบ่อยๆ ทำให้คนทั่วไป มักสับสนว่า ภาษาจาวา และ จาวาแพลตฟอร์ม เป็นสิ่ง เดียวกันในความเป็นจริงนั้น ทั้งสองสิ่ง แม้จะทำงานเสริมกัน แต่ก็เป็นสิ่งที่แยกออกจากกัน โดย ภาษาจาวานั้น คือภาษาโปรแกรมอย่างหนึ่ง ส่วน จาวาแพลตฟอร์มนั้น คือสภาพแวดล้อม ส าหรับการใช้งานโปรแกรมจาวา โดยมีองค์ประกอบหลักคือ [จาวาเวอร์ ชวลแมช](http://th.wikipedia.org/w/index.php?title=%E0%B8%88%E0%B8%B2%E0%B8%A7%E0%B8%B2%E0%B9%80%E0%B8%A7%E0%B8%AD%E0%B8%A3%E0%B9%8C%E0%B8%8A%E0%B8%A7%E0%B8%A5%E0%B9%81%E0%B8%A1%E0%B8%8A%E0%B8%B5%E0%B8%99&action=edit&redlink=1)ีน (Java Virtual Machine) และไลบรารีมาตรฐานจาวา (Java Standard Library)

โปรแกรมที่ทำงานบนจาวาแพลตฟอร์มนั้น ไม่จำเป็นจะต้องสร้างด้วยภาษาจาวา เช่น อาจจะ ใช้ ภาษาไพธอน (Python) หรือ ภ[าษาอื่นๆ](http://www.robert-tolksdorf.de/vmlanguages.html) ก็ได้ ส่วนภาษาจาวานั้น ก็สามารถนำไปใช้พัฒนา โปรแกรมสำหรับแพลตฟอร์มอื่นได้เช่นเดียวกับ เช่น [คอมไพเลอร](http://th.wikipedia.org/wiki/%E0%B8%84%E0%B8%AD%E0%B8%A1%E0%B9%84%E0%B8%9E%E0%B9%80%E0%B8%A5%E0%B8%AD%E0%B8%A3%E0%B9%8C)์ สามารถ[คอมไพล์โ](http://th.wikipedia.org/wiki/%E0%B8%84%E0%B8%AD%E0%B8%A1%E0%B9%84%E0%B8%9E%E0%B8%A5%E0%B9%8C)ปรแกรมที่ เขียนด้วยภาษาจาวา ให้ทำงานได้ โดยไม่ต้องใช้ จาวาเวอร์ชวลแมชีน

### **2.3 รุ่นต่าง ๆ ของภาษาจาวา**

2.3.1 (ค.ศ. 1996) — ออกคร้ังแรกสุด

2.3.2 (ค.ศ. 1997) — ปรับปรุงคร้ังใหญ่โดยเพิ่ม Inner Class

2.3.3 (4 ธันวาคม, ค.ศ. 1998) — รหัส Playground ด้านจาวาแพลตฟอร์มได้รับการ เปลี่ยนแปลงคร้ังใหญใ่ น API และ JVM (API ส าคัญที่เพิ่มมาคือ Java Collections Framework และ Swing; ส่วนใน JVM เพิ่มJIT compiler) แตต่ วัภาษาจาวาน้ัน เปลี่ยนแปลงเพียงเล็กน้อย (เพิ่มคีย์ ู เวิร์ด strictfp) และทั้งหมดถูกเรียกชื่อใหม่ว่า "จาวา 2" แต่ระบบเลขรุ่นยังไม่เปลี่ยนแปลง <u>อั</u>

2.3.4 (8 พฤษภาคม, ค.ศ. 2000) — รหัส Kestrel แก้ไขเล็กน้อย

2.3.5 (13 กุมภาพันธ์, ค.ศ. 2002) — รหัส Merlin เป็นรุ่นที่ถูกใช้งานมากที่สุดใน ปัจจุบัน (ขณะที่เขียน ค.ศ. 2005)

 $2.3.6$  (29 กันยายน, ค.ศ. 2004) — รหัส Tiger (เดิมทีนับเป็น 1.5) เพิ่มคุณสมบัติใหม่ ในภาษาจาวา เช่น Annotations ซึ่งเป็นที่ถกเถียงกันว่านำมาจากภาษาซีชาร์ป ของบริษัท ไมโครซอฟท์, Enumerations, Varargs, Enhanced for Loop, Autoboxing, และที่ส าคัญคือ Generics  $2.3.7$  (11 ธันวาคม, ค.ศ. 2006) [1]  $\cong$  รหัส Mustang เป็นรุ่นในการพัฒนาของ Java

SDK 6.0 ที่ออกมาให้ทดลองใช้ในเดือนพฤศจิกายน ค.ศ. 2004

2.3.8 (กำลังพัฒนา กำหนดออก ค.ศ. 2008) — รหัส Dolphin กำลังพัฒนา
#### **2.4 ซอฟต์แวร์ที่เกี่ยวข้อง คอมไพเลอร์และเวอร์ชวลแมชีน**

2.4.1 JDK คอมไพเลอร์มาตรฐานของซัน ไมโครซิสเต็มส์

2.4.2 GCJคอมไพเลอร์ภาษาจาวาของโครงการ GCC หรือ GNU Compiler

Collection

2.4.3 Jikes คอมไพเลอร์ที่เดิมพัฒนาโดยไอบีเอ็ม

2.4.4 GNU Classpath ชุดไลบรารีสำหรับจาวาแพลตฟอร์ม โอเพนซอร์ส

2.4.5 Kaffe

2.4.6 SableVM

2.4.7 IKVM คอมไพเลอร์ภาษาจาวาบน .NET แพลตฟอร์ม

2.4.8 SuperWaba

2.4.9 JRockit JDK พัฒนาโดย บีอีเอ ซิสเต็มส์

**2.5 สภาพแวดล้ อมส าหรับการพัฒนา (IDE)**

2.5.1 BlueJ เป็น IDE ที่เหมาะกับการศึกษา โดยเน้นที่แนวคิดเรื่องการเขียน โปรแกรม

เชิงวัตถุ

2.5.2 Borland JBuilder

2.5.3 Eclipse โอเพนซอร์ส

2.6.4 IntelliJ IDEA

2.5.5 JDeveloper ของบริษัทออราเคิล

2.5.6 JEdit (เป็นเอดิเตอร์ แต่สามารถติดตั้งปลั๊กอินเพื่อเพิ่มความสามารถด้าน IDE

ได้)

2.5.7JLab ของภาควิชาวิศวกรรมคอมพิวเตอร์จุฬาลงกรณ์มหาวิทยาลัย ฟรี และเล็ก

เหมาะกับการศึกษา

2.5.8 NetBeans โอเพนซอร์ส

2.5.9 Rational Application Developer ของไอบีเอ็ม

2.5.10 Sun Java Studio ของซัน ไมโครซิสเต็มส์

2.5.11 VisualAge ของไอบีเอ็ม (ปัจจุบันเลิกพัฒนาแล้ว ถูกแทนที่ด้วย Rational

Application Developer)

2.5.12 Visual Cafe' ของบริษัท Symantec

2.5.13 Web Sphere Studio Application Developer ของไอบีเอ็ม ปัจจุบันถูกแทนที่ ด้วย Rational Application Developer

#### **3. ไอรีพอร์ต**

ใอรีพอร์ต (iReport) การเขียนโปรแกรมในปัจจุบันมีส่วนสำคัญอีกส่วนหนึ่ง คือ การสร้าง หน้ารายงาน Reportการใช้โปรแกรมทางด้าน Report จะสะดวกยิ่งข้ึน ชว่ ยลดข้ันตอนในการเขียน โปรแกรมด้านรายงาน สำหรับโปรแกรมด้าน Report ที่สำคัญ ๆ ใด้แก่ Crystal Report และอีก โปรแกรมที่สำคัญคือ I Report (ไอรีพอร์ต) เป็นซอฟตแวร์ โอเพนซอร์สสำหรับสร้างรายงาน สามารถสร้างรายงานได้ในแบบ [WYSIWYG](http://th.wikipedia.org/wiki/WYSIWYG) ตัวซอฟต์แวร์สร้างข้ึนด้วย[ภาษาจาวา](http://th.wikipedia.org/wiki/%E0%B8%A0%E0%B8%B2%E0%B8%A9%E0%B8%B2%E0%B8%88%E0%B8%B2%E0%B8%A7%E0%B8%B2) โดยปกติ ้ระบบงานฐานข้อมูลมักจะมีรายงานด้วยเสมอ ดังนั้นเราสามารถนำมันมาใช้เพื่อสร้างรายงานให้เรา ได้ซึ่งโปรแกรมต่างๆแสดงข้อมูลให้ผู้ใช้เห็นทางจอภาพ แต่บางทีผู้ใช้อาจจะต้องการพิมพ์ผลการ ท างานออกทางเครื่องพิมพ์จาวาโปรแกรมเมอร์ สามารถพิมพ์ข้อมูลออกทางเครื่ องพิมพ์ได้โดย เรียกใช้คลาสใน Java API แต่การเขียนโปรแกรมออกรายงาน โดยการเรียก API ของ Java ย่อมไม่ ี สะดวกเท่ากับการเรียกใช้คลาสที่ทำหน้าที่ออกรายงานโดยเฉพาะซึ่งมีผู้อื่นเขียนไว้ให้แล้ว คลาส ดังกล่าว เรียกว่า Reporting Library

หนึ่งในไลบารีสำหรับออกรายงานที่ได้รับความนิยมมากก็คือ JesperReports และ iReport เป็น โปรแกรมออกแบบรายงานสำหรับ JasperReports

ซอฟต์แวร์ iReport เป็นซอฟต์แวร์ Open Source สำหรับใช้ในการออกแบบรายงานที่มีความ ซับซ้อนผ่านทางระบบ User Interface ที่สามารถใช้งาน ได้ ง่ายโดยใช้ Library ของ JasperReport (Jasper Server) คือ Open Source Software ที่เป็นตัวประมวลผลหลัก (Engine) ที่มีประสิทธิภาพสูง ในการประมวลผลและจัดการายงานต่างๆ ข้อมูลสำหรับนำมาแสดงผลใน iReport สามารถดึง ข้อมูลใด้จากทุกรูปแบบข้อมูลรวมทั้งฐานข้อมูล เช่น การเชื่อมต่อแบบ OLAP XML/A ไฟล์ XML ไฟล์CSV JavaBeans หรือแหลง่ ข้อมูลที่ผู้ใช้สร้างข้ึนมา iReport รองรับการเรียกดึงข้อมูลท้ังใน รูปแบบ SQL, HQL, xPath, EJBQL, MDX และPL/SQL iReport มีฟังก์ชั่นการท างานที่ให้ผู้ใช้งาน สามารถสร้างและทดสอบแหล่งข้อมูล ออกแบบรายงาน ส่งออกรายงานในรูปแบบต่างๆ เช่น PDF, HTML, XML, Word(RTF), Excel, OpenOffice(ODF), Text และ CSV iReport สามารถสร้างไฟล์ Jasper ซึ่งสามารถนำเป็นปรับใช้งานกับแอพพลิเคชั่นที่พัฒนาด้วย Java ได้ iReport ยังรองรับการ ี สร้าง Report Server ที่มีประสิทธิภาพสูง ระบบรักษาความปลอดภัย สร้างตั้งเวลาการทำงาน ได้ มี การให้บริการ Web Service ในการเชื่อมต่อแอพพลิเคชั่นอื่นๆ JasperServer เป็น Server ที่ทำงานอย่ บนเทคโนโลยีที่เป็น Open Source เช่น XML, JDBC, Hibernate, JAVA และ Web Service ซึ่งถูก พัฒนาด้วย JAVA ทั้งหมดและรองรับการทำงานกับข้อมูลและผู้ใช้งานที่หลากหลาย JasperServer ถูกออกแบบมาเพื่อรองรับการทำงานร่วมกับโปรแกรมต่าง ๆ ใน ระ ดับอง ค์กร ขน าด ให ญ่ (Enterprise) ภ ายใ น JasperServer ยัง รองรับ Web Service, Java, PHP, C++ และ HTTP API สนับสนุ นการท างาน ร่วมกับซอฟต์แ วร์ ลิ ขสิ ทธิ์ (Proprietary) แ ละซอฟต์แ วร์ Open Source RDBMS รองรับระบบปฏิบัติการที่หลากหลาย

.<br>iReport เป็นโปรแกรมด้านรายงานที่สามารถทำงานกับฐานข้อมูล ได้หลายชนิด และ ใช้งาน ี รวมกับภาษาต่าง ๆ ใด้อีกมาก สิ่งสำคัญคือ การใช้งานร่วมกับภาษาจาวา ได้ดี ในปัจจบัน iReport มี 2 แบบ คือstandalone กับแบบ Plugin ใน Netbeans ซ่ึงท้ัง 2 แบบจะต้องติดต้ังเพิ่มเติมเหมือนกนั แต่แบบ Plugin ยังมี Features น้อยกว่าเพราะยัง ไม่ได้ออกตัวเต็ม เหมาะสำหรับผู้ที่ต้องการพัฒนา ระบบที่มีส่วนของการรายงาน คั่วยภาษาจาวาและใช้ Net Beans เป็นเครื่องมือช ่วยในการพัฒนา

#### **3.1 ลักษณะเด่น (iReport Features)**

3.1.1 ภาษาจาวาร้อยเปอร์เซ็นต์

3.1.2 เกี่ยวกับการทำรายงาน

3.1.3 Retrive ข้อมูลโดยใช้ JDBC, TableModels, JavaBeans, XML, Hibernate, CSV Create Charts, Images, Subreport, Barcode, CSrosstab

3.1.4 สนับสนุนผลลัพธ์แบบ PDF, RTF, XML, XLS, CSV, HTM<br>ความสามารถหลัก<br>3.2.1 ออกแบบรูปแบบรายงาน<sup>ๆ *ม*ีคราม 11 ปี 12 หาร 3.2.1</sup>

#### **3.2 ความสามารถหลัก**

3.2.1 ออกแบบรูปแบบรายงานได้

3.2.2 ดึงข้อมูลจากฐานข้อมูลมาใช้ในรายงานได้

3.2.3 ทำกราฟ และคำนวณข้อมูลในรายงานใด้

3.2.4 นำข้อมูลออกเป็น ไฟล์ประเภทต่างๆ เช่น PDF, XLS ฯลฯ

Prezident

3.2.5 ไฟล์ที่ถูกสร้างและใช้ออกแบบจะเป็นลักษณะเอกสาร XML มีนามสกุลว่า\*

jrxml

**3.3 การดาวน์โหลด (Download) และการติดตั้ง** สามารถเข้าไปดาวน์โหลดiReportได้ที่ http://jasperforge.org/sf/projects/ireport Require Java 1.4 or greater หลังจากดาวน์โหลดมาแล้วก็ ทำการติดตั้งบน Windows ซึ่งไมมีอะไรยุ่งยาก เลือก Option แล้วก็ Next จนเสร็จ

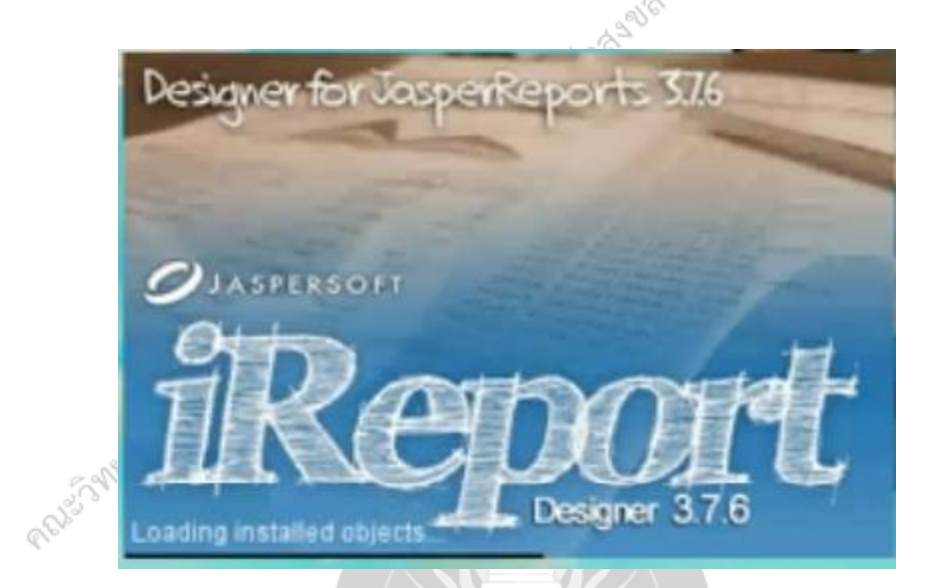

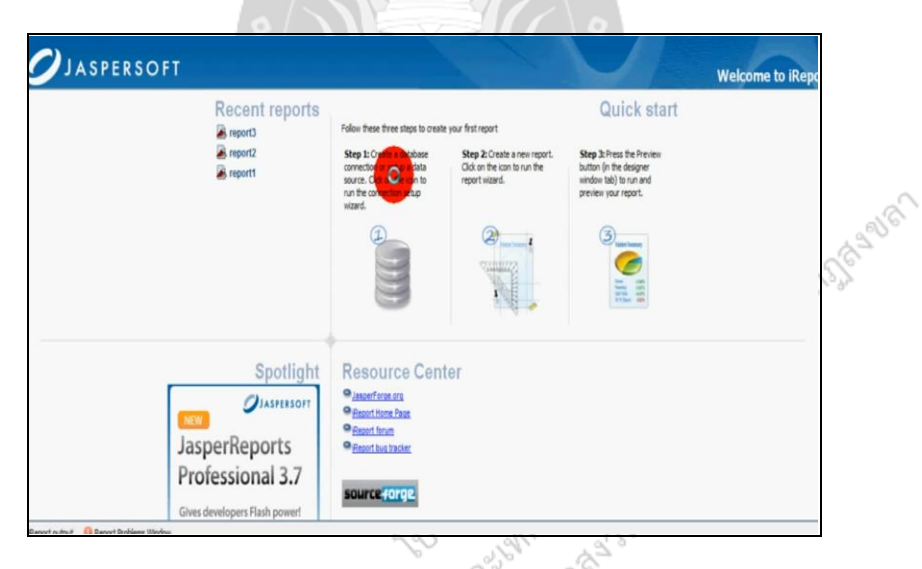

# **ภาพที่**2.2 วธิีการติดต้งั iReport บน Windows

หลังจากทำการติดตั้งเสร็จ เมื่อเปิดโปรแกรมขึ้นมาก็จะเป็นดังภาพที่ 2.3

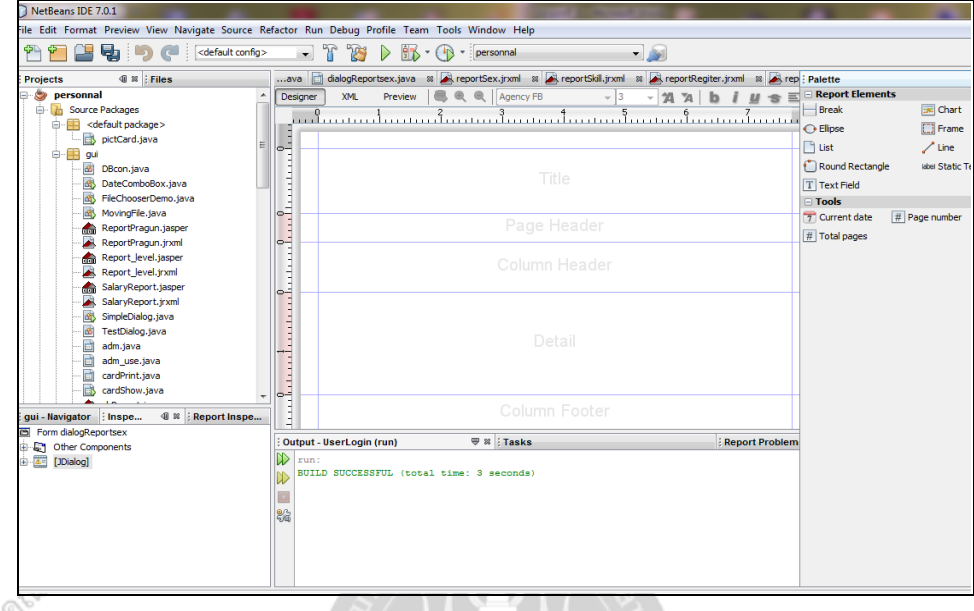

# **ภาพที่2.3** แสดงหน้าต่างโปรแกรม iReport

3.3.1การติดต้งั iReport ไปที่ <http://jasperforge.org/projects/ireport> คลิก

Download ireport

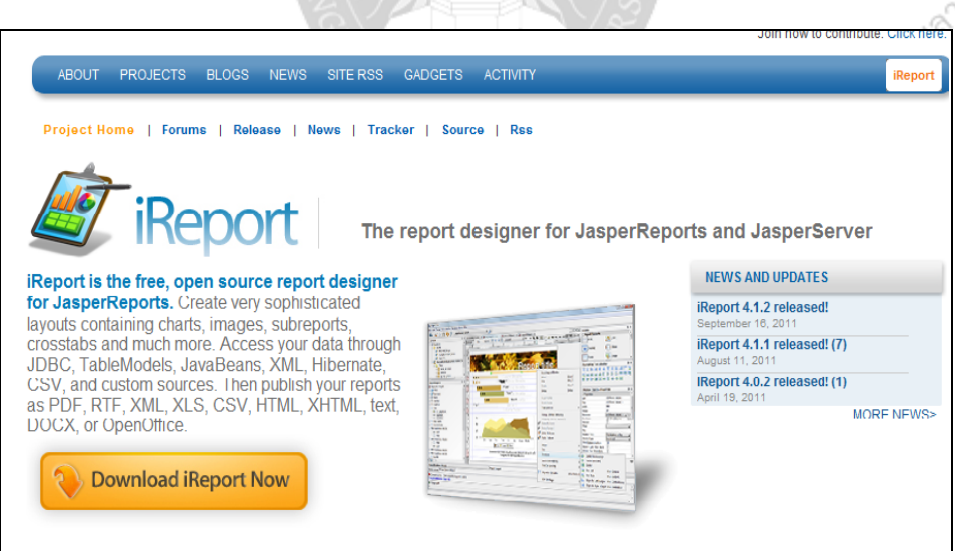

#### config.rar - WinRAR (evaluation copy) File Commands Tools Favorites Options Help  $|0|0|$ ŭ. ą  $\overline{\mathbf{b}}$ ã. щ  $\ddot{\mathbf{r}}$ Extract To View Info Add Test Delete Find Wizard VirusScan Comment Protect **SFX**  $\ddot{\bullet}$ config.rar\config\ireport - RAR archive, unpacked size 131,695,825 bytes Modified Name Size Packed Type CRC32 n iReport-nb-3.5.1-plugin.zip 41,280,317 WinRAR ZIP archive 8/9/2554 2:02 8D7C9439 41,280,317 iReport-nb-3.5.1.nbm 38,430,573 38,430,573 NBM File 5/5/2552 0:30 F160E259 jasperreports-components-plugin-... 44,599 43,668 NBM File 5/5/2552 0:30 099798A7  $\fbox{]} jasperserver-plugin-nb\mbox{-}3.5.1.nbm$ 2,803,395 NBM File 5/5/2552 0:30 A5F08508 2,803,395 (2) เลือกเมนูTool **>**Plugins personnal - NetBeans IDE 7.0.1 File Edit View Navigate Source Refactor Run Debug Profile Team <mark>Tools</mark> Window Help <sup>2</sup> 2 9 0 <default config> Apply Diff Patch...  $r$   $^{\circ}$  $\blacksquare$  : Serv... Start Page 8 | reportSex.jrxml 8 Analyze Javadoc Expl{in Files}  $\overline{\mathbf{B}}$ DBcon.java Internationalization DateComboB FileChooserD Java Platforms 困 MovingFile.ja NetBeans Platforms ReportPragui Variables ReportPragui Libraries Report\_level Templates Report\_level **Recent P** DTDs and XML Schemas SalaryReport SalaryReport Palette 困 SimpleDialog.  $\overline{\mathbf{r}}$ TestDialog.ja Plugins d adm.java Options 画面 adm use.jav cardPrint.jav ORACLE Prozessioned for the substantial orders ÷  $\overline{\phantom{a}}$  $\overline{\text{4} \cdot \text{8}}$ Navigator

#### (1) แตกไฟล์ .zip ที่ดาวน์โหลดมา ใส่ไว้ในโฟล์เดอร์หนึ่ ง

(3) คลิกแท็บ Downloaded > คลิก

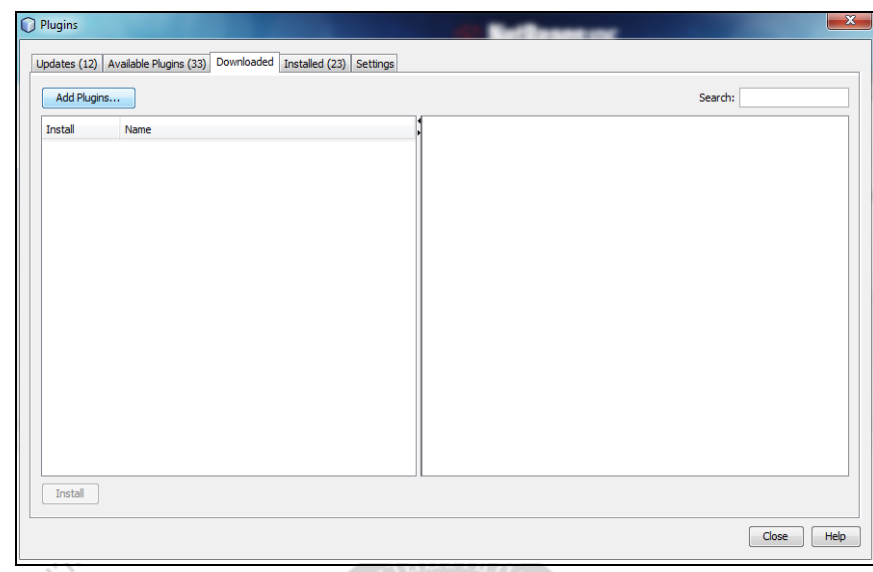

เลือกไฟล์ที่แตกออกจากไฟล์.Zip ที่ดาวน์ โหลดมา > คลิก Open> คลิก Installเลือก Option แล้วก็ Next จนเสร็จ

3.4 Basic Concept iReport เป็น Tool ที่ทำงานร่วมกับ Java Library สำหรับออก Report ชื่อว่า JasperReports โดยการทำงานของ JasperReports จะเป็นดังนี้

3.4.1 เขียน Code ของ Report ให้เป็นตามรูปแบบที่กำหนดไว้ โดย Syntax จะเป็น แบบ XML Jasper

3.4.2 Compiler จะทำแปลง XML file ออกมาเป็น Report ที่เป็น Jasper File

3.4.3 JRDatasource จะเป็นส่วนสำหรับรับข้อมูลที่จะแสดงใน Report

3.4.4 JasperReporting Engine จะทำการรวม Data จาก JRDatasource และ Jasper File<br>ออกไปเป็น Report แล้วแสดงผลออกไปเป็น Report eS

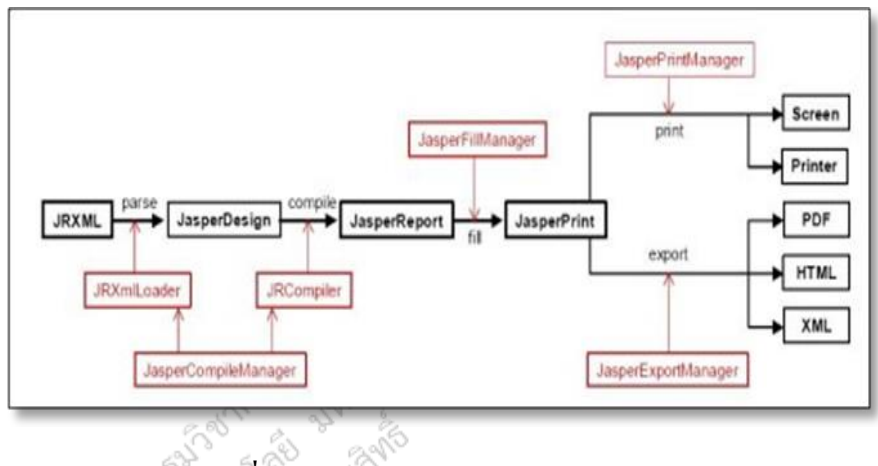

**ภาพที่2.4** แสดงการท างานของ JasperReports

การแสดงผลของ Jasper สามารถแสดงได้หลายแบบได้แก ่ HTML และ Swing หรือ Export

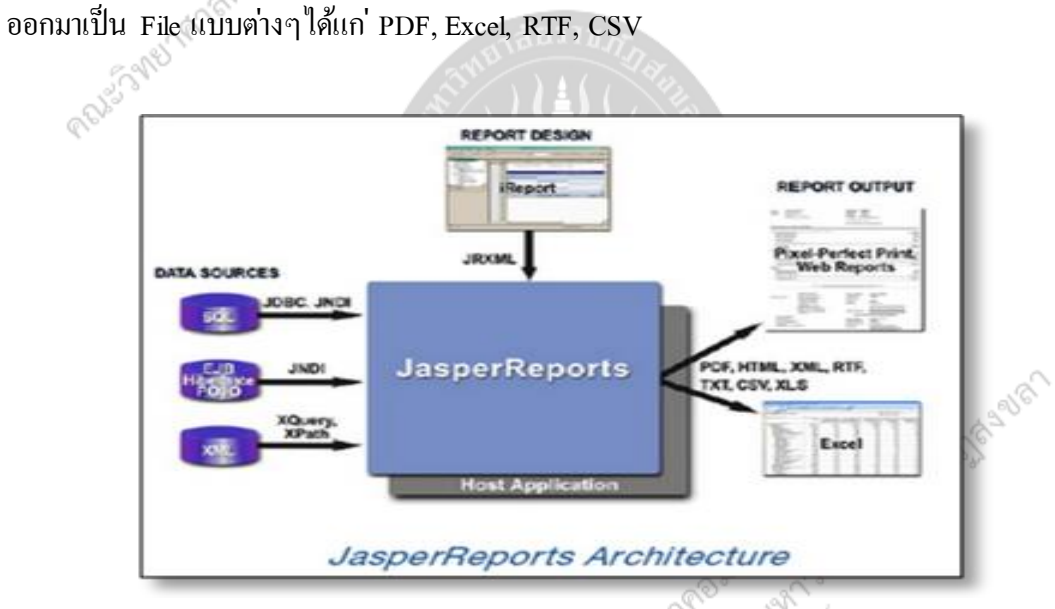

**ภาพที่2.5**การแสดงผลของ Jasper

iReport เป็ นเครื่องมือ ที่มาช ่วยให้สามารถท างานกับ JasperReports ได้ง่ายข้ึน โดยจะช ่วย สร้าง XML ที่จะเป็น Source Code ที่จะถูก Compile เป็น Jasper File แล้วนำไปใช้ออก Report ต่อไปPaper

## **งานวิจัยที่เกี่ยวข้อง**

#### **1. การพัฒนาระบบสารสนเทศเพื่อการบริหารงานบุคคล สถาบันราชภัฏสงขลา**

โครงงานระบบบริ หารงานบุคลากร : กรณีศึกษาโรงแรมอ่าวนาง คลิฟฟ์ บีช ในคร้ังน้ี ผู้จัดทำได้ศึกษางานวิจัยที่เกี่ยวข้อง เพื่อศึกษาหลักการวิเคราะห์และออกแบบ มาเป็นแนวทางใน ึ การออกแบบและพัฒนาให้โครงงานเป็นระบบที่ถูกต้อง เหมาะสมต่อไป สำหรับงานวิจัยที่ เกี่ยวข้องมีดังนี้

ทวีรัตน์ นวลช่วย[3] ได้ทำวิจัยเรื่อง การพัฒนาระบบสารสนเทศเพื่อการบริหารงานบุคคล สถาบันราชภัฏสงขลาโดยมีวัตถุประสงค์เพื่อพัฒนาระบบสารสนเทศเพื่อการบริ หารงานบุคคล และวิเคราะห์ความคุ้มค่าทางเศรษฐศาสตร์ของระบบสารสนเทศที่พัฒนาขึ้น เพื่อประเมินคุณภาพ ้ ระบบสารสนเทศที่พัฒนาขึ้นมาใหม่ของสถาบันราชภัฏสงขลา ผู้วิจัยได้วิเคราะห์ออกแบบโดยมี ขอบเขตของการวิจัยดังนี้

#### **1.1 ประชากรและกลุ่ มตัวอย่าง** ในการในการวิจัยประกอบด้วย

1.1.1 ผู้บริหารสถาบันราชภัฏสงขลา ประกอบด้วยอธิการบดีรองอธิ การบดีฝ่ ายต่างๆ ผู้อ านวยการส านักงานอธิการบดี

> 1.1.2 เจ้าหน้าที่ฝ่ ายการเจ้าหน้าที่และเจ้าหน้าที่ฝ่ ายการเงินและบัญชี 1.1.3 บุคลากรที่เป็นข้าราชการครูและข้าราชการพลเรือน

**1.2 ระบบสารนเทศเพื่อการบริหารงานบุคคล สถาบันราชภัฏสงขล า** ประกอบด้วย โปรแกรมย ่อยดังนี้

1.2.1 โปรแกรมส าหรับน าเข้าและยืม –คืนเงิ นทดรองจ่าย และเงิ นทุนการศึกษา สำหรับพัฒนาบุคลากร ซึ่งฝ่ายการเงินและบัญชีเป็นผู้ใช้

1.2.2 โปรแกรมสำหรับบริหารงานบุคคลทั่วไป เช่น ข้อมูลบุคคล การลาป่วย /ลากิจ / ลาศึกษาต่อ การฝึกอบรม / ดูงาน การเลื่อนระดับ การดำรงตำแหน่งบริหาร การเปลี่ยนชื่อ – สกุล / เพิ่มวุฒิ / ปรับวุฒิ การพิจารณาขั้นเงินเดือน การใด้รับเครื่องอิสริยาภรณ์ การปลดเกษียณ การใด้รับ สอบสวนทางวินัย ซึ่งผู้ที่ใช้ระบบนี้ คือ ฝ่ ายการเจ้าหน้าที่

1.2.3 ระบบสนับสนุ นการตัดสิ นใจของผู้บริ หาร ได้แก ่สอบถามข้อมูลต่างๆ ของ ผู้บริหาร ขั้นตอนการพัฒนาสารสนเทศ ผู้วิจัยใด้เลือกใช้ MySQL Server เป็นระบบจัดการ ฐานข้อมูล ใช้ภาษาPHP ในการพัฒนาระบบ

**1.3 ผลการพัฒนาระบบสรุปว่ า** ผลจาการพัฒนาระบบ ท าให้ระบบสามารถใช้ได้กับ เครื่องคอมพิวเตอร์ที่เป็ นเครือข่ายIntranet หรือInternet ผ ่านโปรแกรม Web Browser เช ่น Internet Explorer เป็นต้น สามารถเรียกใช้จากสถานที่ดำก็ได้ที่มีระบบเครือข่าย Internet ระบบมี ี ตารางข้อมูลที่ผ่านการทำ Normalize ในระดับที่ 3 แล้วทั้งหมด 35 ตาราง สามารถใช้ได้กับผู้ใช้ 4 ึกล่ม ได้แก่

1.3.1 ผู้บริหาร ประกอบด้วยสารสนเทศสนับสนุ นการตัดสิ นใจในด้าน การจัดส่ง ิบุคลากรไปอบรมสัมมนา สารสนเทศการจำแนกบุคลากรตามสังกัด จำแนกตามตำแหน่งวิชาการ ึ จำแนกตามระดับการศึกษา จำแนกตามประเภท จำแนกตามระดับ บุคลากร ที่จะเกษียณ งบประมาณ หมวดเงินเดือน งบประมาณทุนพัฒนาอาจารย์เป็นต้น

1.3.2 ฝ่ายการเจ้าหน้าที่ ประกอบด้วยสารสนเทศการเลื่อนขั้นเงินเดือน การคำนวณ ้อัตราการเพิ่มของการเลื่อนขั้น สารสนเทศที่สามารถจำแนกตามกล่มบคลากรออกเป็นภาควิชาหรือ คณะต่างๆ ได้บุคลากรที่จะเกษียณอายุราชการข้อมูลประวตัิบุคลากรท้ังทางด้านการศึกษา อบรม ้สัมมนา การรับเครื่องอิสริยาภรณ์ การทำความผิดวินัย เป็นต้น

1.3.3 ฝ่ ายการเงิ นและบัญชีประกอบด้วยสารสนเทศการยืม–คืนเงิ นทดรองจ่าย สารสนเทศด้านเงินทุนพัฒนาอาจารย์

1.3.4 กลุม่ ผูใ้ช้ที่เป็นบุคลากรทั่วไป ประกอบด้วยข้อมูลต่างๆ ที่ฝ่ ายการเจ้าหน้าที่ ้ บันทึกลงในระบบ เช่นข้อมูลประวัติ ข้อมูลการศึกษา อบรมสัมมนา ข้อมูลการรับเครื่องอิสริยาภรณ์ ่ ข้อมูลคำรงตำแหน่งอื่น เป็นต้น ou read

**1.4 ผล การวิเคราะห์ ความคุ้ มค่ าทางเศรษฐศาสตร์**ผลการศึกษาความคุ้มค่าในเชิง เศรษฐศาสตร์ได้ศึกษาวิเคราะห์ระยะเวลาเงินทุน โดยสามารถคืนทุนได้ในระยะเวลาท้ังสิ้น 3 ปี2 เดือน ใช้ต้นทุนการพัฒนาระบบทั้งหมด 130,480 บาท ค่าใช้จ่าย ประจำปี ปีล่ะประมาณ 12,800 บาท ผลประโยชน์ที่ได้จากระบบสามารถลดพนักงานระดับ ปวส.จ านวน 1 คน ประหยัดได้ปี ละ  $-68,880$  บาท และวิเคราะห์อัตราตอบแทนการลงทุนได้  $-55\%$ 

# **บทที่3**

# **การวิเคราะห์ และออกแบบระบบ**

#### **การเก็บรวบรวมข้อมูล**

การจัดท าโครงงานระบบบริหารงานบุคลากร:กรณีศึกษาโรงแรมอ่าวนางคลิฟฟ์ บีช รี สอร์ ท ในครั้งนี้ ผู้พัฒนาโปรแกรมได้ทำการเก็บรวบรวมความต้องการจากเจ้าหน้าที่แผนกทรัพยากร ้บุคคล ซึ่งเป็นผู้ใช้ระบบ ได้เก็บรวบรวมความต้องการของผู้ใช้ระบบ ว่าต้องการให้ระบบสามารถ จัดการและท าอะไรได้บ้าง ซึ่ งผลจากการสอบถามและเก็บรวบรวมข้อมูลจากเจ้าหน้าที่ มีความ ต้องการ การจัดการระบบดังนี้

1.จัดการข้อมูลผู้ใช้ระบบ

- 2.จัดการข้อมูลผู้สมัคร
- 3.จัดการข้อมูลพนักงาน
- 4.จัดการข้อมูลเงินเดือน
- 5.จัดการข้อมูลการอบรม
- 6.จัดการข้อมูลตารางเวลา
- 7. จัดการข้อมูลการลา

8.จัดการในส่วนของการจัดทำเอกสารต่างๆ ในส่วนของการสรุปการจัดการข้อมูลของระบบ ออกมาในรูปแบบของรายงานได้

# **นิยามค าศัพท์พร้อมความหมายที่เกี่ยวข้อง**

1. พนักงาน หมายถึง บุคคลที่ปฏิบัติหน้าที่ให้แก ่องค์กรคือ โรงแรมอ่าวนางคลิฟฟ์ บีช รี สอร์ท ตามสัญญาจ้าง โดยรับคา่ ตอบแทนจากองค์กรน้ัน

่ 2. เจ้าหน้าที่ หมายถึง พนักงานที่รับหน้าที่ดำเนินงานฝ่ายทรัพยากรบุคลผู้ที่สามารถจัดการ ขอ้มลู ท้งัหมดของระบบ

่ 3. การลา หมายถึง การเก็บบันทึกข้อมูลการลาของพนักงานเช่น การลาป่วย การลากิจส่วนตัว ึ การลาพักผ่อน การลาคลอดบุตร การลาอุปสมบท การลาราชการทหารเป็นต้น

่ 4. ตารางเวลา หมายถึง การกำหนดตารางการทำงานของพนักงาน เป็นการกำหนดเวลาว่า พนักงานจะทำงานวันใดเวลาใด หรือพนักงานจะมีวันหยุดงานวันใดบ้างในแต่ละเดือน

5.การอบรมหมายถึงการรับการถ่ายทอดความรู้เพื่อส่งเสริ มและพัฒนาให้พนักงานได้ เรียนรู้และพัฒนาตนเอง ดงัน้ันระบบจึงมกีารเก็บบันทึกข้อมูลการเข้าอบรมของพนักงาน หัวข้อ อบรม วันเวลาที่เข้าอบรม เพื่อตรวจสอบการเข้ารับการอบรมของพนักงาน

#### **วิเคราะห์ความต้องการของระบบ**

ผู้พัฒนาระบบได้ท าการสอบถามและเก็บรวบรวมข้อมูลเกี่ยวกับความต้องการของระบบ ใหม ่จากเจ้าหน้าที่สุรีรัตน์อัดเส็น เจ้าหน้าที่แผนกทรัพยากรบุคคลโรงแรมอ่าวนางคลิฟฟ์ บีช รี สอร์ท ได้ดังนี้

- 1.จัดการข้อมูลผู้ใช้ระบบ
- 2.จัดการข้อมูลผู้สมัคร
- 3.จัดการข้อมูลพนักงาน
- 4.จัดการข้อมูลเงินเดือน
- 5.จัดการข้อมูลการอบรม
- 6.จัดการข้อมูลตารางเวลา
- 7. จัดการข้อมูลการลา
- 8.ออกรายงาน

#### **การวิเคราะห์ระบบ**

การาะห์ระบบ<br>การวิเคราะห์ระบบบริหารบุคลากร: กรณีศึกษาโรงแรมอ่าวนางคลิฟฟ์ บีช รีสอร์ท จะศึกษา ถึงปัญหาของระบบเก่า แล้วนำปัญหาที่เกิดขึ้นจากระบบเก่านำข้อมูลที่ ได้จากการศึกษามาวิเคราะห์ ความต้องการ ปัญหาตา่งๆที่เกดิข้ึน

ในการเขียนแผนภาพกระแสข้อมูลจะใช้สัญลักษณ์ในการเขียนแผนภาพกระแสข้อมูลจะใช้ ี สัญลักษณ์แทนการบรรยายการทำงานของระบบ โดยนำสัญลักษณ์มาเชื่อมต่อกันแสดงการต่อเนื่อง ึ ของข้อมูล และการประมวลผลด้วยวิธีการทางตรรกะ ในแต่ละ ขั้นตอนการทำงานต้องมีข้อมูลเข้า ้ และข้อมูลออกและมีทิศทางของลูกศรเป็นตัวบ่งชี้ว่าเป็นข้อมูลเข้าหรือข้อมูลออก โดยแผนภาพ

กระแสข้อมูลจะแสดงความสัมพันธ์ ระหว ่างโปรเซส (Processes) กับข้อมูล (Data) โดยข้อมูลใน ภาพจะทำให้ทราบถึง

- ข้อมูลมาจากไหน
- ข้อมูลไปที่ไหน
- ข้อมูลเก็บไว้ที่ใด
- เกิดเหตุการณ์ใดกับข้อมูลในระหว่างทาง

แผนภาพกระแสข้อมูลจะแสดงจะแสดงภาพรวมของระบบ และรายละเอียดเกี่ยวกับโปรเซส ึกับข้อมูล แผนภาพกระแสข้อมูลมีองค์ประกอบ 4 อย่างดังนี้

**ตารางที่ 3. 1** สัญลักษณ์ที่ใช้ในแผนภาพกระแสข้อมูล

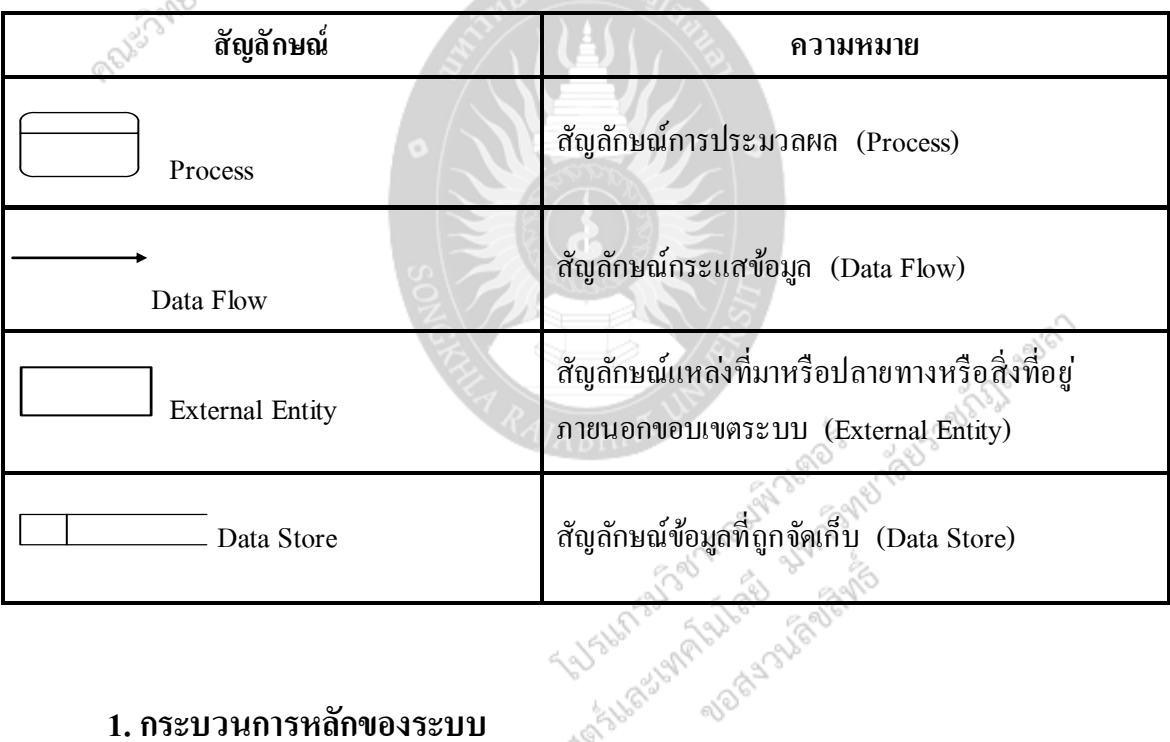

#### **1. กระบวนการหลักของระบบ**

จากหัวข้อวิเคราะห์ความต้องการของระบบ ซึ่ งเป็ นความต้องการของผู้ใช้ระบบ สามารถ วิเคราะห์กระบวนการหลักของระบบ ออกมาได้2กระบวนการดังนี้ 1.1 การเข้าใช้ระบบ เป็นการเข้าใช้ระบบของเจ้าหน้าที่และพนักงาน ซึ่งเจ้าหน้าที่สามารถ ี่ เข้าไปจัดการได้ในระบบทุกอย่าง ส่วนพนักงานสามารถตรวจสอบวันลาได้เพียงอย่างเดียว 1.2 การจัดการข้อมูลระบบ เป็นการจัดการข้อมูลระบบ มีรายละเอียดดังนี้

1.2.1 จัดการข้อมูลประวัติส่วนตัวพนักงาน เป็นข้อมูลเกี่ยวกับประวัติส่วนตัว

พนักงานของพนักงาน โดยสามารถเพิ่ม ลบ แก้ไข และค้นหาข้อมูลประวัติส่วนตัวพนักงานได้ 1.2.2 จัดการข้อมูลเงินเดือน เป็นข้อมูลเกี่ยวกับเงินเดือนของพนักงานในแต่ละเดือนที่ ใด้จากการทำงานโดยสามารถเพิ่ม ลบ แก้ไข และค้นหาข้อมูลเงินเดือนได้

1.2.3 จัดการข้อมูลตารางเวลา เป็นข้อมูลเกี่ยวกับวันเวลาการมาทำงานการทำงาน โดย สามารถ เพิ่ม ลบ แก้ไข และค้นหาได้

1.2.4 จัดการข้อมูลตำแหน่ง เป็นข้อมูลพนักงานที่ได้รับการบรรจเป็นพนักงานว่าอย่ ในต าแหน่งไหน โดยสามารถ เพิ่ม ลบ แก้ไข และค้นหาได้

1.2.5 จัดการข้อมูลการอบรม เป็นข้อมูลพนักงานเกี่ยวกับการอบรม หัวข้อการอบรม มีวันและเวลาที่กำหนด โดยสามารถเพิ่ม ลบ แก้ไข ค้นหาได้

1.2.6 จัดการข้อมูลการลาเป็นกระบวนการบันทึกข้อมูลการลาพนักงานแต่ละประเภท เช ่น ลากิจ ลาคลอด ลาบวช ลาป่ วย ลาแต่งงาน ลาพักผ ่อน โดยสามารถเพิ่ม ลบ แก้ไข ค้นหาได้

1.2.7จัดการข้อมูลการลาเป็ นกระบวนการที่พนักงานสามารถตรวจสอบวันลาของ ตนเองได้อย ่างเดียว

1.2.8 จัดการข้อมูลแผนกเป็นข้อมูลเกี่ยวกับพนักงานว่าอยู่แผนกใหน ทำหน้าที่อะไร โดยสามารถเพิ่ม ลบ แก้ไข ค้นหาได้

1.2.9 จัดการข้อมูลผู้สมัครเป็นข้อมูลผู้สมัครที่เจ้าหน้าที่กรอกข้อมูลไว้ในระบบ โดย สามารถเพิ่ม ลบ แก้ไข ค้นหาได้

1.2.10 จัดการข้อมูลบุคลากรเป็นข้อมูลของผู้สมัครที่ได้รับเลือกเป็นพนักงานแล้วเก็บ ไว้ในระบบโดยสามารถเพิ่ม ลบ แก้ไข ค้นหาได้

1.2.11 การ ออกรายงาน เป็น กระ บวน การออกรายงาน เพื่อเป็นการ สรุปใน<br>ดำเนินงานต่าง ๆ ในระบบแสดงออกมาในรูปแบบรายงาน<br>สำเนินงานต่าง ๆ ในระบบแสดงออกมาในรูปแบบรายงาน กระบวนการดำเนินงานต่าง ๆ ในระบบแสดงออกมาในรูปแบบรายงาน

#### **2.แผนภาพบริบท (Context Diagram)**

เมื่อศึกษาข้อมูลจากแหล่งต่างๆแล้ว ผู้พัฒนา ได้น าข้อมูลมาท าการวิเคราะห์ ระบบ เพื่อ ้อธิบายการทำงานโดยรวมของระบบ โดยเขียนแผนภาพบริบทดังภาพที่ 3.1

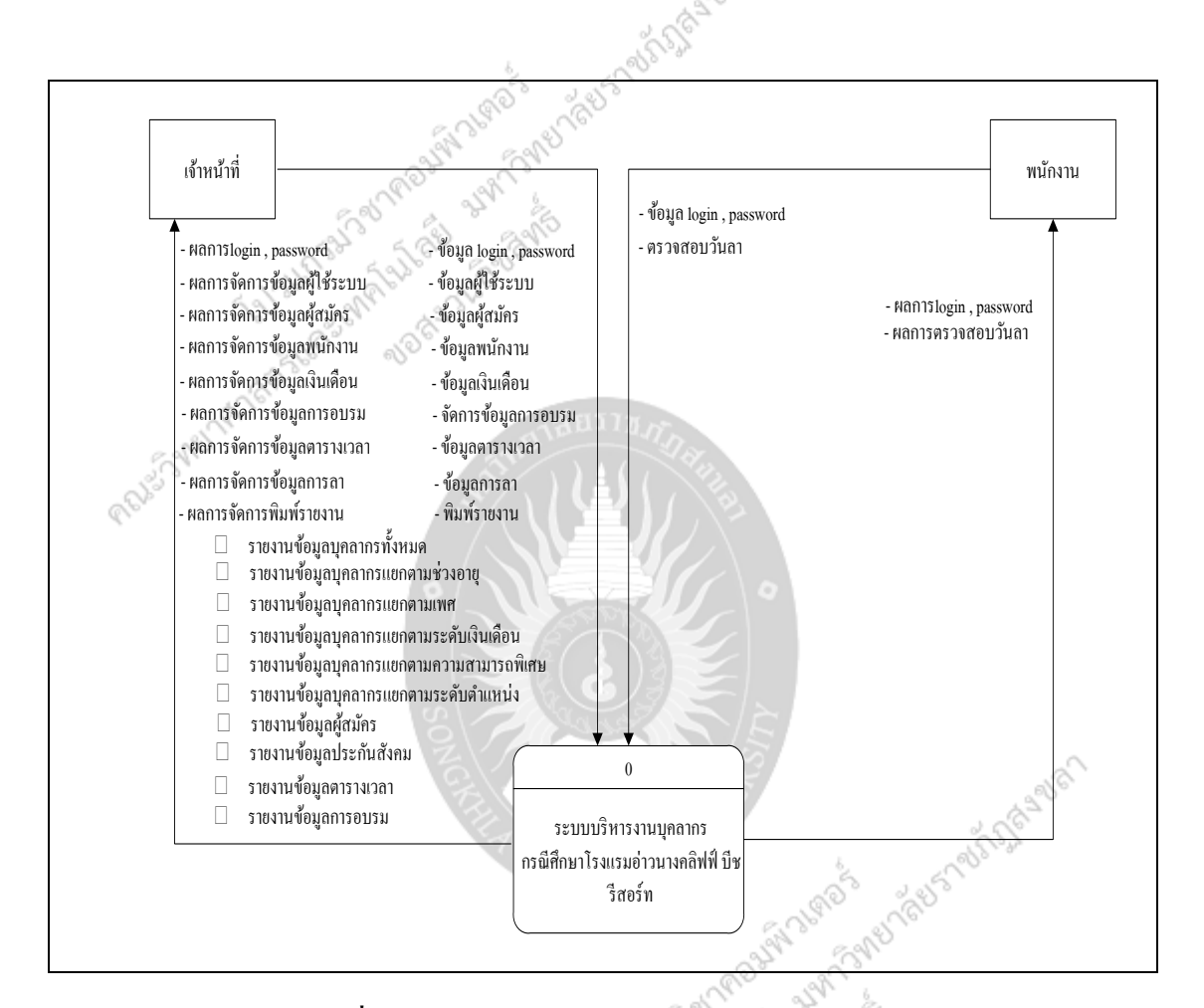

**ภาพที่3.1** แผนภาพบริบท ระบบบริหารงานบุคลากร : กรณีศึกษาโรงแรมอ่าวนาง คลิฟฟ์บีช รีสอร์ท

จากภาพที่ 3.1 เป็ นแผนภาพบริ บทโดยรวมของระบบบริ หารงานบุคลากร : กรณีศึกษา โรงแรมอ่าวนางคลิฟฟ์บีช รีสอร์ท ที่ผู้พัฒนาระบบได้วิเคราะห์การทำงาน คือ

- เจ้าหน้าที่จะทา หน้าที่เกยี่ วกบัการจดัการข้อมลู ท้งัหมดของระบบ

- พนักงาน จะจัดการข้อมูลส่วนตัวของตัวเองได้ และสามารถที่จะตรวจสอบวันลาของ

ตัวเองได้

#### **3. แผนภาพการแสดงการไหลของข้อมูล**

จากแผนภาพบริบทของระบบบริหารงานบุคลากร: กรณีศึกษาโรงแรมอ่าวนางคลิฟฟ์ บีช รี สอร์ท สามารถ เขียนแผนภาพแสดงรายการกระบวนการของข้อมูล (List Process) ได้ดังนี้

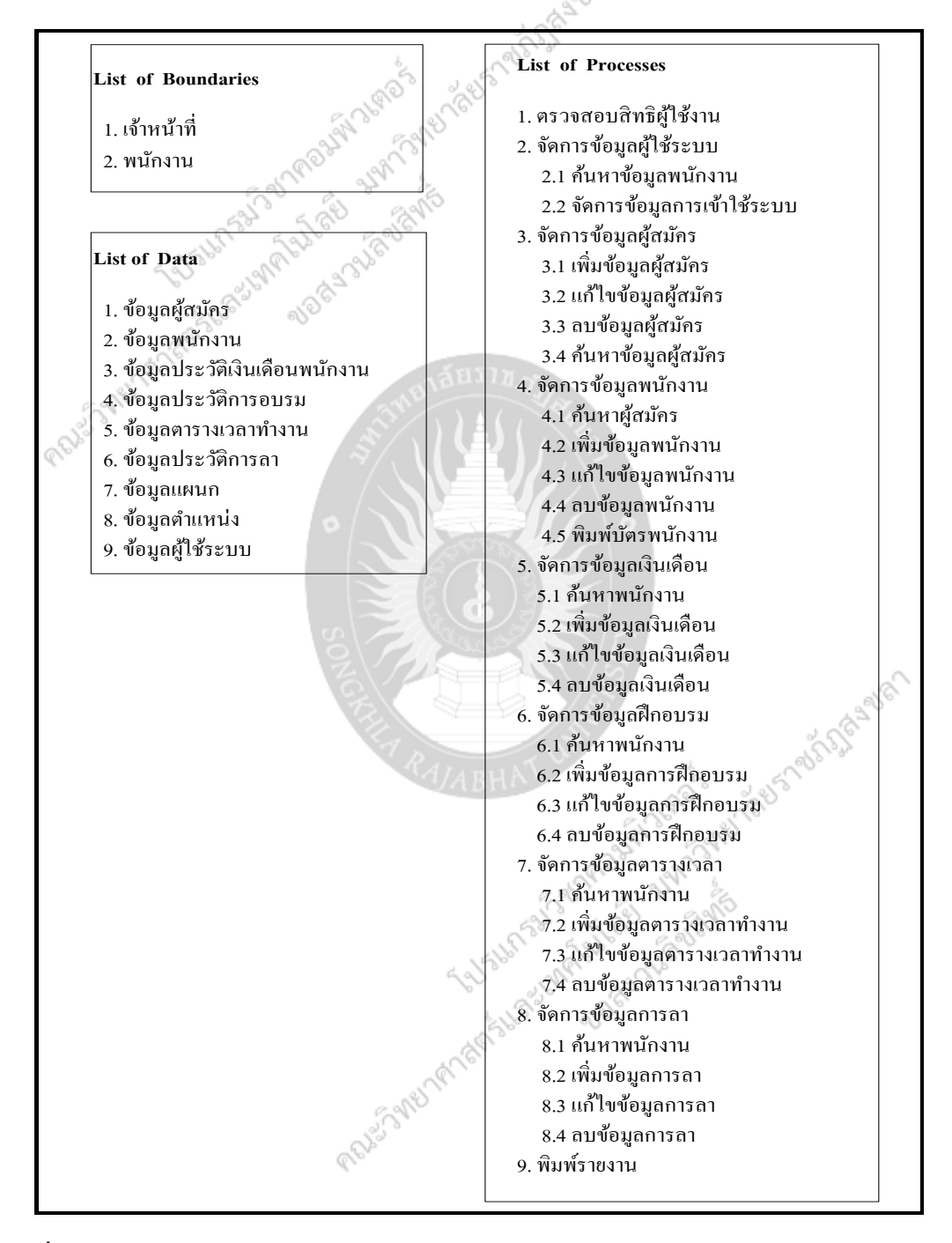

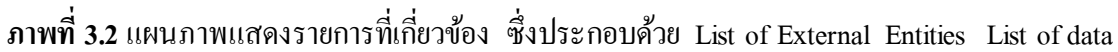

และ list of Process

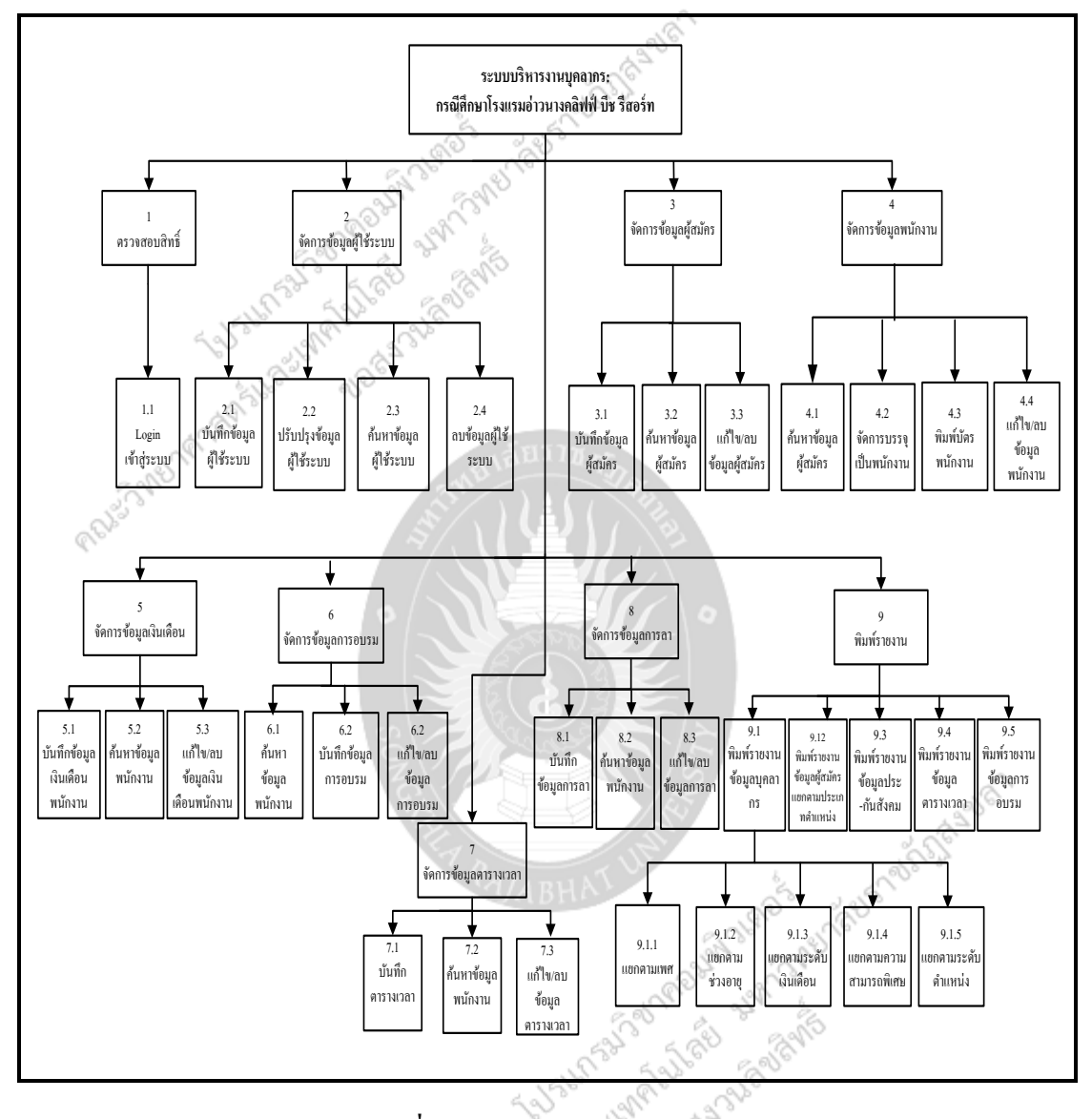

### ึ จากภาพที่ 3.2 เป็นรูปที่ได้แสดงรายละเอียดของการ ไหลของข้อมูล โดยทำการกำหนด รายการกระบวนการของข้อมูล ที่เกี่ยวข้องในระบบไว้ดังภาพที่ 3.3

**ภาพที่3.3** Process Hierarchy Chart

จากภาพที่3.3เป็ นการแสดงให้เห็นถึงกระบวนการต่างๆ ในแผนภาพกระแสข้อมูลแต่ละ ้ระดับของระบบบริหารงานบุคลากร : กรณีศึกษาโรงแรมอ่าวนางคลิฟฟ์ บีช รีสอร์ท ได้เป็นอย่างดี ซึ่งสามารถเขียนแผนภาพแสดงการไหลของข้อมูล ได้ภาพที่ 3.4

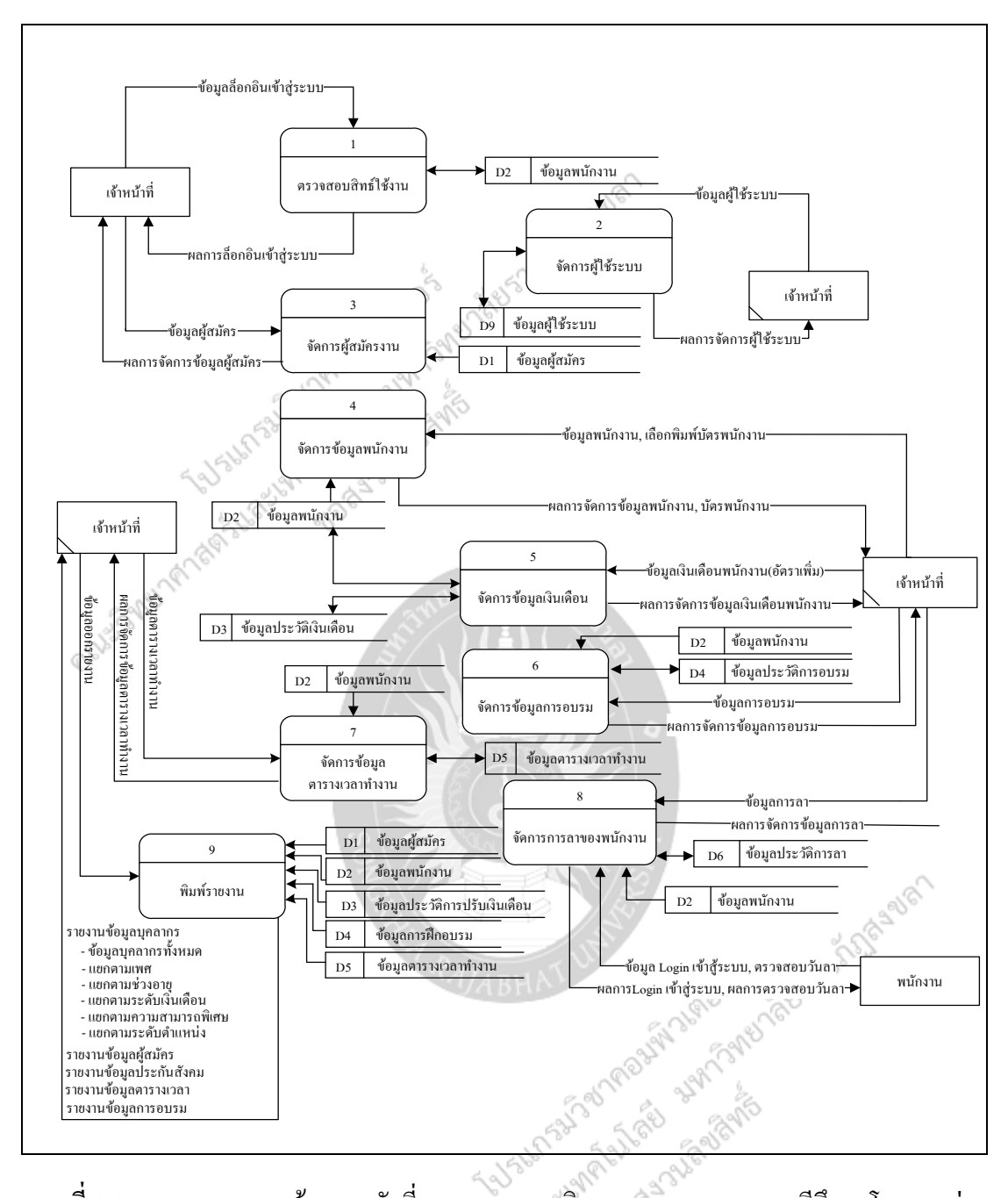

**ภาพที่3.4** แผนภาพกระแสข้อมูลระดับที่ 1ของระบบบริหารงานบุคลากร : กรณีศึกษาโรงแรมอ่าว นาง คลิฟฟ์ บีช รีสอร์ท<br>พระ

ิจากภาพที่ 3.4 เป็นการแตกโปรเซสของระบบ ซึ่งสามารถแตกโปรเซสการออกเป็นส่วนย่อยๆ ได้ 9 โปรเซส ดังนี้

1. ตรวจสอบสิทธิ์ เป็นการจัดการการเข้าใช้ระบบบริหารงานบุคลากร : กรณีศึกษาโรงแรม อ่าวนางคลิฟฟ์ บีช รีสอร์ท

2. จัดการข้อมูลผู้ใช้ระบบ เป็นการจัดการข้อมูลเบื้องต้นในการเข้าใช้ระบบ เป็นการกำหนด username, password ผู้ที่เข้าใช้ระบบได้

3. จัดการข้อมูลผู้สมัคร เป็นการจัดการเกี่ยวกับการบันทึกข้อมูลประวัติผู้มาสมัครงาน

4. จัดการข้อมูลพนักงาน เป็นการจัดการเกี่ยวกับการการบรรจเป็นพนักงาน เพื่อบรรจุ แผนก ้ตำแหน่งเงินเดือน ระดับตำแหน่ง การทำประกันสังคม และจัดการพิมพ์บัตรพนักงาน

5. จัดการเงินเดือนพนักงาน เป็นการจัดการเกี่ยวกับเพิ่มเงินเดือนของพนักงานจากฐานข้อมูล เงินเดือนปกติ

6.จัดการข้อมูลการฝึกอบรมพนักงาน เป็นการจัดการเกี่ยวกับประวัติการฝึกอบรมของ พนักงานที่ไดท้า การเขา้อบรมในแตล่ ะ่ คร้ัง

7. จัดการข้อมูลตารางเวลา เป็นการจัดการออกตารางเวลาทำงานให้กับพนักในแต่ละเดือน

8. จัดการข้อมูลการลา เป็นการจัดการเกี่ยวกับการลาของพนักงาน ที่ไม่สามารถมาทำงานได้ ตามปกติ

9. การออกรายงาน เป็นการออกรายงานของข้อมูลที่ต้องการเก็บรวบรวมไว้เพื่อเป็นหลักฐาน<br>หรับการอ้างอิง<br>- สารสันติมากว่า นั่นเป็นสมัยการเกิดใจเป็นสมัยการเก็บรู้เพื่อเป็นหลักฐาน<br>- สารสันติมากว่า นั่นเป็นสมัยการเกิดใจเป็นสมัยการเก และส าหรับการอ้างอิง

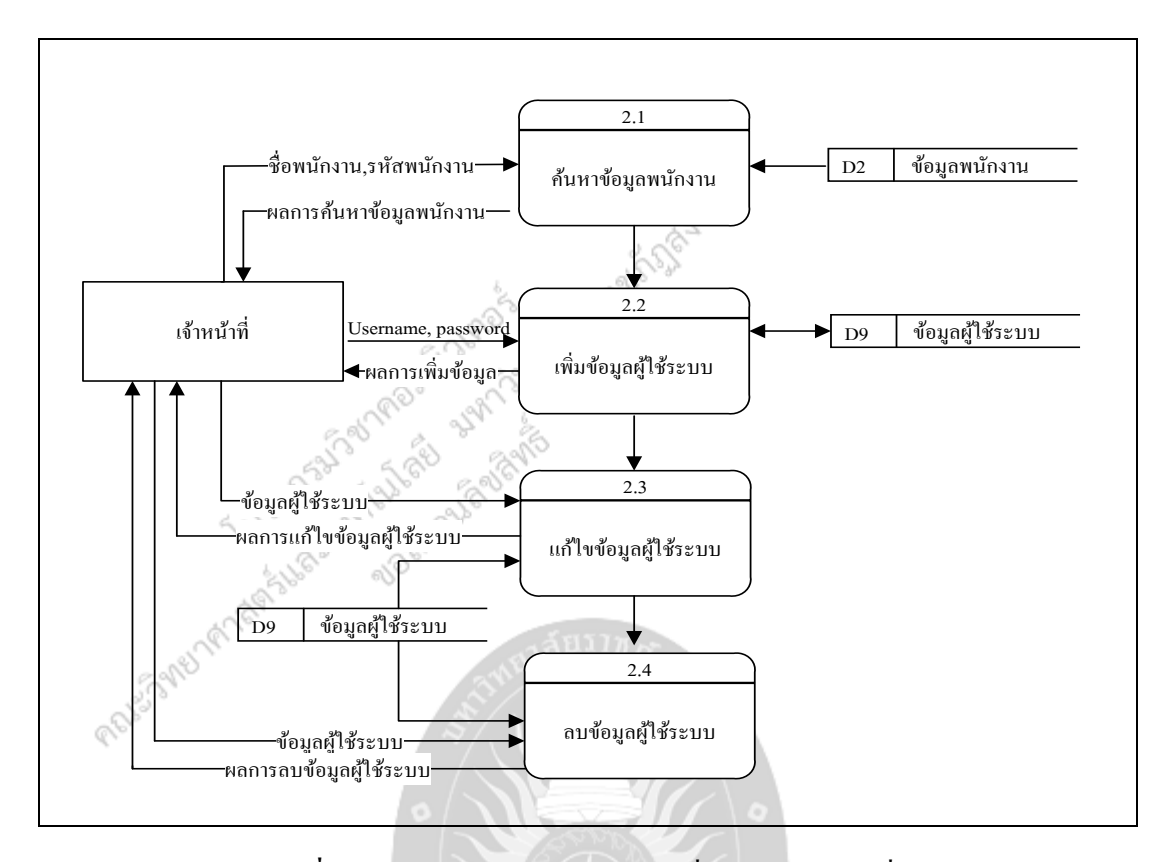

**ภาพที่3.5** แผนภาพกระแสข้อมูลระดับที่ 2ของโปรเซสที่ 2

จากภาพที่ 3.5 แผนภาพกระแสข้อมูลระดับที่ 1 ของระบบ (Level 2 Process 2) จะประกอบ ไปดว้ยกระบวนการยอ่ ยท้งัหมด 4กระบวนการ ดังนี้

1. ค้นหาข้อมูลพนักงาน เป็นการค้นหาข้อมูลพนักงานเพื่อกำหนด Username, Password เพื่อ ก าหนดสิทธิ์ ในการเข้าใช้ระบบ

2. เพิ่มข้อมูลผู้ใช้ระบบ เป็นการกำหนด Username, Password เพื่อกำหนดสิทธิ์ในการเข้าใช้ ระบบ

3. แก้ไขข้อมูลผู้ใช้ระบบ เป็นกระบวนการแก้ไขปรับปรุงข้อมูล Username, Password ของ ผู้ใช้ระบบ

4. ลบข้อมูลผู้ใช้ระบบ เป็ นกระบวนการลบข้อมูลผู้ใช้ระบบ

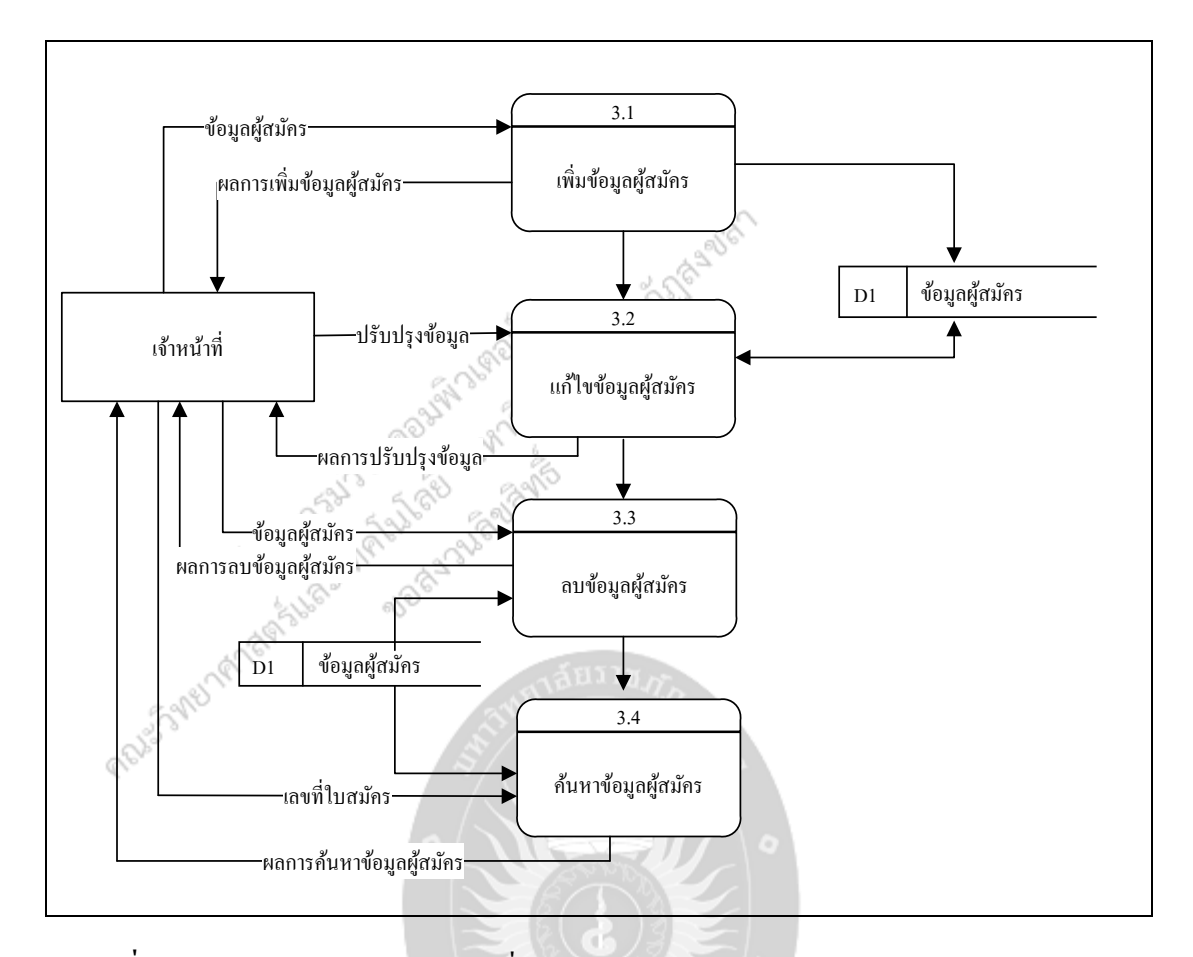

**ภาพที่3.6** แผนภาพกระแสข้อมูลระดับที่ 2ของระบบ (Data Flow Diagram Level 2 Process 3)

จากภาพที่ 3.6 แผนภาพกระแสข้อมูลระดับที่ 1 ของระบบ (Level 1 Process 3) จะประกอบ ไปดว้ยกระบวนการยอ่ ยท้งัหมด 4กระบวนการ ดังนี้

- 1. ค้นหาข้อมูลผู้สมัคร เป็นการค้นหาข้อมูลผู้สมัคร
- 2. เพิ่มข้อมูลผู้สมัคร เป็นการบันทึกข้อมูลผู้สมัครเข้าสู่ระบบ
- 3. แก้ไขข้อมูลผู้ผู้สมัคร เป็นกระบวนการแก้ไขปรับปรุงข้อมูลผู้สมัคร
- 4. ลบข้อมูลผู้สมัคร เป็ นกระบวนการลบข้อมูลผู้สมัคร

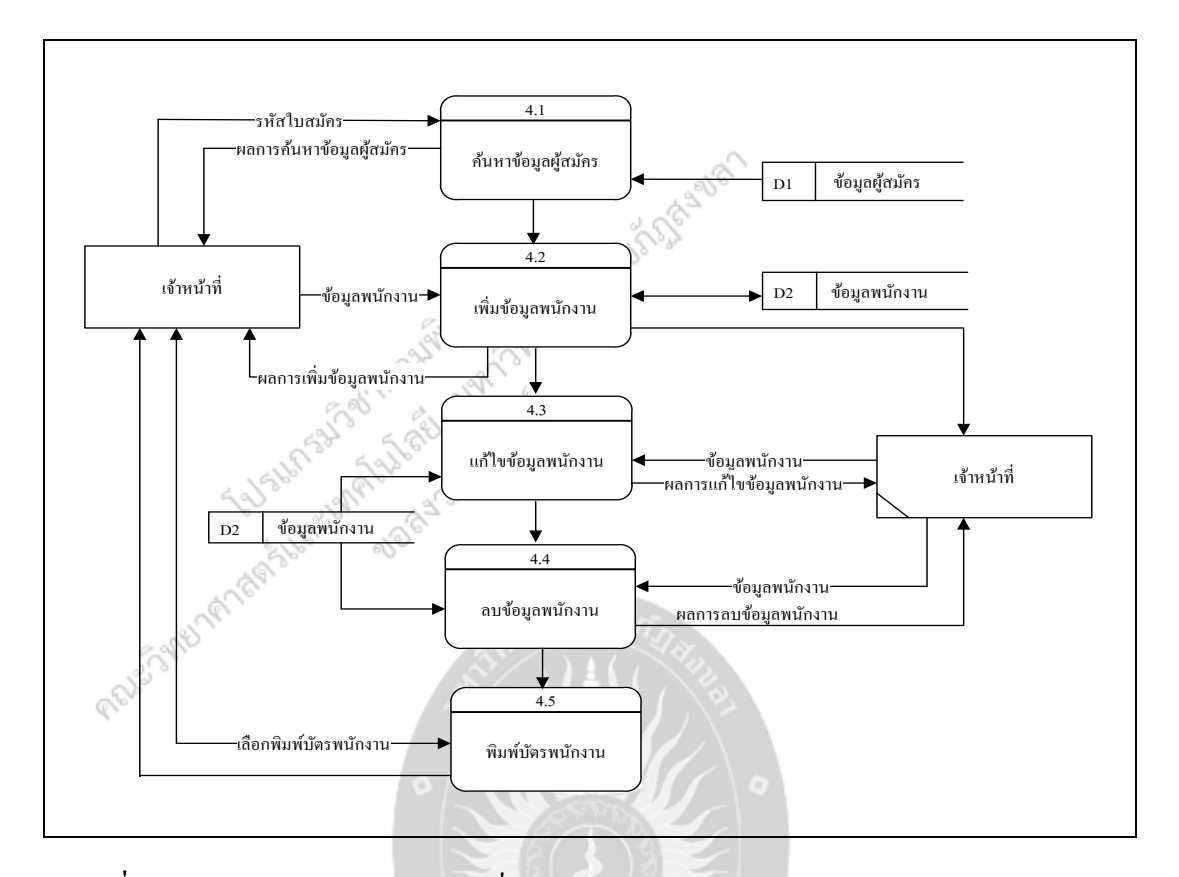

**ภาพที่3.7** แผนภาพกระแสข้อมูลระดับที่ 2ของระบบ (Data Flow Diagram Level 2 Process 4)

จากภาพที่3.7แผนภาพกระแสข้อมูลระดับที่ 1ของระบบ (Level 1 Process 4) จะประกอบ ไปดว้ยกระบวนการยอ่ ยท้งัหมด 5กระบวนการ ดังนี้

1. ค้นหาข้อมูลผู้สมัคร เป็นการค้นหาข้อมูลผู้สมัคร เพื่อมาบรรจุเป็นพนักงาน

2. เพิ่มเป็นพนักงาน เป็นการกำหนดแผนก ตำแหน่งงาน ระดับตำแหน่ง เงินเดือนและข้อมูล ประกันสังคม

3. แก้ไขข้อมูลผู้สมัคร เป็นกระบวนการแก้ไขปรับปรุงข้อมูลผู้สมัคร

Projety

4. ลบข้อมูลผู้สมัคร เป็นกระบวนการลบข้อมูลผู้สมัคร

5. พิมพ์บัตรพนักงาน เป็นการออกบัตรให้พนักงานเมื่อเข้ารับตำแหน่งบรรจุเป็นพนักงาน

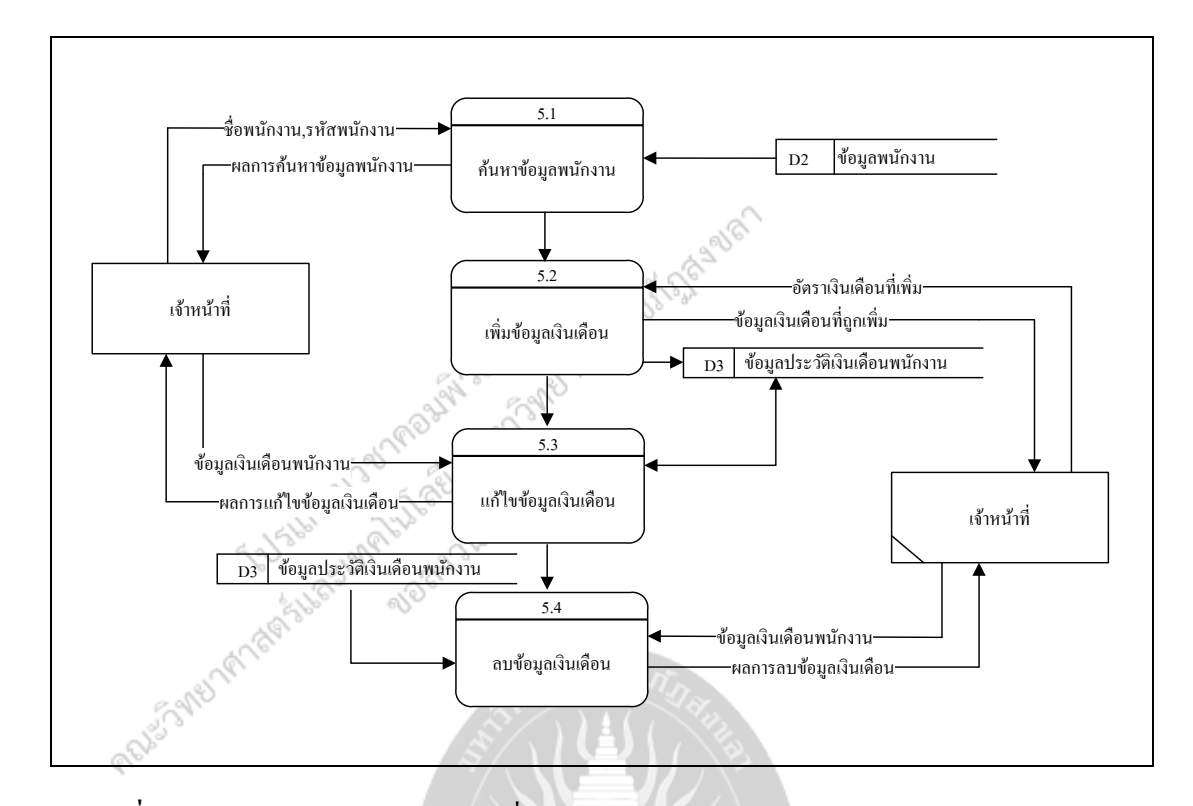

**ภาพที่3.8** แผนภาพกระแสข้อมูลระดับที่ 2ของระบบ (Data Flow Diagram Level 2 Process 5)

จากภาพที่ 3.8 แผนภาพกระแสข้อมูลระดับที่ 1 ของระบบ (Level 1 Process 5) จะประกอบ ไปดว้ยกระบวนการยอ่ ยท้งัหมด 4 กระบวนการ ดังนี้

1. ค้นหาข้อมูลผู้สมัคร เป็ นการค้นหาข้อมูลผู้สมัคร เพื่อเลือกพนักงานที่ได้รับการเพิ่ม เงินเดือน

2. เพิ่มข้อมูลเงินเดือน เป็นการเพิ่มอัตราเงินเดือนให้พนักงาน

- ่ 3. แก้ไขข้อมูลเงินเดือน เป็นกระบวนการแก้ไขปรับปรุงข้อมูลเงินเดือน
- 4. ลบข้อมูลเงินเดือน เป็นกระบวนการลบข้อมูลเงินเดือน<br>สายสั้นการลงเงินเดือน<br>สายสั้นการสนบสายสั้นการลบข้อมูลเงินเดือน<br>สายสั้นการสนบสายสั้นการลงเงินเดือน

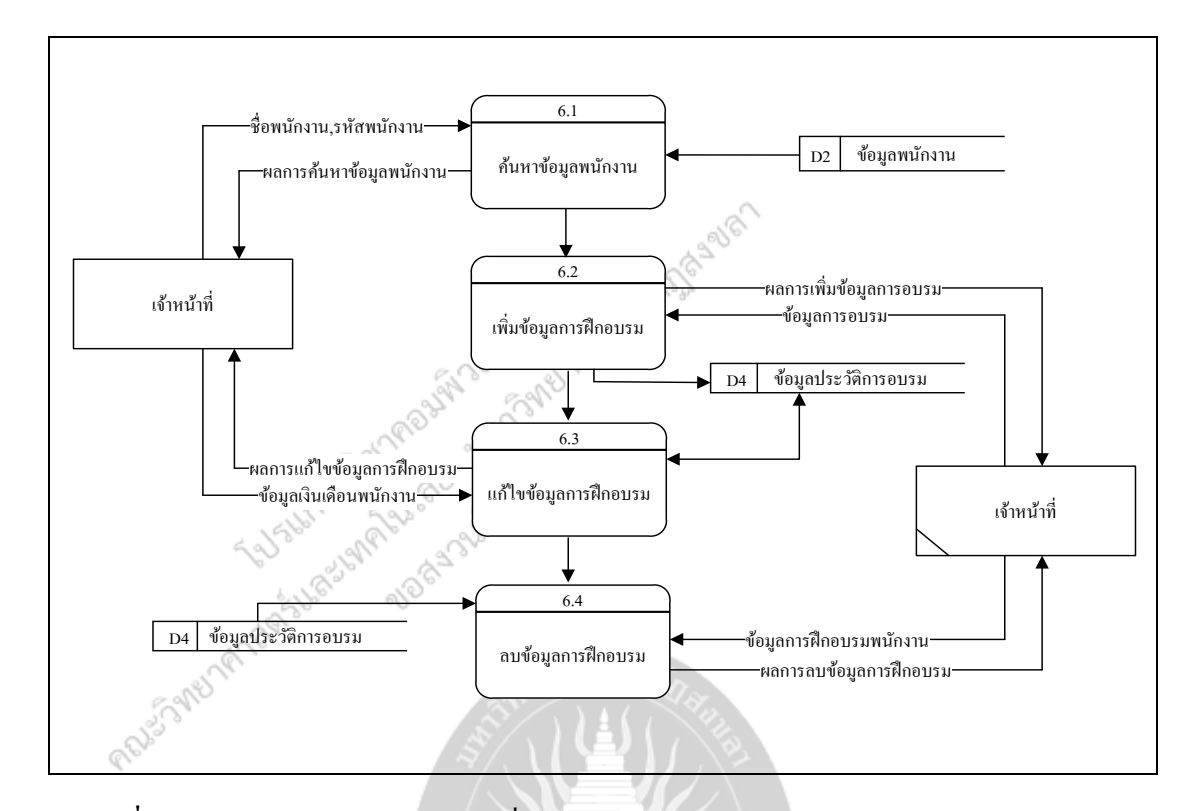

**ภาพที่3.9** แผนภาพกระแสข้อมูลระดับที่ 2ของระบบ (Data Flow Diagram Level 2 Process 6)

จากภาพที่3.9แผนภาพกระแสข้อมูลระดับที่ 1ของระบบ (Level 1 Process 6) จะประกอบ ไปดว้ยกระบวนการยอ่ ยท้งัหมด 4กระบวนการ ดังนี้

1. ค้นหาข้อมูลผู้สมัคร เป็นการเลือกพนักงานที่ได้เข้าร่วมการอบรม เพื่อบันทึกประวัติการ อบรม

2. เพิ่มข้อมูลการอบรม เป็นกระบวนการจัดการข้อมูลที่อบรม เป็นการจัดการเกี่ยวกับหัวข้อ การอบรมวันเวลาที่อบรม และสถานที่ไปอบรม

CIDOCI

3. แก้ไขข้อมูลการอบรม เป็นกระบวนการแก้ไขปรับปรุงข้อมูลการอบรม

4. ลบข้อมูลการอบรม เป็ นกระบวนการลบข้อมูลการอบรม

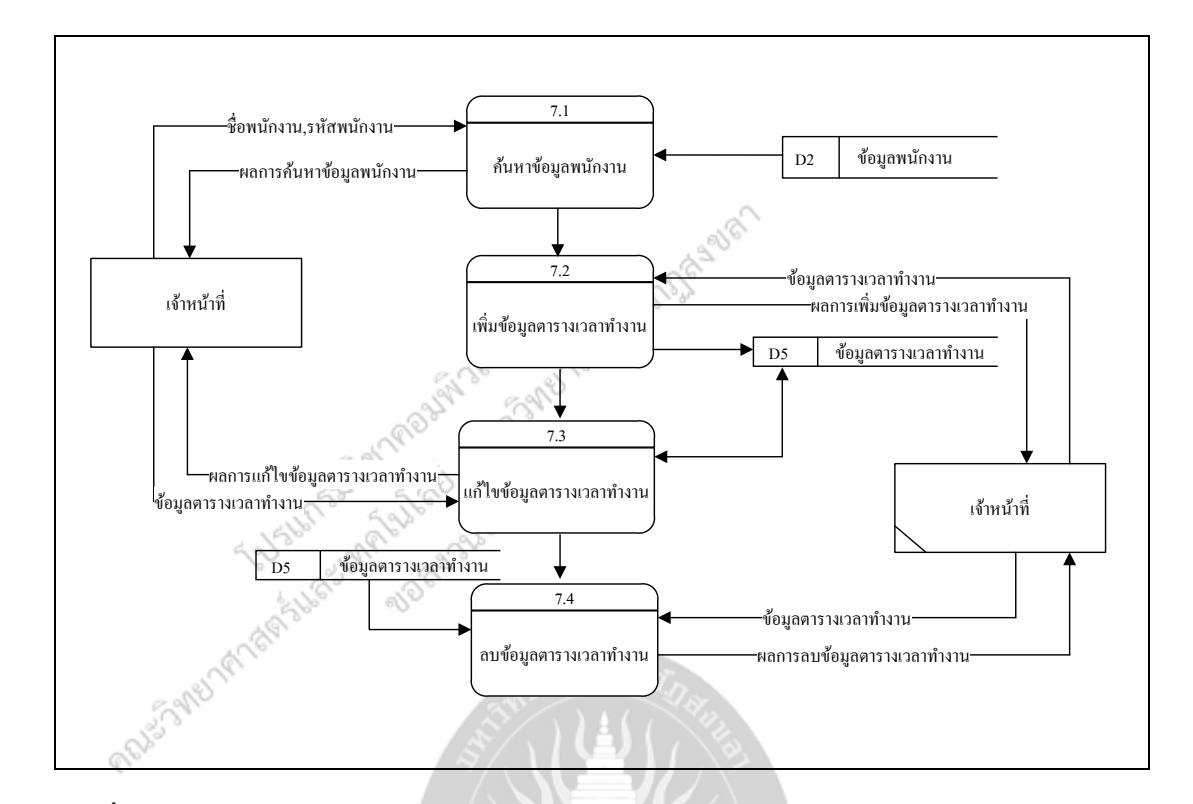

**ภาพที่3.10** แผนภาพกระแสข้อมูลระดับที่ 2ของระบบ (Data Flow Diagram Level 2 Process 7)

จากภาพที่3.10แผนภาพกระแสข้อมูลระดับที่1 โพรเซส 7 จะประกอบไปด้วยกระบวนการ ยอ่ ยท้งัหมด 4กระบวนการ ดังนี้

1. ค้นหาข้อมูลผู้สมัคร เป็นการเลือกพนักงานเพื่อกำหนดวันหยุดงานของเดือนนั้นๆ

2. เพิ่มข้อมูลตารางเวลา เป็นการกำหนดวันหยุดงาน กำหนดวันหยุดงานของเดือนนั้นๆว่า พนักงานคนใดหยุดงานประจำวันไหน และเวลามาปฏิบัติงานทำงานช่วงเวลาใด

3. แก้ไขข้อมูลตารางเวลาท างาน เป็ นกระบวนการแก้ไขปรับปรุงข้อมูลตารางเวลาท างาน

4. ลบข้อมูลตารางเวลาทำงาน เป็นกระบวนการลบข้อมูลตารางเวลาทำงาน

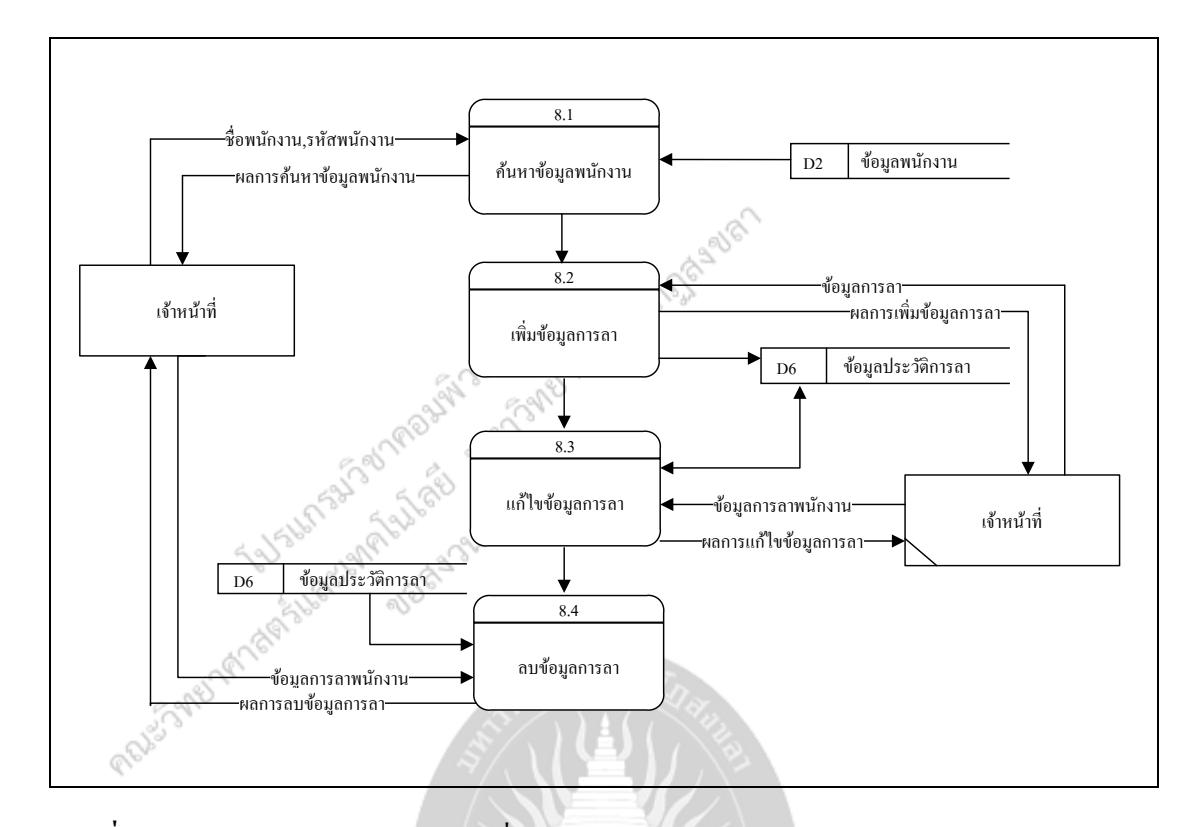

**ภาพที่3.11** แผนภาพกระแสข้อมูลระดับที่ 2ของระบบ (Data Flow Diagram Level 2 Process 8)

จากภาพที่3.11แผนภาพกระแสข้อมูลระดับที่1 โพรเซส 8 จะประกอบไปด้วยกระบวนการ ยอ่ ยท้งัหมด 4กระบวนการ

1. ค้นหาข้อมูลผู้สมัคร เป็นการเลือกพนักงานเพื่อกำหนดวันลาของพนักงาน

2. เพิ่มขอ้มลูการลา เป็นกระบวนการเพิ่มขอ้มลูการลา เป็ นการกรอกข้อมูลและบันทึกข้อมูล การลาการท างานของพนักงาน 3. แก้ไขข้อมูลการลา เป็นกระบวนการแก้ไขปรับปรุงข้อมูลการลา เป็น<br>4. ลบข้อมูลการลา เป็นกระบวนการลบข้อมูลการลา<br>สาร์ นี่เอี้ยวกับ และการลา เป็นกระบวนการลบข้อมูลการลา เป็น

4. ลบข้อมูลการลา เป็นกระบวนการลบข้อมูลการลา

É

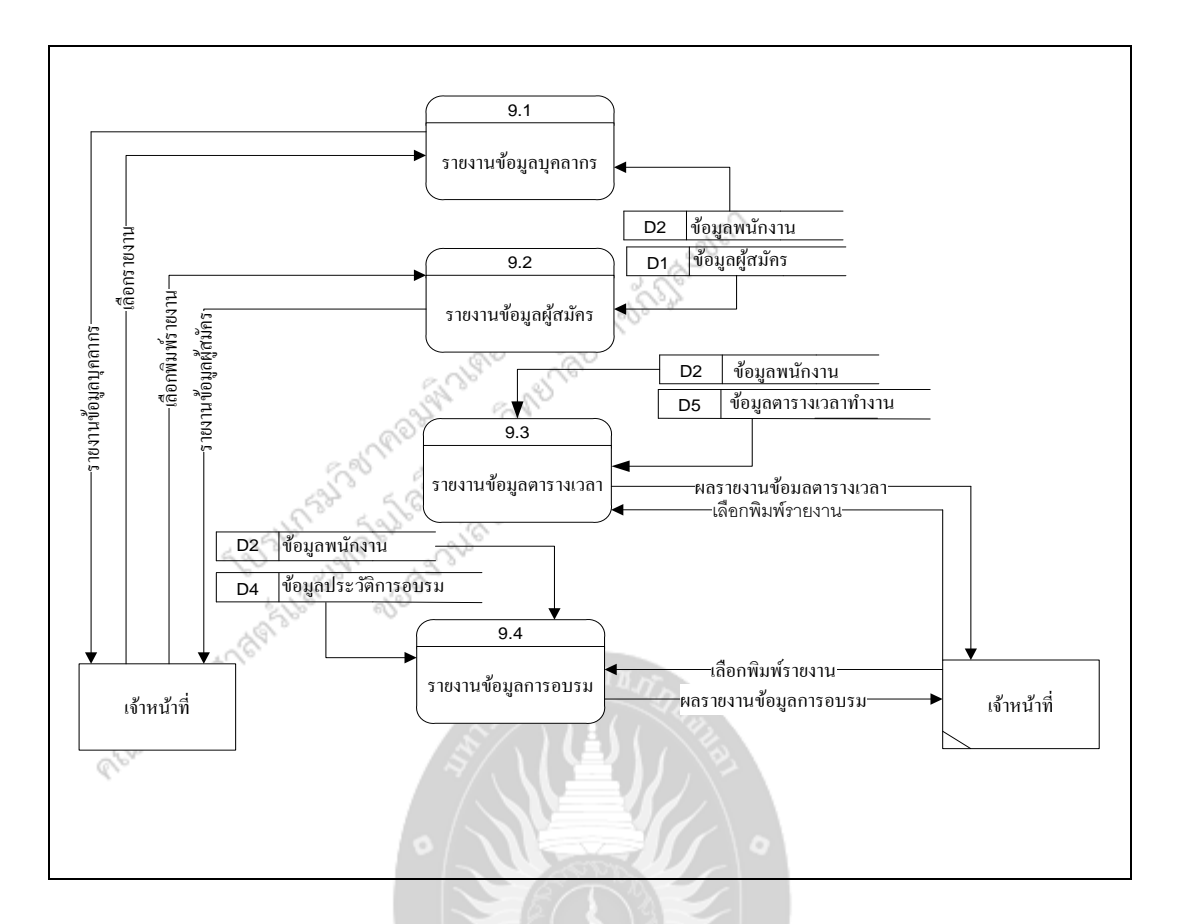

**ภาพที่3.12** แผนภาพกระแสข้อมูลระดับที่ 2ของระบบ (Data Flow Diagram Level 2 Process 9)

จากภาพที่3.12แผนภาพกระแสข้อมูลระดับที่1 โพรเซส 9 จะประกอบไปด้วยกระบวนการ ย่อยทั้งหมด 4 กระบวนการ โดยเป็นการประมวลผลและทำการสรุปผลข้อมูลของระบบและ<br>แสดงผลออกมาในรูปแบบของรายงาน ได้แก่รายงานข้อมูลบุกลากร รายงานข้อมูลผู้สมัคร รายงาน<br>ข้อมูลตารางเวลา รายงานข้อมูลการลา<br> $\frac{1}{10}\frac{1}{100}\frac{1}{100}\frac{1}{10$ แสดงผลออกมาในรูปแบบของรายงาน ได้แก ่รายงานข้อมูลบุคลากรรายงานข้อมูลผู้สมัคร รายงาน ข้อมูลตารางเวลา รายงานข้อมูลการลา

## **4. ค าอธิบายการวิเคราะห์ระบบ**

จากการวิเคราะห์ระบบทั้งหมดที่ได้กล่าวมา สามารถนำมาอธิบายเป็นส่วนๆ ได้แก่ เอนทิตี้ ภายนอกกระบวนการ กระแสข้อมูล และมี่เก็บข้อมูลดังนี้

#### **4.1 เอนทิตี้ภายนอก (External Entity)**

**ตารางที่ 3.2** เจ้าหน้าที่

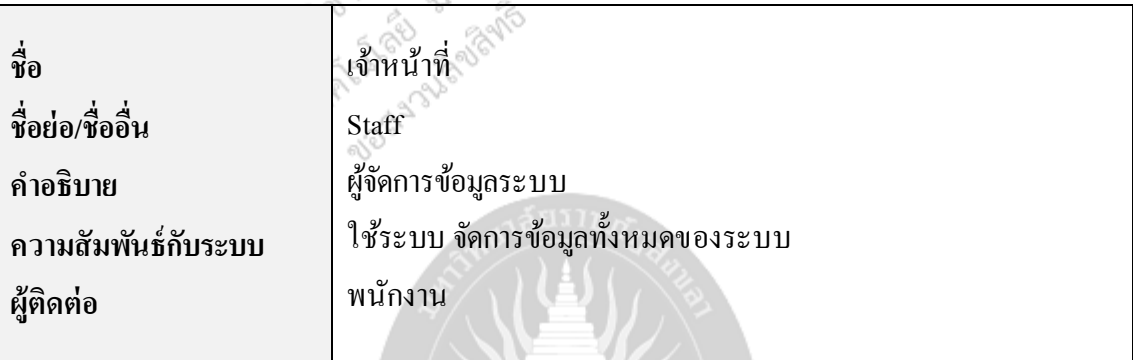

## **ตารางที่ 3.3** พนักงาน

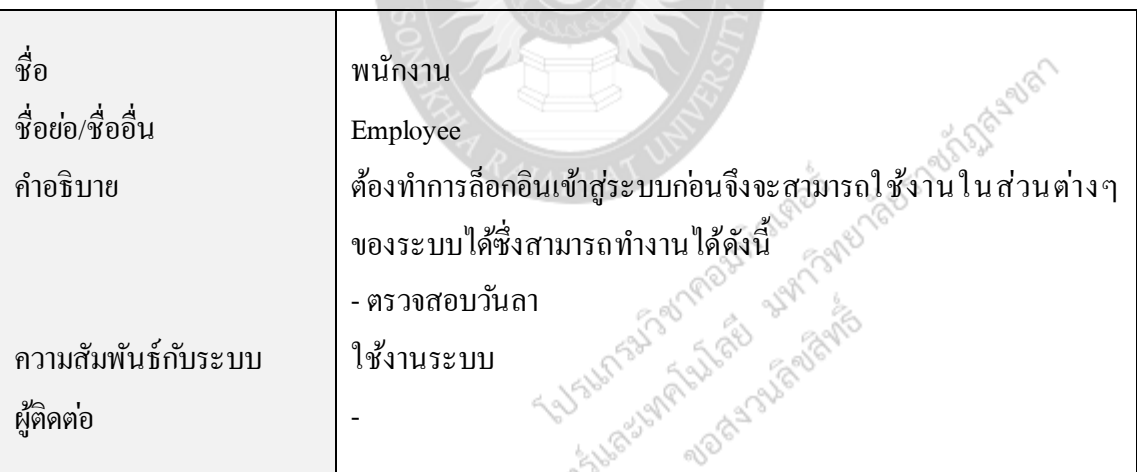

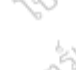

Prozes Spre

#### **4.2 กระบวนการ (Process)**

**ตารางที่ 3.4** ค าอธิบายการประมวลผลโปรเซสที่ 1

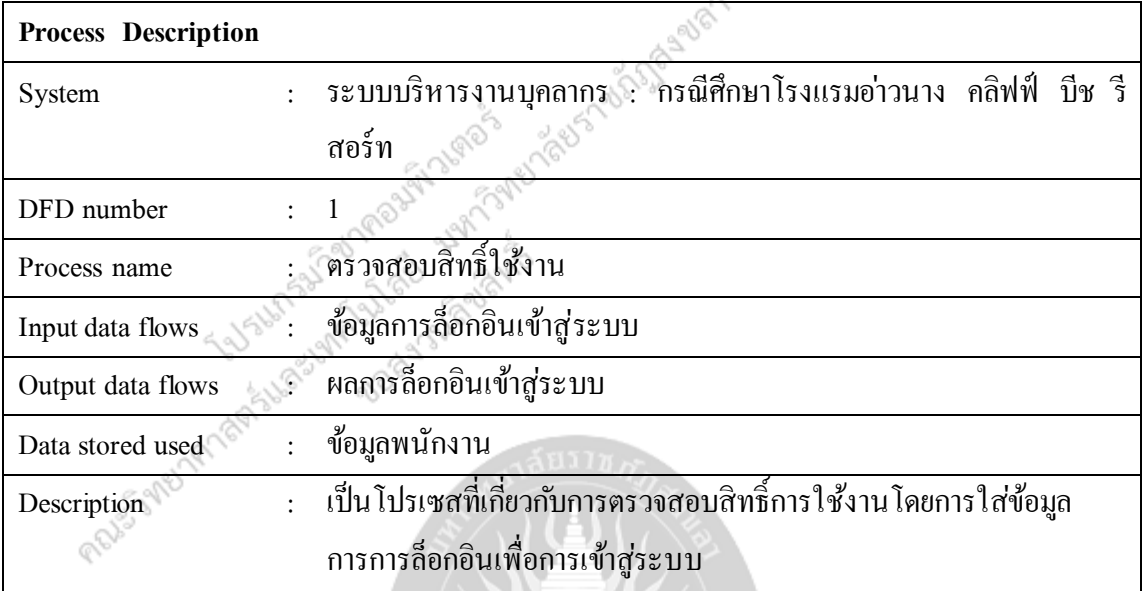

**Principal Property of the Second Line of the American Property of the American Property of the American Property of the American Property of the American Property of the American Property of the American Property of the A** 

#### **5. Entity Relationship Diagram (ER-Diagram)**

เป็ นแผนภาพ ER-Diagram เพื่อใช้อธิบายแสดงความสัมพันธ์ของข้อมูลและกฎเกณฑ์ ต่างๆที่เกี่ยวกับข้อมูลในระบบงาน ซึ่งจะกล่าวเพียงสังเขปดังต่อไปนี้

#### **5.1 ศัพท์ที่ใช้ในระบบข้อมูล**

5.1.1 เอนทิตี้ (Entity) หมายถึง สิ่งต่าง ๆ ที่สามารถมองเห็น ได้ด้วยตา หรือ ไม่สามารถ ้มองเห็นได้ด้วยตา ได้แก่ คน สัตว์ สิ่งของ ถ้าพูดถึงเอนทิตี้ ใดจะหมายถึง กลุ่มข้อมูลที่เป็นประเภท เดียวกันที่เป็นสมาชิกของเอนทิตี้นั้น เช่น เอนทิตี้นักเรียน จะหมายถึงกลุ่มคนที่เป็นนักเรียนทุกคน

5.1.2 เอนทิตี้ชนิดอ่อน (Weak Entity) คือ เอนทิตี้ที่ขึ้นอยู่กับเอนทิตี้อื่นในฐานข้อมูล เช ่น เอนทิตี้ประวัติครอบครัวของนักเรียนเป็ นเอนทิตี้อ่อนแอ ถ้าไม ่มีเอนทิตี้ นักเรี ยนแล้ว เอนทิตี้ ประวัติครอบครัวของนักเรียนจะไม ่มีความหมายเพราะไม ่ทราบว ่าเป็ นประวัติของนักเรียนคนใด

5.1.3แอตทริบิวต์(Attribute) เป็นสิ่งที่ใชอ้ธิบายคุณลักษณะของเอนทิตี้ หนึ่ ง ๆ เช ่น เอนทิตี้ นักเรียน ประกอบด้วยแอตทริบิวต์รหัสประจำตัวนักเรียน ชื่อและนามสกุลนักเรียน ที่อยู่ เบอร์โทร

5.1.4 ความสัมพันธ์ (Relationship) เอนทิตี้แต่ละเอนทิตี้มีความสัมพันธ์กันได้ เช่น เอนทิตี้ นักศึกษาจะมีความสัมพันธ์กับเอนทิตี้โปรแกรมวิชา ว่านักศึกษาคนนี้จะสังกัดอยู่ใน โปรแกรมวิชาใด

5.1.5 ความสัมพันธ์ระหว่างเอนทิตี้ ความสัมพันธ์ระหว่างสองเอนทิตี้ (Cardinality<br>อกได้ เป็น 3 ประเภท ได้แก่<br>สองเอนที่ 1 ประเภท 1 ได้แก่ สองเอนที่ 2 ประเภท 2 ประเภท 2 ประเภท 2 ประเภท 2 ประเภท 2 ประเภท 2 ประเภท 2 ประเภท Ratio) แบ่งออกได้ เป็น 3 ประเภท ได้แก่

(1)ความสัมพันธ์แบบหนึ่ งต่อหนึ่ ง (One –to – One Relationship) เป็ นการแสดง ความสัมพันธ์ของข้อมูลของเอนทิตี้หนึ่ งมีความสัมพันธ์กับข้อมูลอย ่างมากหนึ่ งข้อมูลกับอีกเอนทิตี้ หนึ่งในลักษณะที่เป็นหนึ่งต่อหนึ่ง เช่น เจ้าหน้าที่ 1 คนสามารถมีรหัสผ่านได้ 1 รหัสเท่านั้น ดังภาพ ที่3.13

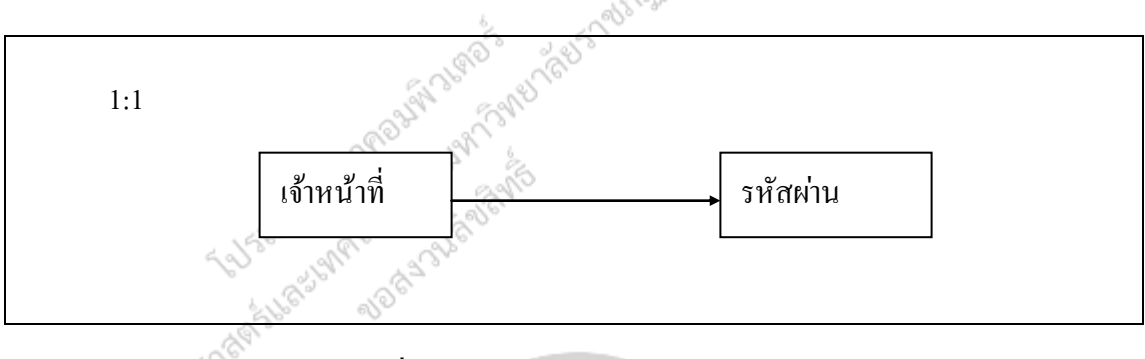

**ภาพที่3.13**ความสัมพันธ์แบบหนึ่ งต่อหนึ่ ง

 $(2)$  ความสัมพันธ์แบบหนึ่งต่อกลุ่ม  $(One-to$  Many Relationship) เป็นการแสดง ้ ความสัมพันธ์ของข้อมูลของเอนทิตี้หนึ่งว่ามีความสัมพันธ์ กับข้อมูลหลายข้อมูลกับอีกเอนทิตี้หนึ่ง เช ่น ความสัมพันธ์ของลูกค้าไปยังสิ นค้าเป็ นความสัมพันธ์ แบบหนึ่ งต่อกลุ ่ม (One –to Many) คือ ิลูกค้าคนหนึ่ง ๆ สามารถเลือกซื้อสินค้าได้หลายอย่าง ในทางตรงกันข้ามความสัมพันธ์ของสินค้า ไปสู ่ลูกค้า จะเป็ นลักษณะหนึ่ งต่อหนึ่ ง (One –to - One) เพราะว ่าสิ นค้าแต่ละอย ่างจะต้องเป็ น ึ ของลูกค้าเพียงคนหนึ่งเท่านั้น ดังนั้นความสัมพันธ์ระหว่างเอนทิตี้ลูกค้าและสินค้าจึงเป็นหนึ่งต่อ กลุ่ม (  $1:$  N) ดังภาพที่ 3.14

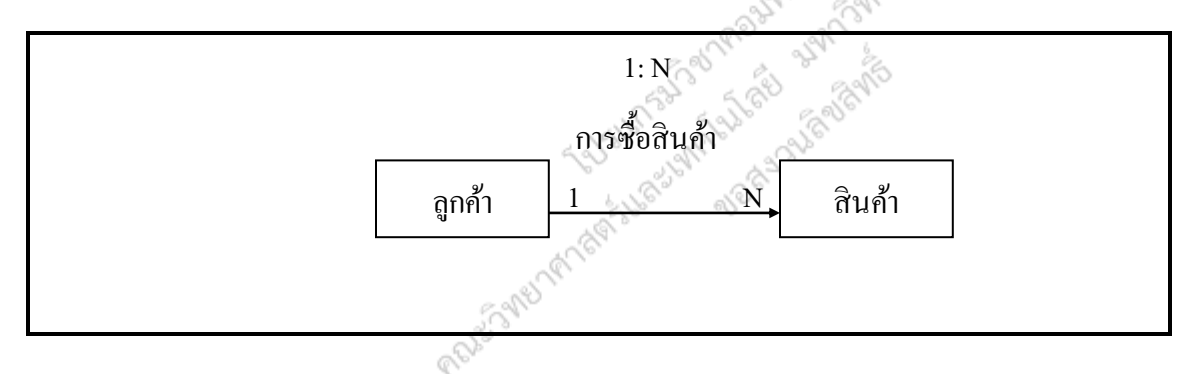

**ภาพที่3.14**ความสัมพันธ์แบบหนึ่ งต่อกลุ ่ม

(3) ความสัมพันธ์แบบกลุ่มต่อกลุ่ม (Many – to – Many Relationships) เป็นการ ้ แสดงความสัมพันธ์ของข้อมูลของข้อมูลของ 2 เอนทิตี้ในลักษณะแบบกลุ่มต่อกลุ่ม เช่น ในเอนทิตี้ ใบสั่งซื้อสินคา้หน่ึงใบจะประกอบด้วยรายการสินค้าได้มากกวา่ หน่ึงรายการความสัมพันธ์ของ ใบสั่งซื้อไปยังเอนทิตี้สินค้าเป็นแบบหนึ่งต่อกลุ่ม ( 1 : N) และสินค้าแต่ละรายการสามารถเป็น ส่วน หนึ่งของใบสั่งซื้อได้หลายใบ ซึ่งเป็นความสัมพันธ์ของเอนทิตี้สินค้าไปยังเอนทิตี้ใบสั่งซื้อ เป็น แบบหนึ่งต่อกลุ่ม  $(1\,:\mathrm{M}\,)$  ดังนั้น ความสัมพันธ์ของเอนทิตี้ทั้งสองจึงเป็นกลุ่มต่อกลุ่ม  $\,$  ( $\rm M\,$ : N) ความสัมพันธ์ระหว ่างข้อมูลของสองเอนทิตี้ เป็ นแบบกลุ ่มต่อกลุ ่ม (M: N) เป็ นเรื่ องที่ค่อนข้างจะ ย่งยากในการออกแบบฐานข้อมูล เช่น อาจจะมีปัญหาในด้านของการปรับปรุงแก้ไขข้อมูลโดยทั่ง ไปจะสร้างเอนทิต้ีใหมข่ ้ึนมา (Associative Entity) เพื่อเป็ นเอนทิตี้ ที่เชื่อมความสัมพันธ์ กับสอง เอน ทิตี้ เ ดิมโ ดยมีวัตถุ ประ สงค์ เพื่อปรับควา มสัมพันธ์ ให้อยู ่ใน รู ปของห นึ่ งต่อกลุ ่ม (1: M) ตัวอย่างเช่น

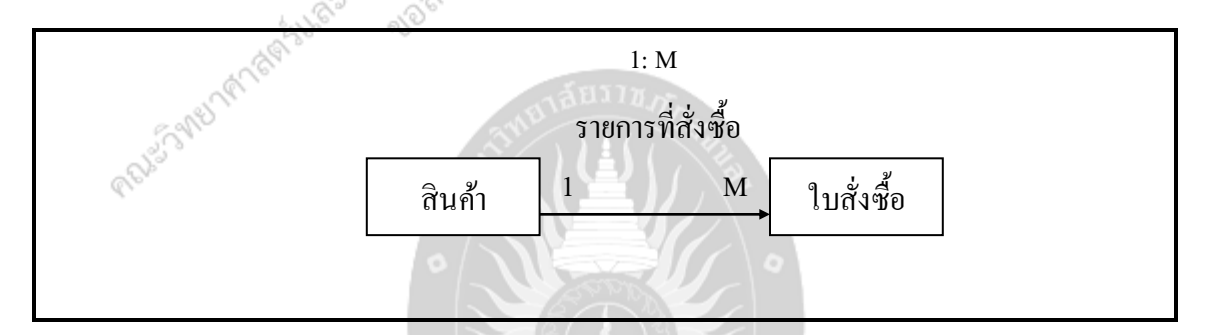

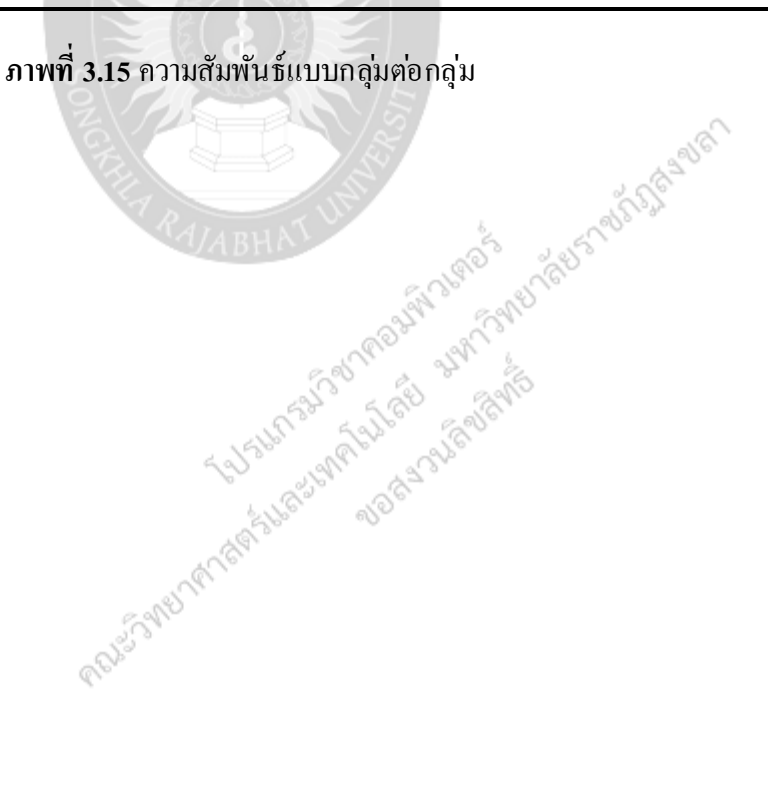

#### **Entity Relationship Diagram**

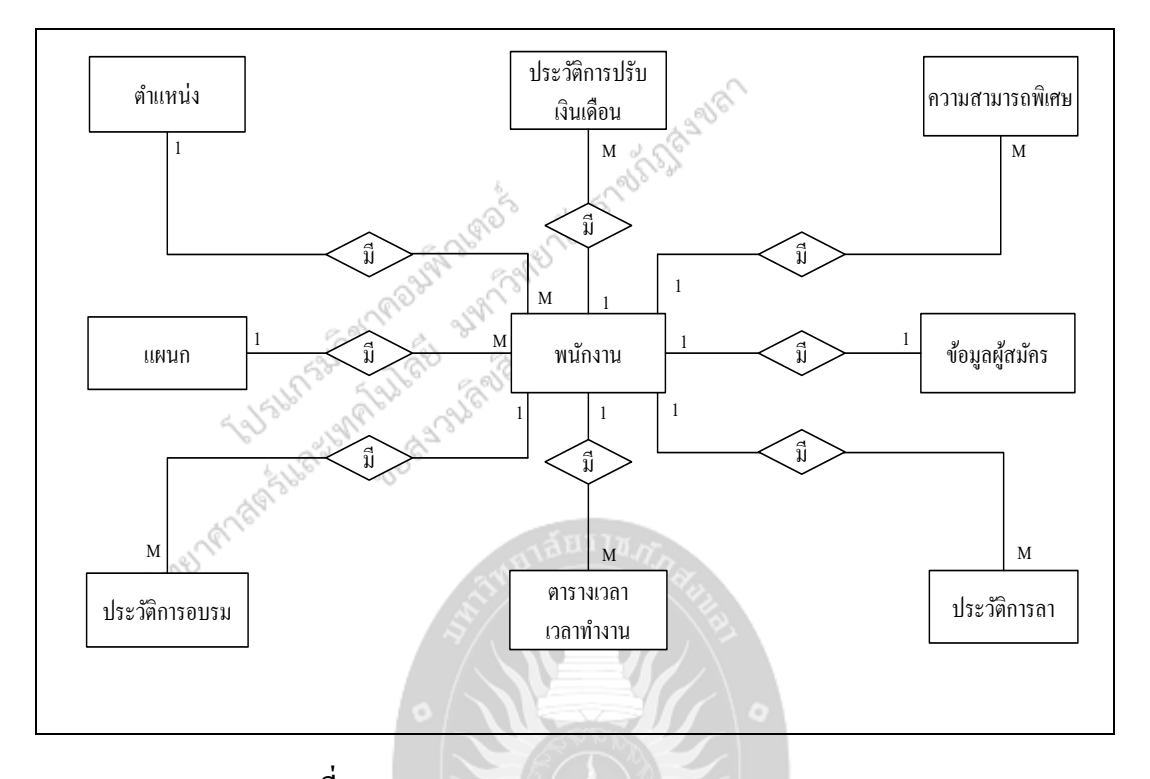

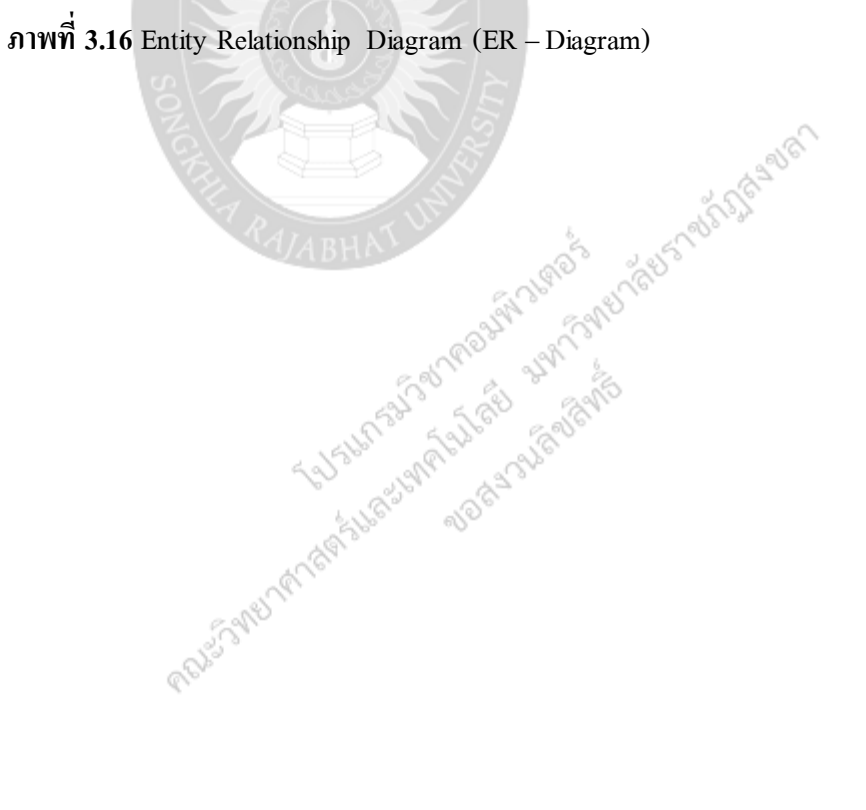

#### **5.2 รายละเอียดความสัมพันธ์ระหว่างข้อมูล**

จากแผนภาพ ER-Diagram ในภา พที่ 3.16 แผนภาพแสดงข้อมูลของระบบบริ หารงา น บุคลากร:กรณีศึกษาโรงแรมอ่าวนางคลิฟฟ์ บีช รี สอร์ ท จะแสดงรายละเอียดข้อมูลในโรงสร้าง บางส่วนมาอธิบาย ดังแสดงในภาพที่ 3.17 ถึงภาพที่3.22

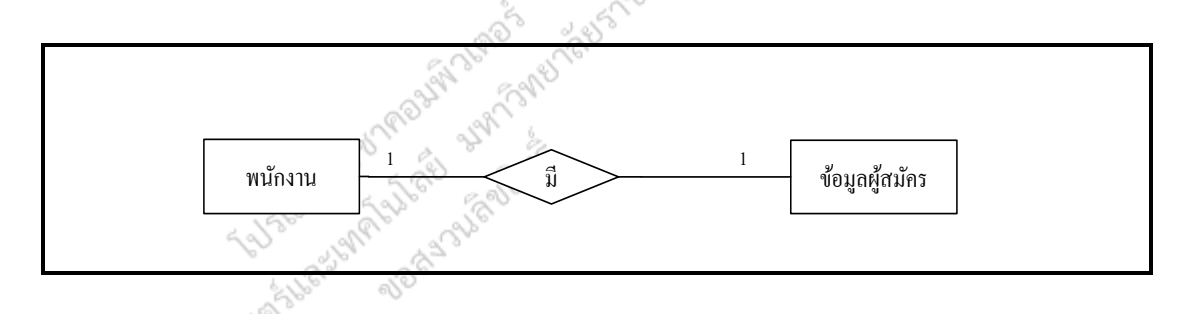

**ภาพที่ 3.17** แผนภาพแสดงความสัมพันธ์ระหว ่างข้อมูลผู้สมัครกับพนักงาน

จากภาพที่3.17ความสัมพันธ์ระหว ่างข้อมูลผู้สมัครกับพนักงาน ซึ่ งมีความสัมพันธ์ กันแบบ 1 : 1 จะเห็นได้ว่า พนักงานหนึ่งคนมีข้อมูลการสมัคร ได้หนึ่งครั้งในขณะเดียวกันข้อมูลการสมัคร ถูกด าเนินการกับพนักงานเพียงคนเดียว

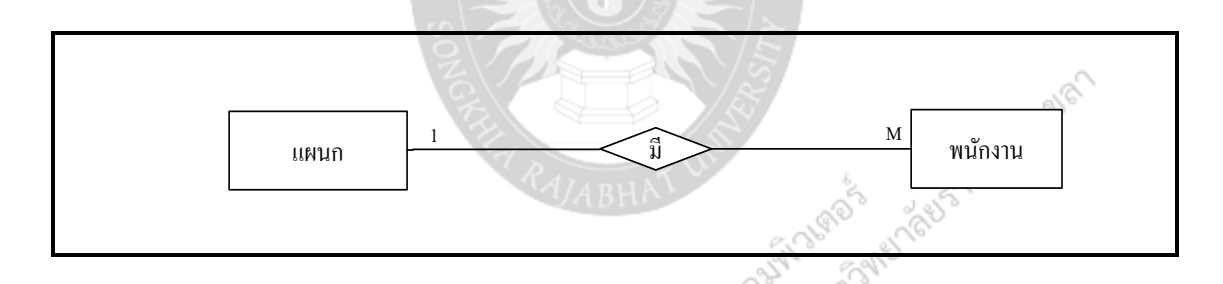

**ภาพที่ 3.18** แผนภาพแสดงความสัมพันธ์ระหว ่างพนักงานกับแผนก

จากภาพที่3.18 ความสัมพันธ์ระหว ่างพนักงานกับแผนกซึ่งมีความสัมพันธ์ กันแบบ 1 : M จะ ้เห็นได้ว่า 1 แผนก มีพนักงาน ได้หลายคน ในขณะเดียวกันพนักงานหนึ่งคนสังกัดได้เพียงหนึ่ง แผนก

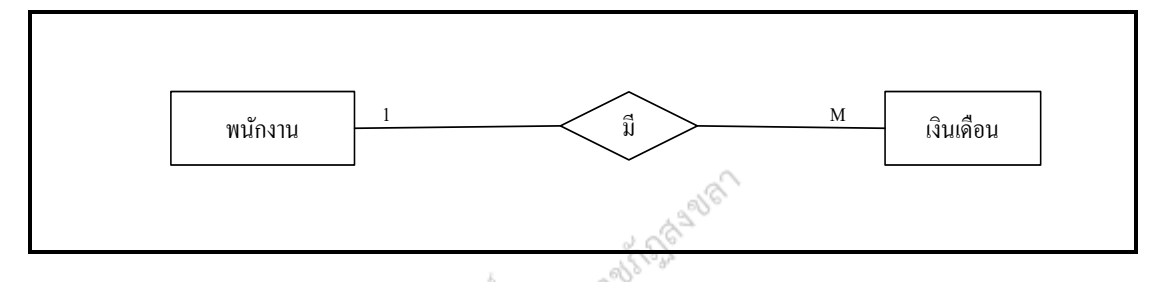

**ภาพที่ 3.19** แผนภาพแสดงความสัมพันธ์ระหว ่างพนักงานกับเงินเดือน

จากรูปที่ 3.19 ความสัมพันธ์ระหว ่างพนักงานกับเงินเดือน ซึ่งมีความสัมพันธ์กันแบบ 1 : M ้จะเห็นได้ว่า พนักงานหนึ่งคนมีการปรับเงินเดือนได้หลายๆ ครั้ง ในขณะเดียวกันข้อมูลเงินเดือนแต่ ละคร้ังจะดา เนินการกบัพนักงานเพียงคนเดียวเทา่ น้ัน

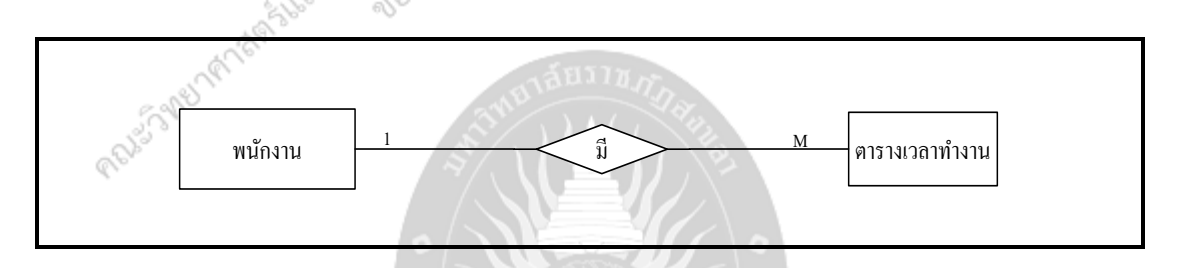

**ภาพที่ 3.20** แผนภาพแสดงความสัมพันธ์ระหว ่างพนักงานกับตารางเวลา

จากภาพที่3.20ความสัมพันธ์ระหว ่างพนักงานกับตารางเวลาซึ่ งมีความสัมพันธ์ กันแบบ 1 : M จะเห็นได้ว่าพนักงาน 1 คนสามารถมีตารางเวลาได้ หลายตาราง ในขณะเดียวกันตารางการ ท างานถูกด าเนินการกับพนักงานเพียงคนเดียว

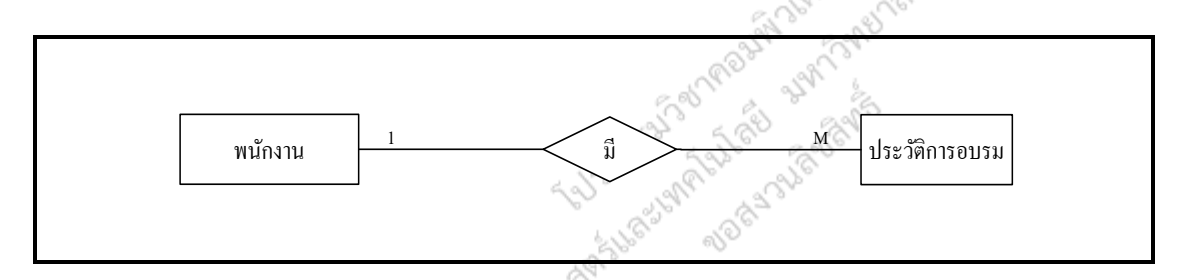

**ภาพที่ 3.21** แผนภาพแสดงความสัมพันธ์ระหว ่างพนักงานกับอบรม

จากรูปที่3.21ความสัมพันธ์ระหว ่างพนักงานกับอบรม ซึ่ งมีความสัมพันธ์ กันแบบ 1 : M จะ ้เห็นได้ว่า พนักงานหนึ่งคนมีการอบรมได้หลายๆครั้ง ในขณะเดียวกันข้อมูลการอบรมแต่ละครั้งจะ ดา เนินการกบัพนักงานเพียงคนเดียวเทา่ น้ัน

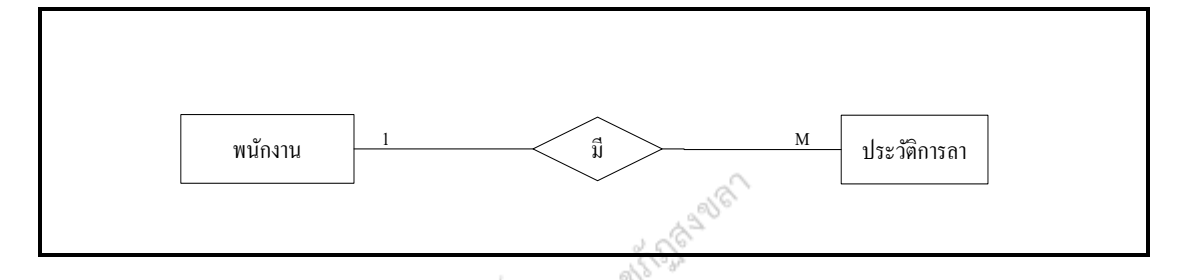

**ภาพที่3.22** แผนภาพแสดงความสัมพันธ์ระหว ่างพนักงานกับการลา

จากรูปที่ 3.22 ความสัมพันธ์ระหว่างพนักงานกับการลา ซึ่งมีความสัมพันธ์กันแบบ 1 : M จะ ้เห็นได้ว่า พนักงานหนึ่งคนมีการลาได้หลายๆครั้ง ในขณะเดียวกันข้อมูลการลาแต่ละครั้งจะ ดา เนินการกบัพนักงานเพียงคนเดียวเทา่ น้ัน

#### **6. พจนานุกรมข้อมูล**

ระบบบริหารงานบุคลากร: กรณีศึกษาโรงแรมอ่าวนางคลิฟฟ์ บีช รี สอร์ ท พัฒนาข้ึนโดย ่ ใช้ภาษาจาวา มีระบบจัดการฐานข้อมูลด้วย MySQL ซึ่ง ได้จัดทำความสัมพันธ์ระหว่างตาราง ใน การจัดเก็บฐานข้อมูล

#### **ตารางที่ 3.5** ตารางข้อมูลผู้สมัคร (Register)

ค าอธิบายตาราง : บอกข้อมูลผู้สมัคร ประกอบด้วยฟิ ลด์ต่างๆดังนี้

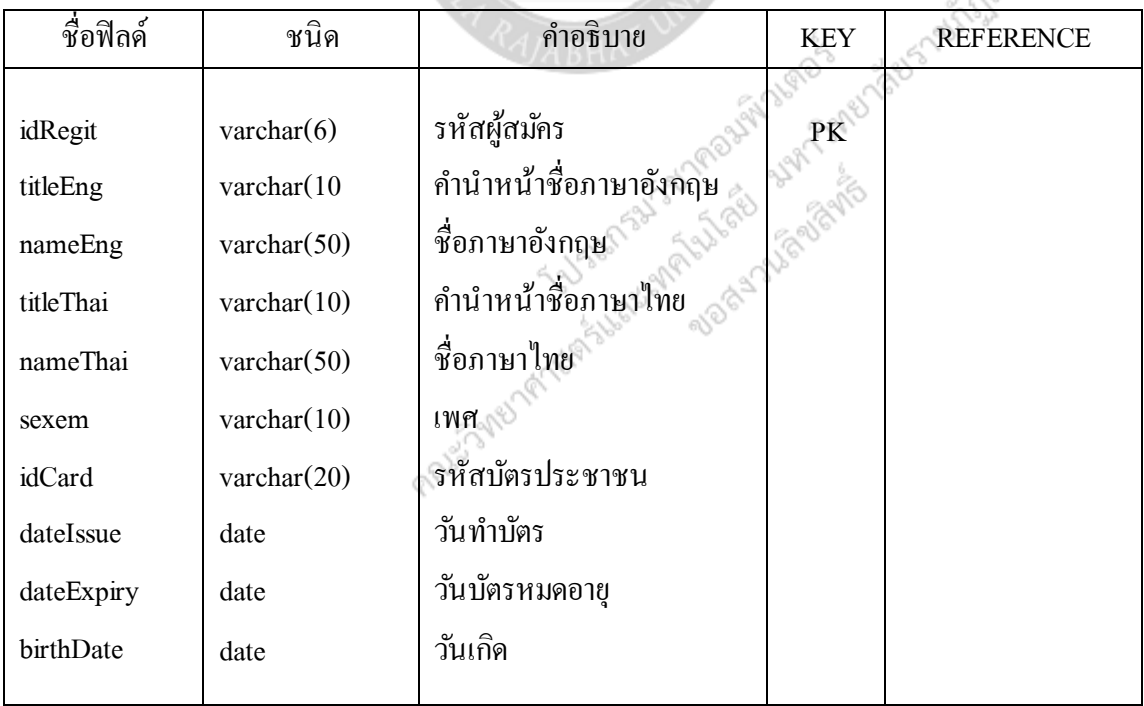
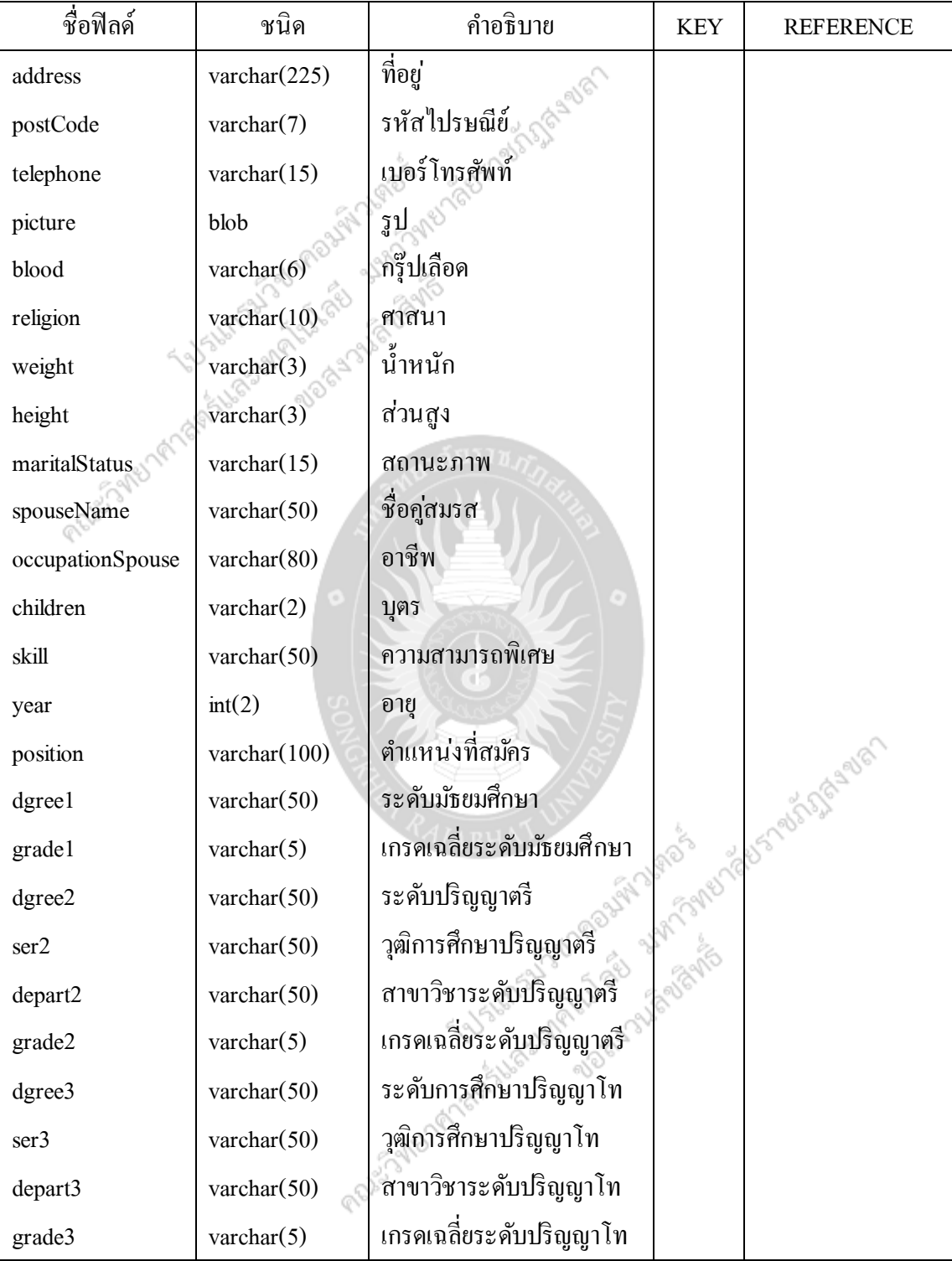

# **ตารางที่ 3.5** ตารางข้อมูลผู้สมัคร (Register) (ต่อ)

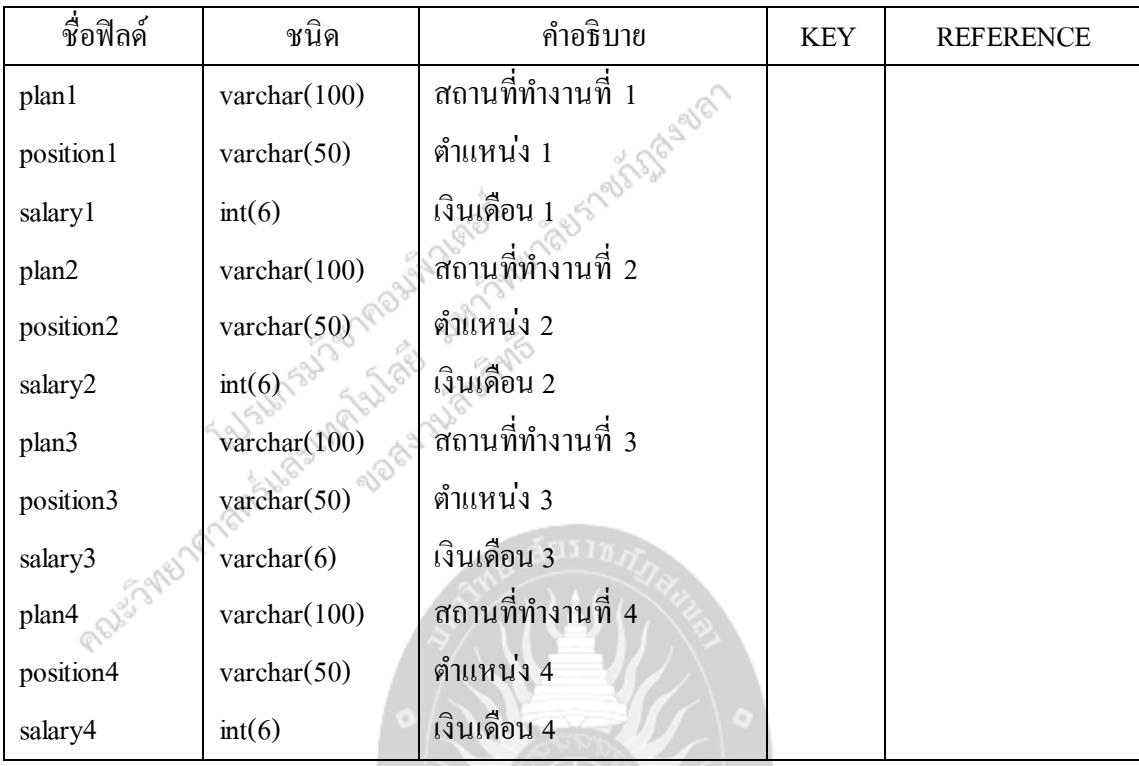

# **ตารางที่ 3.5** ตารางข้อมูลผู้สมัคร (Register) (ต่อ)

**ตารางที่ 3.6** ตารางข้อมูลพนักงาน (Employee)

# ค าอธิบายตาราง : บอกข้อมูลพนักงาน ประกอบด้วยฟิ ลด์ต่างๆดังนี้

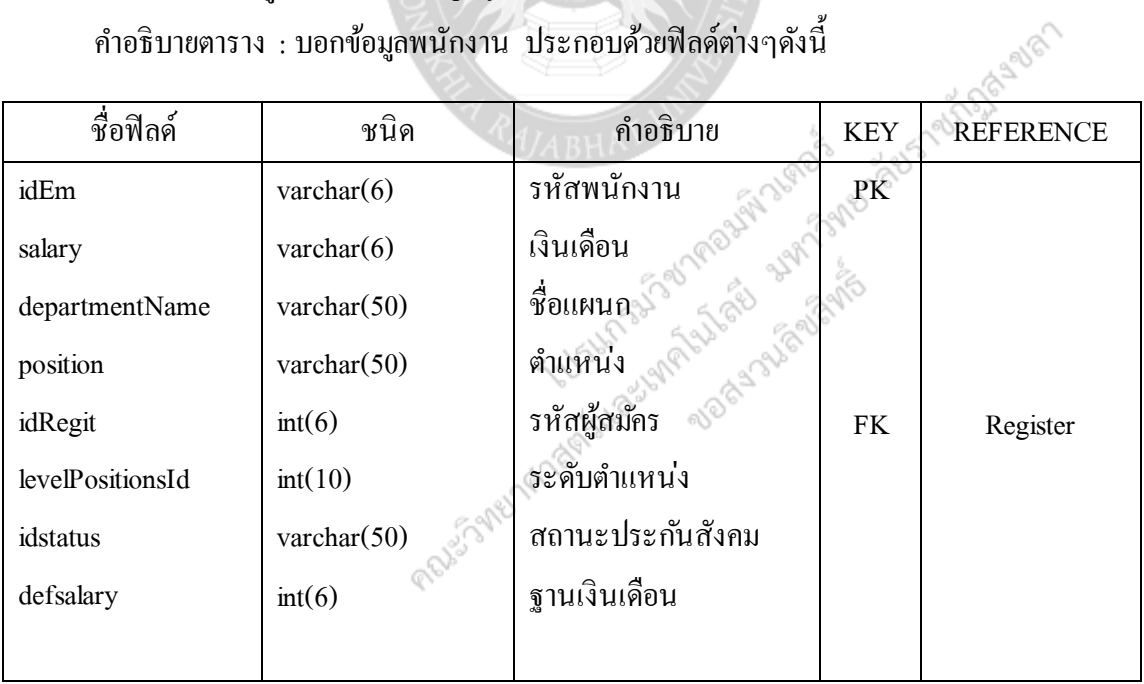

## **ตารางที่3.7** ตารางประวัติการปรับเงินเดือน (Salary)

ค าอธิบายตาราง : บอกข้อมูลประวัติการปรับเงินเดือนพนักงาน ประกอบด้วยฟิ ลด์ต่างๆดังนี้

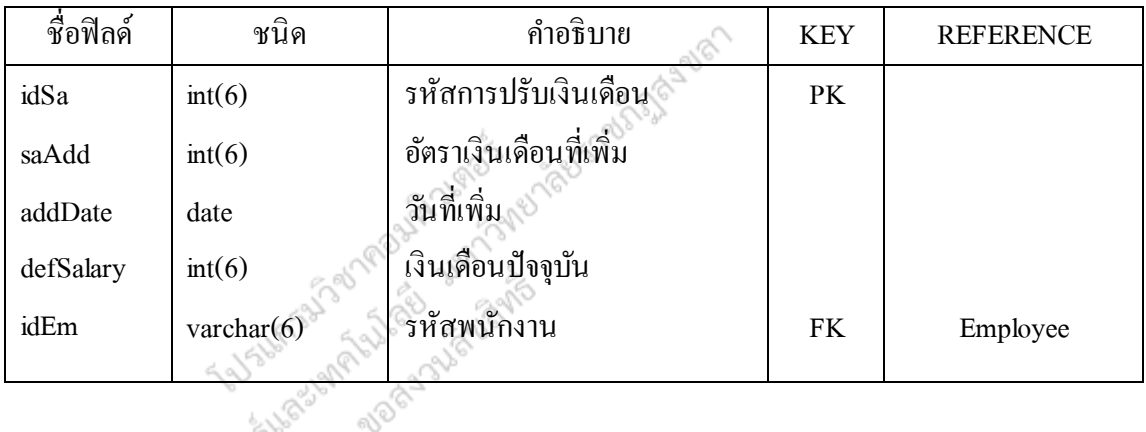

**ตารางที่ 3.8** ตารางประวัติการอบรม (Training)

ค าอธิบายตาราง : บอกข้อมูลประวัติการอบรมพนักงาน ประกอบด้วยฟิลด์ต่างๆดังนี้

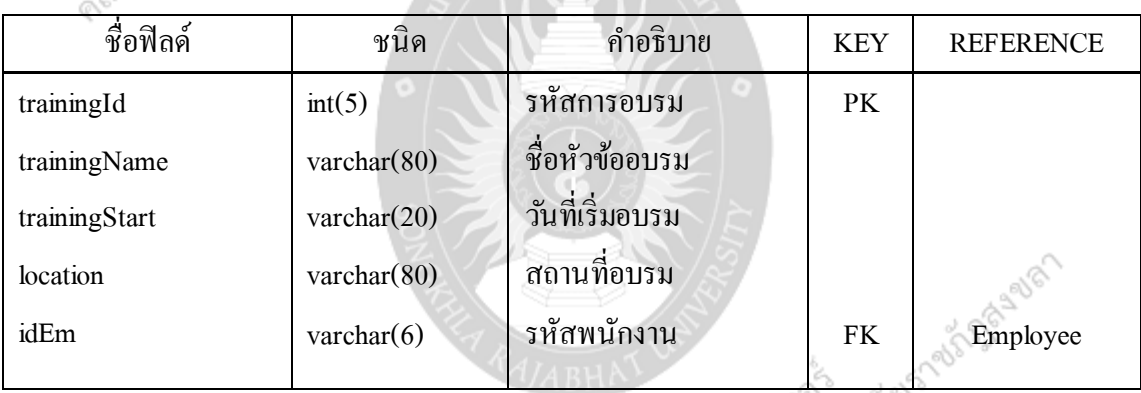

## **ตารางที่ 3.9** ตารางเวลาทำงาน (Schedule)

ค**ี่ 3.9** ตารางเวลาทำงาน (Schedule)<br>-<br>คำอธิบายตาราง : บอกข้อมูลเวลามาทำงานปกติของพนักงาน ประกอบด้วยฟิลด์ต่างๆดังนี้ - 88

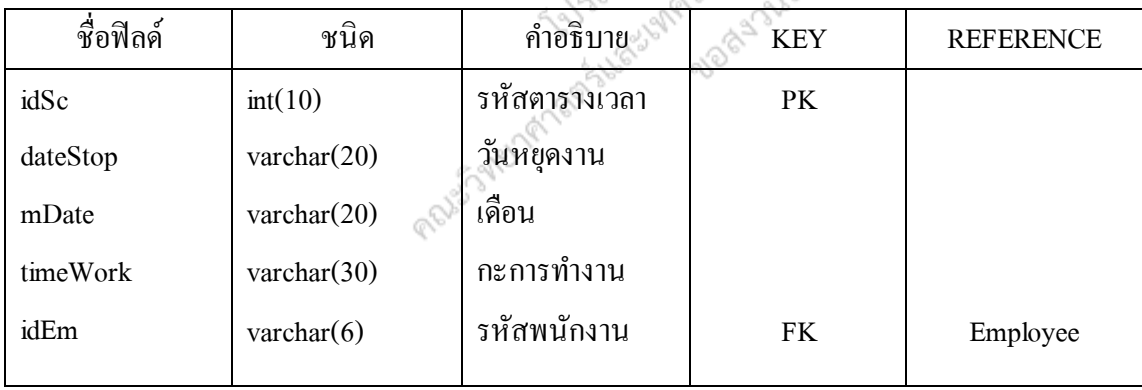

# **ตารางที่ 3.10** ตารางรายงานตารางเวลา (ScheduleReport)

คำอธิบายตาราง : บอกข้อมูลเวลามาทำงานปกติของพนักงาน ประกอบด้วยฟิลด์ต่างๆดังนี้

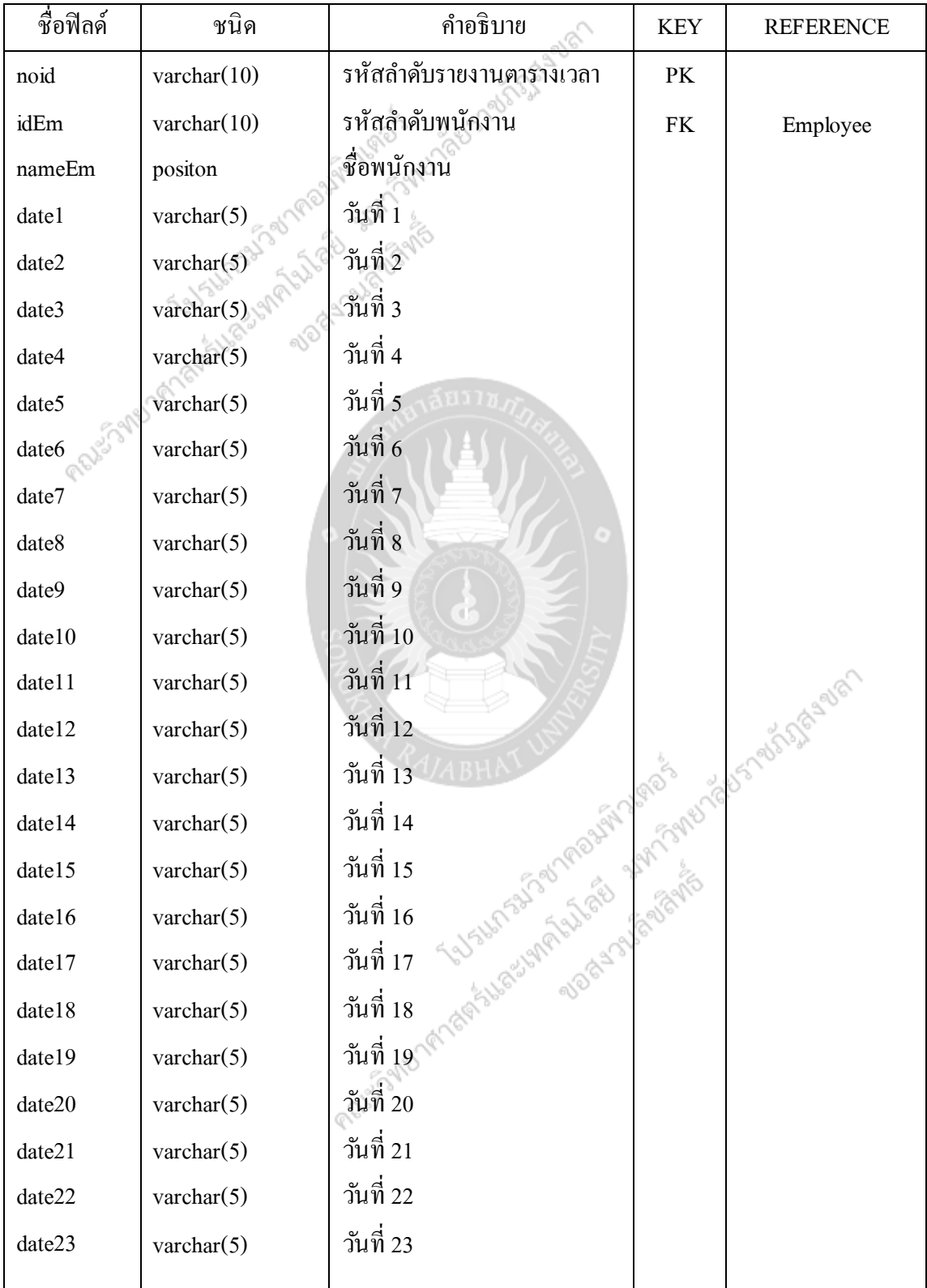

| ชื่อฟิลด์ | ชนิด                | คำอธิบาย         | <b>KEY</b> | <b>REFERENCE</b> |
|-----------|---------------------|------------------|------------|------------------|
| date24    | $\text{varchar}(5)$ | วันที่ 24        |            |                  |
| date25    | $\text{varchar}(5)$ | วันที่ 25        |            |                  |
| date26    | $\text{varchar}(5)$ | <b>วันที่</b> 26 |            |                  |
| date27    | $\text{varchar}(5)$ | วันที่ 27        |            |                  |
| date28    | varchar(5)          | วันที่ 27        |            |                  |
| date29    | varchar(5)          | วันที่ 29        |            |                  |
| date30    | varchar(5)          | วันที่30         |            |                  |
| date31    | varchar(5)          | วันที่31         |            |                  |
|           |                     |                  |            |                  |

**ตารางที่ 3.10** ตารางรายงานตารางเวลา (ScheduleReport) (ต่อ)

**ตารางที่ 3.11** ตารางประวัติการลาของพนักงาน (Leaving)

ค าอธิบายตาราง : บอกข้อมูลประวัติการลาของพนักงาน ประกอบด้วยฟิ ลด์ต่างๆดังนี้

| ชื่อฟิลด์ | ชนิด                | คำอธิบาย           | <b>KEY</b> | <b>REFERENCE</b> |  |  |  |
|-----------|---------------------|--------------------|------------|------------------|--|--|--|
| idLeve    | int(6)              | รหัสการลา          | PK         |                  |  |  |  |
| typedate  | varchar $(50)$      | ประเภทการลา        |            | 51289967         |  |  |  |
| comment   | text                | หมายเหตุ           |            |                  |  |  |  |
| dateStart | date                | วันที่เริ่มลา      |            |                  |  |  |  |
| dateEnd   | date                | วันที่สิ้นสุดการลา |            |                  |  |  |  |
| countDate | int(3)              | รวมวันลา           |            |                  |  |  |  |
| addDate   | date                | วันที่ลา           |            |                  |  |  |  |
| idEm      | $\text{varchar}(6)$ | รหัสพนักงาน        | FK         | Employee         |  |  |  |
|           |                     |                    |            |                  |  |  |  |
|           |                     |                    |            |                  |  |  |  |
|           |                     |                    |            |                  |  |  |  |

## **ตารางที่ 3.12** ตารางข้อมูลแผนก (Department)

#### ค าอธิบายตาราง : บอกข้อมูลแผนกประกอบด้วยฟิ ลด์ต่างๆดังนี้

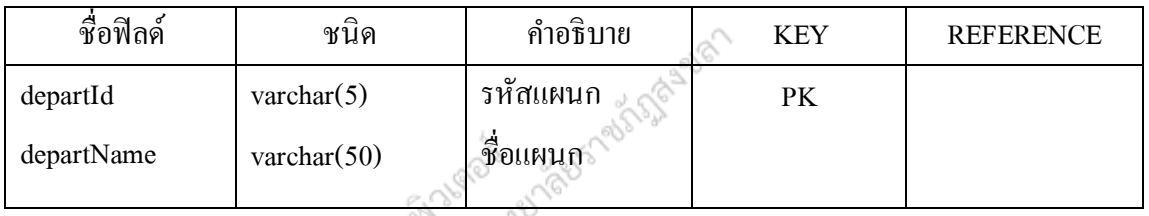

# **ตารางที่ 3.13** ตารางข้อมูลต าแหน่ง (Position)

#### ี คำอธิบายตาราง : บอกข้อมูลตำแหน่ง ประกอบด้วยฟิลด์ต่างๆดังนี้

Жã

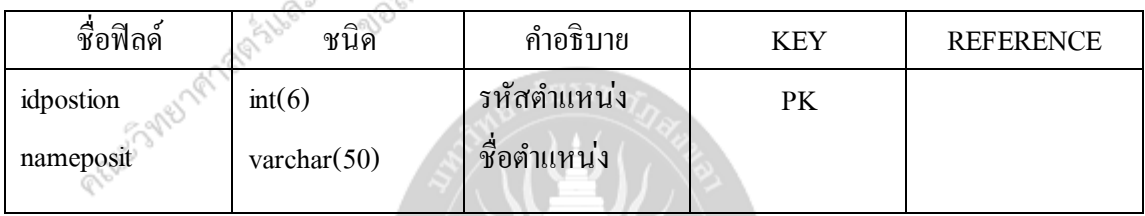

# **ตารางที่ 3.14** ตารางข้อมูลผู้ใช้ระบบ (Admin User)

#### ค าอธิบายตาราง บอกข้อมูลผู้ใช้ระบบ ประกอบด้วยฟิ ลด์ต่างๆดังนี้

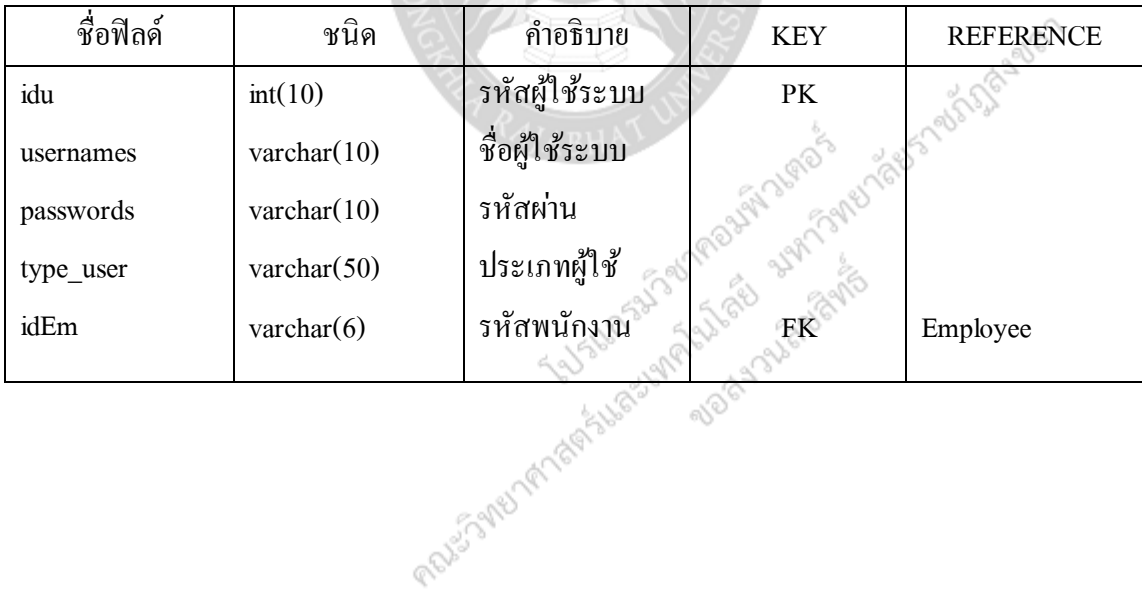

64

#### **ตารางที่ 3.15** ตารางข้อมูลความสามารถพิเศษ (Skill)

ค าอธิบายตาราง บอกข้อมูลความสามารถพิเศษ ประกอบด้วยฟิ ลด์ต่างๆดังนี้

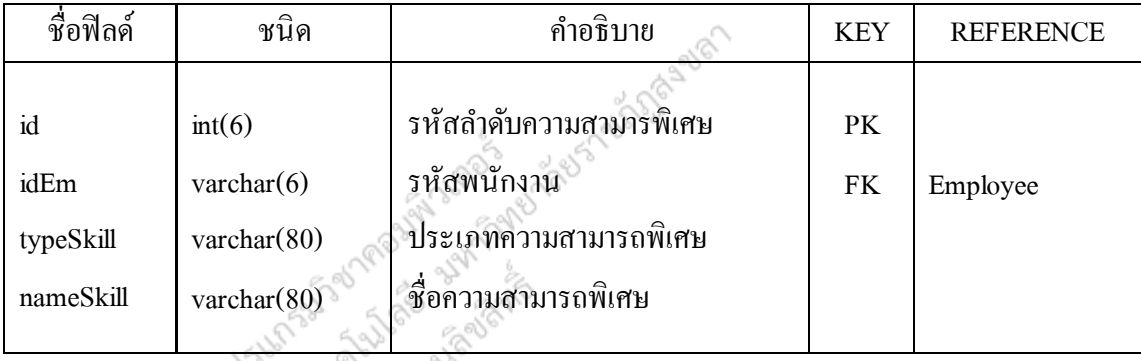

#### **การออกแบบระบบ**

### **1.แนวคิดในการออกแบบระบบ**

้ ระบบบริหารงานบุคลากร : กรณีศึกษาโรงแรมอ่าวนางคลิฟฟ์ บีช รีสอร์ท เป็น โปรแกรมที่ พัฒนาประเภท Desktop Application โดยขั้นตอนของการทำงานหลักยังคงเดิม แต่เปลี่ยนจากการ ู ฐานข้อมูลในระบบคอมพิวเตอร์ เพื่อความถูกต้องของข้อมูล และการสืบค้นที่ง่ายขึ้น

ทำงานกับกระดาษมาเป็นการทำงานกับคอมพิวเตอร์ โดยสามารถนำข้อมูลมาจัดเก็บในรูปแบบของ<br>ฐานข้อมูลในระบบคอมพิวเตอร์ เพื่อความถูกต้องของข้อมูล และการสืบค้นที่ง่ายขึ้น<br> $\frac{1}{2}$ ี่  $\frac{1}{2}$ ี่  $\frac{1}{2}$ ี่  $\frac{1}{2}$ ี่  $\frac{1}{2}$ ี่  $\$ 

#### **2. โครงสร้างหน้าจอ**

สามารถแสดงโครงสร้างหน้าจอ (Interface Structure Diagram) ในส่วนการออกแบบเมนู ระบบบริหารงานบุคลากร:กรณีศึกษาโรงแรมอ่าวนางคลิฟฟ์บีช รีสอร์ท ได้ดังในรู ปของแผนภาพ ต้นไม้(Tree) แสดงได้ดังภาพที่ 3.24

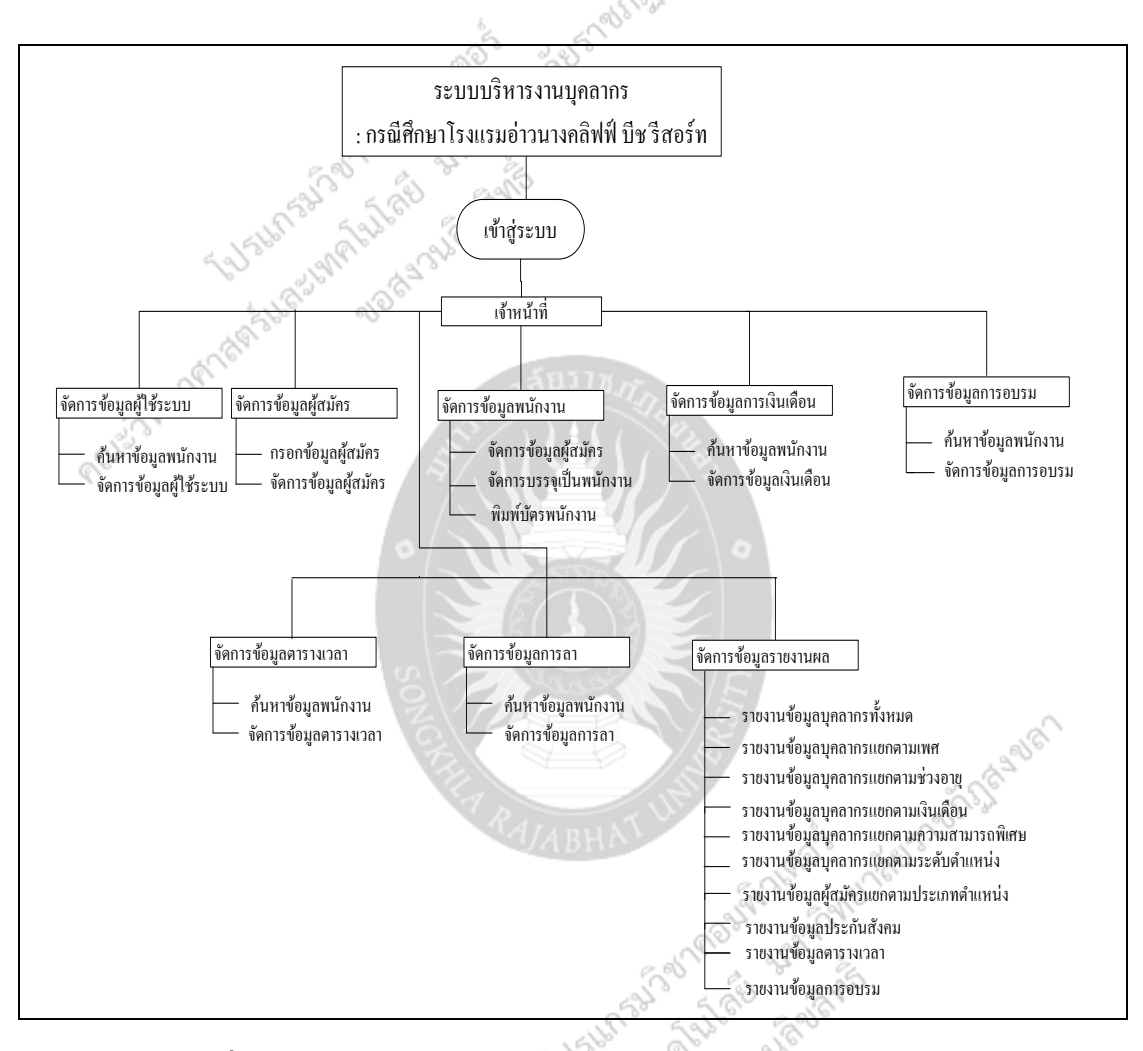

**ภาพที่**3.23 โครงสร้างหน้าจอของระบบบริหารงานบุคลากร : กรณีศึกษา โรงแรมอ่าวนาง คลิฟฟ์ บีช รีสอร์ท

REASSARES

# **บทที่ 4**

# **การพัฒนาโปรแกรม และการทดสอบ**

จากการศึกษาข้อมูลระบบบริ หารงานบุคลากร : กรณีศึกษาโรงแรมอ่าวนางคลิฟฟ์ บีช รี ของผู้ใช้ผู้จัดท าโครงงานได้ออกแบบและพัฒนาระบบได้ ดังนี้

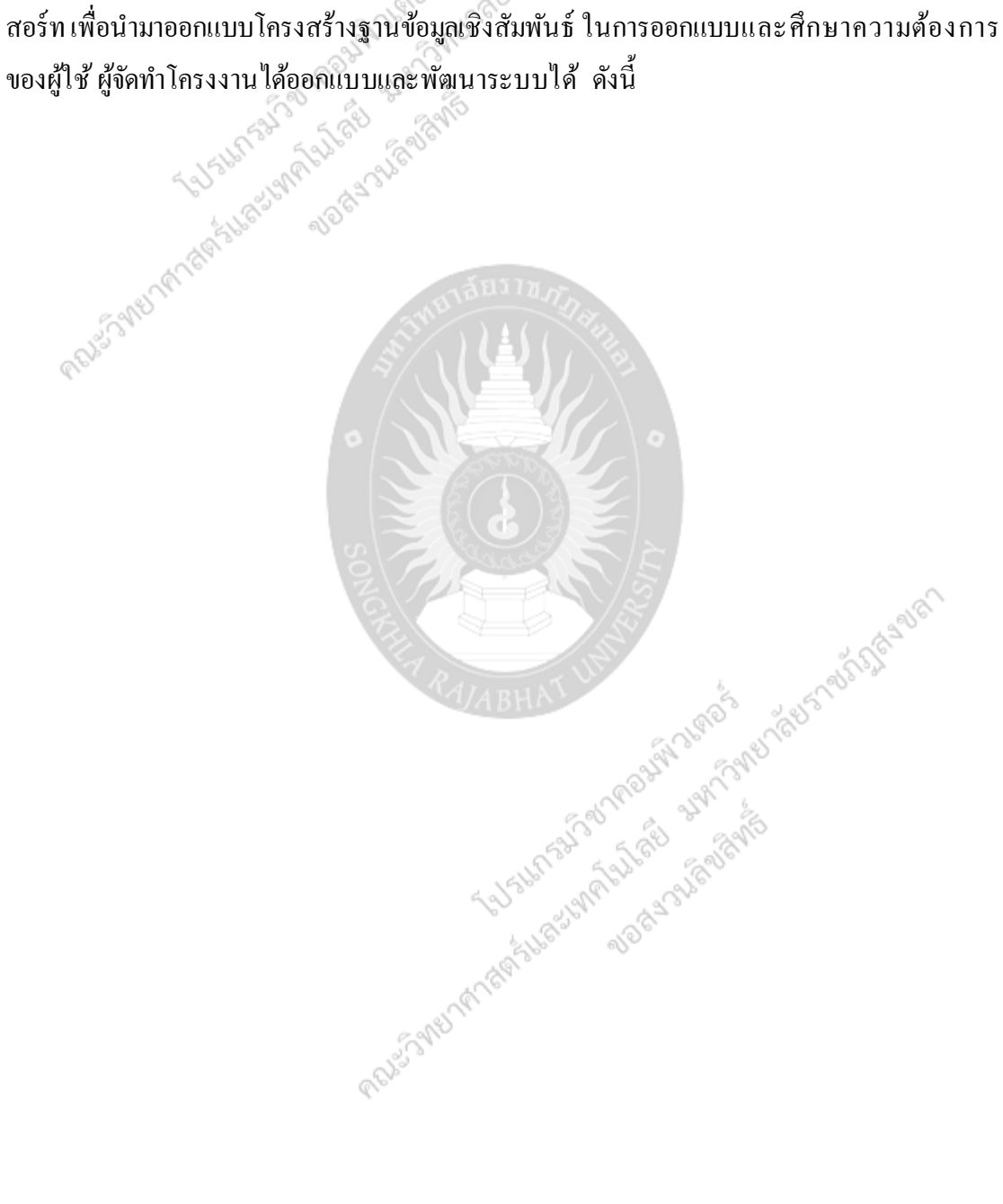

# **โครงสร้างการด าเนินงาน**

ระบบบริ หารง านบุคลากร : กรณีศึกษาโร งแรมอ่าวนาง คลิฟฟ์ บีช รี สอร์ ท ได้แบ่ง โครงสร้างการดำเนินงาน โดยเจ้าหน้าที่จะเป็นผู้ที่จะจัดการข้อมูลในส่วนต่าง ๆ ของระบบทั้งหมด

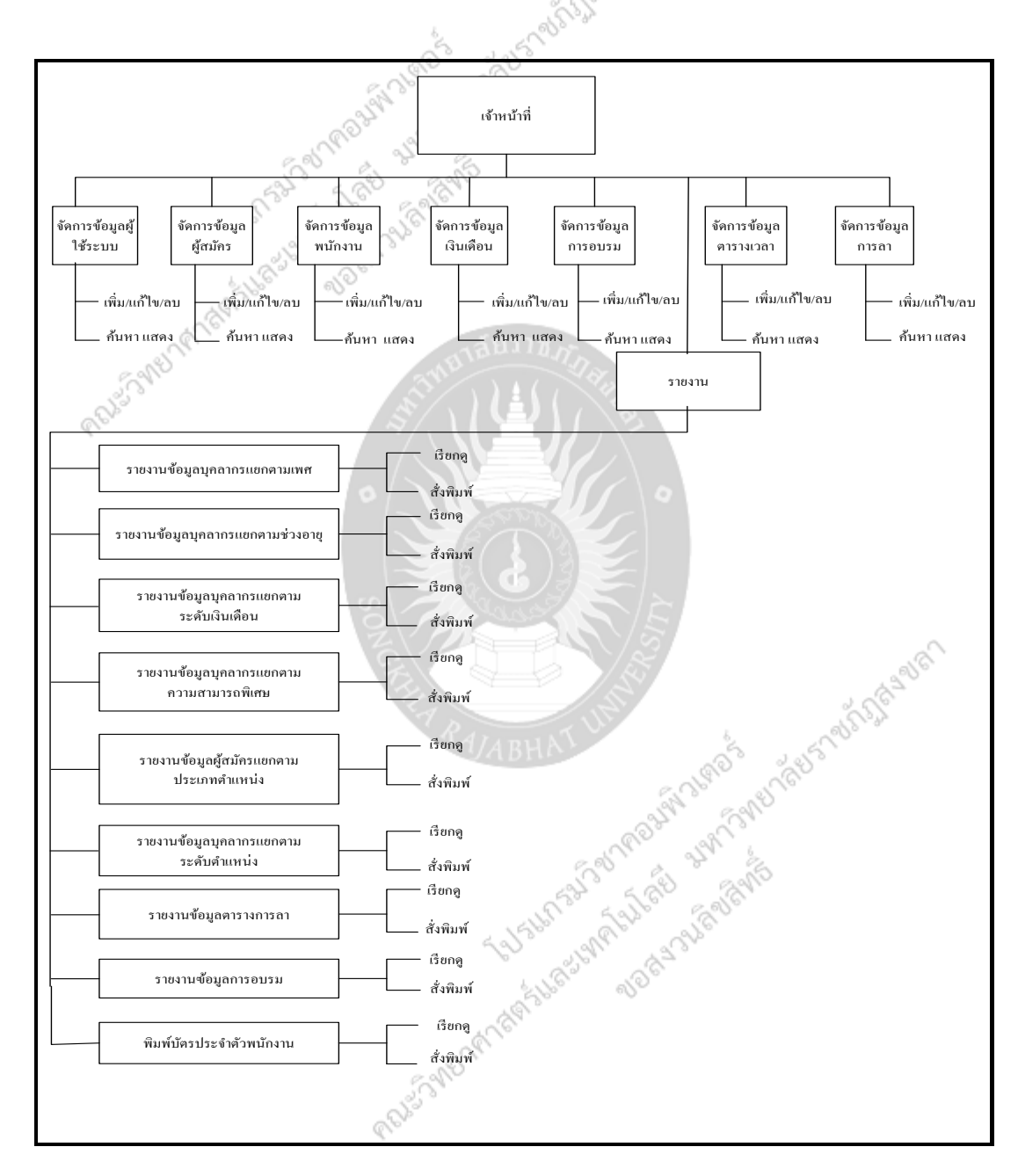

**ภาพที่ 4.1** โครงสร้างการดำเนินงานของเจ้าหน้าที่

ี จากภาพที่ ในการทำงานของระบบบริหารงานบุคลากร : กรณีศึกษาโรงแรมอ่าวนาง

คลิฟฟ์บีช รีสอร์ท ในส่วนของเจ้าหน้าที่ สามารถจัดการข้อมูลในเรื่องต่าง ๆ ดังนี้ จัดการข้อมูลผู้ใช้ระบบ เจ้าหน้าที่มีหน้าที่ เพิ่มลบ แก้ไขค้นหา และแสดง ข้อมูลพนักงานที่ จะมาเข้าใช้ระบบ

จัดการข้อมูลผู้สมัคร เจ้าหน้าที่มีหน้าที่ เพิ่ม ลบ แก้ไข ค้นหา และแสดง ข้อมูลผู้สมัคร จัดการข้อมูลพนักงาน เจ้าหน้าที่มีหน้าที่ เพิ่ม ลบ แก้ไข ค้นหา และแสดง ข้อมูลพนักงาน จัดการข้อมูลเงินเดือน เจ้าหน้าที่มีหน้าที่ เพิ่ม ลบ แก้ไข ค้นหา และแสดง ข้อมูลเงินเดือน จัดการข้อมลการอบรม เจ้าหน้าที่มีหน้าที่ เพิ่ม ลบ แก้ไข ค้นหา และแสดง ข้อมลการอบรม จัดการข้อมูลตารางเวลา เจ้าหน้าที่มีหน้าที่ เพิ่ม ลบ แก้ไข ค้นหา และแสดง ข้อมูลตารางเวลา จัดการข้อมูลการลา เจ้าหน้าที่มีหน้าที่ เพิ่ม ลบ แก้ไข ค้นหา และแสดง ข้อมูลการลา ออกรายงาน เจ้าหน้าที่ สามารถเรียกดูรายงานต่างๆ และสั่งพิมพ์รายงานออกมาได้

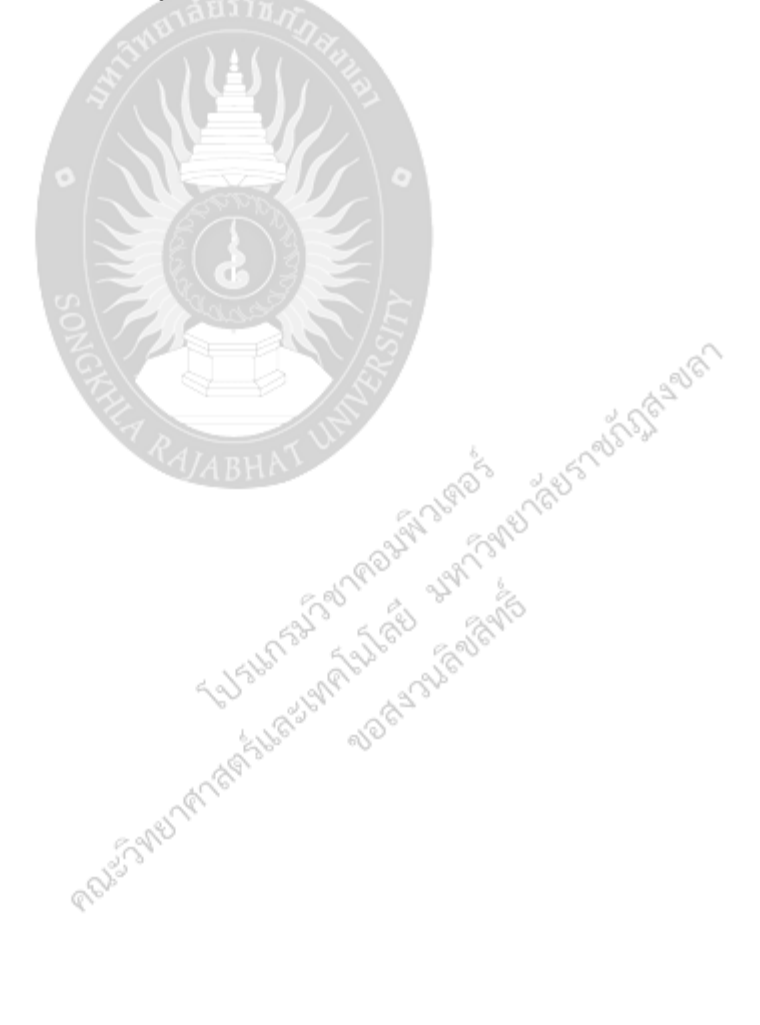

# **หลักการท างานของโปรแกรม**

จากโครงสร้างการทำงานของระบบบริหารงานบุคลากร : กรณีศึกษาโรงแรมอ่าวนาง คลิฟฟ์ บีช รีสอร์ท โดยการทำงาน ในแต่ละ ส่วนจะ ประกอบ ไปด้วยการนำข้อมูลเข้า ในรูปแบบ หน้าจอของโปรแกรม การดำเนินการต่าง ๆ ตามสิทธิ์ และหน้าที่ของผู้ใช้ และการแสดงผลใน รูปแบบหน้าจอโปรแกรมเช่นกัน ซึ่งสามารถอธิบายหลักการทำงานของระบบ ในส่วนของ โปรแกรม โดยมีหลักการทำงาน ในรูปแผนภูมิสายงาน (Flowchart) ดังนี้

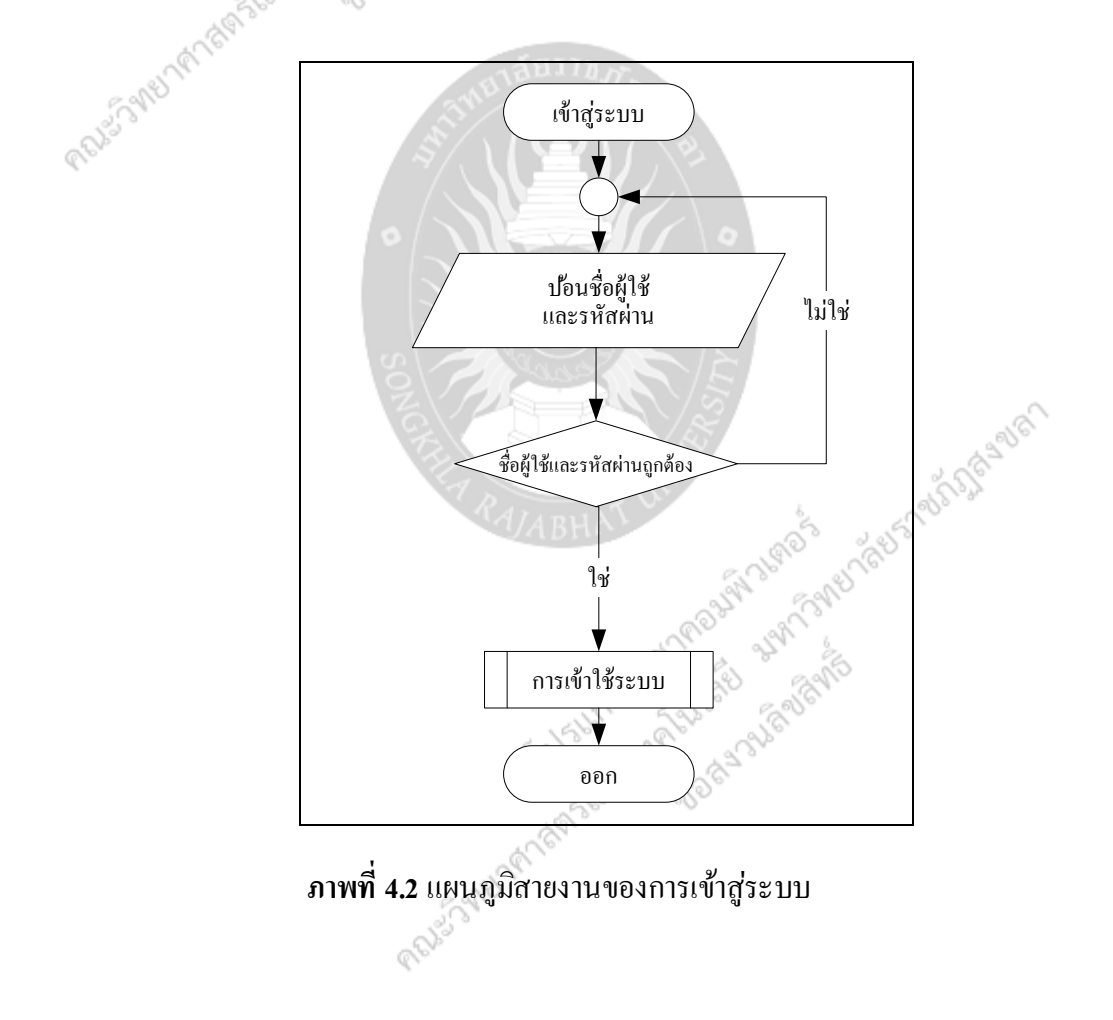

# **1. การด าเนินงานการเข้าใช้ระบบส าหรับเจ้าหน้าที่**

## **2. การด าเนินงานของระบบของพนักงานเจ้าหน้าที่**

การพัฒนาระบบสำหรับเจ้าหน้าที่นั้น เจ้าหน้าที่สามารถเข้าใช้ระบบใด้โดยการ Login เข้า สู่ระบบ ซึ่งเป็นผู้ที่คำเนินการจัดการระบบทั้งหมดของระบบ เจ้าหน้าที่มีหน้าที่จัดการข้อมูล มีดังนี้ จัดการข้อมูลผู้ใช้ระบบ จัดการข้อมูลผู้สมัคร จัดการข้อมูลพนักงานจัดการข้อมูลเงิ นเดือน จัดการ ข้อมูลการอบรมจัดการข้อมูลตารางเวลาจัดการข้อมูลการลาและเรี ยกดูออกรายงาน ดังภาพที่ โดย ในแต่ละส่วนนั้นสามารถแยกการทำงานออกเป็นส่วนย่อย ๆ ได้ดังภาพที่ 4.3 ถึงภาพที่ 4.9

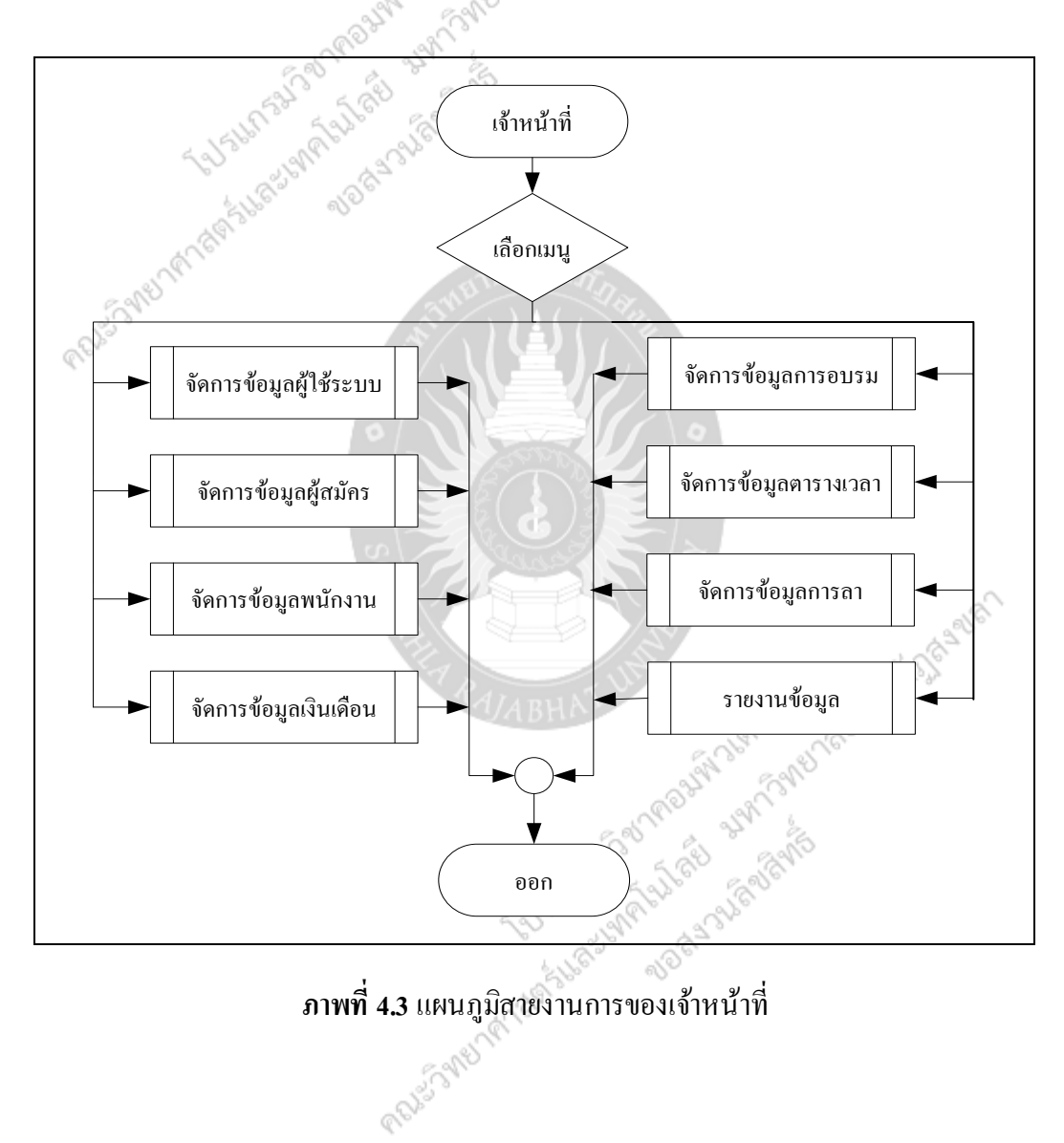

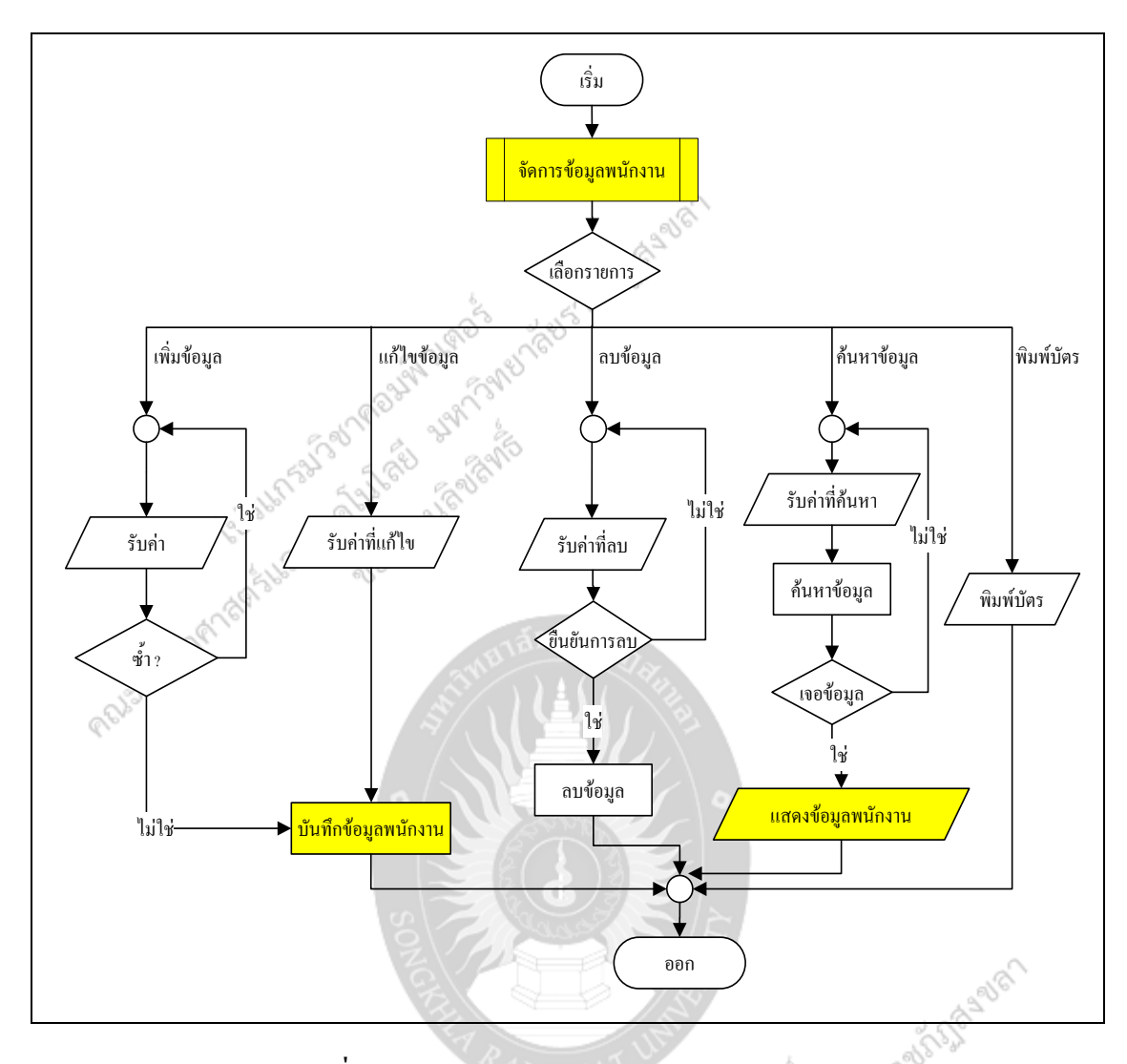

**ภาพที่ 4.4** แผนภูมิสายงานการจัดการข้อมูลพนักงาน

# **กล่องสีเหลืองคือ ที่นักศึกษาจะต้องแก้ไข**

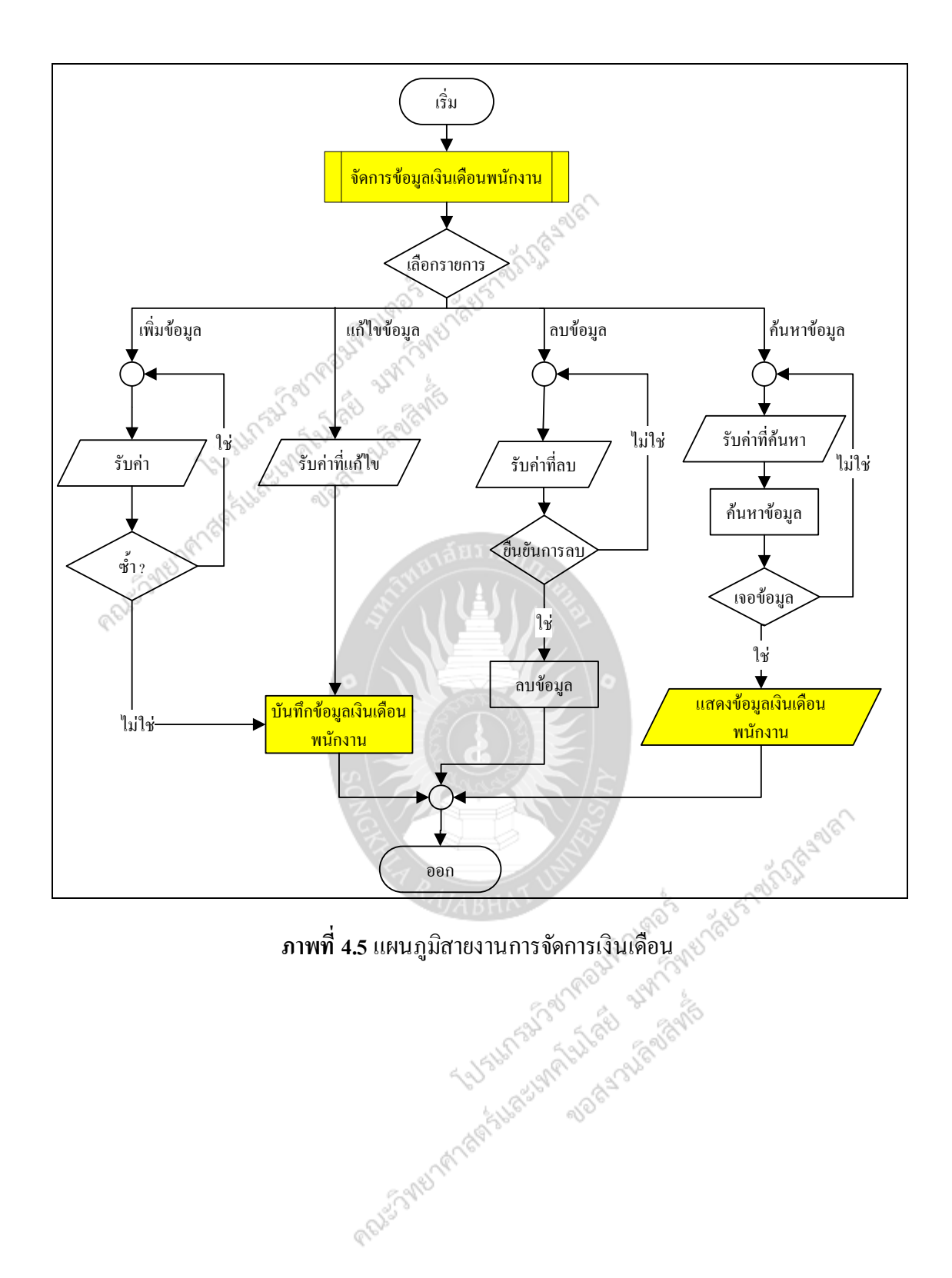

73

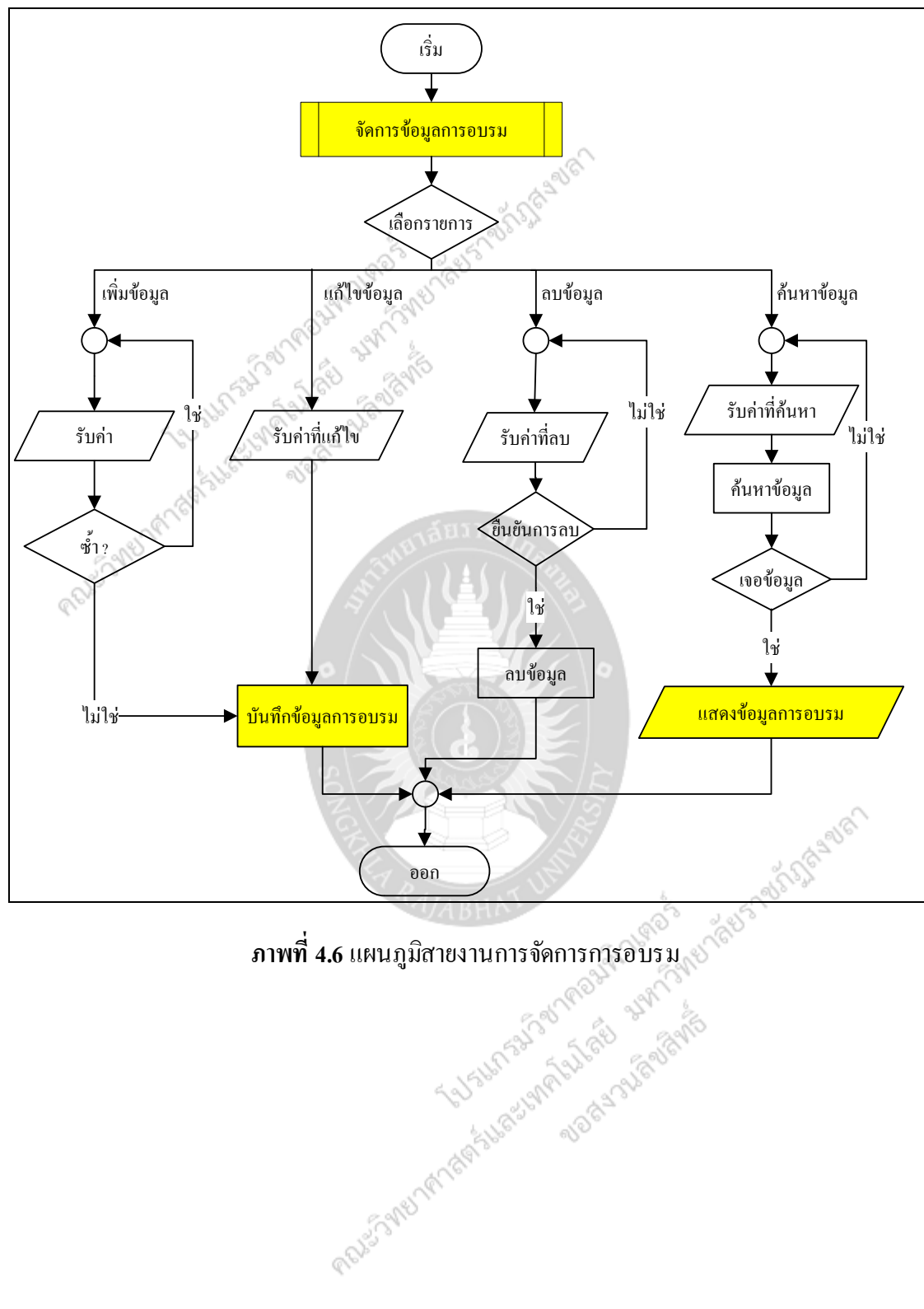

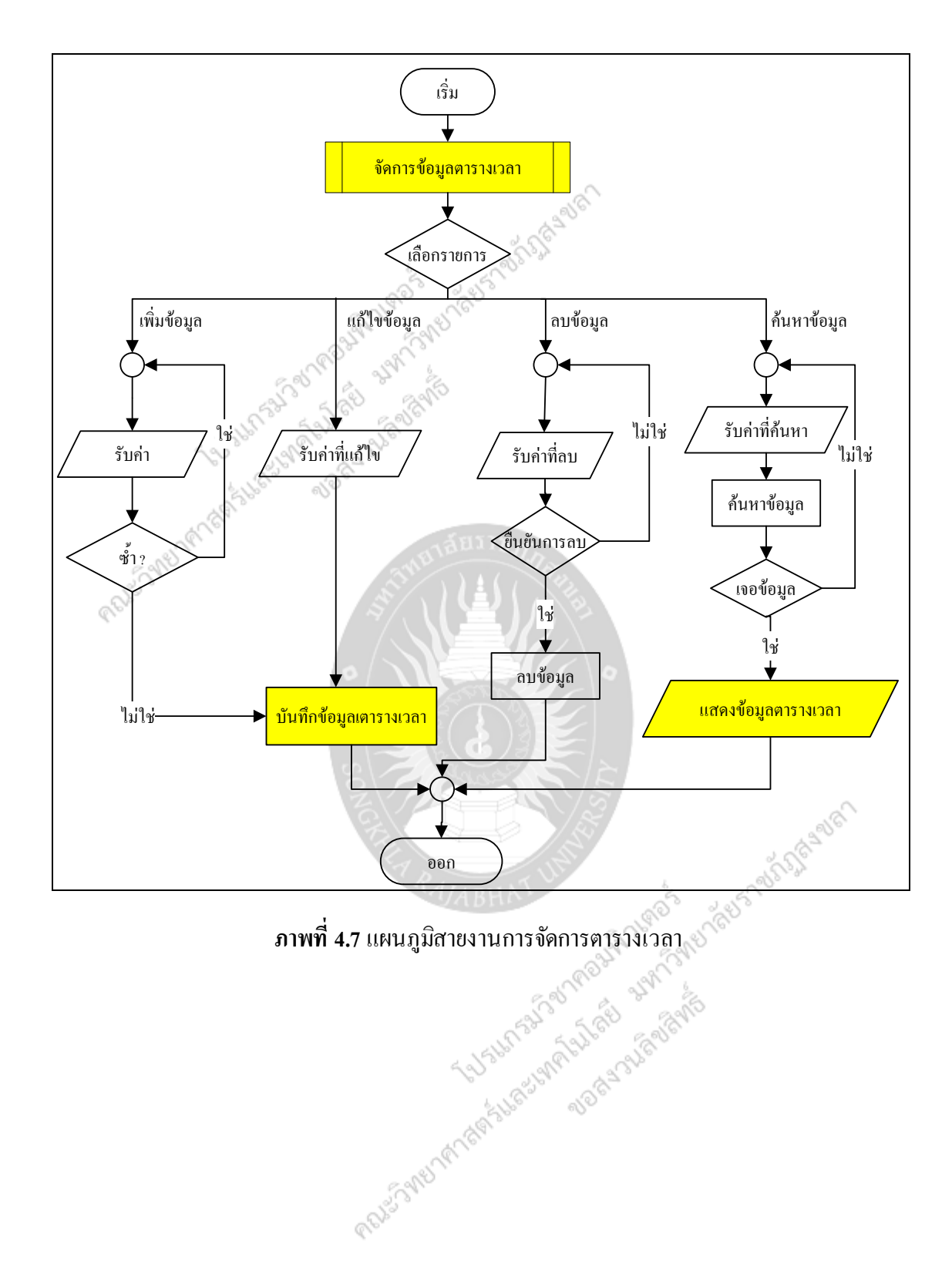

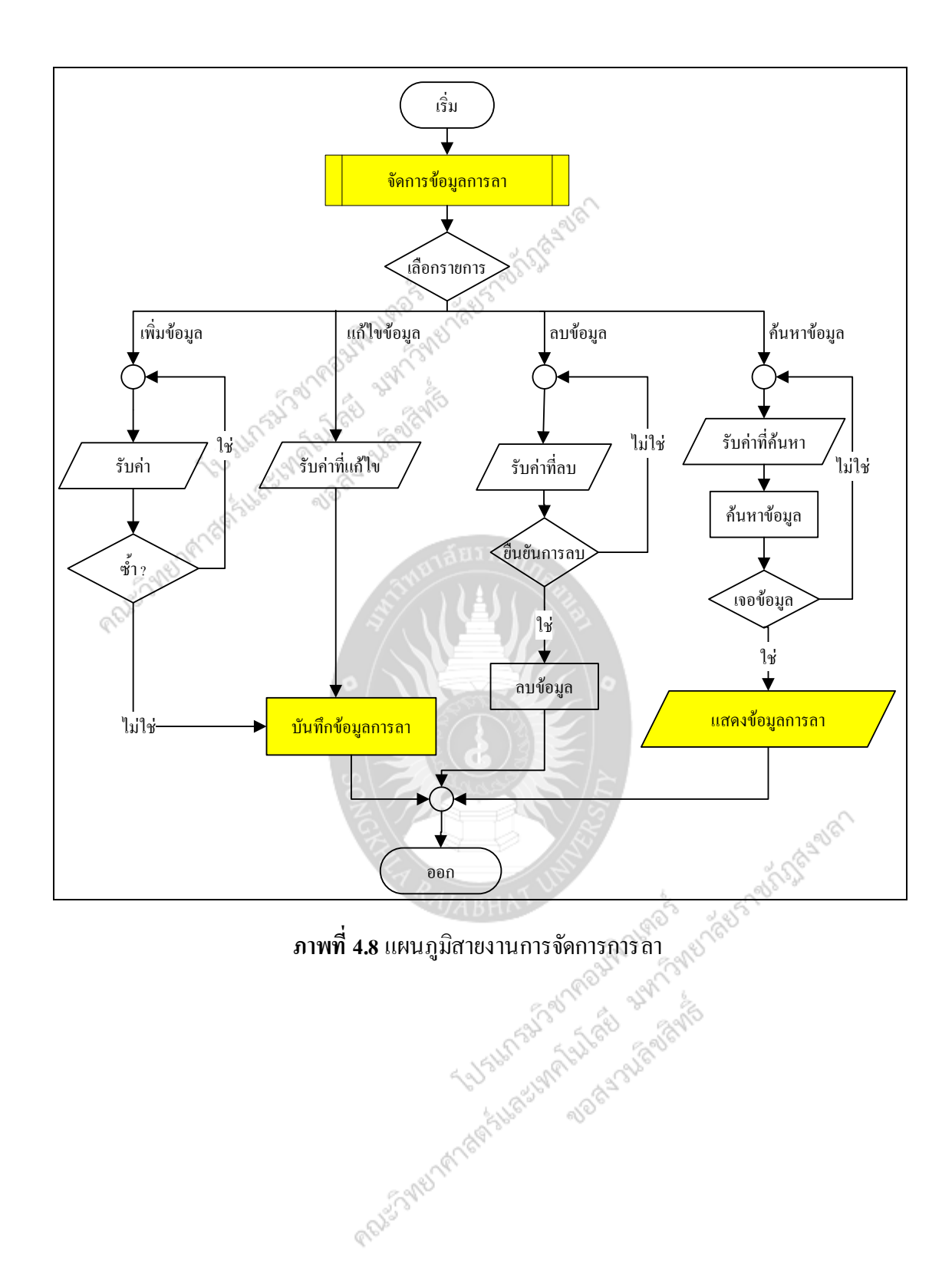

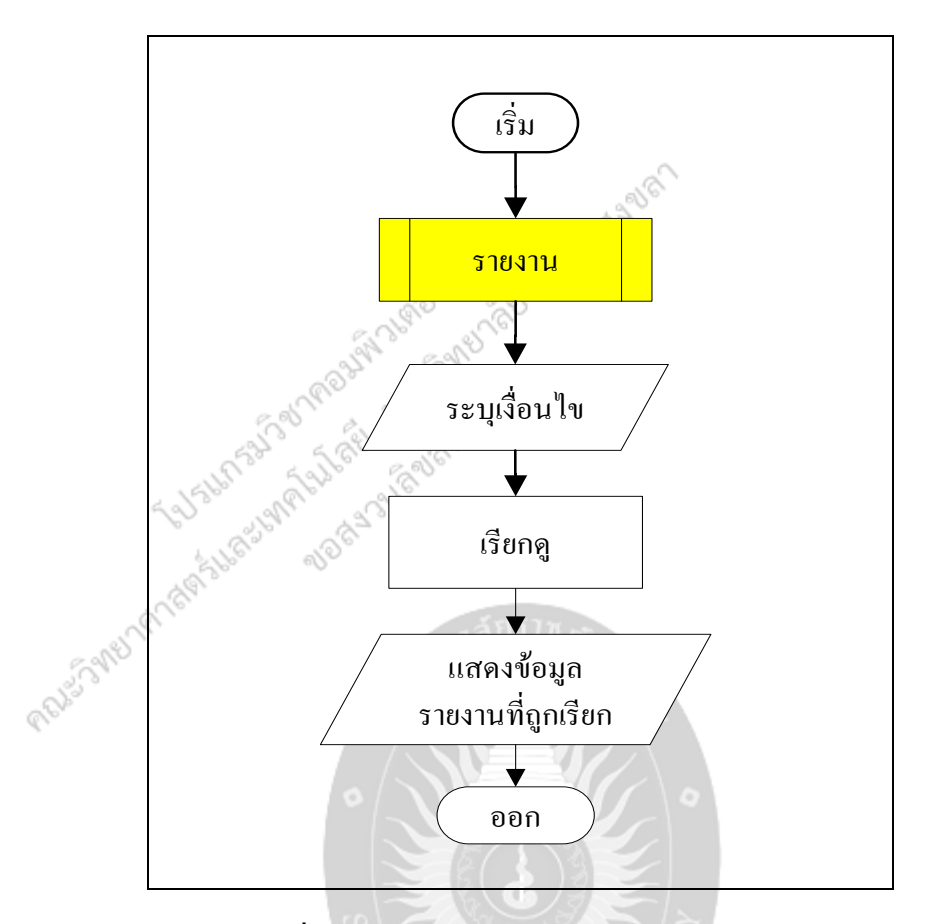

**ภาพที่ 4.9 แผนภูมิสายงานการจัดการข้อมูลรายงาน<br><b>ม**<br>.

# **การพัฒนาโปรแกรม**

การท างานของระบบบริหารงานบุคลากร : กรณีศึกษาโรงแรมอ่าวนางคลิฟฟ์ บีช รีสอร์ท มี การพัฒนาขึ้นมาโดยการเรียกใช้งานคลาส DBcon เพื่อเป็นการสะดวกในการเรียกใช้ในส่วนต่างๆ

**BRADE** 

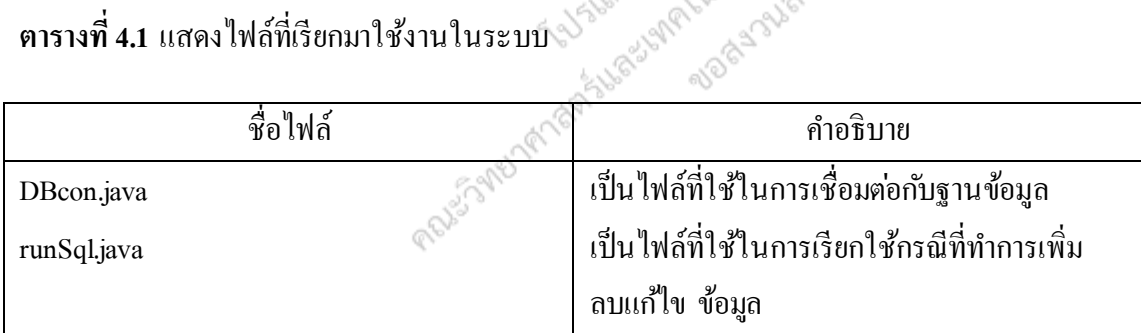

**ตารางที่ 4.1** แสดงไฟล์ที่เรียกมาใช้งานในระบบ

# **ตัวอย่างโปรแกรม DBCon.java**

```
package gui;
import java.sql.*;
import java.sql.DriverManager;
import java.util.*;
public class DBcon {
  public Connection connect() {
      try {
         Class.forName("com.mysql.jdbc.Driver").newInstance();
        return DriverManager.getConnection("jdbc:mysql://localhost/personnal", "root", 
"12345");
         // ส่งค่า Driver กลับไปหน้าที่เรียกใช้
      } catch (Exception e) {
         System.out.println(e);
      }
      return null;
    }
  public int stt(String st1, String st2) {<br>
int 1 = 0;<br>
int 1 = 0;<br>
1 = st1.toString().length();<br>
String stx1 = "";<br>
String stx2 = "";<br>
for (11 = 0: ")<br>
for (11 = 0: ")<br>
and the string stx2 = "";<br>
For (11 = 0: ")
     int l = 0;
     int 11 = 0;
     l = st1.toString().length();
     String stx1 ="";
     String stx2 = "";
     int chb = 0;
     for (11 = 0; 11 \leq 1 - 1; 11++) {
        stx1 = st1.substring(11, 11 + 1);
         if (stx1.equals(",")) {//System.out.println(stx2);
           if (\text{stx2.equals(st2)}) {
```

```
chb = 1;
               } else {
\qquad \qquad \}\text{stx2} ="":
           } else {
              stx2 = stx2 + stx1;<br>
an chb; \frac{1}{3} style 325 addresses a style and contact the style and contact the style and contact the style state of the state of the state of the state of the state of the state of the state of t
           }
        }
        return chb;
     }
   public int Search(String haystack, String needle) {
       for (int i = 0; i < haystack.length(); i++) {
       for (int j = 0; j < needle.length()
                 && i + j < haystack.length(); j++) {
               if (needle.charAt(j) != haystack.charAt(i + j)) {
                   break;
              } else if (j == needle.length() - 1) {
                  return 1;
\qquad \qquad \} }
        }
        return 0;
    }
}
```

```
จากตัวอย่างข้างต้นเป็ นไฟล์ ที่ถูกเรียกใช้งาน
```
# **ตัวอย่างโปรแกรม runSql.java**

```
package gui;
                                           S WEITERS TON DOCKS TO
import java.sql.*;
import javax.swing.JOptionPane;
import java.sql.ResultSet;
import java.text.SimpleDateFormat;
import java.text.DateFormat;
import java.util.Calendar;
import java.util.Date;
public class runSql {
  DBcon dbc = new DBcon();
  Connection conn = dbc.connect();
   public ResultSet selete(String sql) throws SQLException {
      Statement stm = conn.createStatement();
     ResultSet rs = stm.executeQuery(sql);
                                                                         Santingers out 12 gappy
      return rs;
   public void update(String sql, String msg) throws SQLException {
      try {
        Statement stm = conn.createStatement();
       boolean \text{exact} = \text{stm}.\text{execute}(\text{sql});JOptionPane.showMessageDialog(null, msg);
      } catch (Exception e) {
        JOptionPane.showMessageDialog(null, "ไม ่สามารถบันทึกข้อมูลได้");
\qquad \qquad \} }
   public void insertnon(String sql) throws SQLException {
      try {
        Statement stm = conn.createStatement();
       boolean excut = stm.execute(sql);
```

```
 } catch (Exception e) {
```

```
System.out.println("Exception insert = " + e);}
```
public void insert(String sql, String msg) throws SQLException {

```
 try {
```
}

```
 Statement stm = conn.createStatement();
```
boolean  $\text{excut} = \text{stm}.\text{execute}(\text{sq})$ ;

JOptionPane.showMessageDialog(null, msg);

} catch (Exception e) {

System.out.println("Exception insert =  $" + e$ );

 $\rm JOptionPane.showMessage Dialog (null,~~\emph{``lular}$ นารถบันทึกได้เนื่องจากรหัสซ้ำกัน");

```
 }
```
public void delete(String sql, String msg) throws SQLException {

try {

 $\qquad \qquad \}$ 

Statement stm = conn.createStatement();

boolean  $\text{excut} = \text{stm}.\text{execute}(\text{sql});$ 

JOptionPane.showMessageDialog(null, msg);

} catch (Exception e) {

JOptionPane.showMessageDialog(null, "ไม ่สามารถบันทึกข้อมูลได้");

}}

}

}

public String dateDef(Date date) {

SimpleDateFormat sdf;

sdf = new SimpleDateFormat("dd/MM/yyyy");

```
 return sdf.format(date);
```
# **ตัวอย่างโปรแกรม ตรวจสอบการ Loginเพื่อเข้าสู่ ระบบ**

```
is a visit of this state
package gui;
import java.sql.ResultSet;
import java.sql.SQLException;
import java.util.logging.Level;
import java.util.logging.Logger;
import javax.swing.JOptionPane;
public class login extends javax.swing.JFrame {
public String sendid;
   /** Creates new form login */
   public login() {
      initComponents();
    }
  // <editor-fold defaultstate="collapsed" desc="Generated Code"><br>private void initComponents() {<br>
<br>
jPanell = new javax.swing.JPanel();<br>
<br>
jButton1 = new javax.swing.JButton();<br>
<br>
jTextField1 = new javax.swing.JTextF<br>
<br>
jL
   @SuppressWarnings("unchecked")
   private void initComponents() {
     jPanel1 = new javax.swing.Panel();jButton1 = new javax.swing.JButton();jTextField = new javax.swing.JTextField;
     jLabel1 = new javax.swing.JLabel();jLabel2 = new javax.swing.JLabel();jPasswordField1 = new javax.swing.JPasswordField();
      jButton2 = new javax.swing.JButton();
     jPane12 = new javax.swing.JPanel();
     jLabel3 = new javax.swing.JLabel();setDefaultCloseOperation(javax.swing.WindowConstants.EXIT_ON_CLOSE);
     setTitle("กรณายืนยัน ชื่อและรหัสผ่านเข้าระบบ");
```
setState(3);

jPanel1.setBackground(new java.awt.Color(204, 204, 255));

jButton1.setFont(new java.awt.Font("Tahoma", 0, 18));

jButton1.setText("เข้าสู่ระบบ");

jButton1.addMouseListener(new java.awt.event.MouseAdapter() {

public void mouseClicked(java.awt.event.MouseEvent evt) {

jButton1MouseClicked(evt);

}

```
 });
```
 jButton1.addActionListener(new java.awt.event.ActionListener() { public void actionPerformed(java.awt.event.ActionEvent evt) { jButton1ActionPerformed(evt);

}

});

jTextField1.setFont(new java.awt.Font("Tahoma", 0, 18));

jLabel1.setFont(new java.awt.Font("Tahoma", 0, 18));

jLabel1.setText("Username:");

jLabel2.setFont(new java.awt.Font("Tahoma", 0, 18));

jLabel2.setText("Password::");

jPasswordField1.setFont(new java.awt.Font("Tahoma", 0, 18));

jButton2.setFont(new java.awt.Font("Tahoma", 0, 18));

jButton2.setText("ออก");

jButton2.addMouseListener(new java.awt.event.MouseAdapter() {

public void mouseClicked(java.awt.event.MouseEvent evt) {

jButton2MouseClicked(evt);

});

}

jButton2.addActionListener(new java.awt.event.ActionListener() {

public void actionPerformed(java.awt.event.ActionEvent evt) {

```
 jButton2ActionPerformed(evt);
```
 } });

javax.swing.GroupLayout jPanel1Layout = new javax.swing.GroupLayout(jPanel1);

jPanel1.setLayout(jPanel1Layout);

jPanel1Layout.setHorizontalGroup(

 jPanel1Layout.createParallelGroup(javax.swing.GroupLayout.Alignment.LEADING) .addGroup(jPanel1Layout.createSequentialGroup()

.addGroup(jPanel1Layout.createParallelGroup(javax.swing.GroupLayout.Alignment.TRAILING)

```
 .addGroup(jPanel1Layout.createSequentialGroup()
```
.addContainerGap()

.addComponent(jButton2)

.addPreferredGap(javax.swing.LayoutStyle.ComponentPlacement.UNRELATED)

.addComponent(jButton1))

.addGroup(javax.swing.GroupLayout.Alignment.LEADING,

jPanel1Layout.createSequentialGroup()

.addGap(65, 65, 65)

addGroup(jPanel1Layout.createParallelGroup(javax.swing.GroupLayout.Alignment.TRAILING)<br>addComponent(jLabel2)<br>addGap(18, 18, 18)

.addComponent(jLabel2)

.addComponent(jLabel1))

.addGap(18, 18, 18)

.addGroup(jPanel1Layout.createParallelGroup(javax.swing.GroupLayout.Alignment.LEADING)

.addComponent(jPasswordField1, javax.swing.GroupLayout.DEFAULT\_SIZE,

219, Short.MAX\_VALUE)

.addComponent(jTextField1, javax.swing.GroupLayout.PREFERRED\_SIZE,

219, javax.swing.GroupLayout.PREFERRED\_SIZE))))

.addGap(83, 83, 83))

jPanel1Layout.setVerticalGroup(

);

jPanel1Layout.createParallelGroup(javax.swing.GroupLayout.Alignment.LEADING)

.addGroup(javax.swing.GroupLayout.Alignment.TRAILING,

jPanel1Layout.createSequentialGroup()

.addContainerGap(34, Short.MAX\_VALUE)

.addGroup(jPanel1Layout.createParallelGroup(javax.swing.GroupLayout.Alignment.LEADING) .addComponent(jTextField1, javax.swing.GroupLayout.PREFERRED\_SIZE, 34, javax.swing.GroupLayout.PREFERRED\_SIZE)

.addComponent(jLabel1))

.addPreferredGap(javax.swing.LayoutStyle.ComponentPlacement.UNRELATED)

.addGroup(jPanel1Layout.createParallelGroup(javax.swing.GroupLayout.Alignment.BASELINE )

.addComponent(jLabel2)

.addComponent(jPasswordField1, javax.swing.GroupLayout.PREFERRED\_SIZE, 33, javax.swing.GroupLayout.PREFERRED\_SIZE))

.addGap(16, 16, 16)

)

.addGroup(jPanel1Layout.createParallelGroup(javax.swing.GroupLayout.Alignment.BASELINE

 .addComponent(jButton1, javax.swing.GroupLayout.PREFERRED\_SIZE, 32, javax.swing.GroupLayout.PREFERRED\_SIZE) .addComponent(jButton2, javax.swing.GroupLayout.PREFERRED\_SIZE, 32, javax.swing.GroupLayout.PREFERRED\_SIZE)) .addGap(54, 54, 54)) ); jPanel2.setBackground(new java.awt.Color(153, 153, 255));

jLabel3.setBackground(new java.awt.Color(204, 204, 255));

 jLabel3.setFont(new java.awt.Font("Tahoma", 0, 18)); // NOI18N jLabel3.setForeground(new java.awt.Color(255, 255, 255)); jLabel3.setHorizontalAlignment(javax.swing.SwingConstants.CENTER); jLabel3.setIcon(new javax.swing.ImageIcon(getClass().getResource("/gui/icon/MSN MESSENGER 19\_1.png"))); // NOI18N jLabel3.setText("หน้า Login เข้าสูระบบ ( ระบบบริหารงานบุคลากร )"); jLabel3.setBorder(javax.swing.BorderFactory.createEmptyBorder(1, 1, 1, 1)); javax.swing.GroupLayout jPanel2Layout = new javax.swing.GroupLayout( $i$ Panel2); jPanel2.setLayout(jPanel2Layout); jPanel2Layout.setHorizontalGroup( jPanel2Layout.createParallelGroup(javax.swing.GroupLayout.Alignment.LEADING) .addGroup(javax.swing.GroupLayout.Alignment.TRAILING, jPanel2Layout.createSequentialGroup() .addContainerGap(20, Short.MAX\_VALUE) .addComponent(jLabel3, javax.swing.GroupLayout.PREFERRED\_SIZE, 433, javax.swing.GroupLayout.PREFERRED\_SIZE) .addGap(18, 18, 18)) ); jPanel2Layout.setVerticalGroup( jPanel2Layout.createParallelGroup(javax.swing.GroupLayout.Alignment.LEADING) .addGroup(jPanel2Layout.createSequentialGroup() .addContainerGap(javax.swing.GroupLayout.DEFAULT\_SIZE, Short.MAX\_VALUE) .addComponent(jLabel3)) ); jLabel3.getAccessibleContext().setAccessibleName("หน้า Login เข้าสูระบบ ( ระบบ บริหารงานบุคลากร )"); javax.swing.GroupLayout layout = new javax.swing.GroupLayout(getContentPane()); getContentPane().setLayout(layout); layout.setHorizontalGroup(

layout.createParallelGroup(javax.swing.GroupLayout.Alignment.LEADING)

.addGroup(javax.swing.GroupLayout.Alignment.TRAILING,

layout.createSequentialGroup()

.addContainerGap()

.addGroup(layout.createParallelGroup(javax.swing.GroupLayout.Alignment.TRAILING)

.addComponent(jPanel1, javax.swing.GroupLayout.Alignment.LEADING,

javax.swing.GroupLayout.DEFAULT\_SIZE, javax.swing.GroupLayout.DEFAULT\_SIZE,

Short.MAX\_VALUE)

Short.MAX\_VALUE))

.addComponent(jPanel2, javax.swing.GroupLayout.Alignment.LEADING, javax.swing.GroupLayout.DEFAULT\_SIZE, javax.swing.GroupLayout.DEFAULT\_SIZE,

 .addContainerGap()) );

layout.setVerticalGroup(

layout.createParallelGroup(javax.swing.GroupLayout.Alignment.LEADING)

.addGroup(layout.createSequentialGroup()

.addContainerGap()

.addComponent(jPanel2, javax.swing.GroupLayout.PREFERRED\_SIZE,

javax.swing.GroupLayout.DEFAULT\_SIZE, javax.swing.GroupLayout.PREFERRED\_SIZE)

.addPreferredGap(javax.swing.LayoutStyle.ComponentPlacement.RELATED)

.addComponent(jPanel1, javax.swing.GroupLayout.PREFERRED\_SIZE,

javax.swing.GroupLayout.DEFAULT\_SIZE, javax.swing.GroupLayout.PREFERRED\_SIZE)

.addContainerGap(javax.swing.GroupLayout.DEFAULT\_SIZE, Short.MAX\_VALUE))

```
 );
```
pack();

}// </editor-fold>

private void jButton2MouseClicked(java.awt.event.MouseEvent evt) {

// TODO add your handling code here:

System.exit(0);

}

```
 private void jButton2ActionPerformed(java.awt.event.ActionEvent evt) { 
JOptionPane.showConfirmDialog(this, "คุณต้องการออกจากระบบ"); // TODO add your 
handling code here:
   } 
   private void jButton1ActionPerformed(java.awt.event.ActionEvent evt) { 
      // TODO add your handling code here:
} 
   private void jButton1MouseClicked(java.awt.event.MouseEvent evt) { 
      try {
        // TODO add your handling code here:
     userch c = new userch(); c.chlog(this.jTextField1.getText(),this.jPasswordField1.getPassword());
       sendid = c.idch;
      } catch (SQLException ex) {
        Logger.getLogger(login.class.getName()).log(Level.SEVERE, null, ex);<br>
R_{A}/ABHAT UNIVERE, null, ex);<br>
turn sendid;<br>
turn sendid;<br>
param args the command line argumer:
\qquad \qquad \} } 
   public String logname(){
      return sendid;
   }
   /**
    * @param args the command line arguments
    */
   public static void main(String args[]) {
      java.awt.EventQueue.invokeLater(new Runnable() {
        public void run() {
           new login().setVisible(true);
         }
```
88

 }); }

}

// Variables declaration - do not modify<br>private javax.swing.JButton jButton1;<br>private javax.swing.JLabel<br>private javax.swing.JLabel<br>private  $\frac{1}{2}$  private javax.swing.JButton jButton1; private javax.swing.JButton jButton2; private javax.swing.JLabel jLabel1; private javax.swing.JLabel jLabel2; private javax.swing.JLabel jLabel3; private javax.swing.JPanel jPanel1; private javax.swing.JPanel jPanel2; private javax.swing.JPasswordField jPasswordField1; private javax.swing.JTextField jTextField1; // End of variables declaration

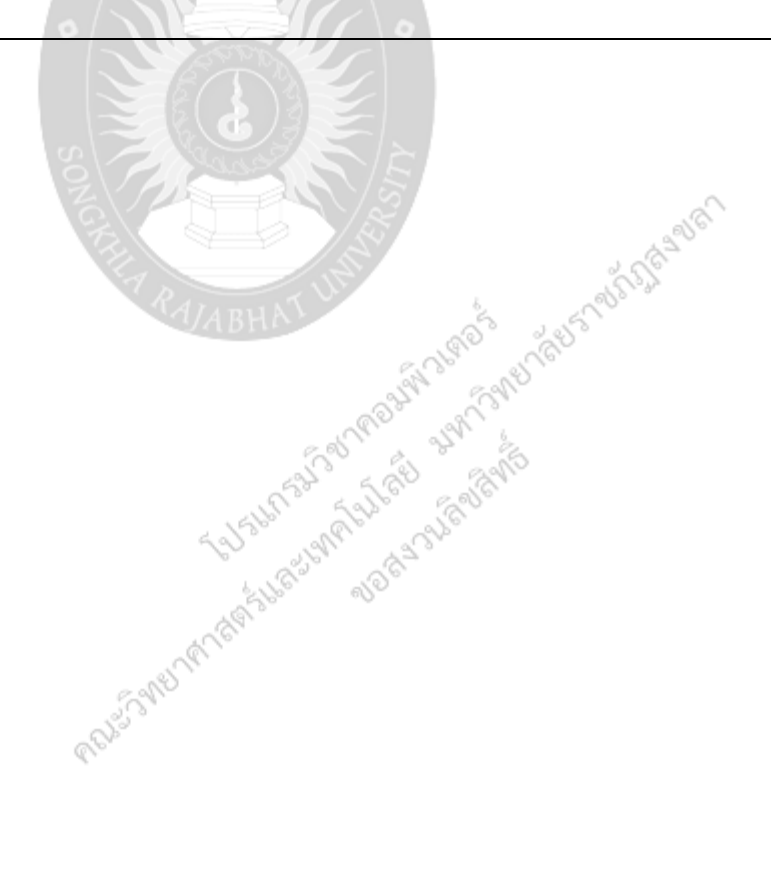

## **ตัวอย่างโปรแกรม runsql.java**

```
private void saveBtnMouseClicked(java.awt.event.MouseEvent evt) { 
     if (this.iddel == 0) {
        try {
          // TODO add your handling code here:
         runSql sql = new runSql);
        txt = "INSERT INTO employee(`idEm`, `salary`, `departmentName`,
`position`,idR,LevelPositionsId,idstatus,defsalary) ";
         txt += "VALUES (";
         txt += "EM" + id + "',"';
         txt += "" + this.salary.getText() + "",";
         txt += "" + this.depart.getSelectedItem() + "',"';
         txt += "" + this.position.getSelectedItem() + "',";
        txt += "" + id + "'," + this.level1.getSelectedItem() + "," + idstatus + "'," +
this.salary.getText() + ")";
          System.out.println(txt);
         sql.insert(txt, "บันทึกข้อมูลผู้ใช้ได้สำเร็จ");
          gentable();
        } catch (SQLException ex) {
         catch (SQLException ex) {<br>Logger.getLogger(adm_use.class.getName()).log(Level.SEVERE, null, ex);<br>e {<br>y {
        }
      } else {
        try {
          // TODO add your handling code here:
         runSql sql = new runSql(); \epsilontxt = "UPDATE employee SET";
          txt += "salary='" + this.salary.getText() + "',";
          txt += "departmentName="" + this.depart.getSelectedItem() +"',";
          txt += "position="" + this.position.getSelectedItem() + "', ";
```

```
txt += "LevelPositionsId=" + this.level1.getSelectedItem() + ",";
         txt += "idstatus = " + idstatus + "";
         txt += " where idEm='" + this.idem + "'";
          //System.out.println(txt);s
         sql.update(txt, "แก้ไขข้อมูลผู้ใช้ได้สำเร็จ");
          gentable();
        } catch (SQLException ex) {
          Logger.getLogger(adm_use.class.getName()).log(Level.SEVERE, null, ex);
        } // TODO add your handling code here:
\qquad \qquad \}} 
   private void saveBtnActionPerformed(java.awt.event.ActionEvent evt) { 
     // TODO add your handling code here:
} 
   private void deleteBtnMouseClicked(java.awt.event.MouseEvent evt) { 
     try {
        // TODO add your handling code here:
                                                                          Joseph Relations
       runSql sql = new runSql();
       if (idem != "") {
          System.out.println(this.iddel);
         del = "delete from employee where idEm="" + this.idem + ""
          System.out.println(del);
         sql.delete(del, "ลบข้อมูลผู้ใช้ได้สำเร็จ");
          gentable();
        } else {
         JOptionPane.showMessageDialog(null, "กรุณาเลือกข้อมูลจากตารางเพื่อลบ !", 
"ผิดพลาด", 2);
        }
      } catch (SQLException ex) {
       Logger.getLogger(adm_use.class.getName()).log(Level.SEVERE, null, ex); } }
```
# **โครงสร้างไฟล์ การพัฒนาระบบ**

สำหรับการพัฒนาโปรแกรมเมื่อพัฒนาโปรแกรมเสร็จสิ้นแล้ว สามารถแสดงแผนผังภาพ เชื่อมโยงการคำเนินงานของโปรแกรมในรูปแบบแฟ้ม ออกมาเป็น Flowchart แสดงขั้นตอนการ ด าเนินงานของระบบบริหารงานบุคลากร:กรณีศึกษาโรงแรมอ่าวนางคลิฟฟ์ บีช รี สอร์ ท ดังภาพที่ 4.10

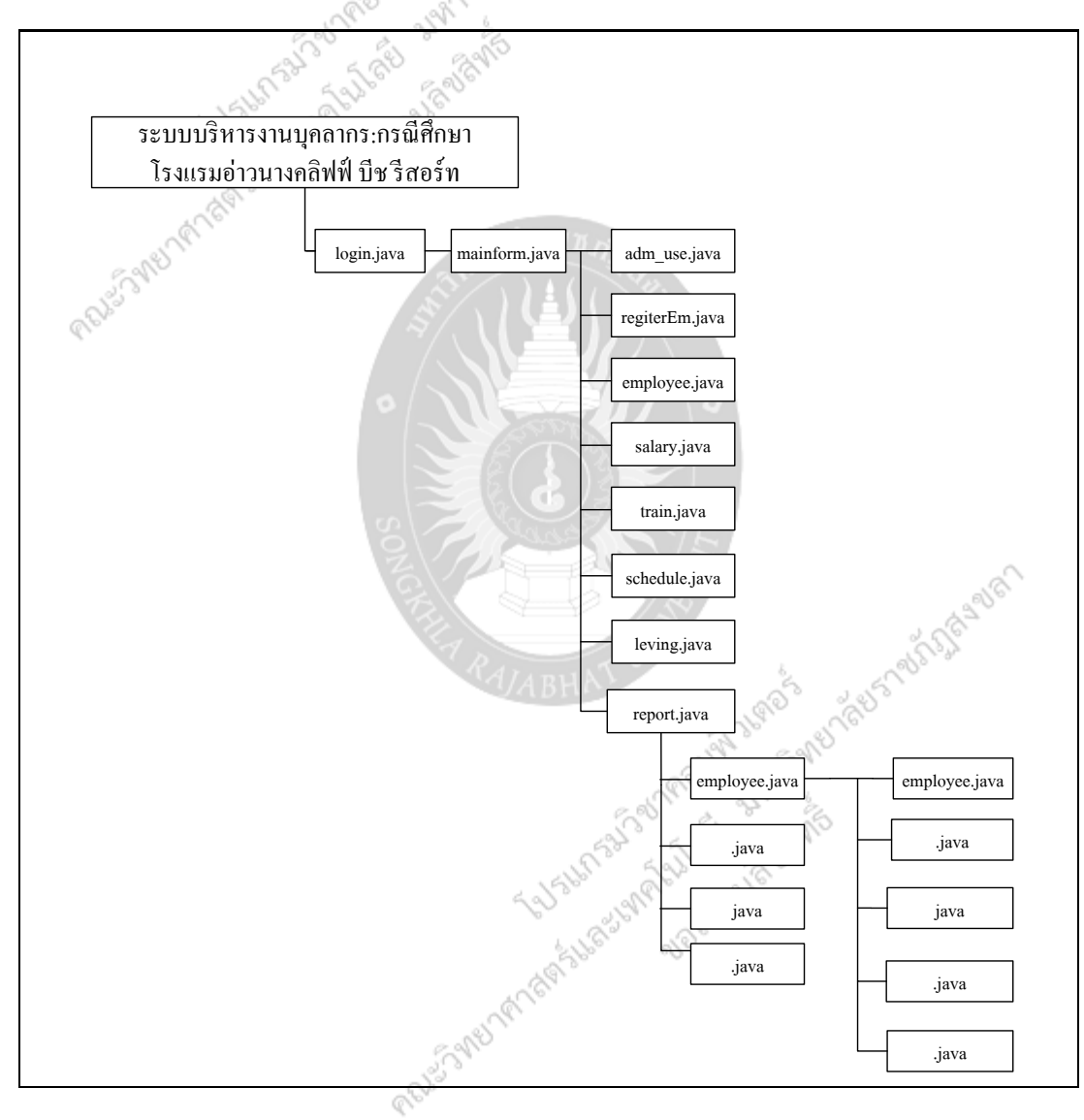

**ภาพที่ 4.10**ผังการเชื่อมโยงโปรแกรม ในหน้าเมนูหลักของระบบ

# **ตารางอธิบายชื่อไฟล์ ในระบบบริหารงานบุคลากร**

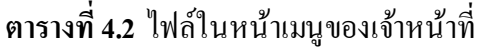

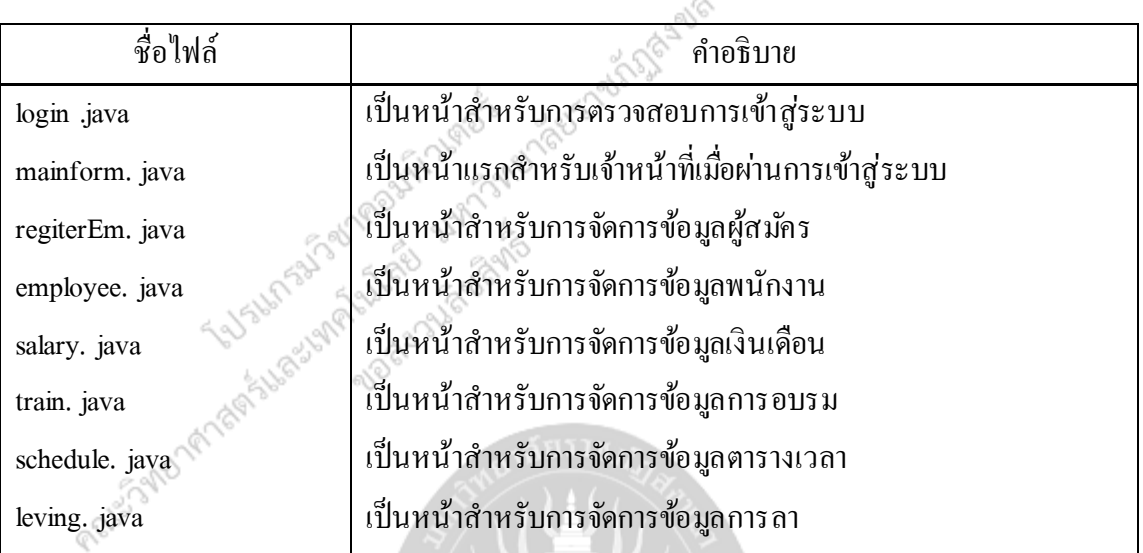

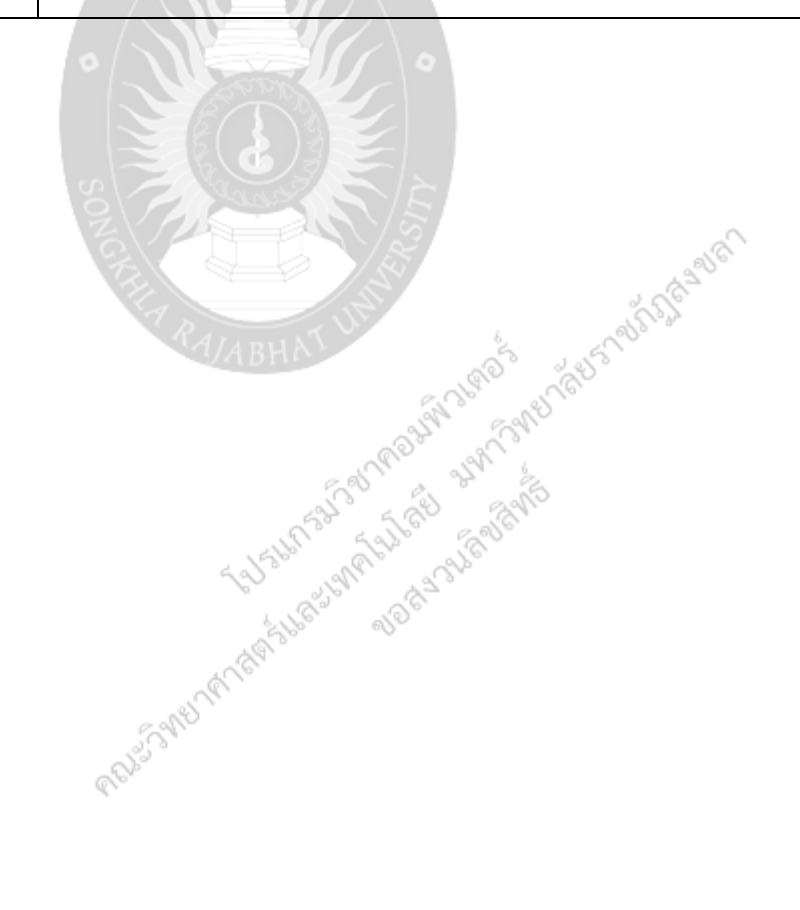

#### **การทดสอบระบบ**

หลังจากที่ผู้พัฒนาได้ทำการพัฒนาระบบบริหารงานบุคลากร : กรณีศึกษาโรงแรมอ่าวนาง คลิฟฟ์ บีช รีสอร์ท แล้ว ผู้พัฒนาได้ทำการทดสอบโปรแกรมเฉพาะโมดูลหลักๆ ดังนี้

- 1. การ Login
- 2. การเพิ่มขอ้มลู
- 3. การลบข้อมูล
- 4. การแก้ไขข้อมูล
- 5. การค้นหาข้อมูล
- 6. การออกรายงาน

 $\mathbb{Q}$ 

ซึ่งขออธิบายเพียงสังเขปได้ดังนี้

**1. การ Login เข้าสู่ ระบบ**

**ึกรณีที่ 1** : ทดสอบ Login เข้าสู่ระบบ ในกรณีที่ไมมีข้อมูล และการป้อนข้อมูลที่ไม่ถูกต้อง **ผลการทดสอบ** : ระบบจะแสดงข้อความเตือนในกรณีที่ไม ่มีข้อมูลในการเข้าสู ่ระบบ และ การป้ อนข้อมูลที่ไม ่ถูกต้อง ดังภาพที่4.11

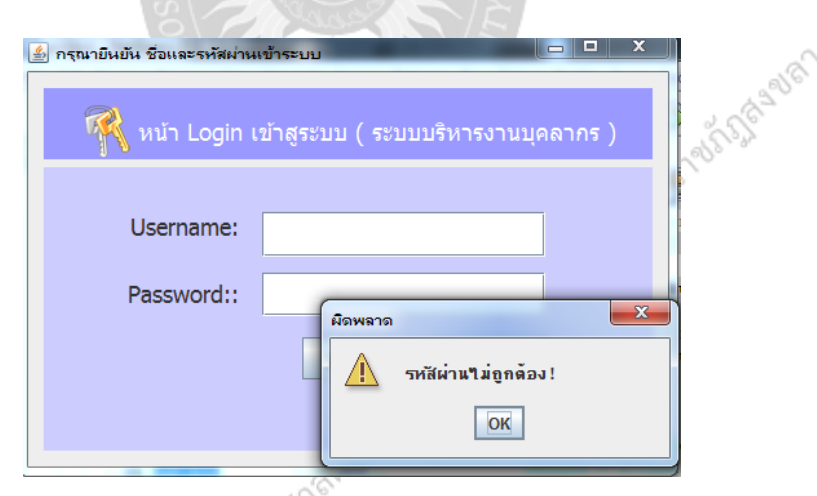

**ภาพที่ 4.11** หน้าจอหลักของการเข้าสู่ระบบในกรณีที่ข้อมูล ไม่ถูกต้อง<br>๑
**กรณีที่2** : ทดสอบ Login เข้าสู ่ระบบ ในกรณีที่ระบุข้อมูลที่ถูกต้อง

**ผลการทดสอบ** : ระบบจะแสดงหน้าการเข้าสู่ระบบหลังจากที่ทำการตรวจสอบข้อมูลว่า ถูกต้องแล้ว ดังภาพที่4.12

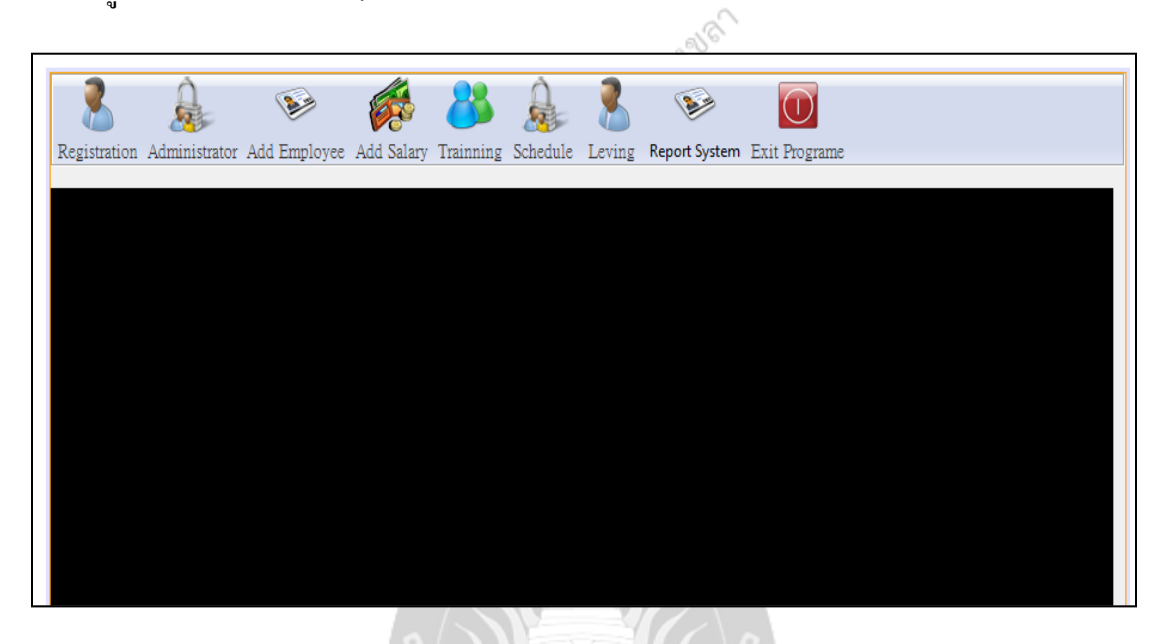

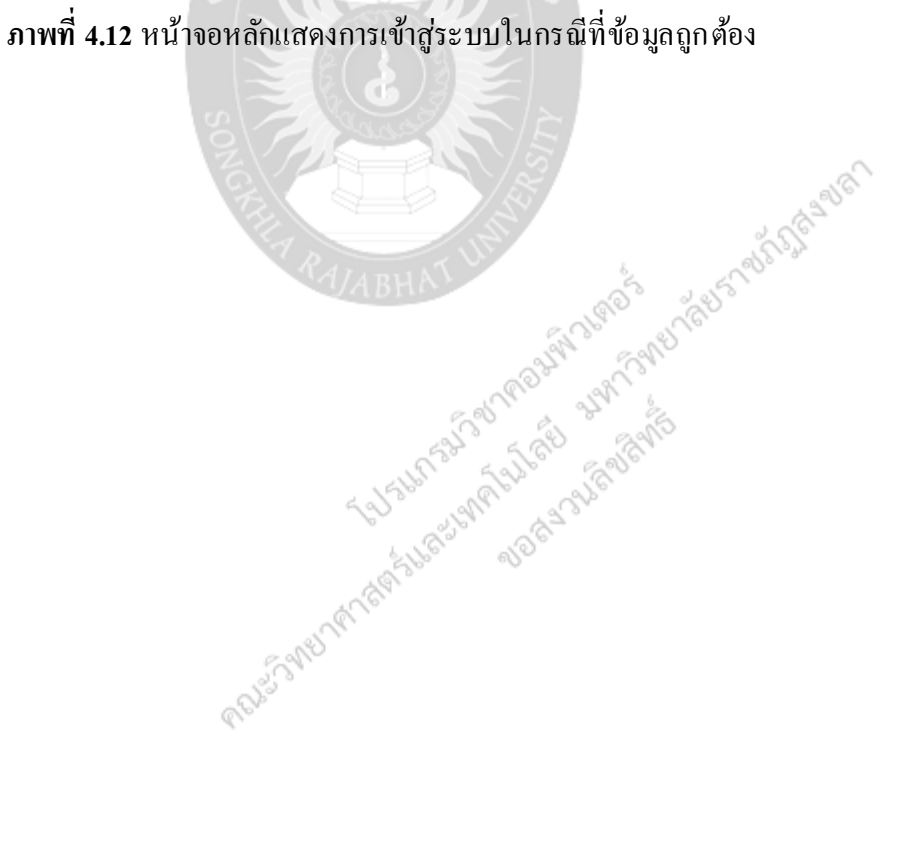

### **2. การเพิ่มข้อมูล**

**กรณีที่1** : ทดสอบการเพิ่มขอ้ มลูผูส้ มคัร โดยไม ่ระบุข้อมูล **ผลการทดสอบ** : ระบบจะแสดงข้อความเตือนในกรณีที่มีการเพิ่มข้อมูลลงสู่ระบบ ดังภาพที่<br>4.13 ถึงภาพที่ 4.16<br><del>1. อ</del>อร์  $4.13$  ถึงภาพที่  $4.16$ 

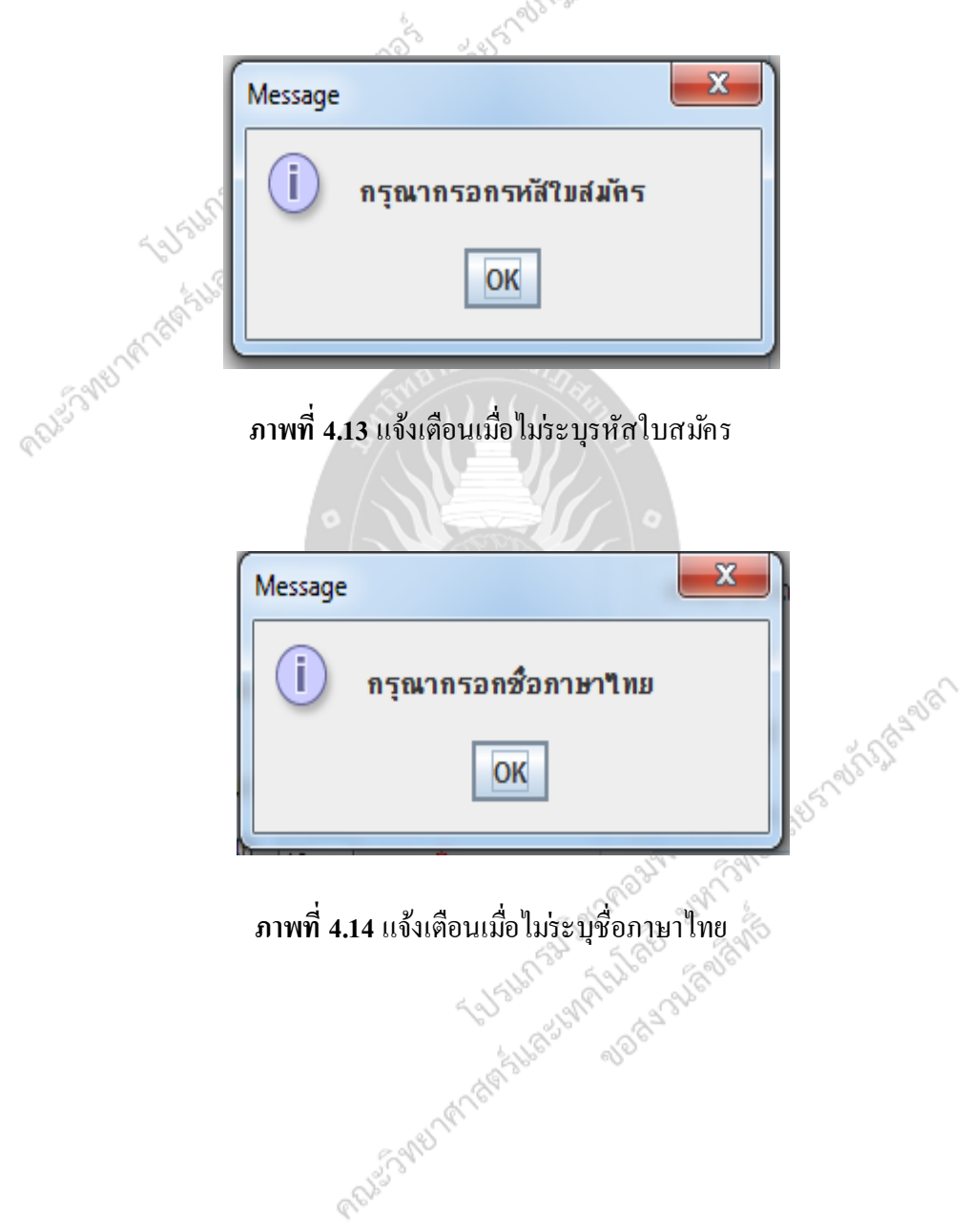

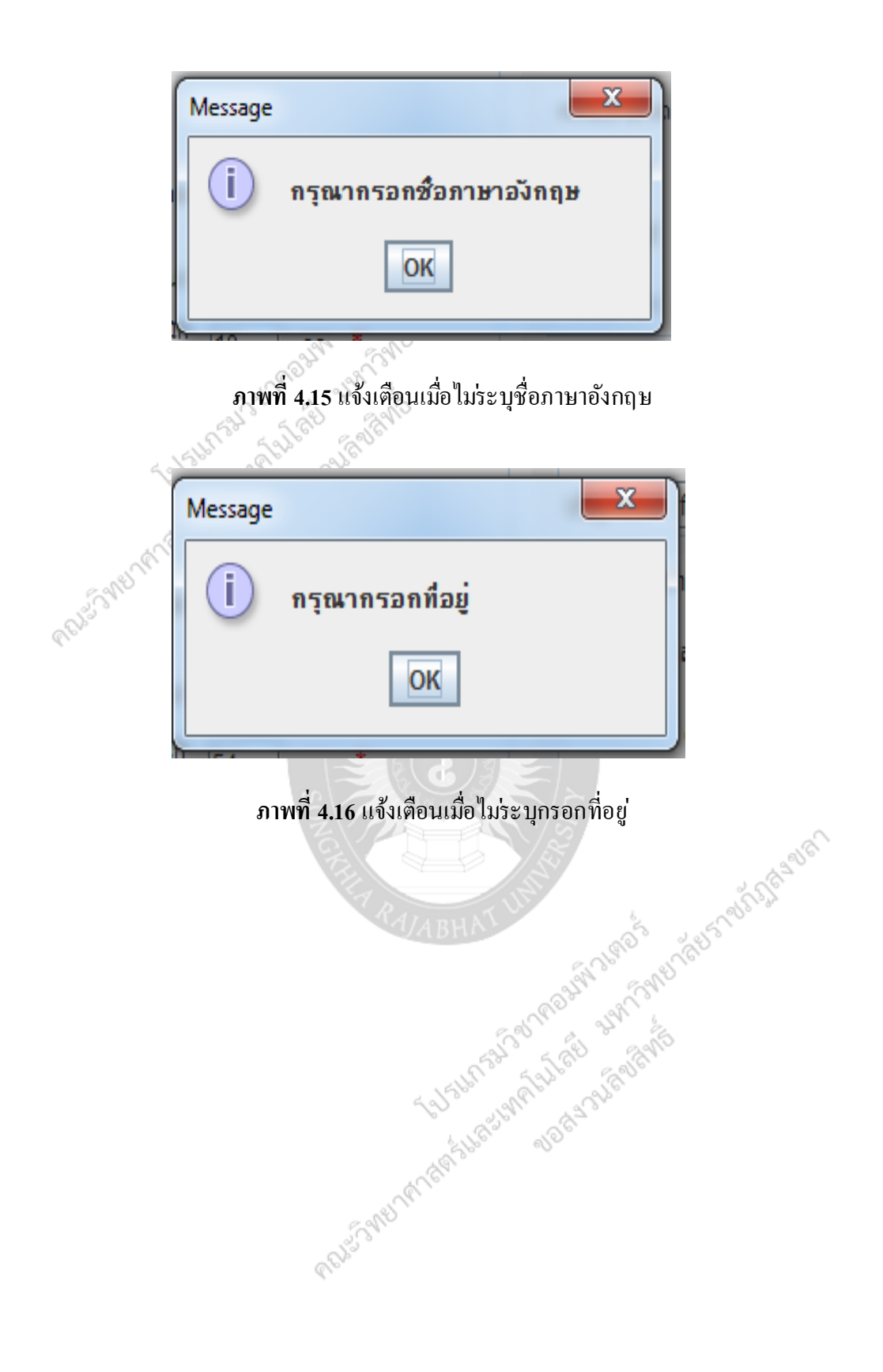

### **กรณีที่2** : ทดสอบการเพิ่มขอ้ มลู สมาชิก

**ผลการทดสอบ** : ระบบจะแสดงข้อความเตือนในกรณีที่มีการเพิ่มข้อมูลลงสู่ระบบ

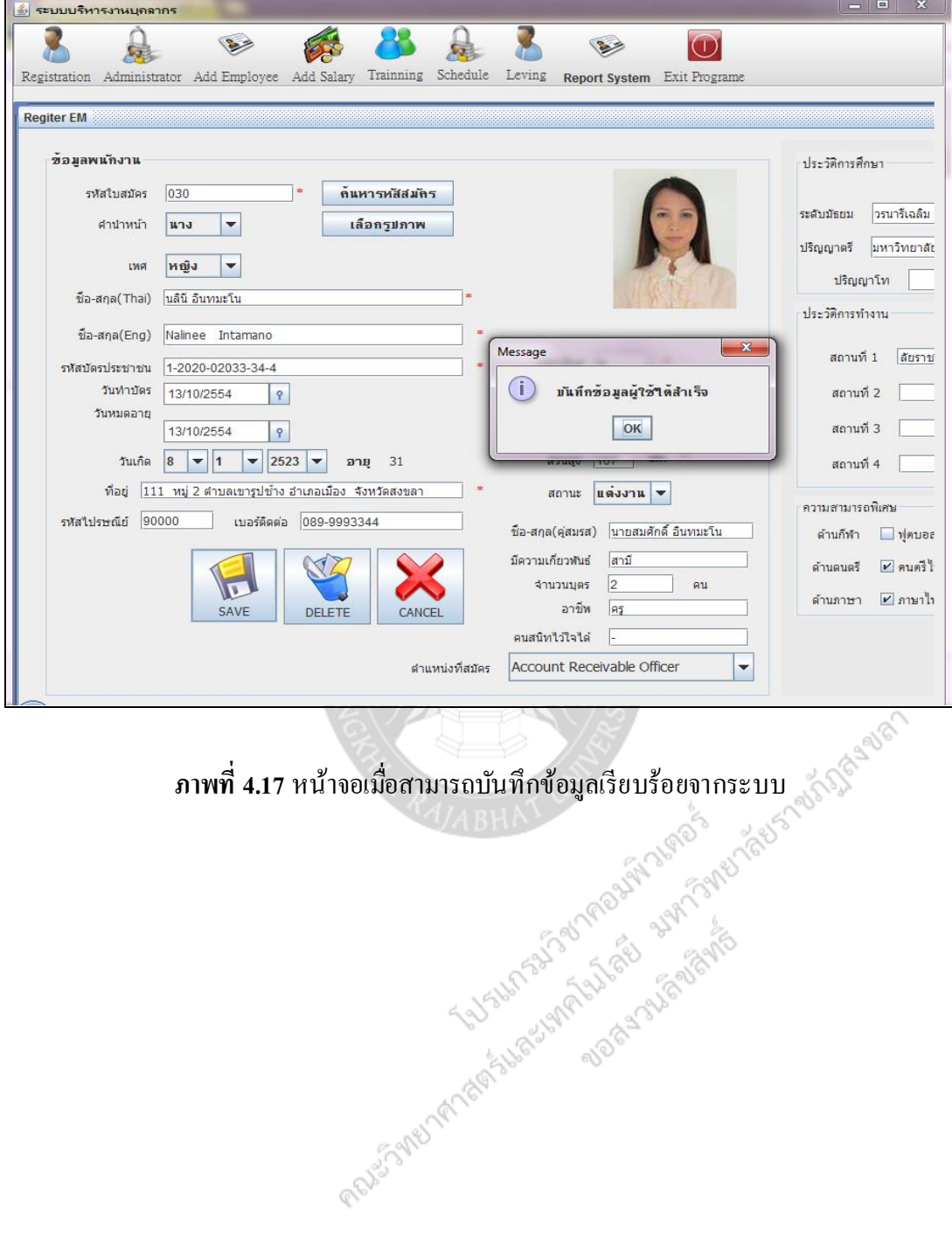

### **กรณีที่2**: ทดสอบการแก้ไขข้อมูลผู้สมัคร

**ผลการทดสอบ** : ระบบจะแสดงข้อความเตือนในกรณีที่แก้ไขข้อมูลเรียบร้อย

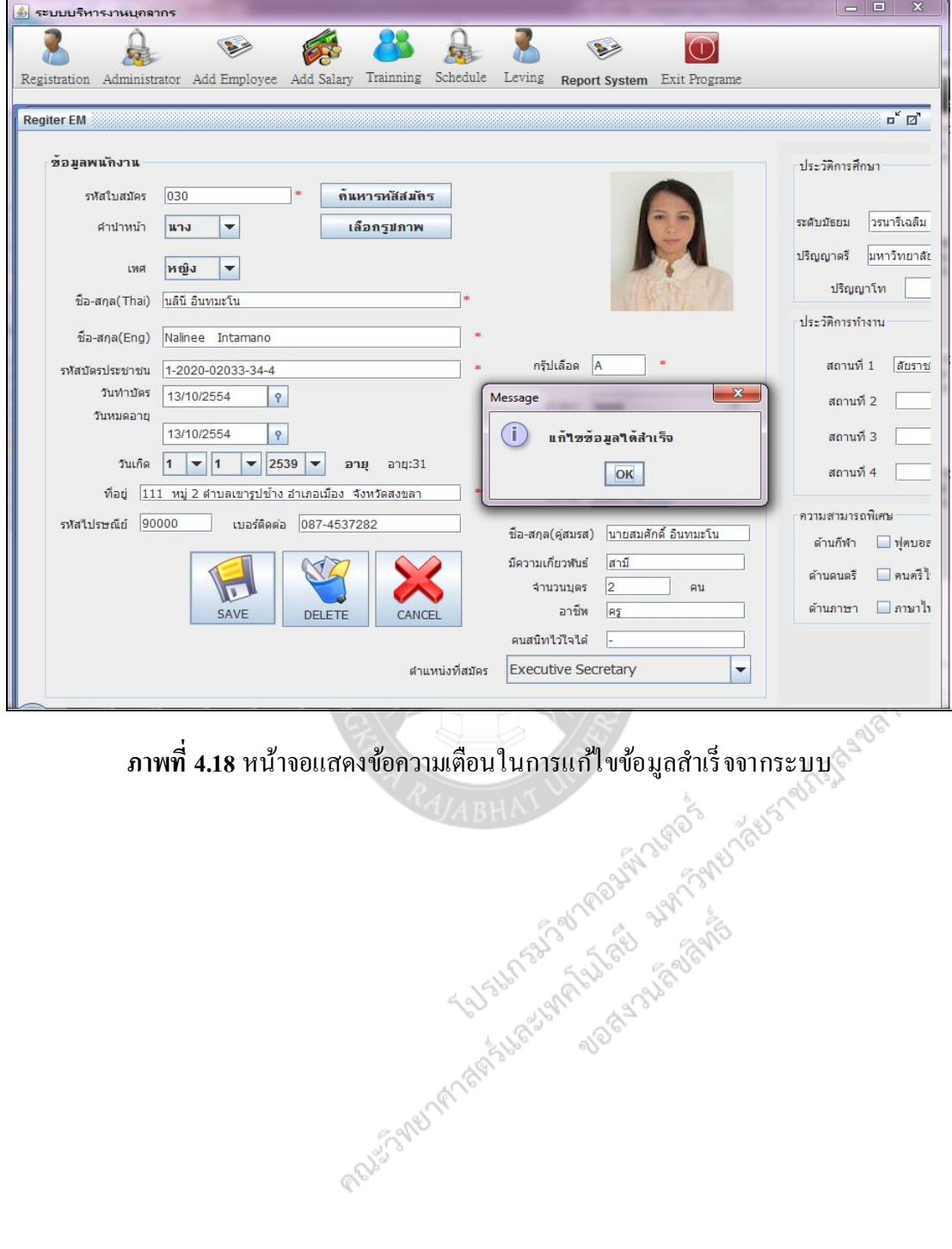

### **3. การลบข้อมูล**

**กรณี**: ทดสอบการลบข้อมูลผู้สมัคร

**ผลการทดสอบ** : ระบบจะแสดงข้อความเตือนในกรณีที่มีการลบข้อมูลจากระบบ

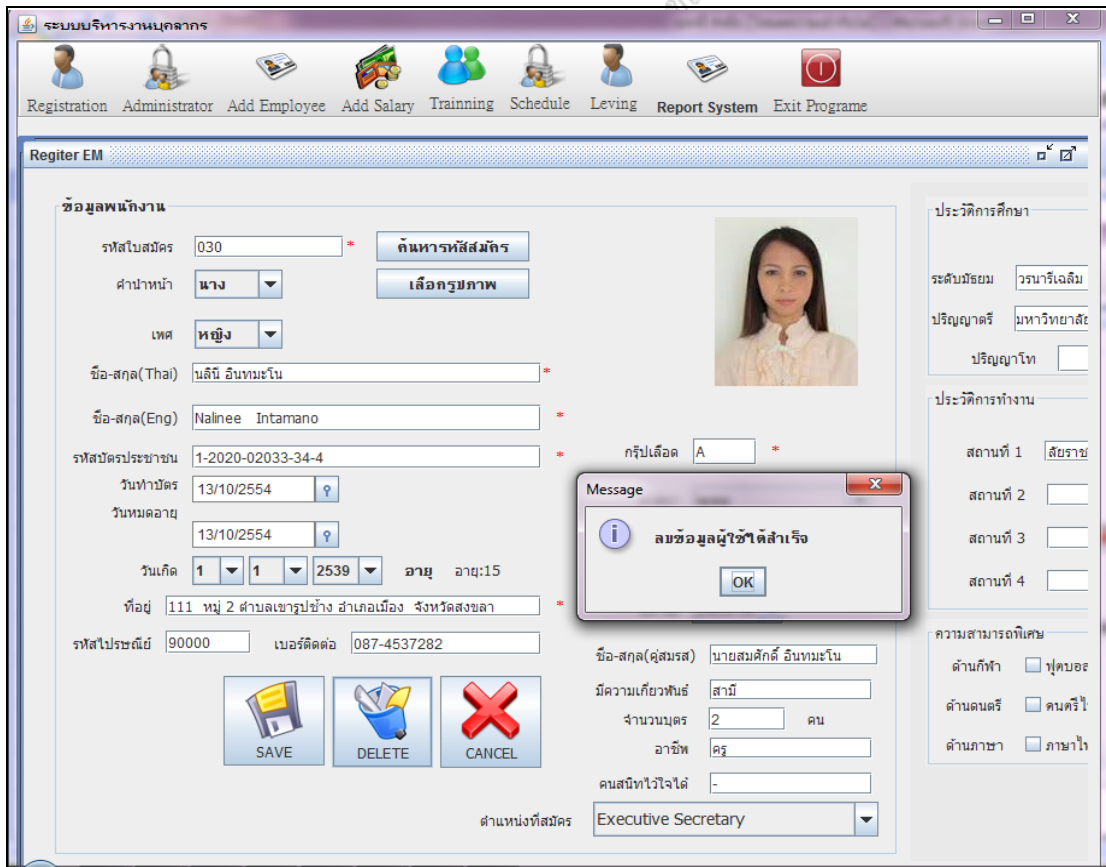

**ภาพที่ 4.19** หน้าจอแสดงข้อความเตือนการลบข้อมูลผู้สมัครออกจากระบบ

### **4. การค้นหาข้อมูล**

**กรณีที่1**: ทดสอบค้นหาข้อมูลผู้สมัคร โดยการค้นหาจากชื่อผู้สมัคร **ผลการทดสอบ** : ระบบจะแสดงข้อมูลในการค้นหาจากระบบ ดังภาพที่4.20

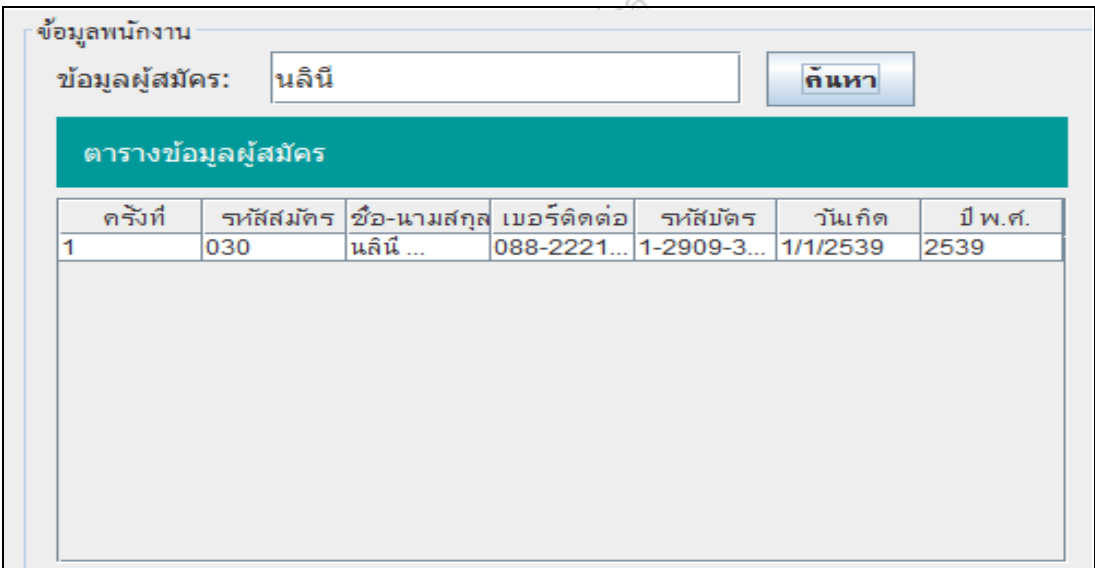

**ภาพที่ 4.20** หน้าจอแสดงผลการค้นหาข้อมูลผู้สมัคร โดยค้นหาจากชื่อผู้สมัคร

ک ر

**กรณีที่2**: ทดสอบค้นหาข้อมูลผู้สมัคร โดยการค้นหาจากรหัสผู้สมัคร **ผลการทดสอบ** : ระบบจะแสดงข้อมูลในการค้นหาจากระบบ ดังภาพที่4.21

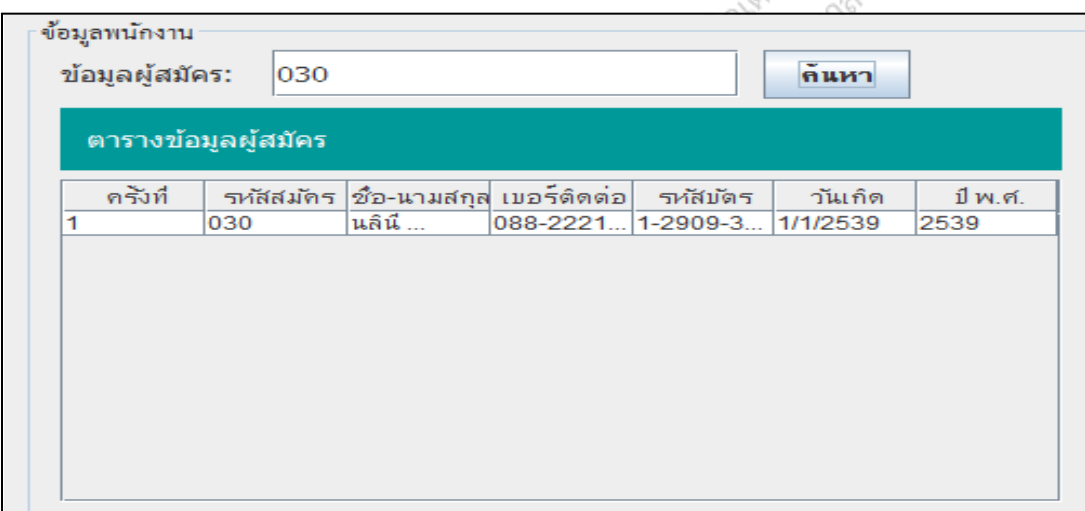

**ภาพที่ 4.21** หน้าจอแสดงผลการค้นหาข้อมูลผู้สมัคร โดยค้นหาจากรหัสผู้สมัคร

**กรณีที่3** : ทดสอบข้นั ตอนบรรจุเป็นพนักงานของโรงแรม

**ผลการทดสอบ** : ระบบจะแสดงขอ้มลูข้นั ตอนบรรจุเป็นพนักงานของโรงแรม ดังภาพที่ 4.22

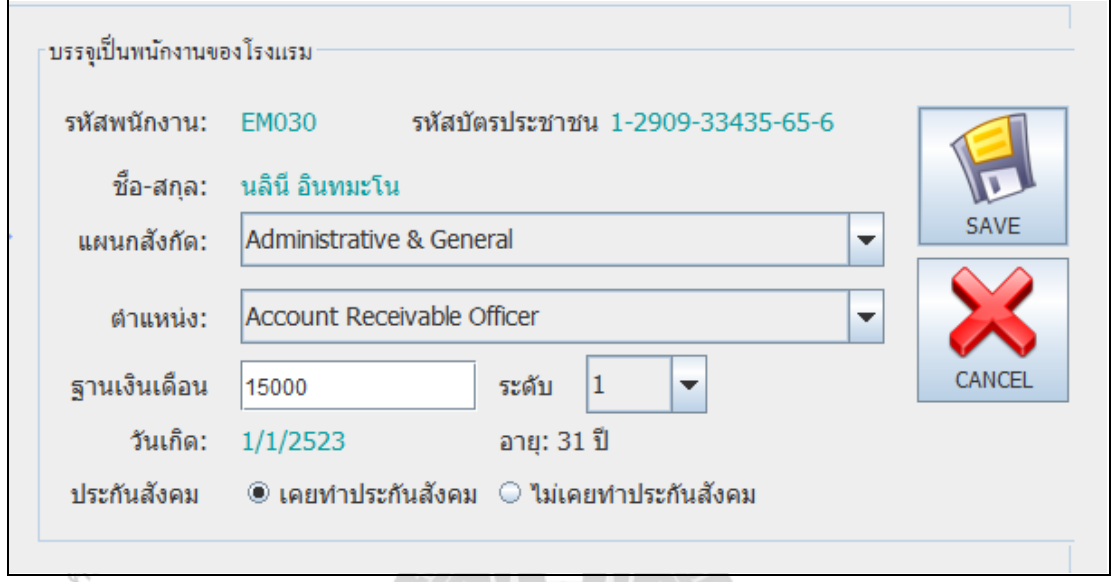

# **ภาพที่ 4.22** หน้าจอแสดงข้นั ตอนบรรจุเป็นพนักงานของโรงแรม

ตารางการเก็บประวัติพนักงาน ดังภาพที่ 4.23

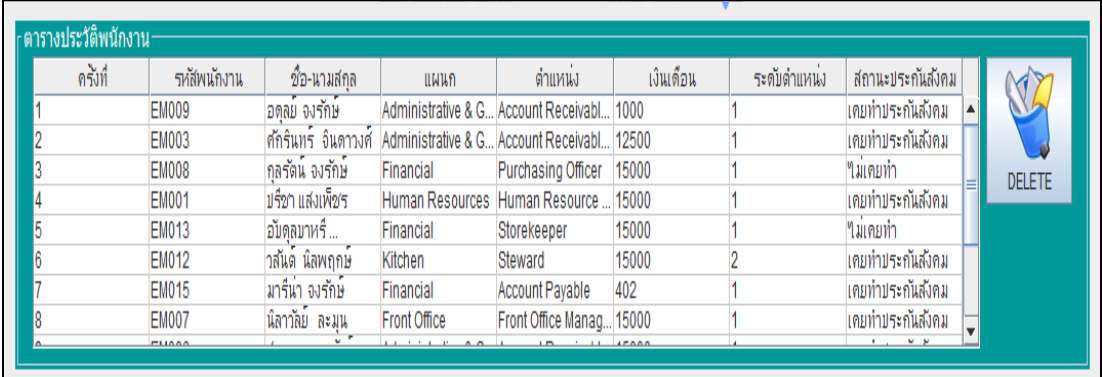

**ภาพที่ 4.23** หน้าจอแสดงตารางการเก็บประวัติพนักงาน

r

6S

### **จัดการข้อมูลเงินเดือน**

**กรณีที่1**: ทดสอบค้นหาข้อมูลพนักงาน โดยค้นหาจากชื่อพนักงาน **ผลการทดสอบ** : ระบบจะแสดงข้อมูลในการค้นหาจากระบบ ดังภาพที่4.24

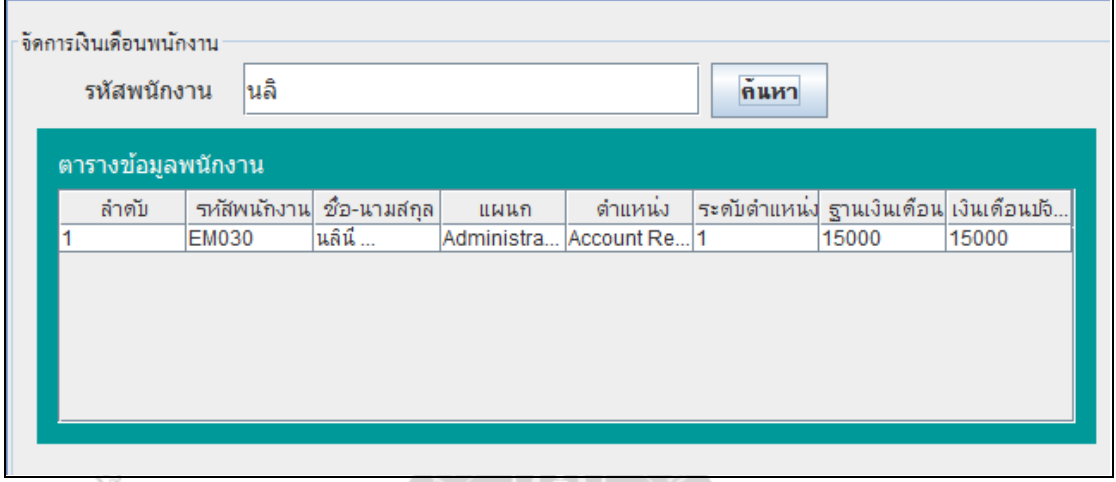

E. **ภาพที่ 4.24** หน้าจอแสดงผลการค้นหาข้อมูลพนักงาน โดยค้นหาจากชื่อพนักงาน

**กรณีที่2**: ทดสอบค้นหาข้อมูลพนักงาน โดยค้นหาจากรหัสพนักงาน **ผลการทดสอบ** : ระบบจะแสดงข้อมูลในการค้นหาจากระบบ ดังภาพที่4.25

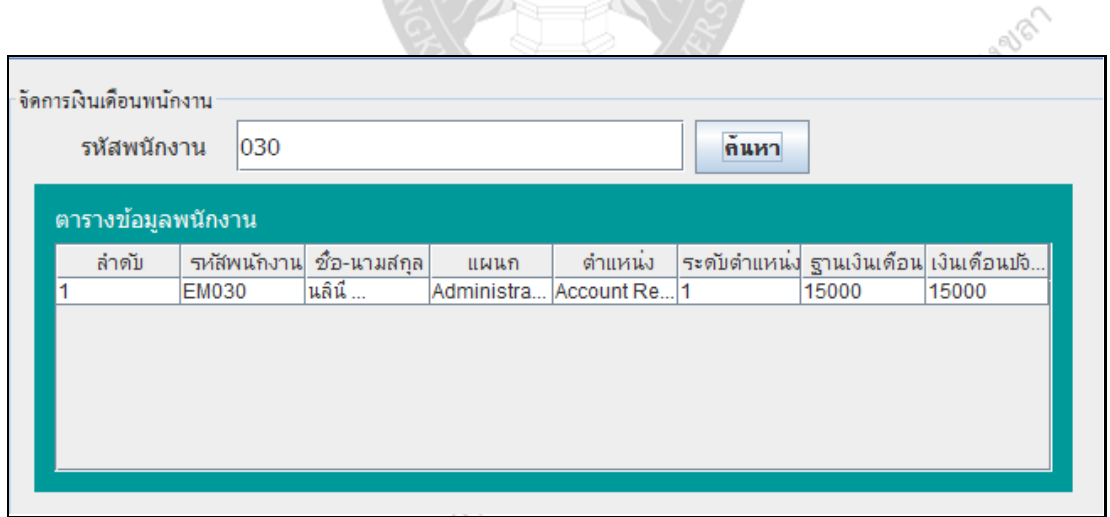

**ภาพที่ 4.25** หน้าจอแสดงผลการค้นหาข้อมูลพนักงาน โดยค้นหาจากรหัสพนักงาน

**กรณีที่3**: ทดสอบข้นั ตอนการเพิ่มเงินเดือนให้พนักงาน

**ผลการทดสอบ** : ระบบจะแสดงข้อมูลขั้นตอนบรรจุเป็นพนักงานของโรงแรม ดังภาพที่ 4.26

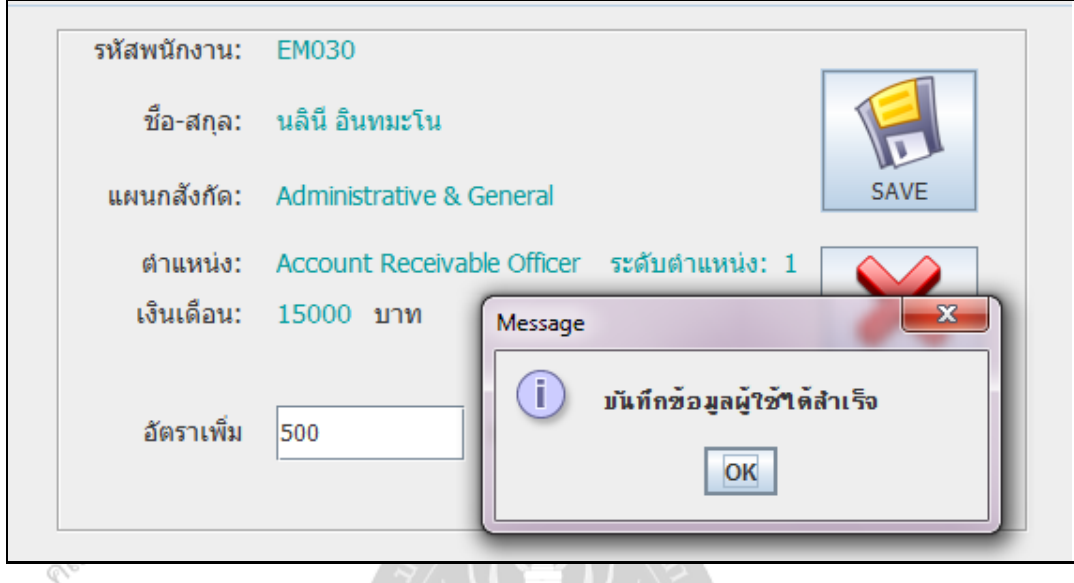

# **ภาพที่ 4.26** หน้าจอแสดงข้นั ตอนการเพิ่มเงินเดือนให้พนักงาน

ตารางการเก็บประวัติเงินเดือน ดังภาพที่ 4.27

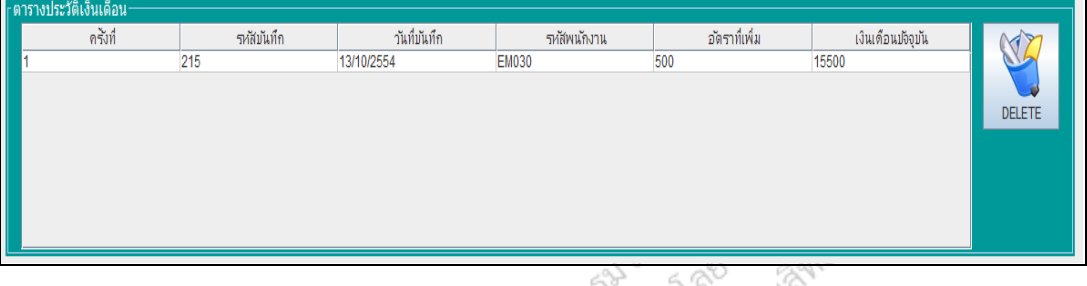

# **ภาพที่ 4.27** หน้าจอแสดงตารางการเก็บประวัติเงินเดือน

o).

### **จัดการข้อมูลการอบรม**

**กรณีที่1**: ทดสอบค้นหาข้อมูลพนักงาน โดยค้นหาจากชื่อพนักงาน **ผลการทดสอบ** : ระบบจะแสดงข้อมูลในการค้นหาจากระบบ ดังภาพที่4.28

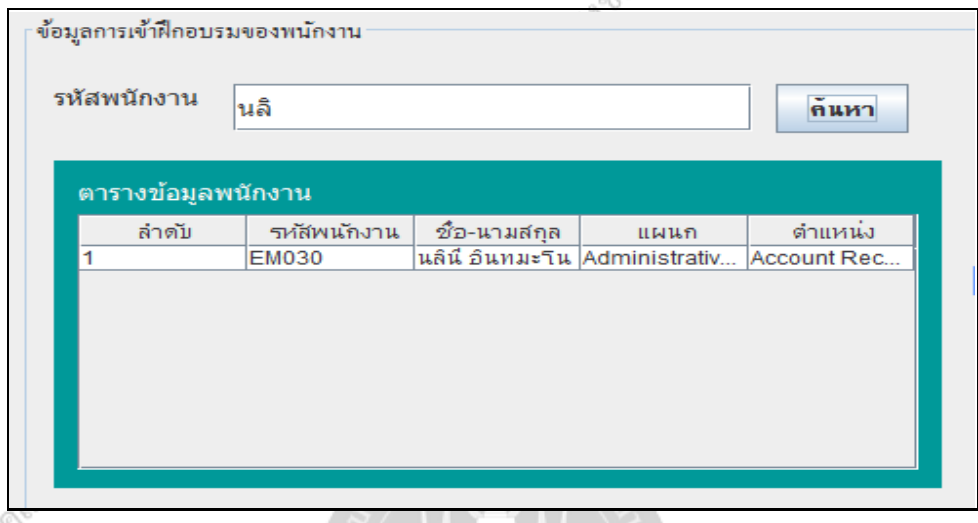

**ภาพที่ 4.28** หน้าจอแสดงผลการค้นหาข้อมูลพนักงาน โดยค้นหาจากชื่อพนักงาน

**กรณีที่2**: ทดสอบค้นหาข้อมูลพนักงาน โดยค้นหาจากรหัสพนักงาน **ผลการทดสอบ** : ระบบจะแสดงข้อมูลในการค้นหาจากระบบ ดังภาพที่4.29

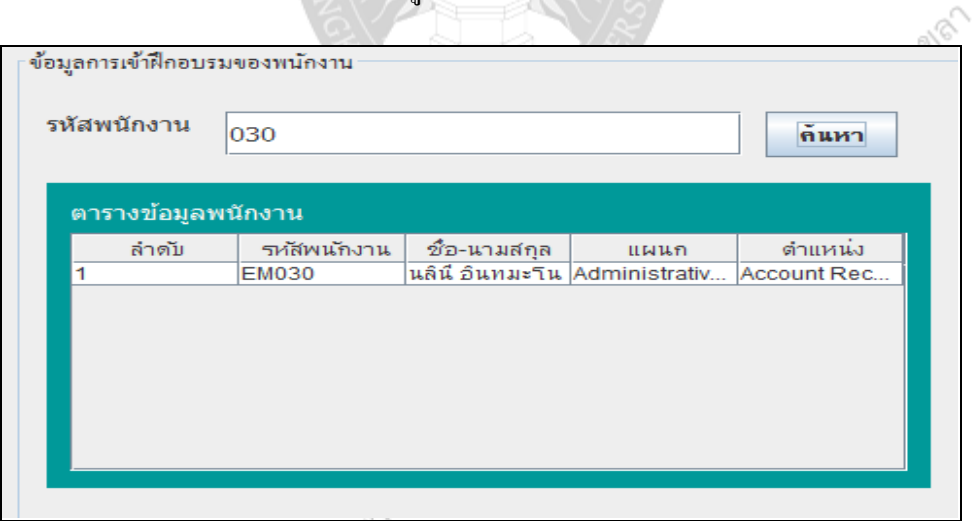

**ภาพที่ 4.29** หน้าจอแสดงผลการค้นหาข้อมูลพนักงาน โดยค้นหาจากรหัสพนักงาน

### **กรณีที่3**: ทดสอบข้นั ตอนบนั ทึกข้อมูลการอบรมพนักงาน

**ผลการทดสอบ** : ระบบจะแสดงข้อมูลการอบรมพนักงาน ดังภาพที่ 4.30

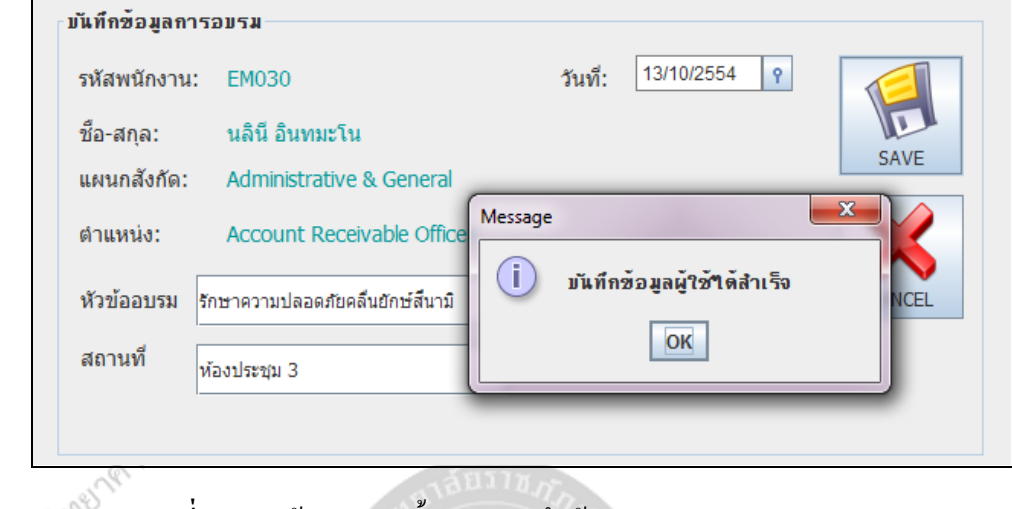

# **ภาพที่ 4.30** หน้าจอแสดงข้นั ตอนบนั ทึกขอ้ มูลการอบรมพนักงาน

### ตารางการเก็บประวัติการอบรมพนักงาน ดังภาพที่ 4.31

RDS

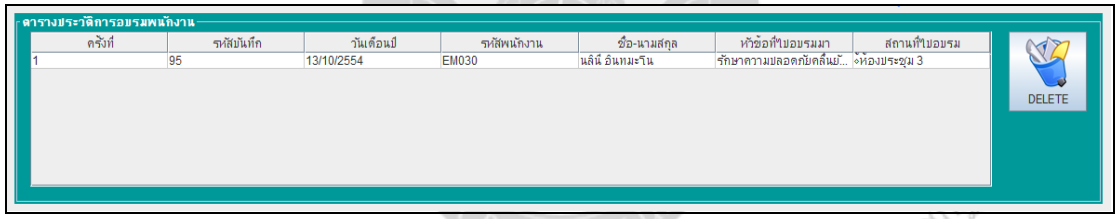

**ภาพที่ 4.31** หน้าจอแสดงตารางการเก็บประวัติการอบรมพนักงาน

### **จัดการข้อมูลตารางเวลา**

**กรณีที่1**: ทดสอบค้นหาข้อมูลพนักงาน โดยค้นหาจากชื่อพนักงาน **ผลการทดสอบ** : ระบบจะแสดงข้อมูลในการค้นหาจากระบบ ดังภาพที่4.32

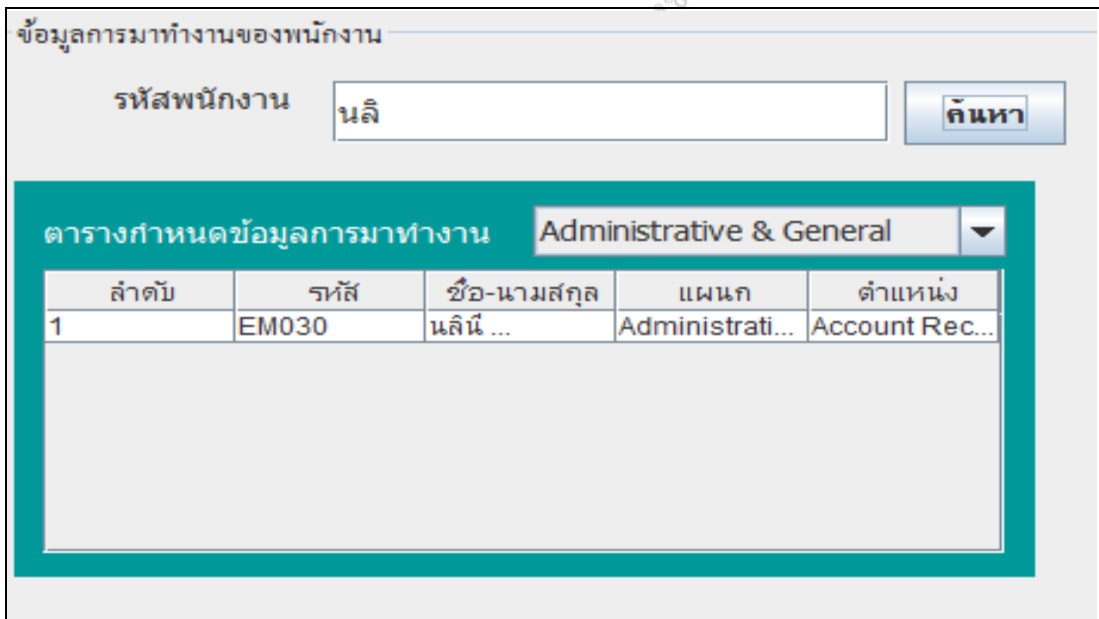

**ภาพที่ 4.32** หน้าจอแสดงผลการค้นหาข้อมูลพนักงาน โดยค้นหาจากชื่อพนักงาน

**กรณีที่2**: ทดสอบค้นหาข้อมูลพนักงาน โดยค้นหาจากรหัสพนักงาน **ผลการทดสอบ** : ระบบจะแสดงข้อมูลในการค้นหาจากระบบ ดังภาพที่4.33

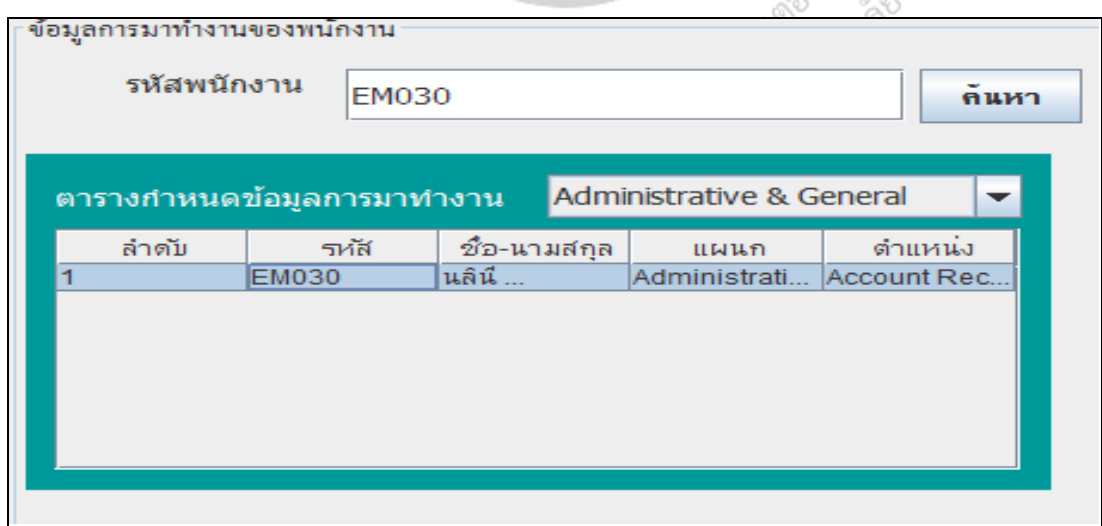

**ภาพที่ 4.33** หน้าจอแสดงผลการค้นหาข้อมูลพนักงาน โดยค้นหาจากรหัสพนักงาน

### **กรณีที่3**: ทดสอบข้นั ตอนบนั ทึกข้อมูลตารางเวลาพนักงาน **ผลการทดสอบ** : ระบบจะแสดงข้อมูลตารางเวลาพนักงาน ดังภาพที่4.34

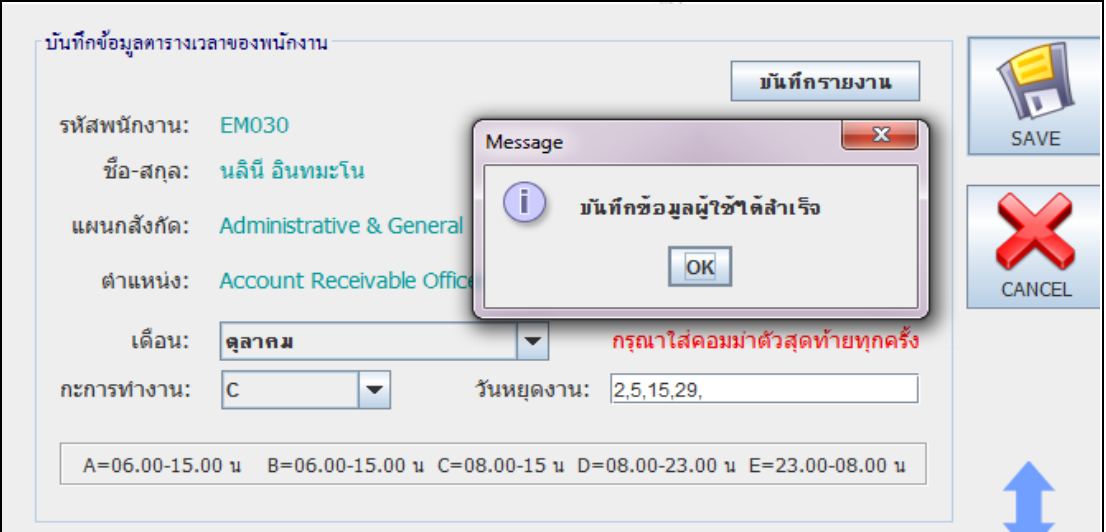

-sé

### **ภาพที่ 4.34** หน้าจอแสดงข้นั ตอนบนั ทึกขอ้ มูลตารางเวลาพนักงาน

ตารางเก็บตารางเวลางานของพนักงาน ดังภาพที่ 4.35

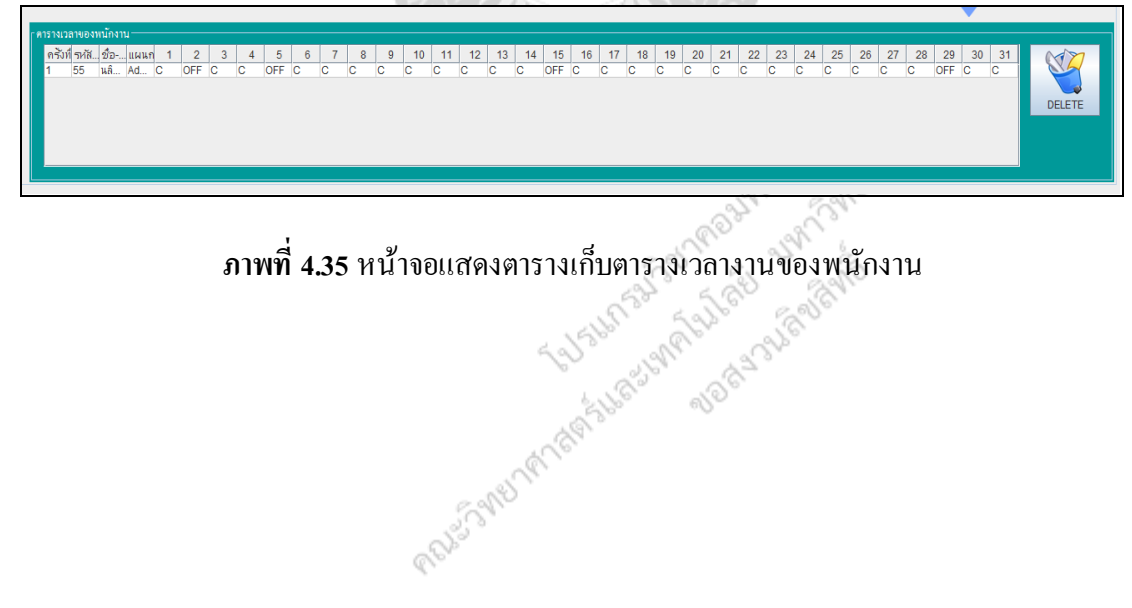

### **จัดการข้อมูลการลา**

**กรณีที่1**: ทดสอบค้นหาข้อมูลพนักงาน โดยค้นหาจากชื่อพนักงาน **ผลการทดสอบ** : ระบบจะแสดงข้อมูลในการค้นหาจากระบบ ดังภาพที่4.36

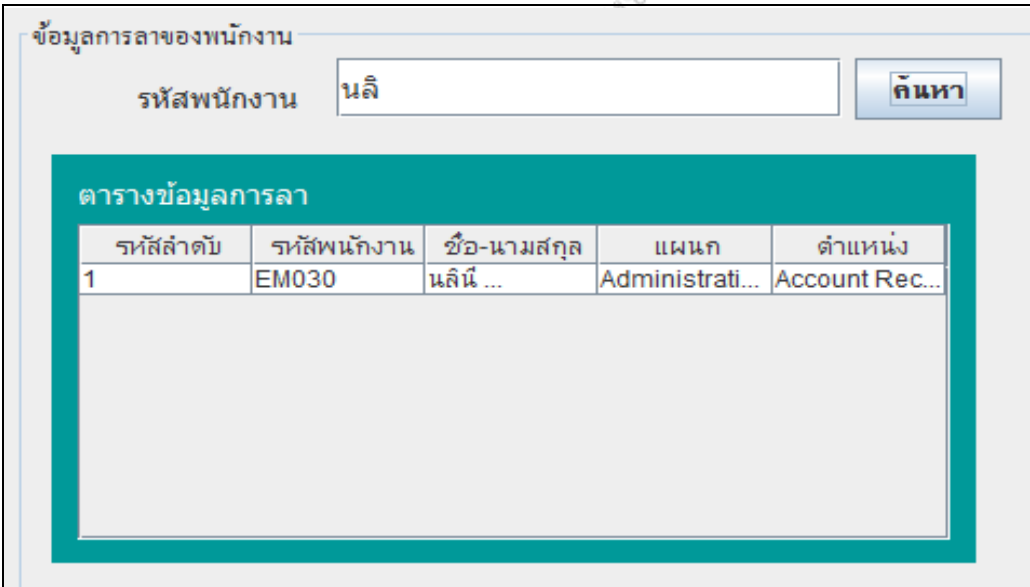

**ภาพที่ 4.36** หน้าจอแสดงการผลการค้นหาข้อมูลพนักงาน โดยค้นหาจากชื่อ

**กรณีที่2**: ทดสอบค้นหาข้อมูลพนักงาน โดยค้นหาจากรหัสพนักงาน **ผลการทดสอบ** : ระบบจะแสดงข้อมูลในการค้นหาจากระบบ ดังภาพที่4.37

δ.

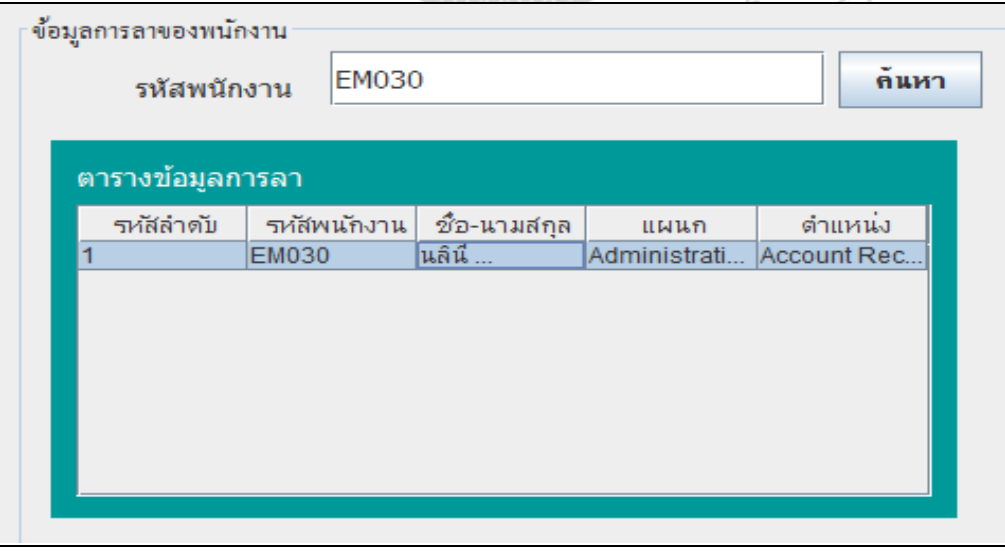

**ภาพที่ 4.37** หน้าจอแสดงผลการค้นหาข้อมูลพนักงาน โดยค้นหาจากรหัสพนักงาน

# **กรณีที่ 3**: ทดสอบขั้นตอนบันทึกข้อมูลการลาพนักงาน

**ผลการทดสอบ** : ระบบจะแสดงข้อมูลการลาพนักงาน ดังภาพที่4.38

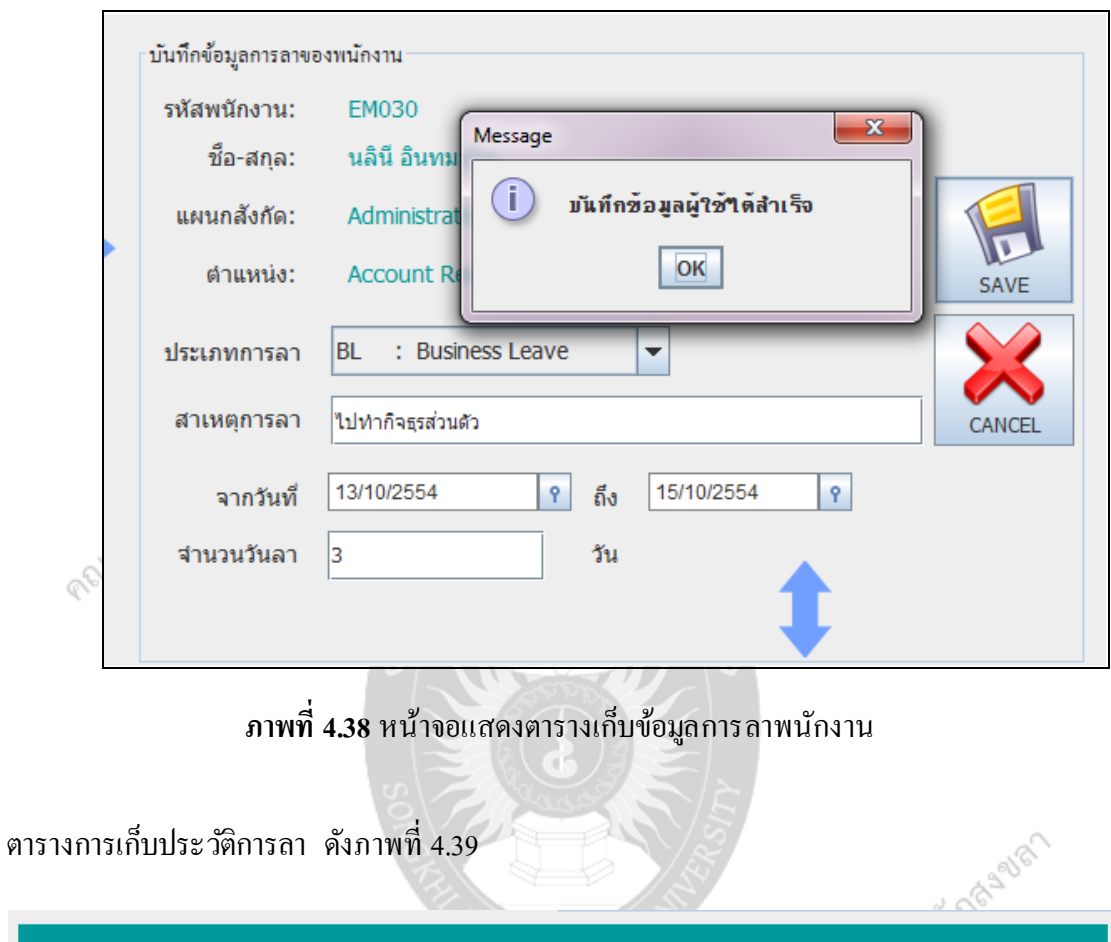

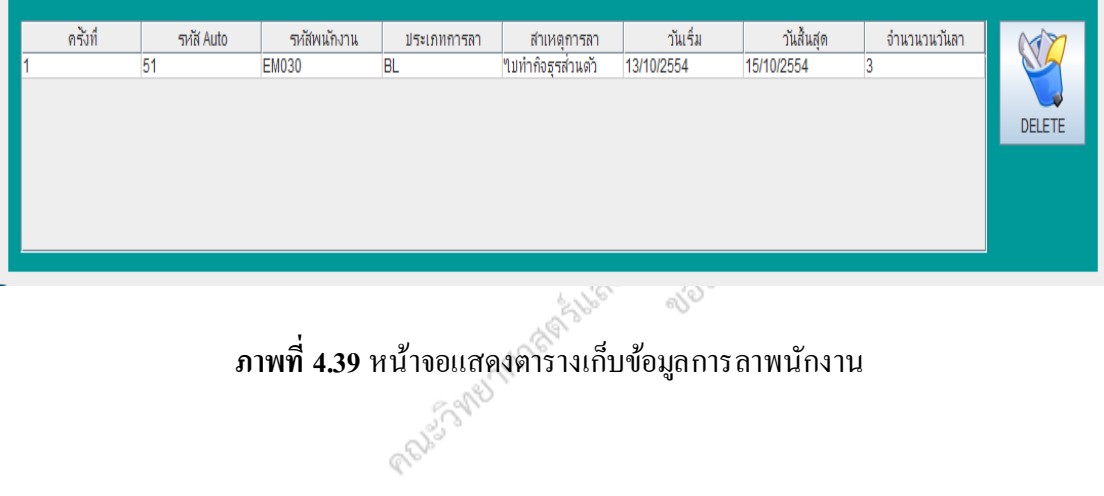

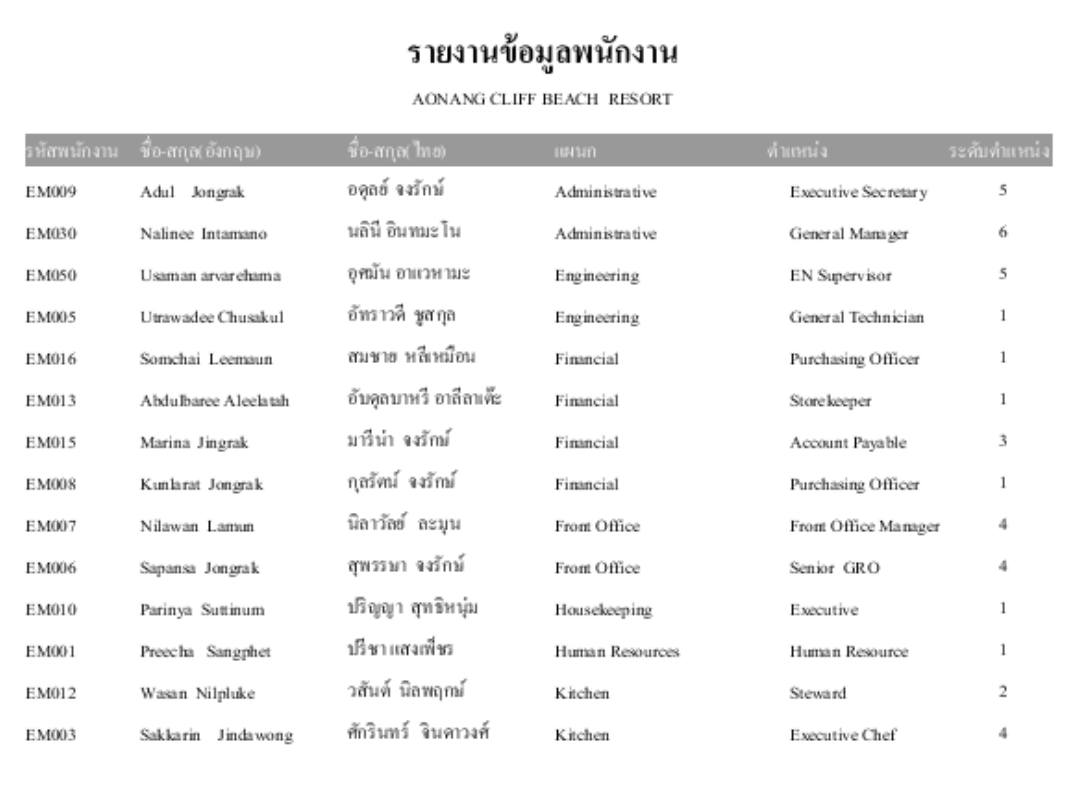

**ภาพที่ 4.40 หน้าจอแสดงการออกรายงานข้อมูลพนักงาน**<br>ACATABHAT ไม่ได้เข้าสู่กลับรับรักรับรายงานที่ปลาย สุด<br>ACATABHAT ไม่ได้เข้าสุดวันการออกรายงานข้อมูลพนักงาน<br>Sand Academy ACATABHAT ไม่ได้ขึ้นสุดวันการออกรายงาน

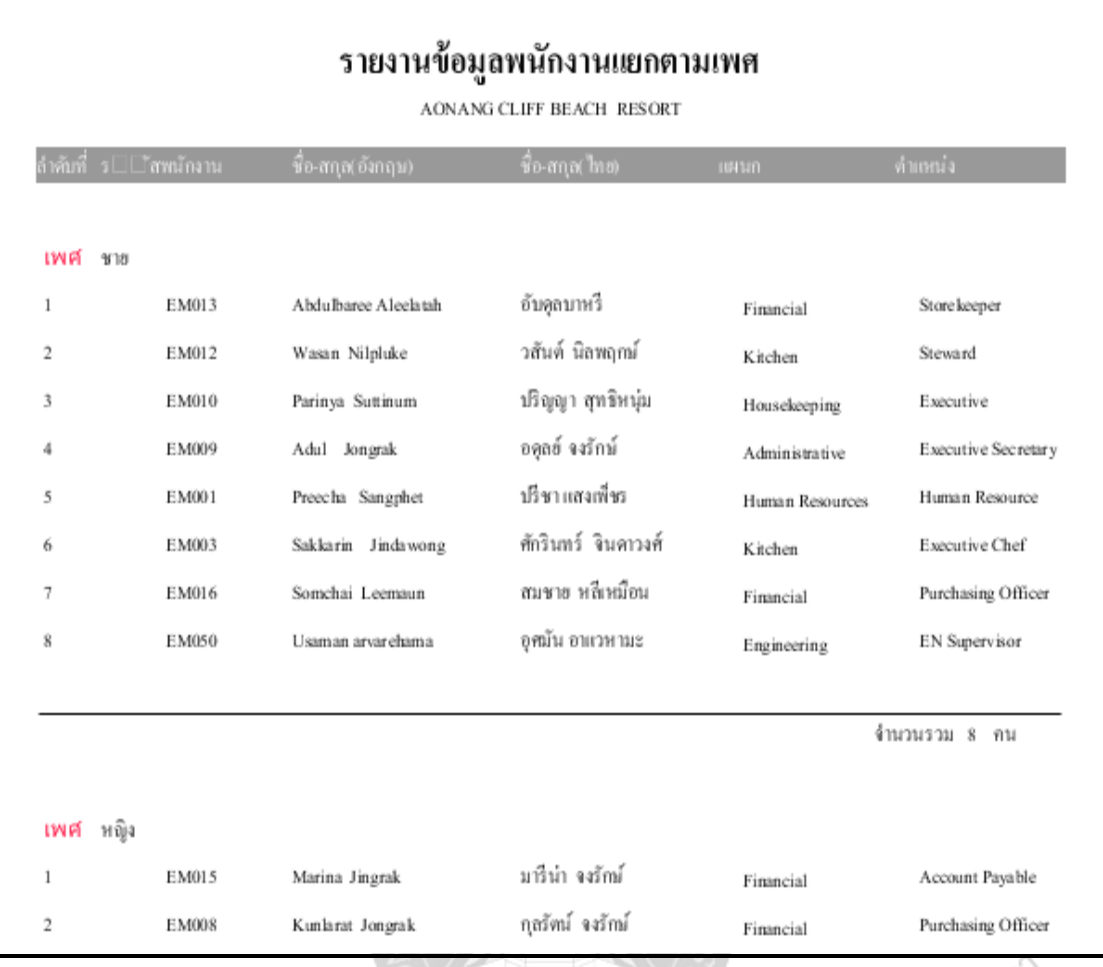

**ภาพที่ 4.41 หน้าจอแสดงรายงานข้อมูลพนักงานแยกตามเพศ<br>ALAL หน้าจอแสดงรายงานข้อมูลพนักงานแยกตามเพศ<br>ALAL HALL AND AND AND AND AND AND SUSTAINS** 

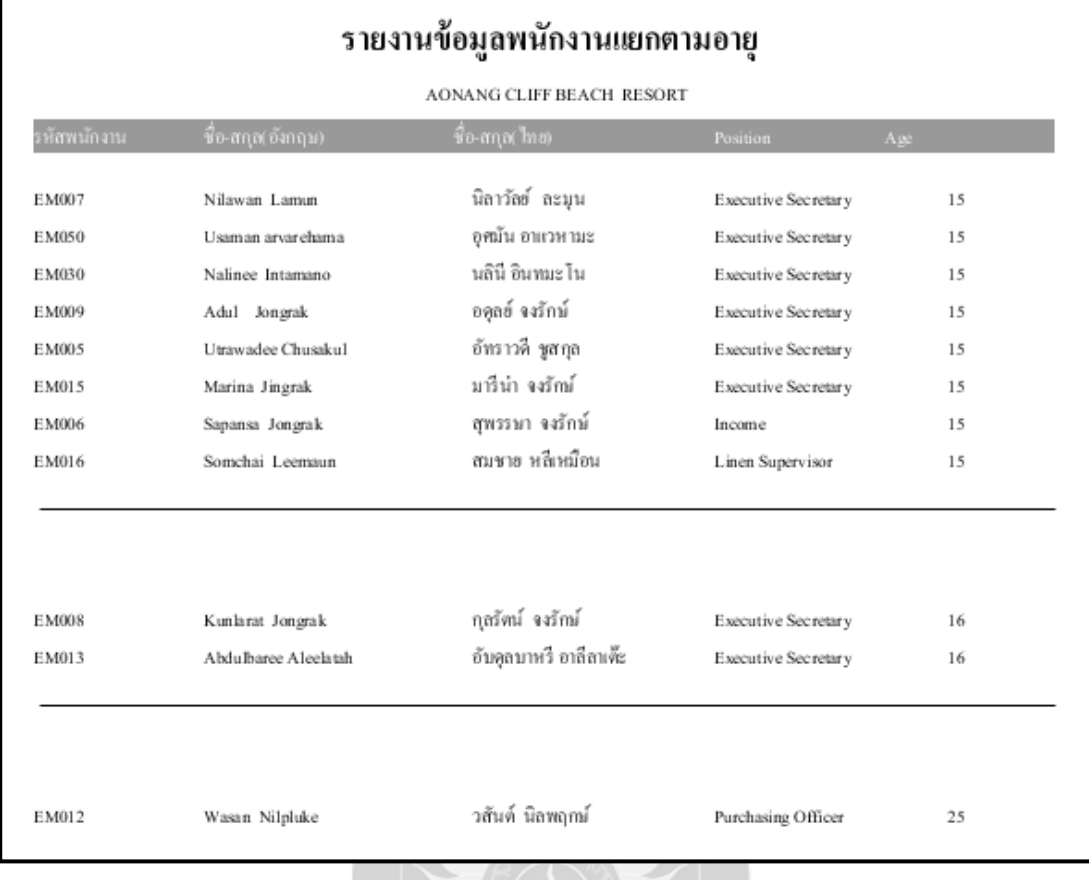

**ภาพที่ 4.42 หน้าจอแสดงรายงานข้อมูลพนักงานแยกตามอายุ<br>พร้อม การเลือกการเลือกการเลือกการเลือกการเลือกการเลือกการเลือกการเลือกการเลือกการเลือกการเลือกการเลือกการเลือก<br>พร้อม การเลือกการเลือกการเลือกการเลือกการเลือกการเลือกการ** 

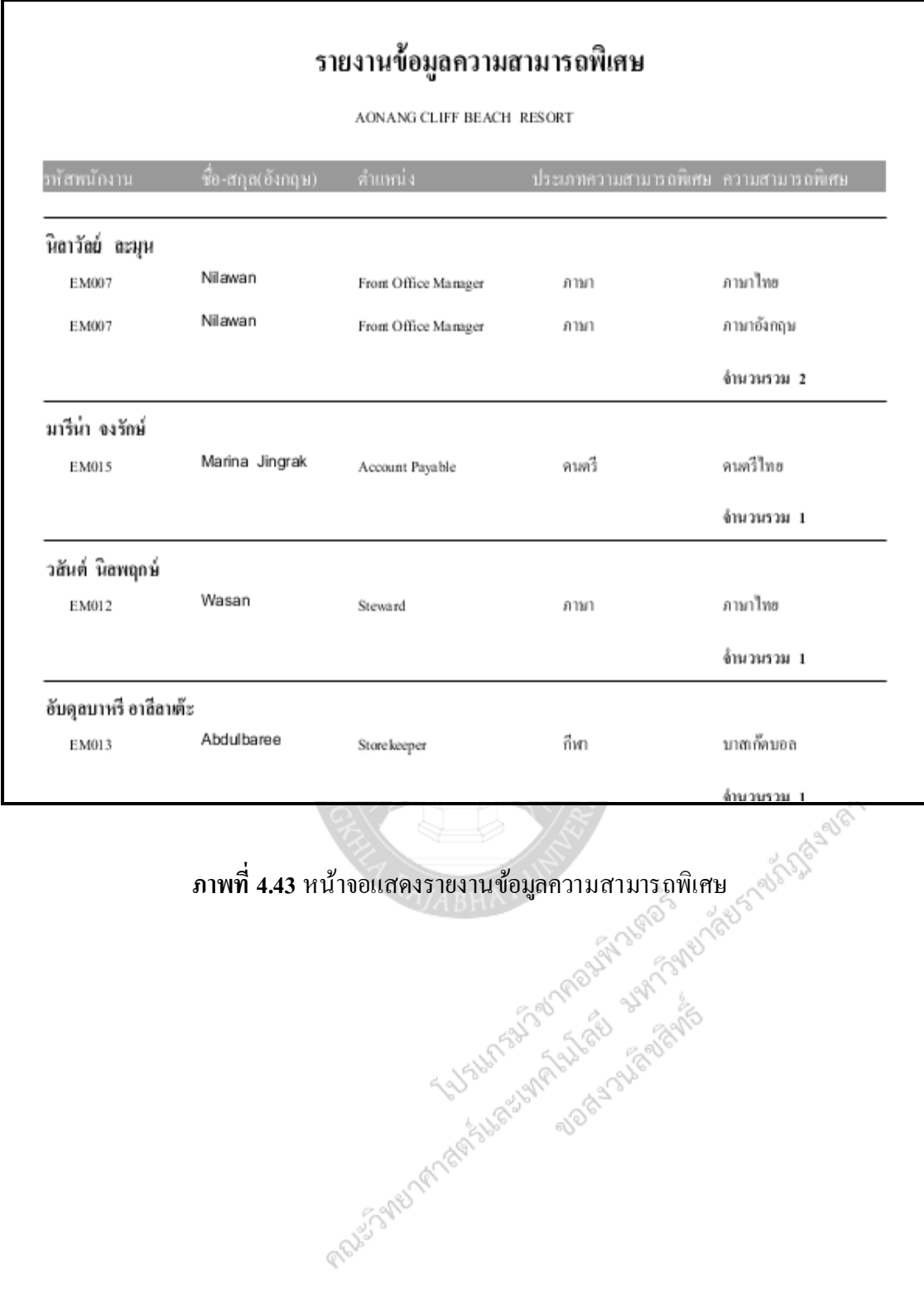

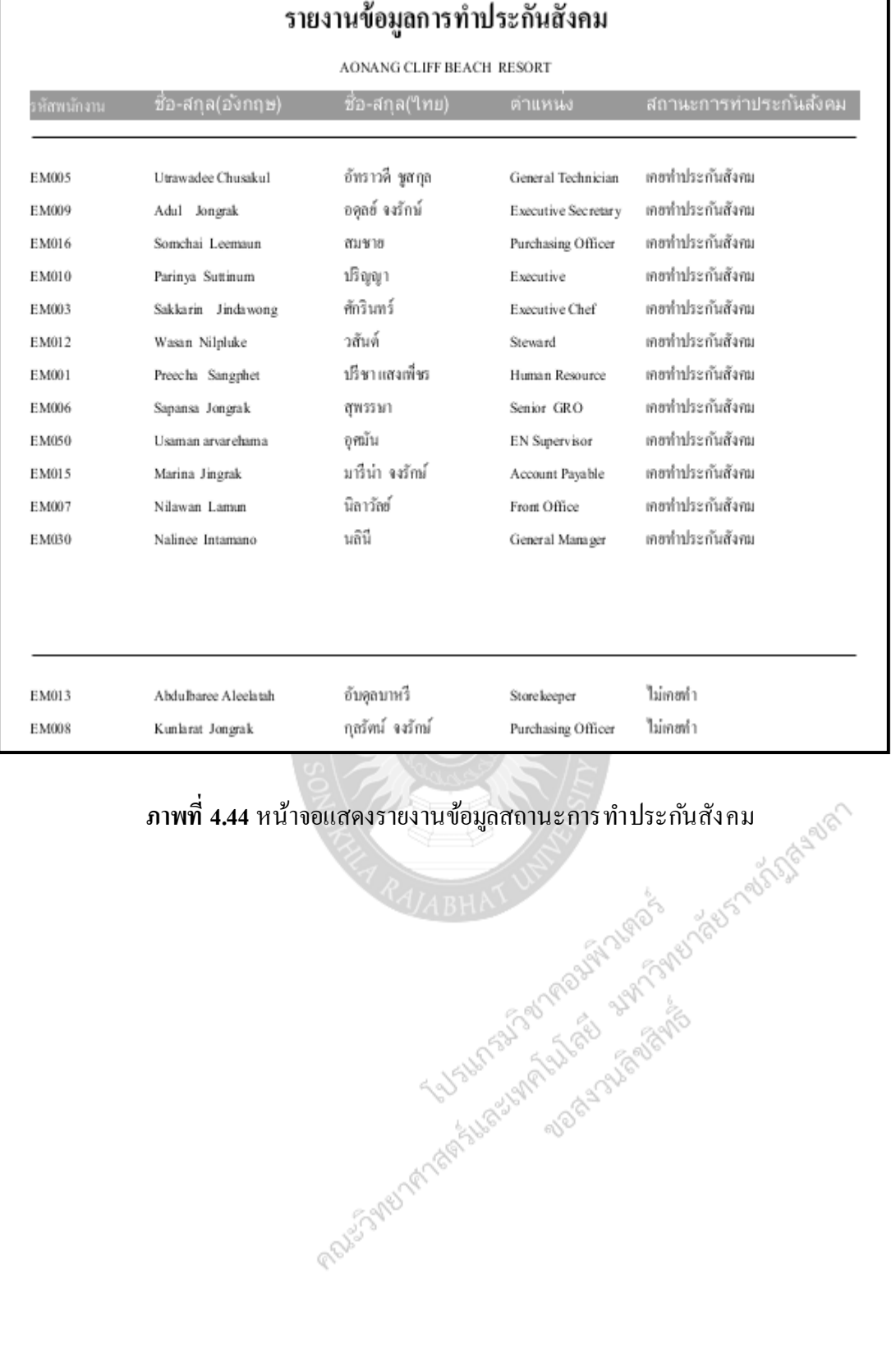

115

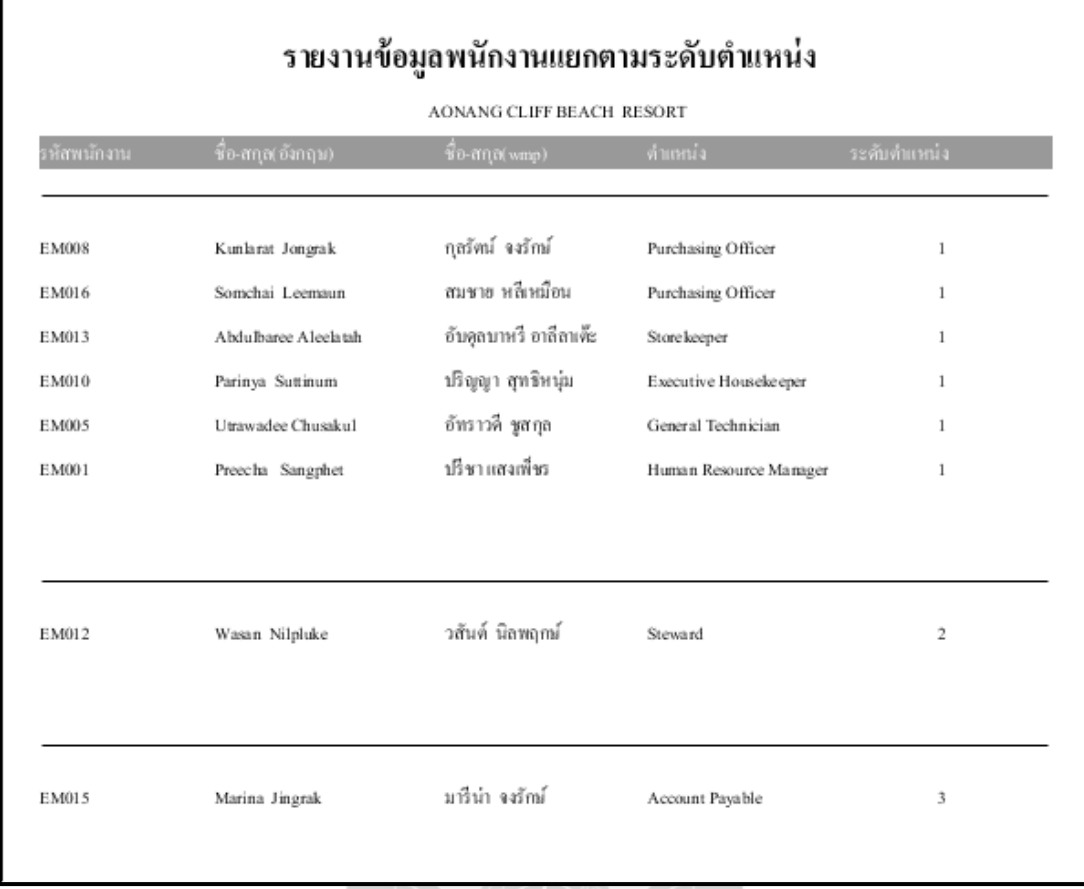

### **ภาพที่ 4.45** หน้าจอแสดงรายงานข้อมูลพนักงานระดับตำแหน่ง

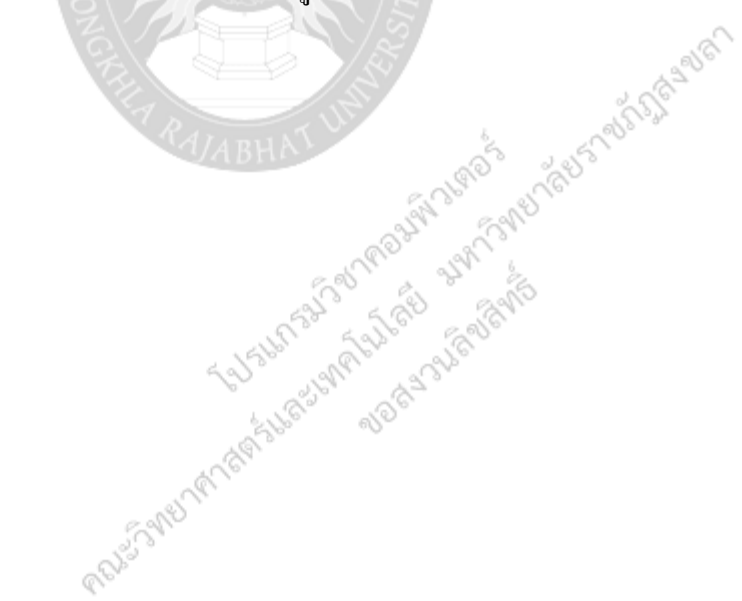

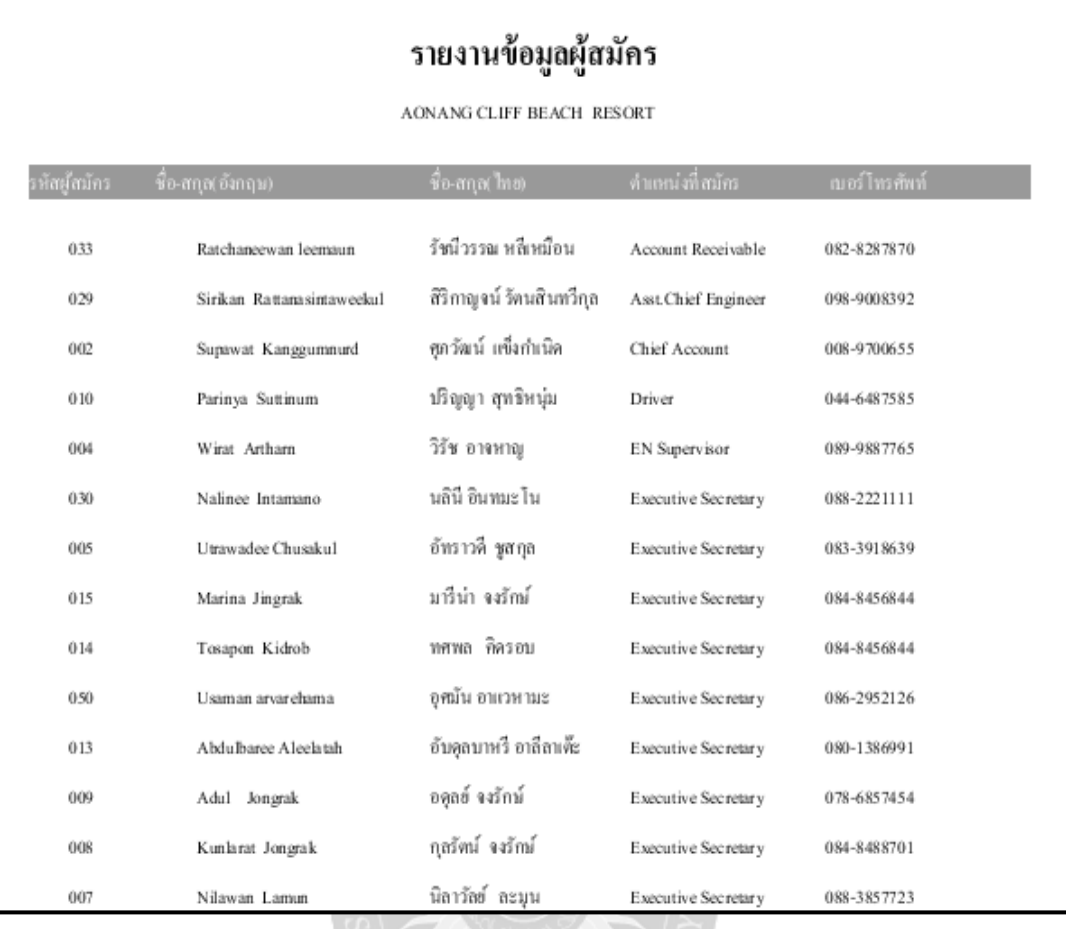

*Executive Secretary 088-3187723*<br>**ภาพที่ 4.46 หน้าจอแสดงรายงานข้อมูลผู้สมัคร**<br>2.4 *2.4 MABHA* 1 แป**็นสผู้สมัคร**<br>1.1 5 MB (สิบค้า 1 ปี ครับ 1 สุด 3 ครับ 2 ครับ 5 ครับ 5 ครับ 5 ครับ 5 ครับ 5 ครับ 5 ครับ 5 ครับ 5 ครับ 5 คร

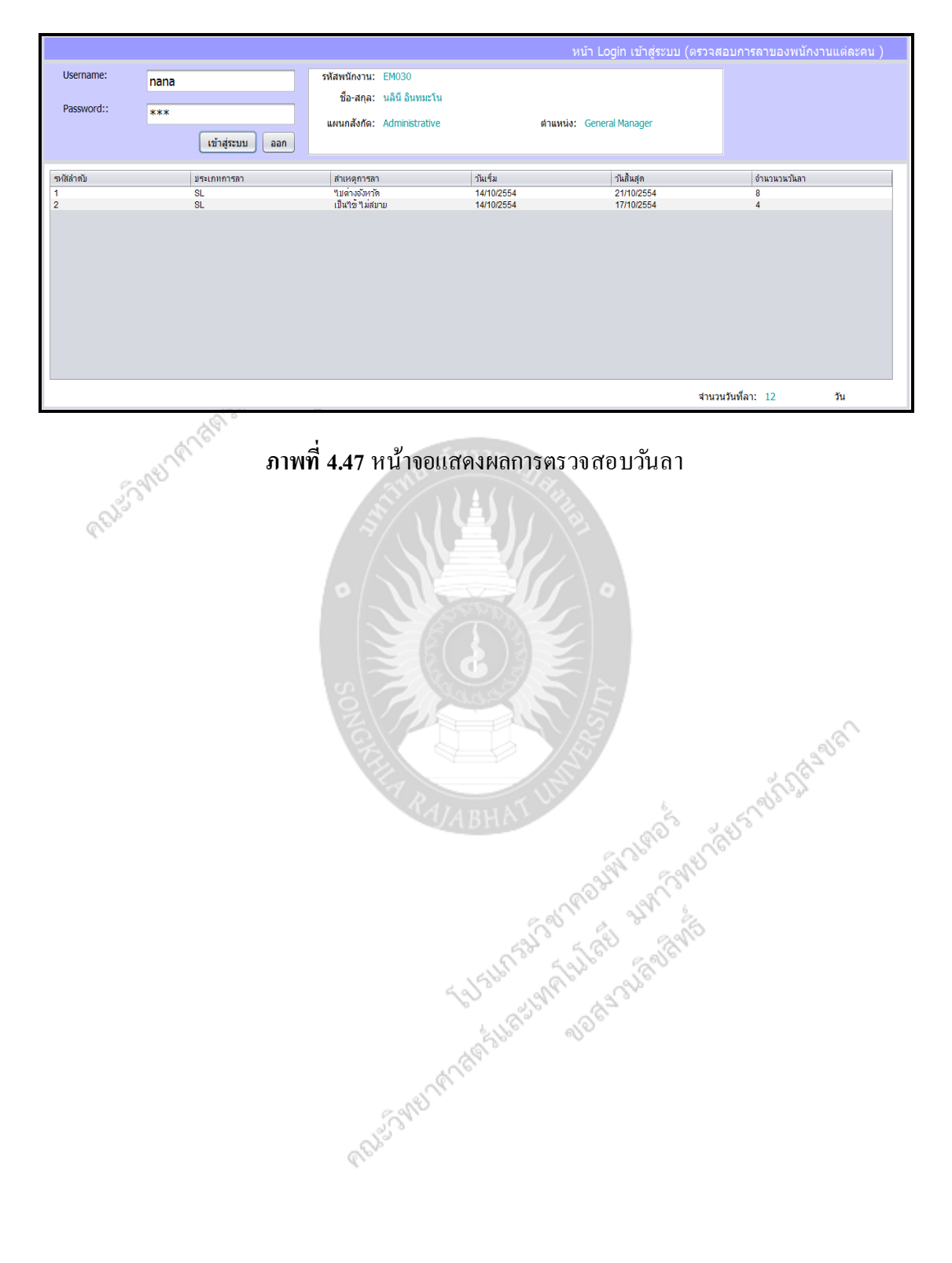

### พนักงานสามารถตรวจสอบวันลาได้ ดังภาพที่ 4.47

# **บทที่5**

# **บทสรุปและข้อเสนอแนะ**

### **สรุปผลการด าเนินงาน**

ผลการดา เนินงานเป็นไปตามวตัถุประสงค์ที่ได้ต้ังไว้คือ สามารถพัฒนาระบบบริ หารงาน ี บคลากร : กรณีศึกษาโรงแรมอ่าวนาง คลิฟฟ์ บีช รีสอร์ท กล่าวคือ

- 1.ระบบสามารถ เพิ่ม ลบ แก้ไข ค้นหาข้อมูลต่างๆ และออกรายงานได้
- 2. พนักงานสามารถตรวจสอบวันลาได้
- 3. เจ้าหน้าที่สามารถพิมพ์บัตรประจ าตัวพนักงานได้

### ้ปัญหาและอุปสรรคในการดำเนินงาน

1. เนื่องจากระบบมีความซับซ้อน และรายละเอียดต่าง ๆเกี่ยวกับระบบมีความใหม่กับ ผู้พัฒนา บวกกับประสบการณ์ที่มีน้อยมากในส่วนของการเขียนโปรแกรมที่ค่อนข้างเยอะ จึงท าให้ ผู้พัฒนาระบบใช้เวลามากในการท าความเข้าใจในการพัฒนาระบบ

2. ปัญหาการใช้ทรัพยากรเครื่องของ Tools ต่าง ๆ ในชว่ งที่ต้องพัฒนาเอกสารรายงานน้ัน จ าเป็ นที่จะต้องเปิ ดโปรแกรมหลายตัวพร้อมกัน ซึ่งมีหลายตัวที่ใช้ทรัพยากรค่อนข้างสู ง ซึ่ งท าให้ ้ เครื่องที่มีหน่วยความจำไม่เพียงพอเกิดอาการค้างและไม่สามารถทำงานต่อได้ ในบ้างครั้งไม่ ี สามารถทำการบันทึกกอนที่เครื่องจะค้างได้ ก็ทำให้ส่วนที่ทำเสร็จแล้วสูญหายไปต้องเริ่มทำใหม่ อีกคร้ังProjes sme her das

### **ข้อจ ากัดของระบบ**

เนื่องจากระบบที่พัฒนามาพัฒนามาจากภาษา JAVA ดั้งนั้นเครื่องที่จะทำการติดตั้งต้องมี JRE (Java Runtime Environment) ติดต้งัอยูด่ ว้ย จึงสามารถรันโปรแกรมได้

### **ข้อเสนอแนะ**

Project of BLACK

ส าหรับผู้ที่สนใจใน ระบบบริ หารงานบุคลากร : กรณีศึกษาโรงแรมอ่าวนางคลิฟฟ์ บีช รี สอร์ท ก็สามารถที่จะนำเอาระบบนี้ ไปพัฒนาต่อได้ทำให้ระบบมีความสมบูรณ์ขึ้น

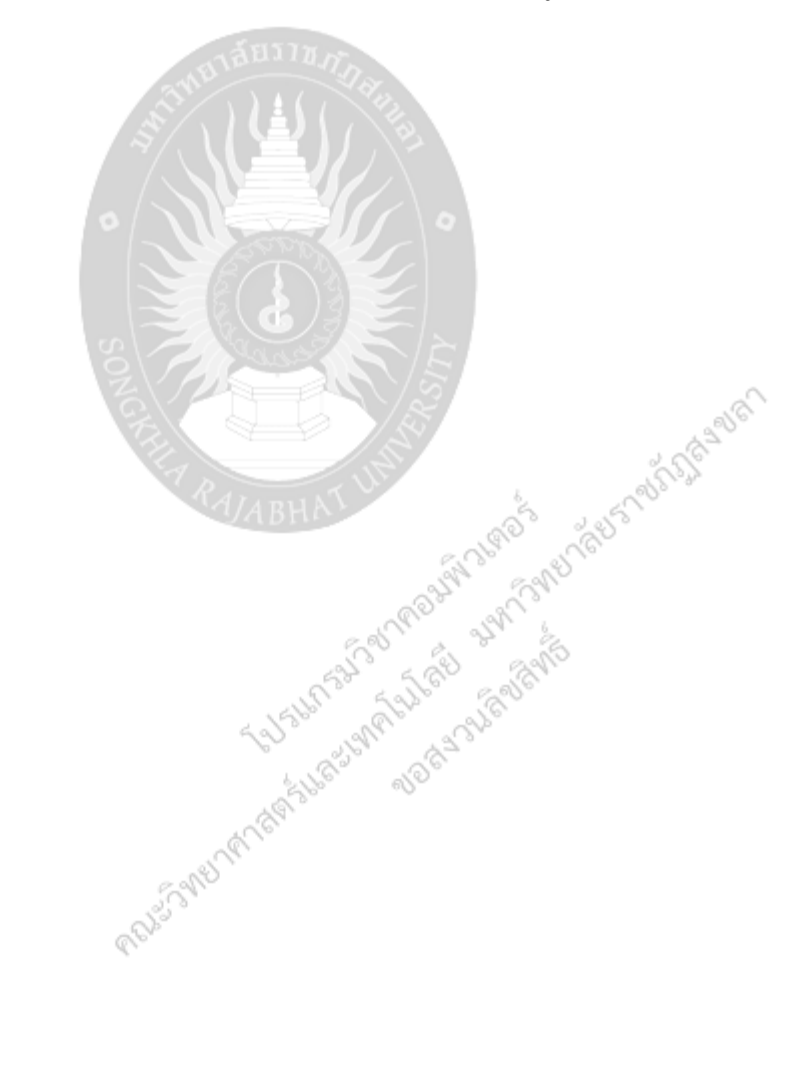

### **บรรณานุกรม**

กิตติ ภักดีวัฒนะกุล. **คัมภีร์ Java เล่ ม1**. พิมพ์คร้ังที่ 2 . กรุงเทพมหานคร:เคทีพี, 2546. 748 หน้า ชัยวัฒน์ บุณฑริก.**การจัดการมัธยมศึกษาวิทยาลัยครูอุบลราชธานี**. 2533.39-78.หน้า ทวีรัตน์ นวลช ่วย.**การพัฒนาระบบสารสนเทศเพื่อการบริหารงาบุคคล สถาบันราชภัฏสงขล า**.

> พิมพ์ครั้งที่ 1.กรุงเทพมหานคร: มหาวิยาลัยเทคโน โลยีพระ จอมเกล้าธนบุรี, 2545.181 หน้า

ภิญโญ สาธร.**หลักบริหารการศึกษา**,วัฒนาพานิช, 12-44 หน้า วรเศรษฐ สุวรรณิก. **ออกรายงานด้วย iReport**. พิมพ์คร้ังที่1.กรุงเทพมหานคร: ดวงกมลสมัย, 2552. 176 หน้า

้วรเศรษฐ สุวรรณิก. **Java GUI using NetBeans**. พิมพ์ครั้งที่1.กรุงเทพมหานคร: ซีเอ็ดยูเคชั่น, 2552. 176 หน้า

หะซีฟ หวังจิตต์.**ระบบสารสนเทศและการจัดการสหกรณ์กองทุนสวนยาง ฉลุงพัฒนา**.พิมพ์คร้ังที่1:

โอภาส เอี่ยมสิริวงค์. **การวิเคราะห์และออกแบบระบบ**. พิมพ์คร้ังที่1.กรุ งเทพมหานคร:ซีเอ็ดยูเคชั่น ,2548 . 416 หน้า

มหาวิทยาลัยราชภัฏสงขลา, 2552. 158 หน้า<br>มสิริวงศ์. การวิเคราะห์และออกแบบระบบ. พิมพ์ครั้งที่ 1.กรุงเทพมหานคร: ซีเอ็คยู<br>2548 . 416 หน้า<br> $\frac{1}{2}$  ... 1647.1874.1990 ตุลาคาร์ 250 ตุลาคาร์ 250 ตุลาคาร์ 250 ตุลาคาร์ 250 ตุลาคา

# **สภาพแวดล้อมของระบบและการติดตั้ง**

RANSO THE VEHICLE OF THE PAST OF THE CONTROL OF THE PAST OF THE CONTROL OF THE PAST OF THE CONTROL OF THE CONTROL OF THE CONTROL OF THE CONTROL OF THE CONTROL OF THE CONTROL OF THE CONTROL OF THE CONTROL OF THE CONTROL OF RANGE COLLEGE AND DESCRIPTION OF THE OWNER WAS ARRESTED FOR THE REAL PROPERTY OF THE REAL PROPERTY OF THE COLLEGE AND DESCRIPTION OF THE REAL PROPERTY OF THE COLLEGE AND DESCRIPTION OF THE REAL PROPERTY OF THE REAL PROPERT

### **สภาพแวดล้ อมของระบบ**

ระบบบริหารงานบุคลากร : กรณีศึกษาโรงแรมอ่าวนาง คลิฟฟ์ บีช รีสอร์ท มกีารติดต้งับน ระบบปฏิบัติการ Microsoft Window 7 โดยมีการติดตั้งโปรแกรม MySQL Server เป็นฐานข้อมูล ติดต้งั Java Development Kit (JDK) และติดต้งัโปรแกรม Personal Management System โดยมี วธิีการติดต้งัระบบดงัตอ่ ไปน้ี

# **การติดตั้งโปรแกรม AppServ(MySQL Server)**

1. ดับเบิ้ลคลิกไฟล์ Appserv-win32-x.x.x.exe เพื่อทำการติดตั้ง จะปรากฏหน้าจอตามรูปที่ 1

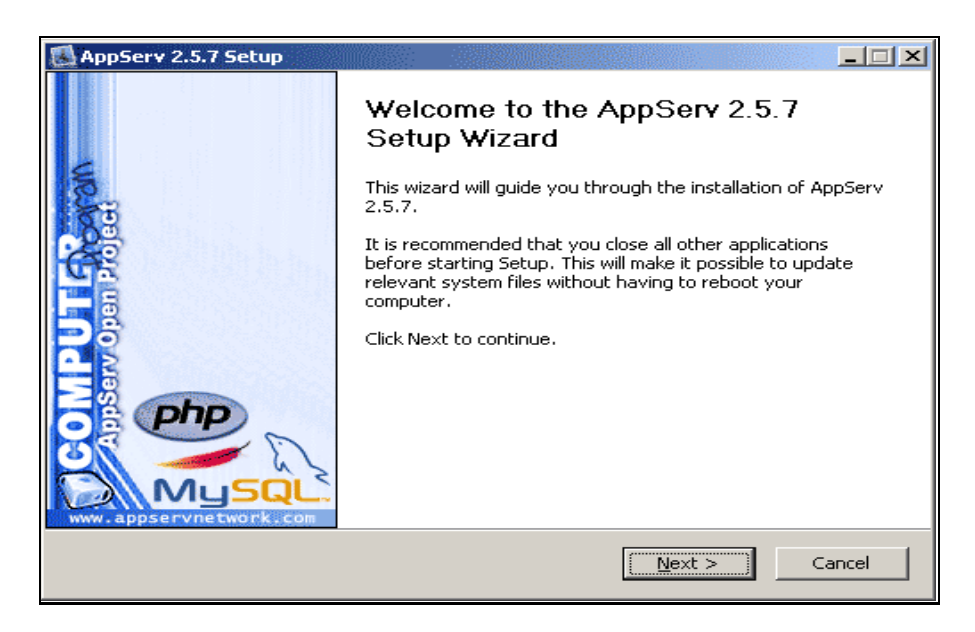

**ภาพที่ ก.1**ข้นั ตอนการติดต้งัโปรแกรม AppServ

2. เข้าสู่ข้ันตอนเงื่อนไขการใช้งานโปรแกรม โดยโปรแกรม AppServ ได้แจกจ่ายใน รูปแบบ GNU License หากผูต้ิดต้งัอ่านเงื่อนไขตา่งๆ เสร็จสิ้นแล้ว หากยอมรับเงื่อนไขให้กด Next เพื่อเขา้สูก่ ารติดต้งัในข้นั ตอ่ ไป แตห่ ากวา่ไมย่ อมรับเงื่อนไขให้กด Cancel เพื่อออกจากการติดต้ัง โปรแกรม AppServ ดังรูปตัวอย่างที่ ก.2

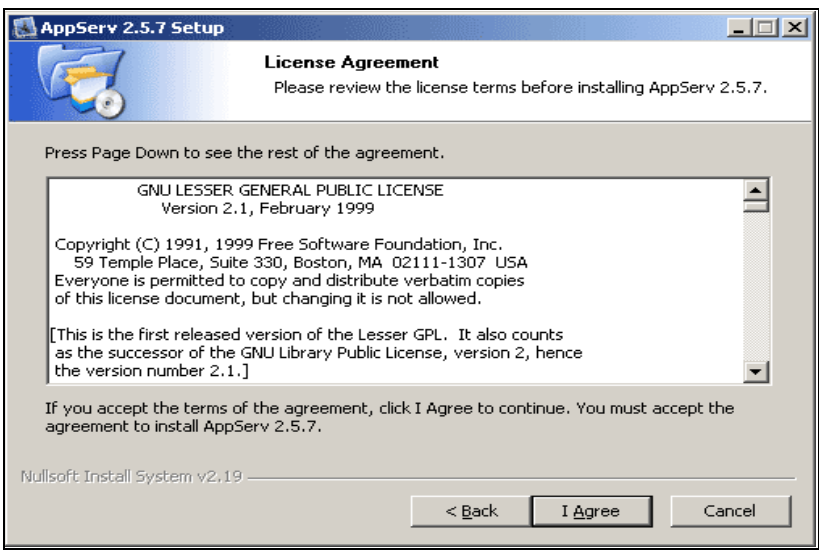

### **ภาพที่ ก.2** แสดงรายละเอียดเงื่อนไขการ GNU License

3. เข้าสู่ขั้นตอนการเลือกปลายทางที่ต้องการติดตั้ง โดยค่าเริ่มต้นปลายทางที่ติดตั้งจะเป็น C:\AppServ หากตอ้งการเปลี่ยนปลายทางที่ติดต้งั ให้กด Browse แล้วเลือกปลายทางที่ต้องการ ตาม รูปที่ 3 เมอื่ เลือกปลายทางเสร็จสิ้น ให้กดปุ่ม Next เพื่อเขา้สูข่ ้นั ตอนการติดต้งัข้นั ตอ่ ไป

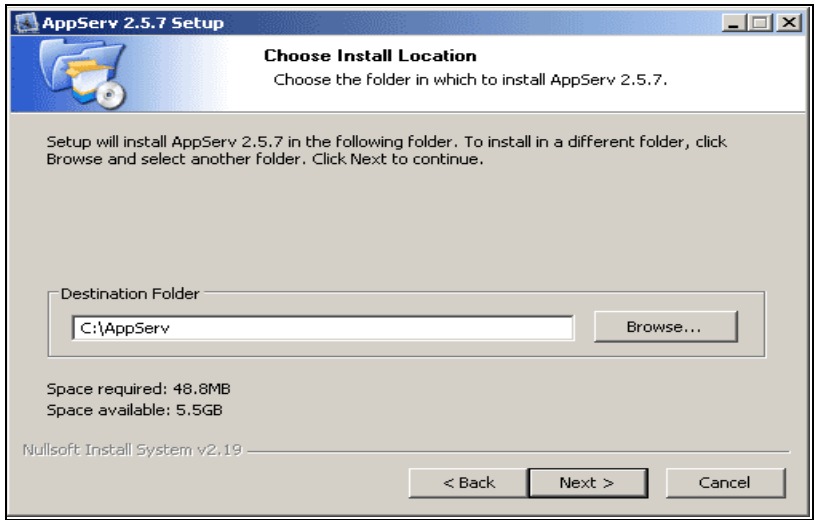

**ภาพที่ ก.3** เลือกปลายทางการติดต้งัโปรแกรม AppServ

4. เลือก Package Components ที่ตอ้งการติดต้งัโดยคา่ เริ่มต้นน้ันจะให้เลือกลงทุก Package แต่หากว ่าผู้ใช้งาน ต้องการเลือกลงเฉพาะบาง Package ก็สามารถเลือกตามข้อที่ต้องการออก โดย รายละเอียดแต่ละ Package มีดังนี้

4.1 Apache HTTP Server คือ โปรแกรมที่ทำหน้าเป็น Web Server

4.2 MySOL Database คือ โปรแกรมที่ทำหน้าเป็น Database Server

4.3 PHP Hypertext Preprocessor คือ โปรแกรมที่ทำหน้าประมวลผลการทำงานของภาษา

PHP

4.4 phpMyAdmin คือ โปรแกรมที่ใช้ในการบริหารจัดการจานข้อมูล MySQL ผ่าน เว็บไซต์

เมื่อทำการเลือก Package ตามรูปที่ 4 เรียบร้อยแล้ว ให้กด Next เพื่อเข้าสู่ขั้นตอนการติดตั้งต่อไป

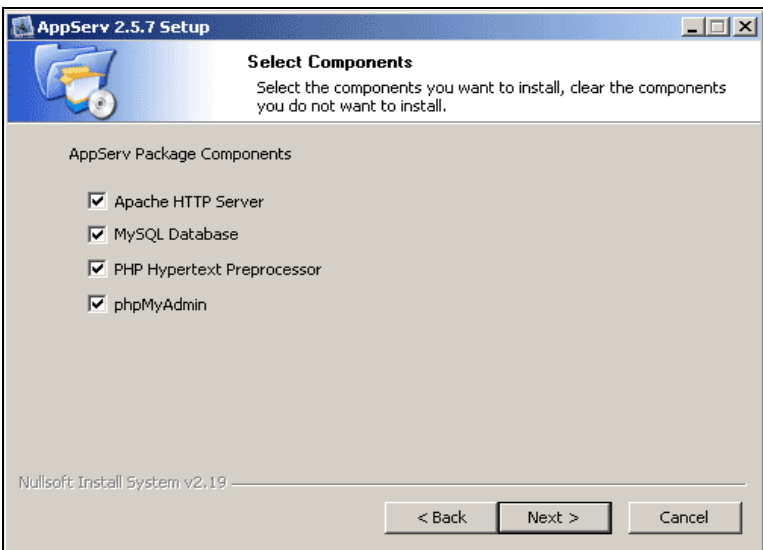

**ภาพที่ ก.4** เลือก Package Components ที่ต้องการติดต้งั

5. กำหนดก่ากอนฟิกของ Apache Web Server มีอยู่ด้วยกันทั้งหมด 3 ส่วน ตามรูปที่ ก.5 คือ

5.1 Server Name คือช่องสำหรับป้อนข้อมูลชื่อ Web Server ของท่านเช่น.www .appserv

network.com

5.2 Admin Email คือช่องสำหรับป้อนข้อมูล อีเมล์ผู้ดูแลระบบ เช่น root@appservnet work.com

5.3 HTTP Port คือช่องสำหรับระบุ Port ที่จะเรียกใช้งาน Apache Web Server โดยทั่วไป แล้ว Protocol HTTP นั้นจะมีค่าหลักคือ 80 หากว่าท่านต้องการหลีกเลี่ยงการใช้ Port 80 ก็สามารถ แก้ไขได้หากมีการเปลี่ยนแปลง Port การเข้าใช้งาน Web Server แลว้ ทุกคร้ังที่เรียกใช้งานเว็บไซต์ ี จำเป็นที่ต้องระบุหมายเลข Port ด้วย เช่น หากเลือกใช้ Port 99 ในการเข้าเว็บไซต์ทุกครั้งต้องใช้ http://www.appservnetwork.com:99 จึงจะสามารถเข้าใช้งานได้

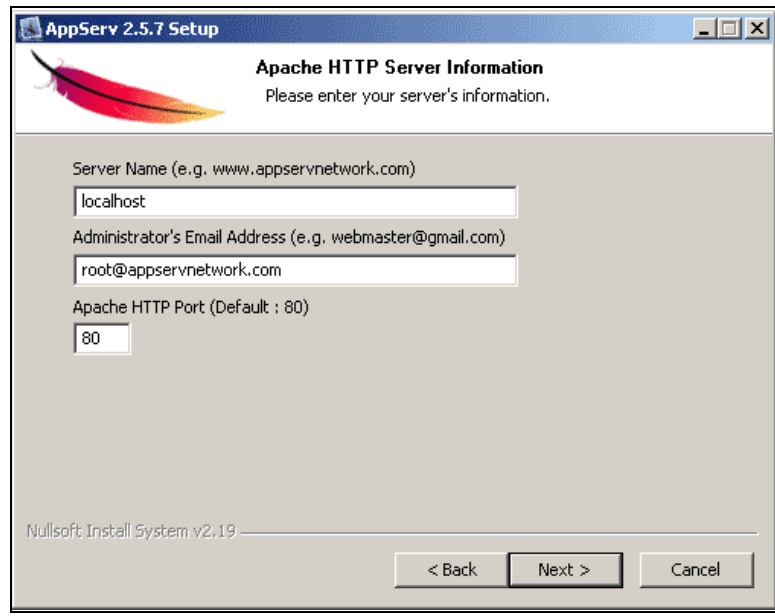

**ภาพที่ ก.5** แสดงการก าหนดค่าคอนฟิ กค่า Apache Web Server

6. กำหนดค่าคอนฟิกของ MySQL Database มีอยู่ด้วยกันทั้งหมด 3 ส่วน ตามรูปที่ 6 คือ

6.1 Root Password คือช่องสำหรับป้อน รหัสผ่านการเข้าใช้งานฐานข้อมูลของ Root หรือ ผู้ดูแลระบบ

ทุกคร้ังที่เขา้ใชง้านฐานขอ้มลูในลกัษณะที่เป็นผู้ดูแลระบบ ให้ระบุUser คือ Root

6.2 Character Sets ใช้ในการกำหนดค่าระบบภาษาที่ใช้ในการจัดเก็บฐานข้อมูล, เรียงลำดับฐานข้อมูล,

Import ฐานข้อมูล, Export ฐานข้อมูล, ติดต่อฐานข้อมูล

6.3 Old Password หากท่านมีปั ญหาเกี่ยวกับการใช้งาน PHP กับ MySQL API เวอร์ชั่น เก ่าโดยเจอ Error Client does not support authentication protocol requested by server; consider upgrading MySQL client ให้เลือกในส่วนของ Old Password เพื่อหลีกเลี่ยงปัญหานี้

Enable InnoDB หากท่านต้องการใช้งานฐานข้อมูลในรู ปแบบ InnoDB ให้เลือกในส่วนนี้ ด้วย

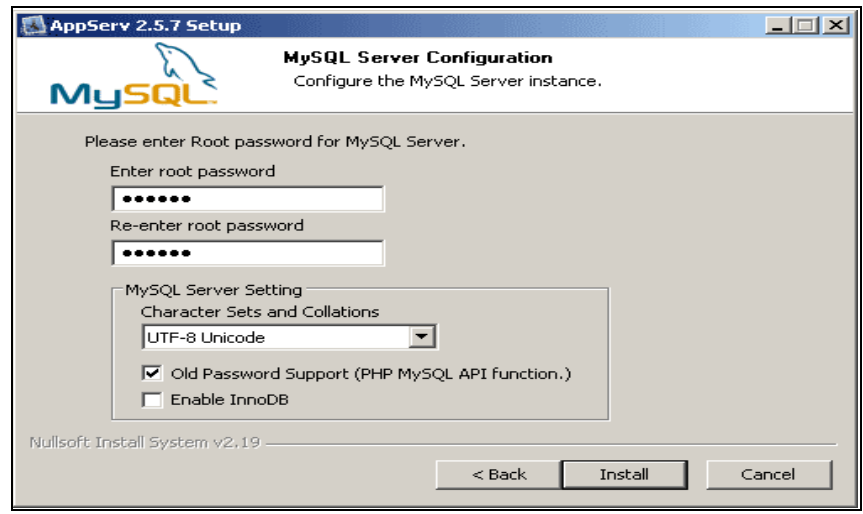

**ภาพที่ ก.6** แสดงการก าหนดค่าคอนฟิ กของ MySQL Database

7. สิ้นสุดขั้นตอนการติดตั้งโปรแกรม AppServ สำหรับขั้นตอนสุดท้ายนี้จะมีให้เลือกว่า ตอ้งการสั่งให้มกีารรัน Apache และ MySQLทันทีหรือไม่จากน้ันกดปุ่ม Finish เพื่อเสร็จสิ้นการ ติดต้งัโปรแกรม AppServ

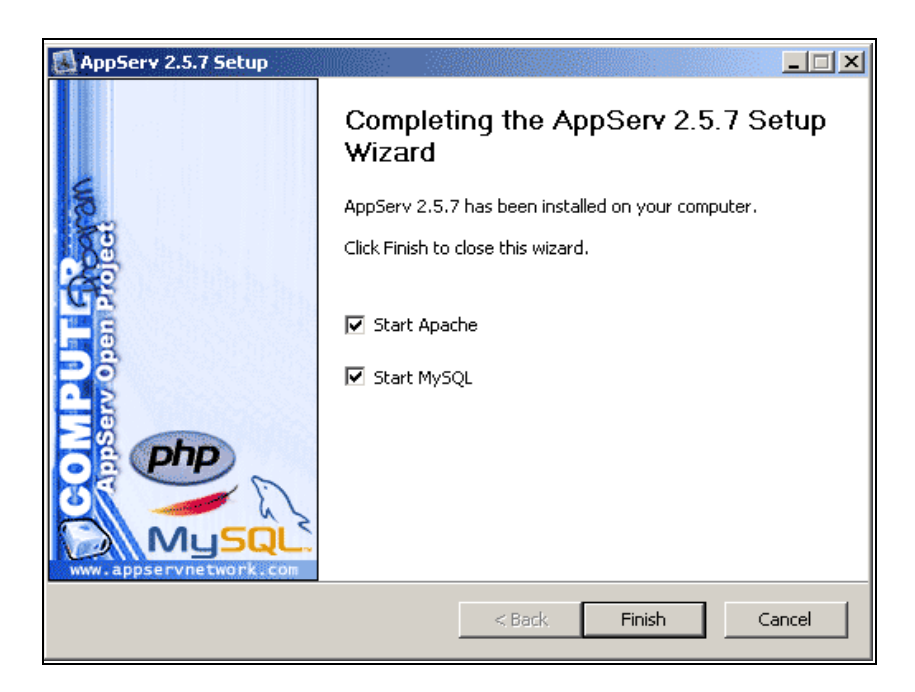

**ภาพที่ ก.7** แสดงหน้าจอข้นั ตอนสิ้นสุดการติดต้งัโปรแกรม AppServ

# **การติดตั้งโปรแกรม Java Development Kit (JDK)**

1. เริ่มต้น โดยการเปิดโปรแกรม Java Development Kit (JDK) จากแผ่น CD – ROM ทำ การดับเบิลคลิกไฟล์ Setup ดังภาพที่ ก.10

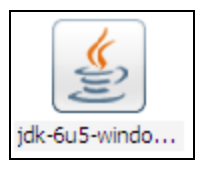

**ภาพที่ ก.8** หน้าจอแสดงไฟล์ Setup JDK

2.จะปรากฏหน้าตา่งความพร้อมในการติดต้งั ดังภาพที่ก. 21

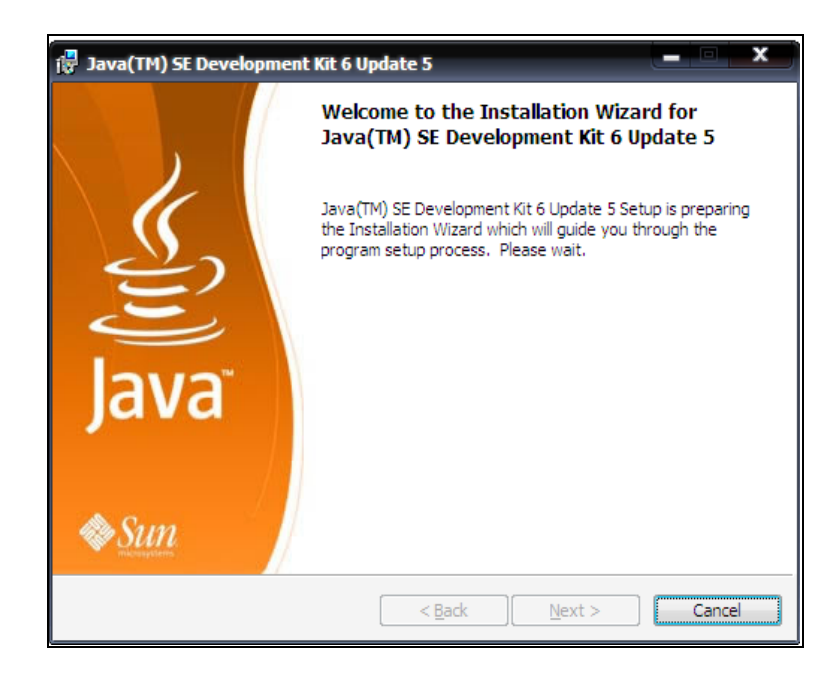

**ภาพที่ ก.9** หน้าจอแสดงความพร้อมกอ่ นการติดต้งั

3. จะปรากฏหน้าต่างของการยอมรับเงื่อนไขในการติดต้งั ดังภาพที่ก.10คลิก Accep ยอมรับ เงื่อนไข

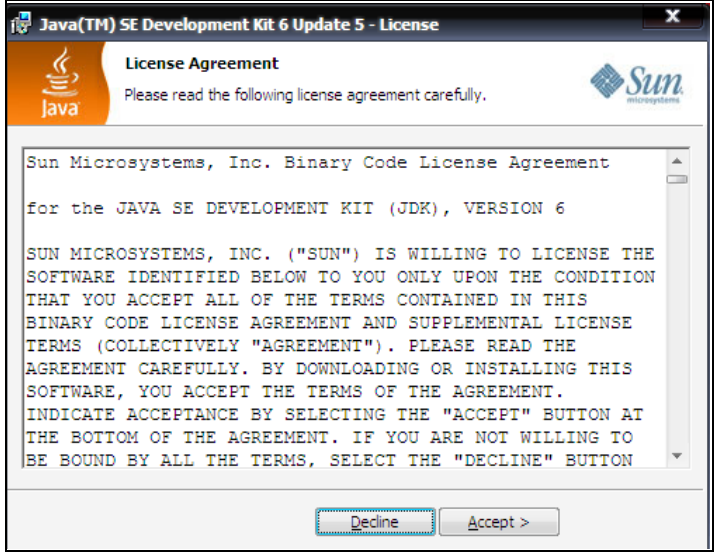

**ภาพที่ ก.10** หน้าจอแสดงเงื่อนไขขอ้ตกลงในการติดต้งัโปรแกรม

4. จากนั้นจะปรากฏหน้าต่างใหมขึ้นมา ดังภาพที่ ก.23 แล้วคลิก next ต่อไป

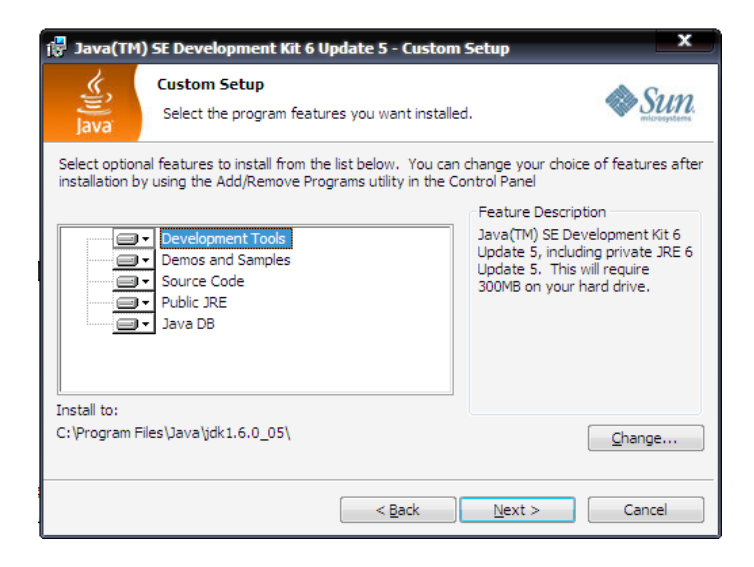

**ภาพที่ ก.11** หน้าจอแสดงส่วนประกอบของโปรแกรม

5. จะปรากฏหน้าต่าง ตามดังภาพที่ ก.12 ทำการติดตั้งจนเสร็จ

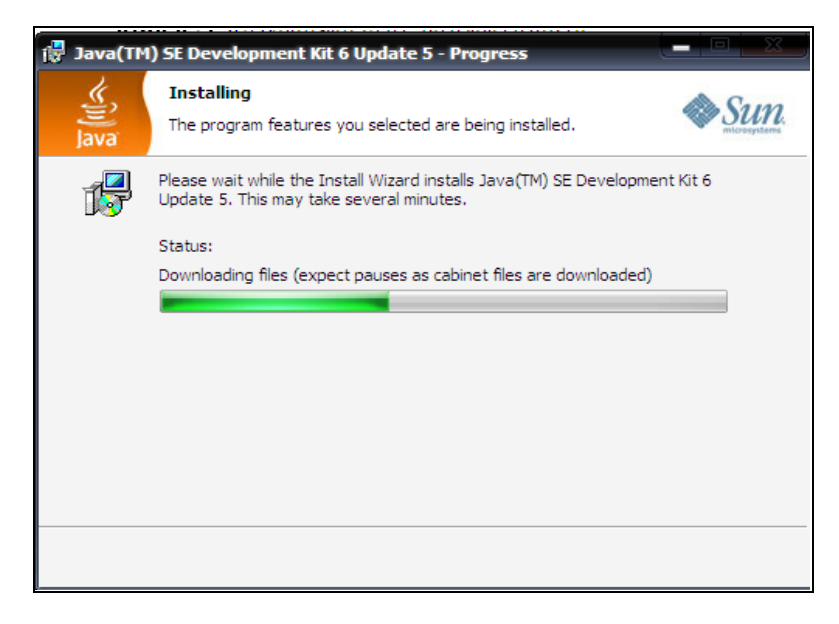

**ภาพที่ ก.12** หน้าจอแสดงกา ลงัติดต้งั JDK

6. จะปรากฏหน้าต่างของโปรแกรมที่จะติดต้งั JRE ดังภาพที่ก.13 แล้วคลิก Next ต่อไป

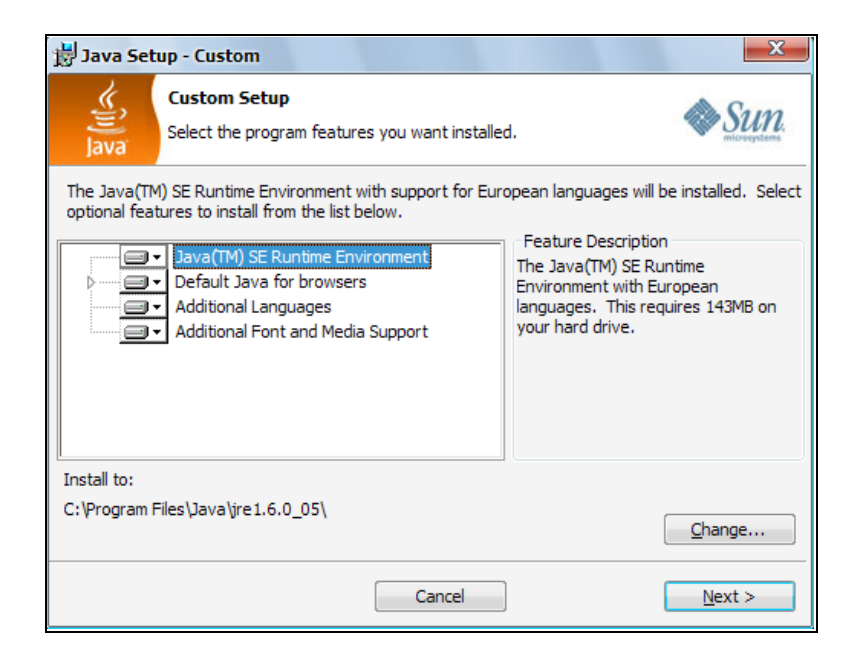

**ภาพที่ ก.13** หน้าจอแสดงส่วนประกอบของ JRE ที่จะติดต้งั
7. จากน้ันจะปรากฏหน้าตา่งโปรแกรมกา ลงัติดต้งั ดังภาพที่ก.14

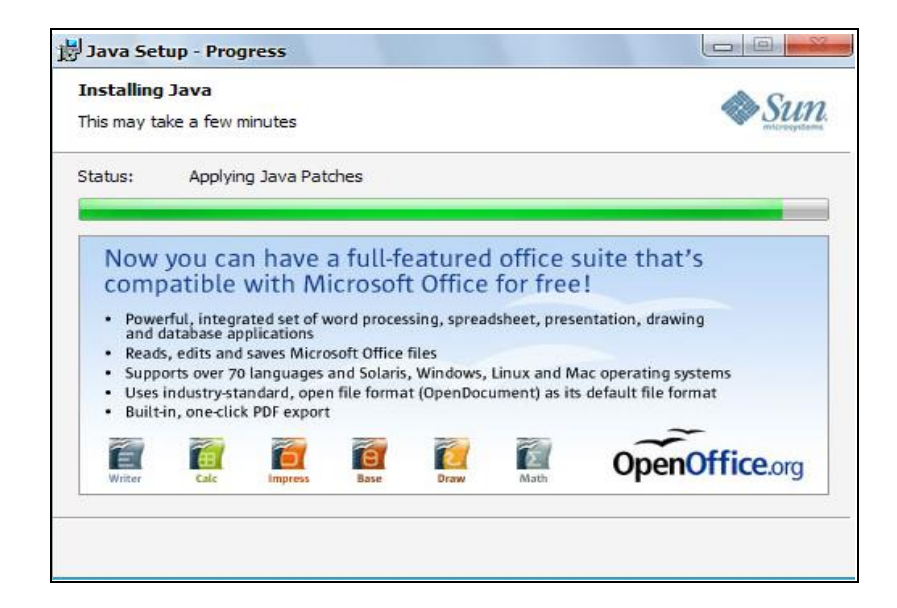

**ภาพที่ ก.14** หน้าจอแสดงโปรแกรมกา ลงัติดต้งั JRE

17. หลังจากติดตั้งเสร็จก็เป็นอันสิ้นสุดการติดตั้ง ดังภาพที่ ก.15 คลิกปุ่ม Finish

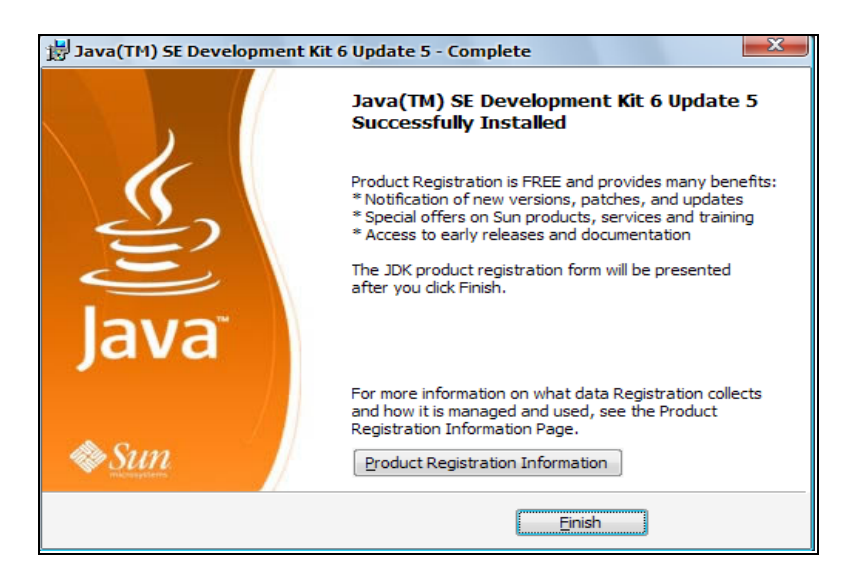

**ภาพที่ ก. 15** หน้าจอแสดงข้นั ตอนการเสร็จสิ้นการติดต้งัโปรแกรม JDK

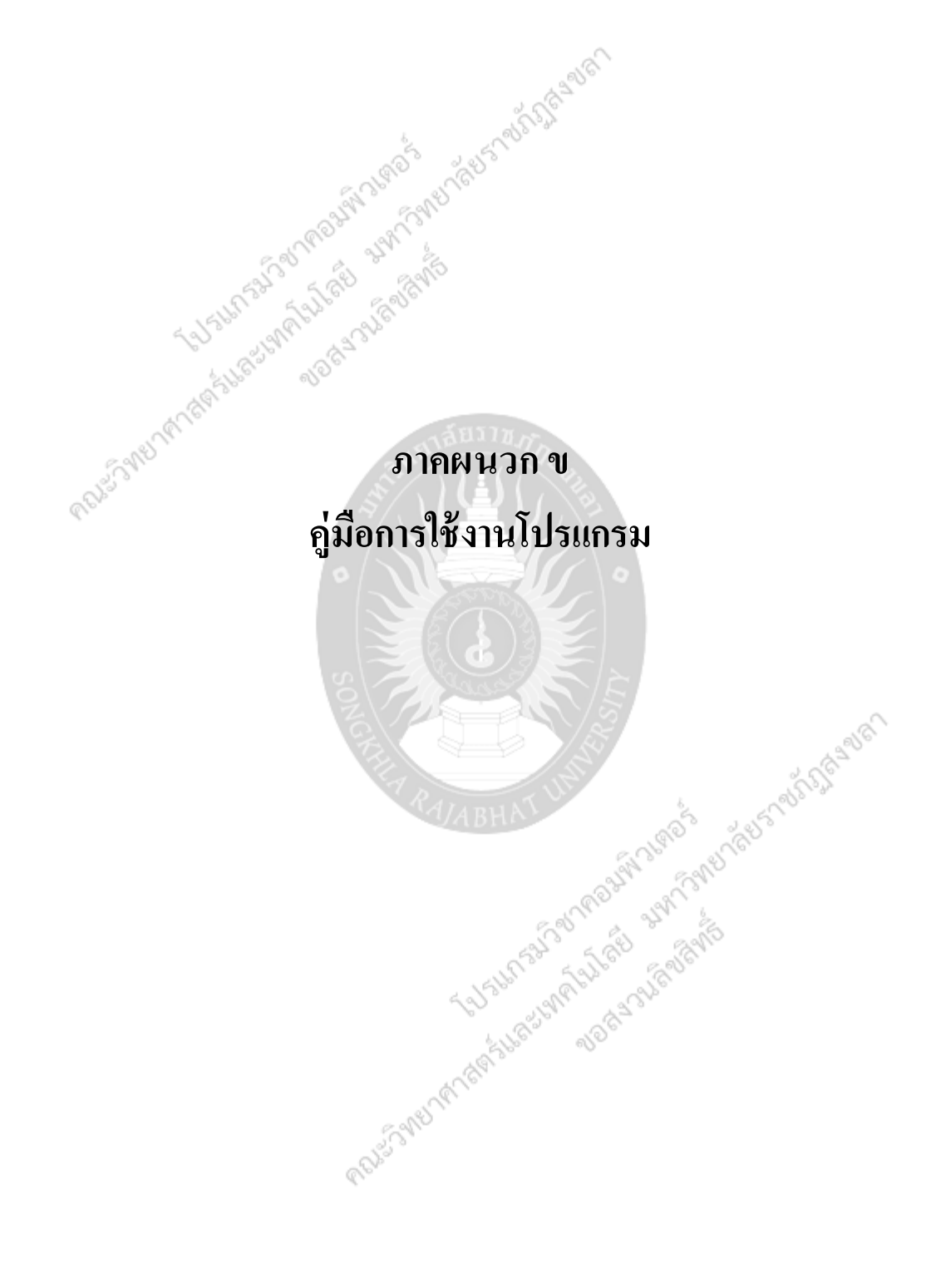

# **ภาคผนวก ข คู่มือการใช้งานโปรแกรม**

จากการวิเคราะห์และออกแบบระบบ สามารถน ามาพัฒนาระบบบริหารงานบุคลากร : กรณีศึกษาโรงแรมอ่าวนาง คลิฟฟ์บีช รีสอร์ท

โดยการทำงานของระบบเจ้าหน้าที่ทำการจัดการข้อมูลระบบ เช่น จัดการข้อมูลผู้สมัคร จัดการข้อมูลพนักงาน จัดการข้อมูลเงิ นเดือนพนักงาน จัดการข้อมูลการอบรมพนักงาน จัดการ ข้อมูลตารางเวลาพนักงาน จัดการข้อมูลการลาพนักงาน และการออกรายงานต่าง ๆ จากระบบ

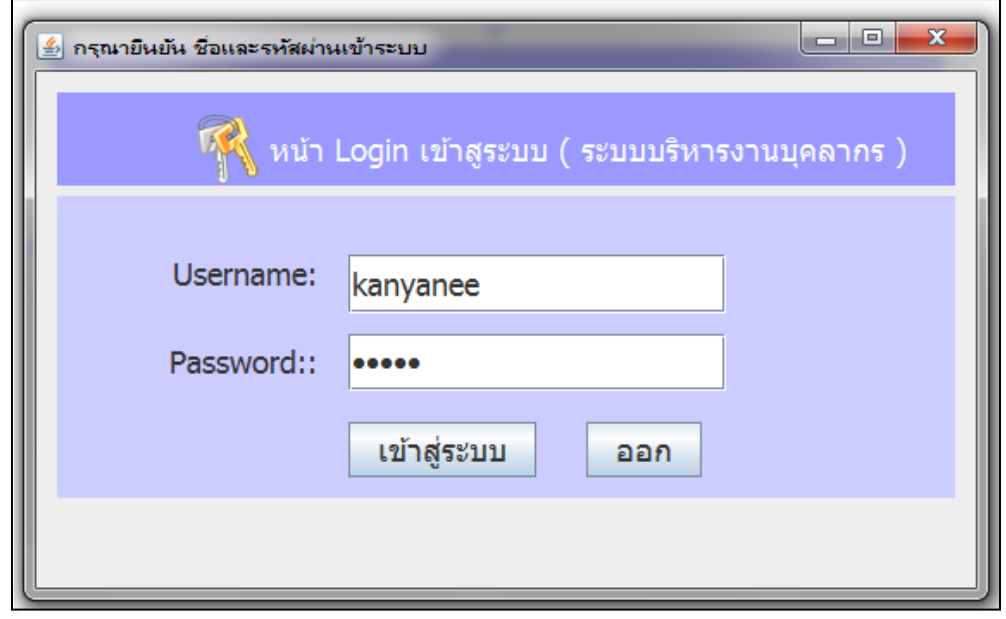

**ภาพที่ ข. 1** หน้าการ Loing เข้าสู่ระบบ

เจ้าหน้าที่ คือ ผู้ใช้ระบบ ต้องทำการ Login เพื่อเข้าสู่การใช้งานระบบ โดยป้อน Username และ Password ในหน้าจอการ Login เข้าสู่ระบบ

หน้าจอหลักของระบบ สามารถเลือกจัดการข้อมูลต่างของระบบได้ดังนี้

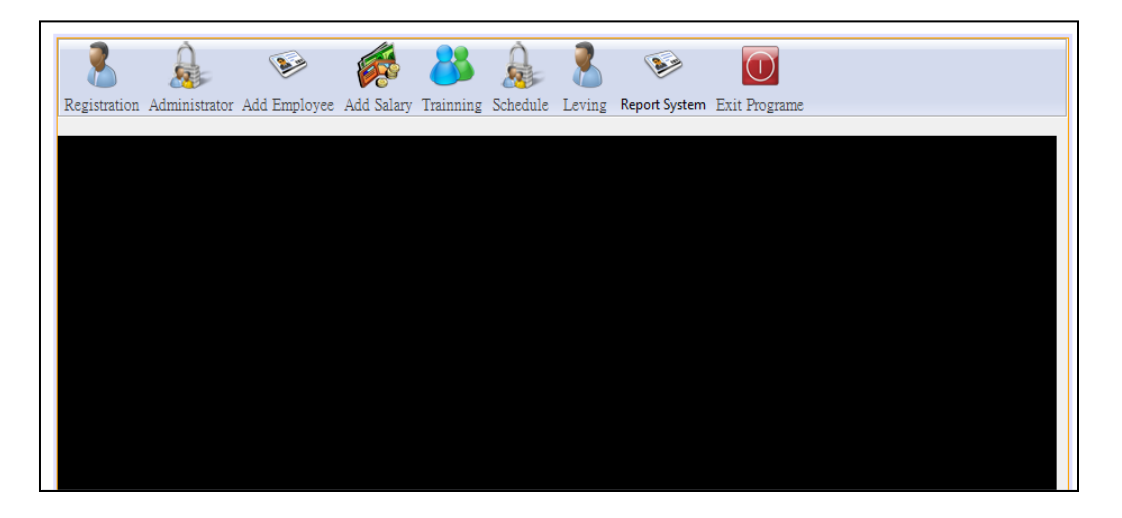

**ภาพที่ ข. 2** หน้าจอแสดงหน้าหลักของระบบ

- **1. จัดการข้อมูลเบื้องต้นของระบบ**
	- **1.1 จัดการข้อมูลผู้สมัคร**

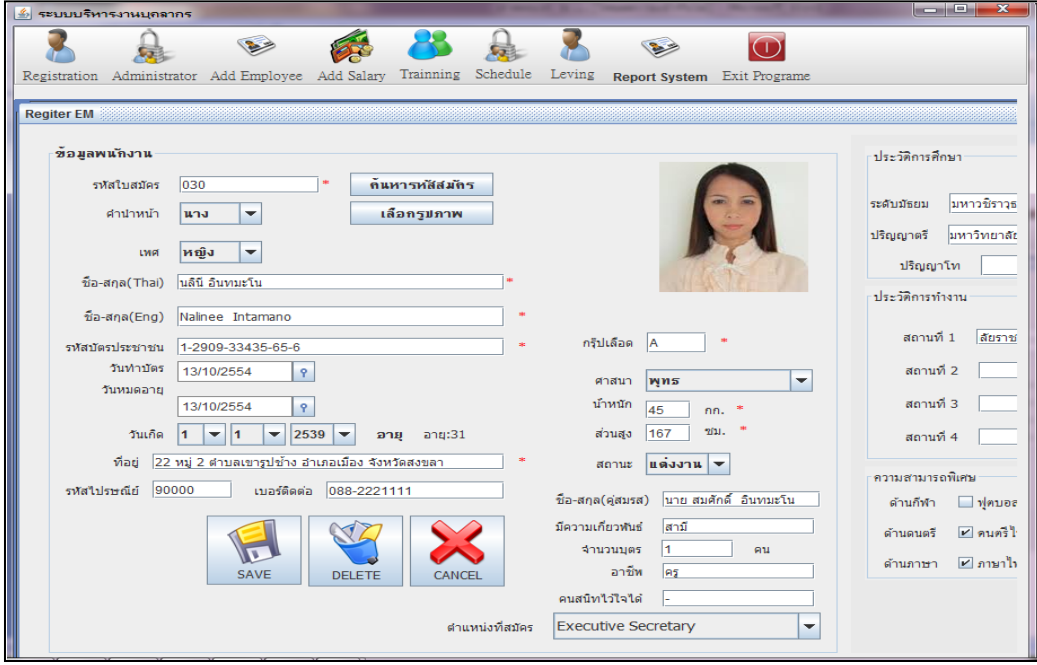

**ภาพที่ ข. 3** หน้าจอแสดงการจัดการข้อมูลผู้สมัคร

- กรณีที่ต้องการเพิ่มข้อมูลผู้สมัคร

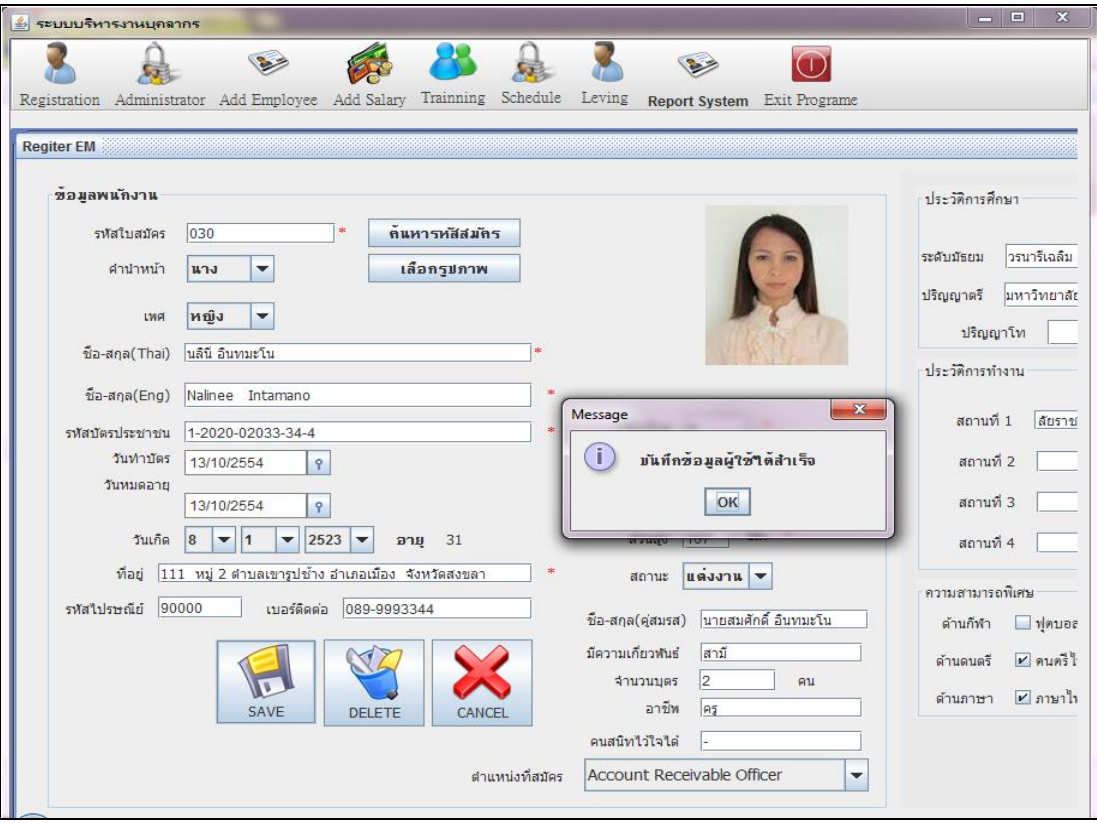

**ภาพที่ ข. 4** หน้าจอแสดงการเพิ่มขอ้มูลผูส้ มคัรเขา้สูร่ ะบบ

-กรณีที่ต้องการแก้ไขข้อมูลผู้สมัคร

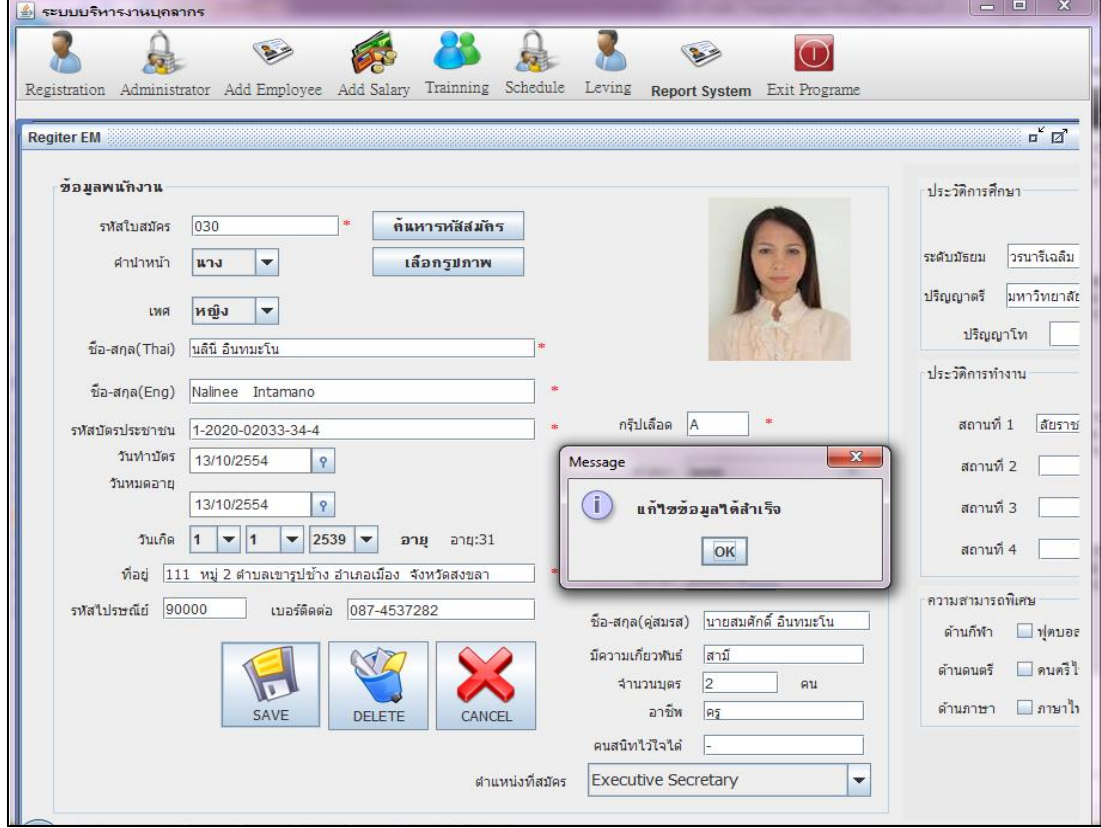

**ภาพที่ ข. 5** หน้าจอแสดงการแก้ไขข้อมูลผู้สมัคร

### -กรณีที่ต้องการลบข้อมูลสมาชิก

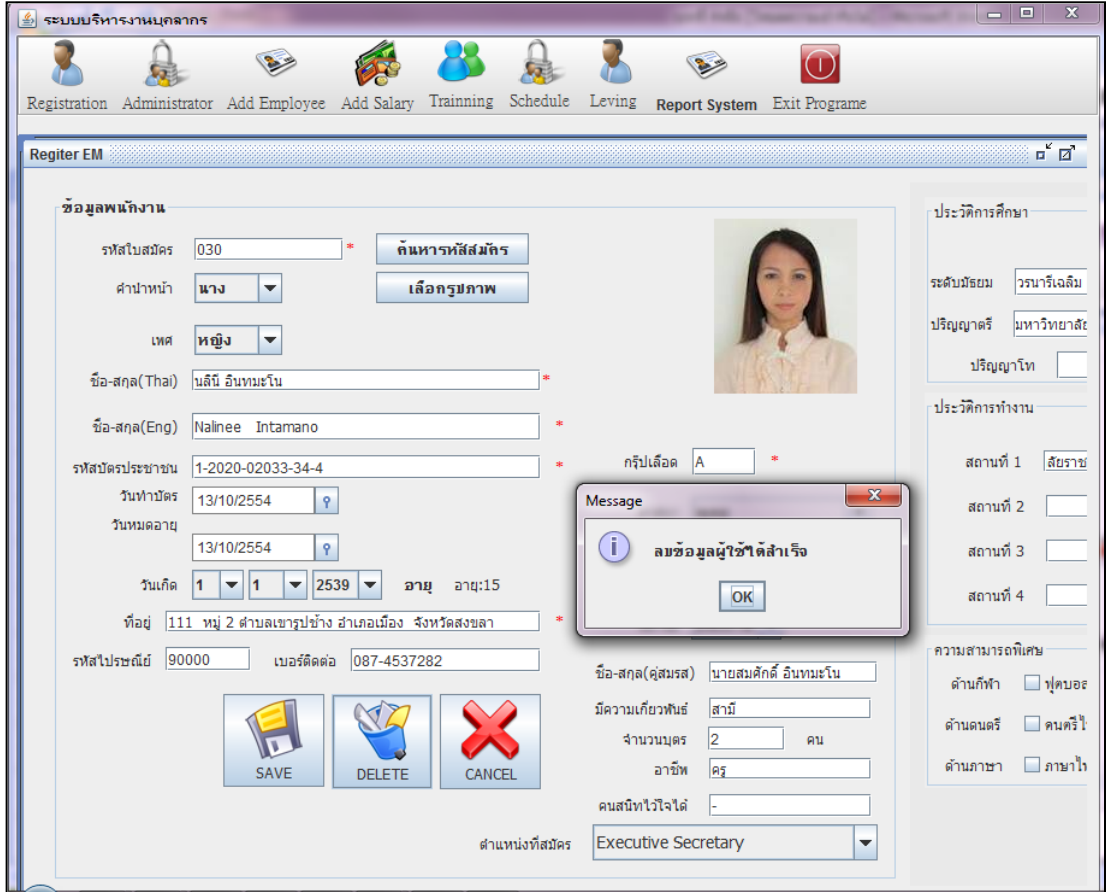

**ภาพที่ ข. 6** หน้าจอแสดงการลบข้อมูลผู้สมัครออกจากระบบ

#### **1.2 จัดการข้อมูลพนักงาน**

**-**กรณีจัดการข้อมูลพนักงาน

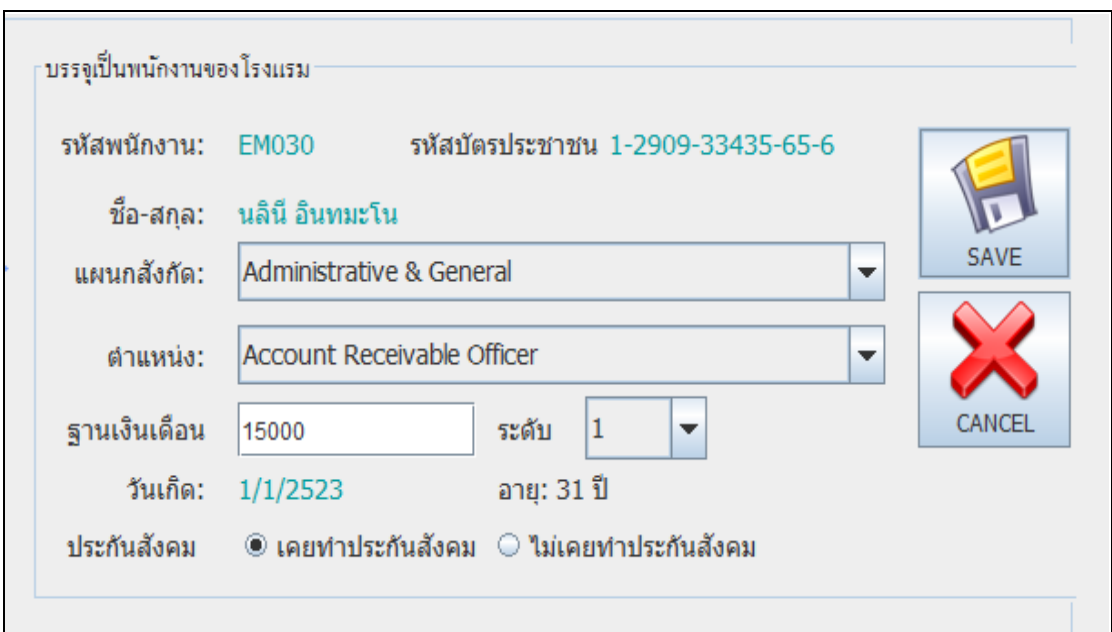

## **ภาพที่ ข. 7** หน้าจอแสดงข้อมูลพนักงาน

#### ตารางการเก็บประวัติพนักงาน

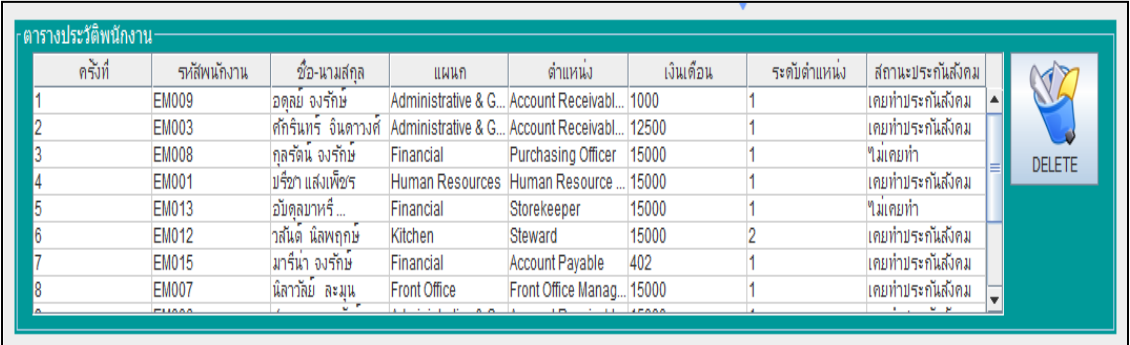

**ภาพที่ ข. 8** หน้าจอแสดงผลการเก็บประวัติพนักงาน

### **1.3 จัดการข้อมูลเงินเดือน**

-กรณีการเพิ่มเงินเดือนพนักงาน

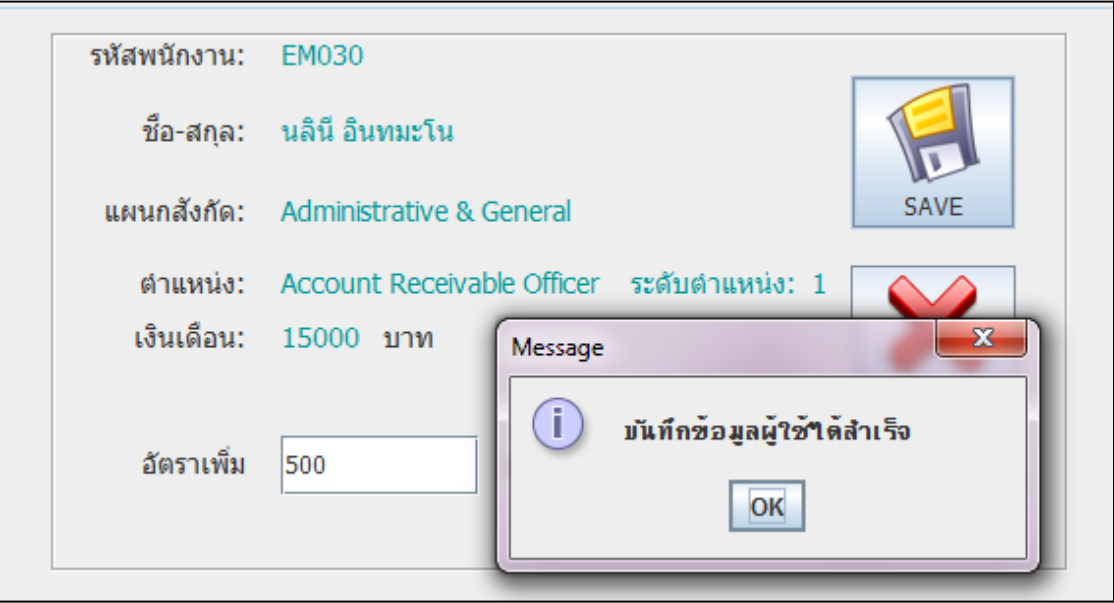

**ภาพที่ ข. 9** หน้าจอแสดงผลการเพิ่มเงินเดือนพนักงาน

**-**กรณีจัดการแก้ไขข้อมูลเงินเดือนพนักงาน

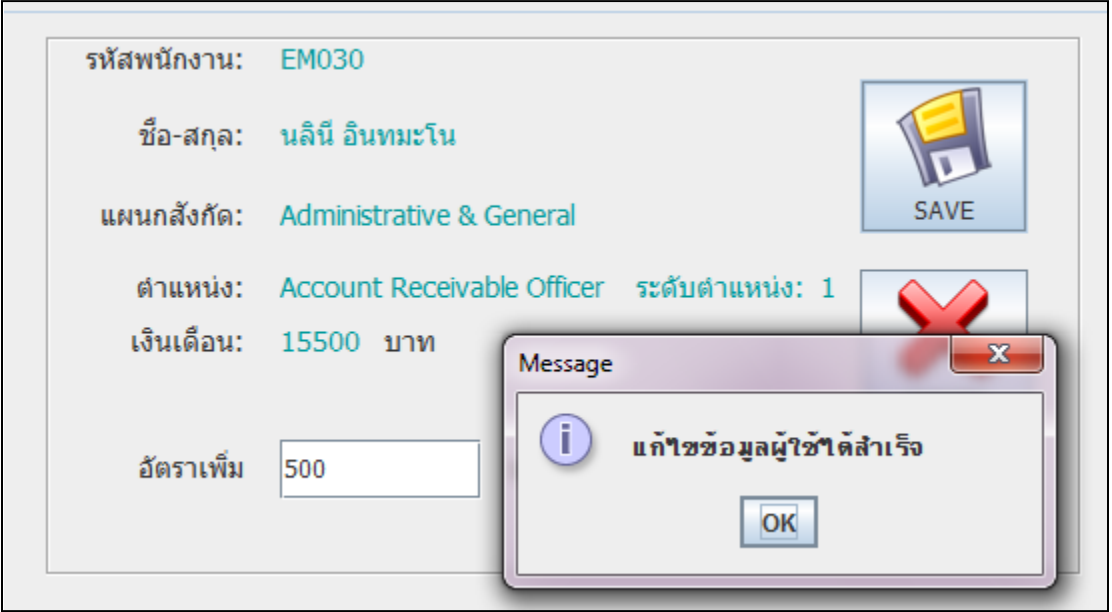

**ภาพที่ ข. 10** หน้าจอแสดงผลการแก้ไขเงินเดือนพนักงาน

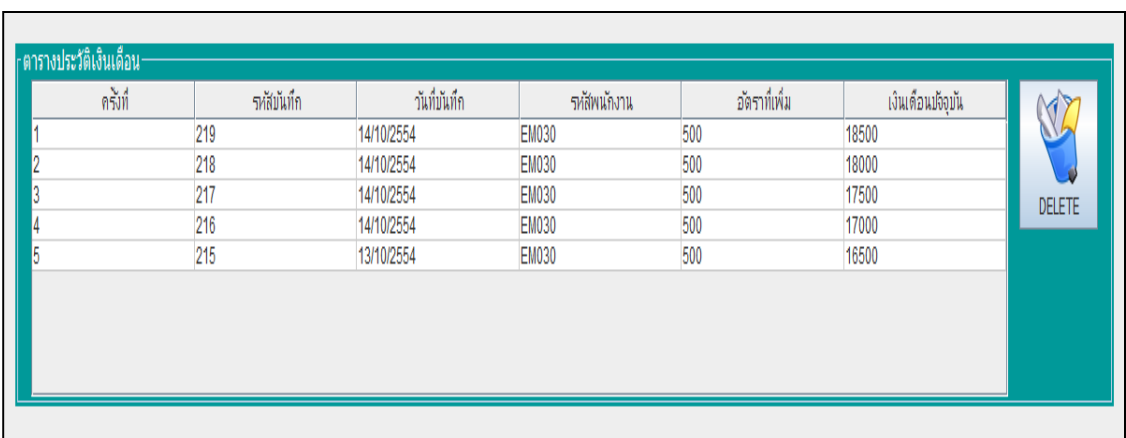

### - ตารางการเก็บประวัติเงินเดือนพนักงาน

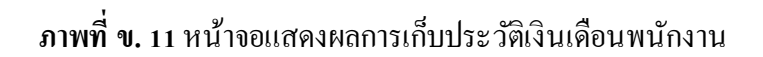

#### **1.4 จัดการข้อมูลการอบรม**

**-**กรณีบันทึกข้อมูลการอบรมพนักงาน

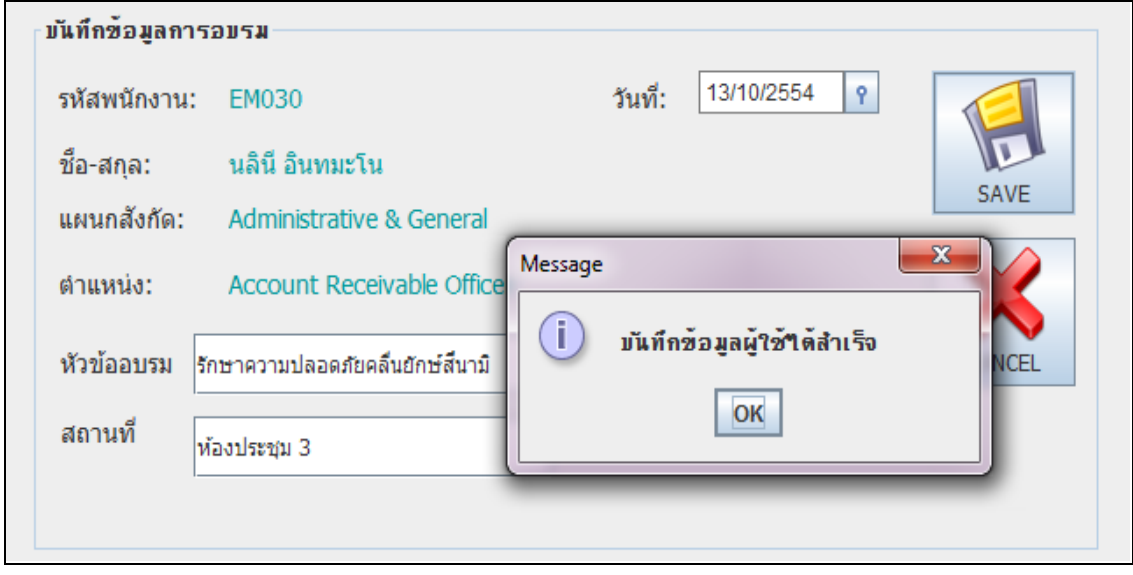

**ภาพที่ ข. 12** หน้าจอแสดงผลการบันทึกข้อมูลการอบรมพนักงาน

**-**กรณีจัดการแก้ไขข้อมูลการอบรมพนักงาน

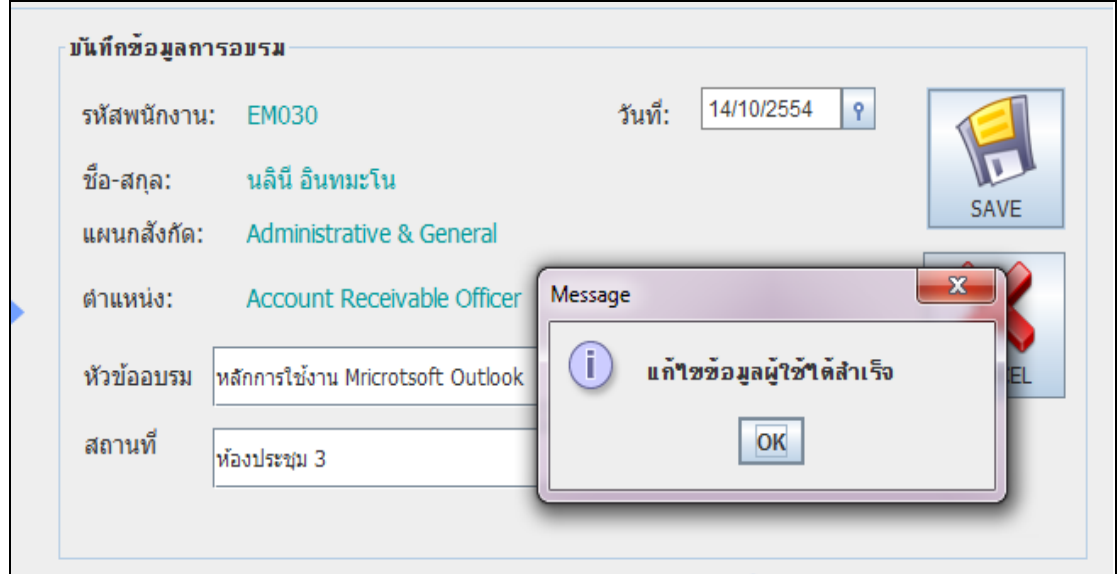

**ภาพที่ ข. 13** หน้าจอแสดงผลการแก้ไขข้อมูลการอบรมพนักงาน

- ตารางการเก็บประวัติเงินข้อมูลการอบรมพนักงาน

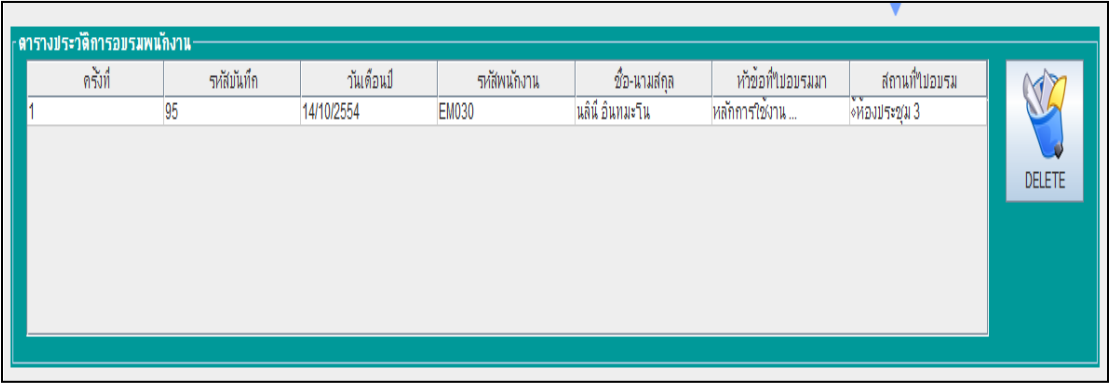

**ภาพที่ ข. 14** หน้าจอแสดงผลการเก็บประวัติเงินข้อมูลการอบรมพนักงาน

#### **1.5 จัดการข้อมูลตารางเวลา**

#### **-**กรณีบันทึกข้อมูลตารางเวลาของพนักงาน

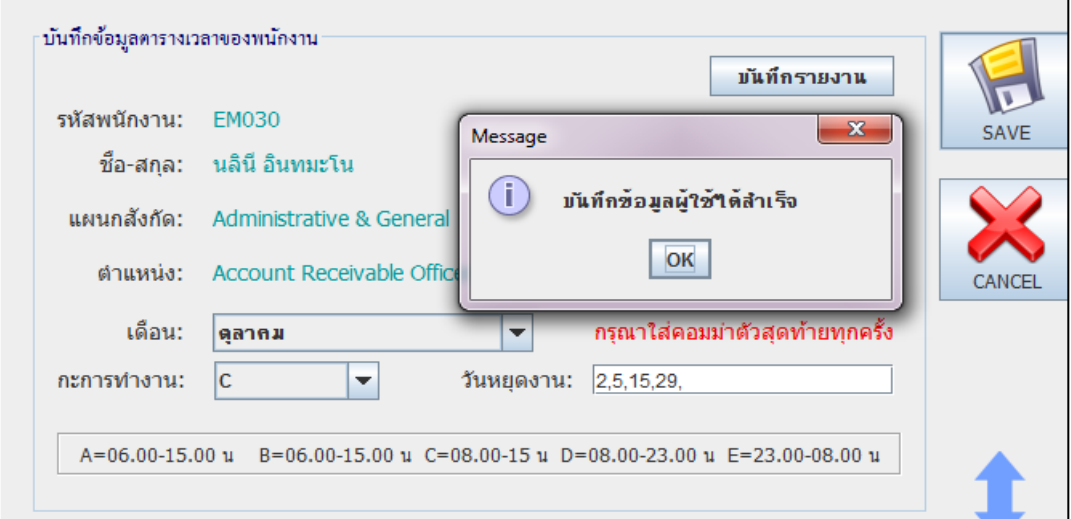

#### **ภาพที่ ข. 15** หน้าจอแสดงผลการบันทึกข้อมูลตารางเวลาของพนักงาน

**-**กรณีจัดการแก้ไขข้อมูลตารางเวลาของพนักงาน

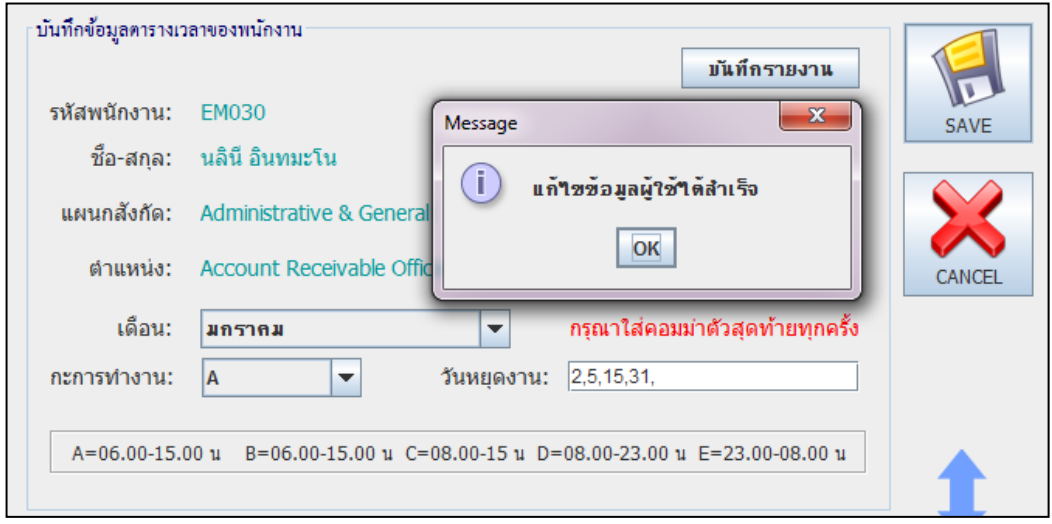

#### **ภาพที่ ข. 16** หน้าจอแสดงผลการแก้ไขข้อมูลตารางเวลาของพนักงาน

- ตารางการเก็บประวัติตารางเวลาพนักงาน

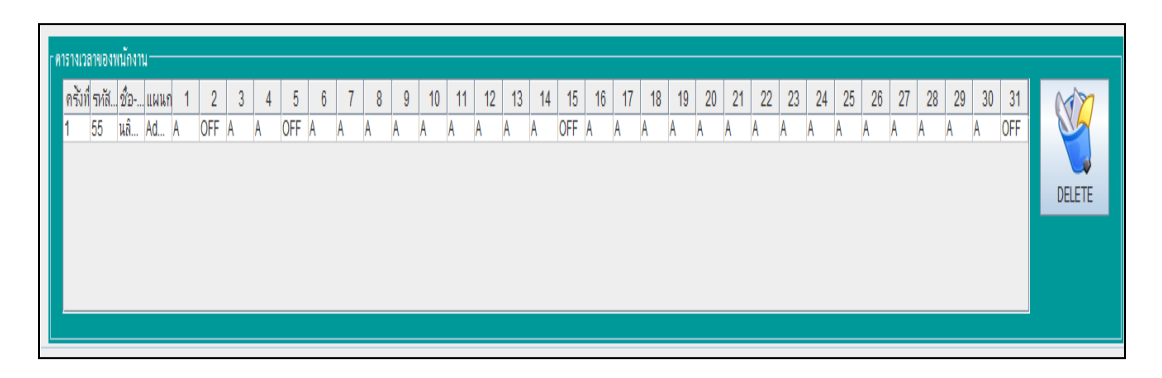

**ภาพที่ ข. 17** หน้าจอแสดงผลการเก็บประวัติตารางเวลา

#### **1.6 จัดการข้อมูลการลา**

**-**กรณีบันทึกข้อมูลการลาของพนักงาน

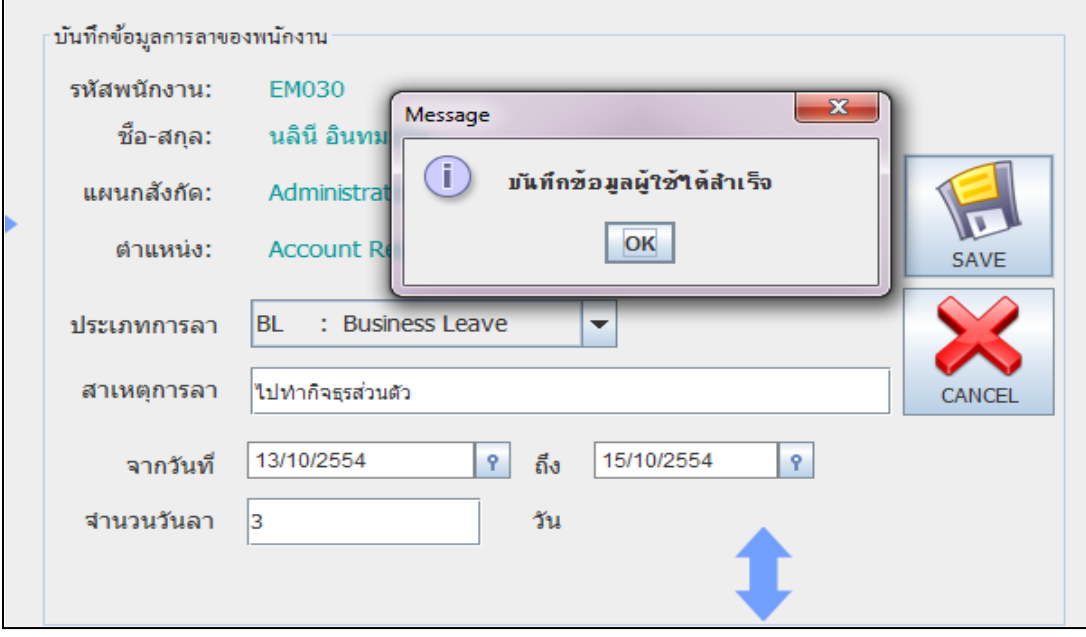

**ภาพที่ ข. 18** หน้าจอแสดงผลการบันทึกข้อมูลการลาของพนักงาน

็บันทึกข้อมูลการลาของพนักงาน รหัสพนักงาน: **EM030**  $\overline{\mathbf{x}}$ Message นลินี อินทมะ ชื้อ-สกุล:  $\bf (i)$ แก้ใชช้อมูลผู้ใช้ใต้สำเร็จ แผนกสังกัด: Administrativ ตำแหน่ง: **Account Re** OK **SAVE** : Annual Leave ประเภทการลา **AL** สาเหตุการลา ใปต่างจังหวัด CANCEL 14/10/2554 21/10/2554 จากวันที่  $\mathbf{P}$ Ÿ. ี ถึง ี่สำนวนวันลา 8 วัน

**-**กรณีจัดการแก้ไขข้อมูลการลาของพนักงาน

#### **ภาพที่ ข. 19** หน้าจอแสดงผลการแก้ไขข้อมูลการลาพนักงาน

#### - ตารางการเก็บประวัติการลาของพนักงาน

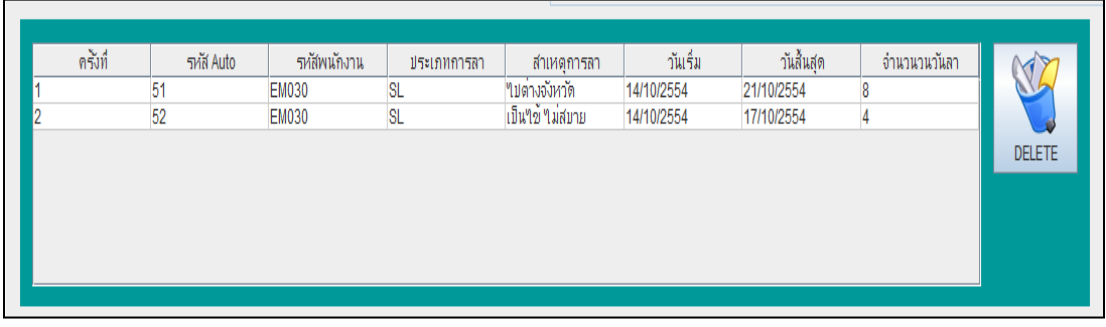

**ภาพที่ ข. 20** หน้าจอแสดงผลการเก็บประวัติการลาของพนักงาน

#### **1.7 การออกรายงาน**

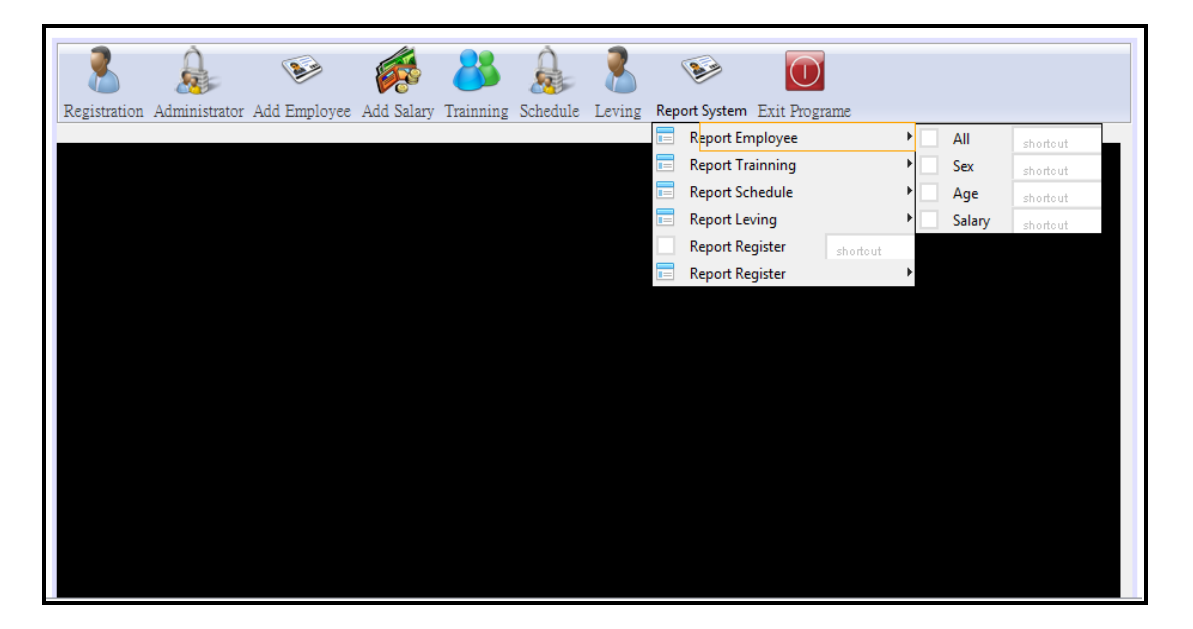

**ภาพที่ ข. 21** หน้าจอแสดงเลือกรายการออกรายงาน

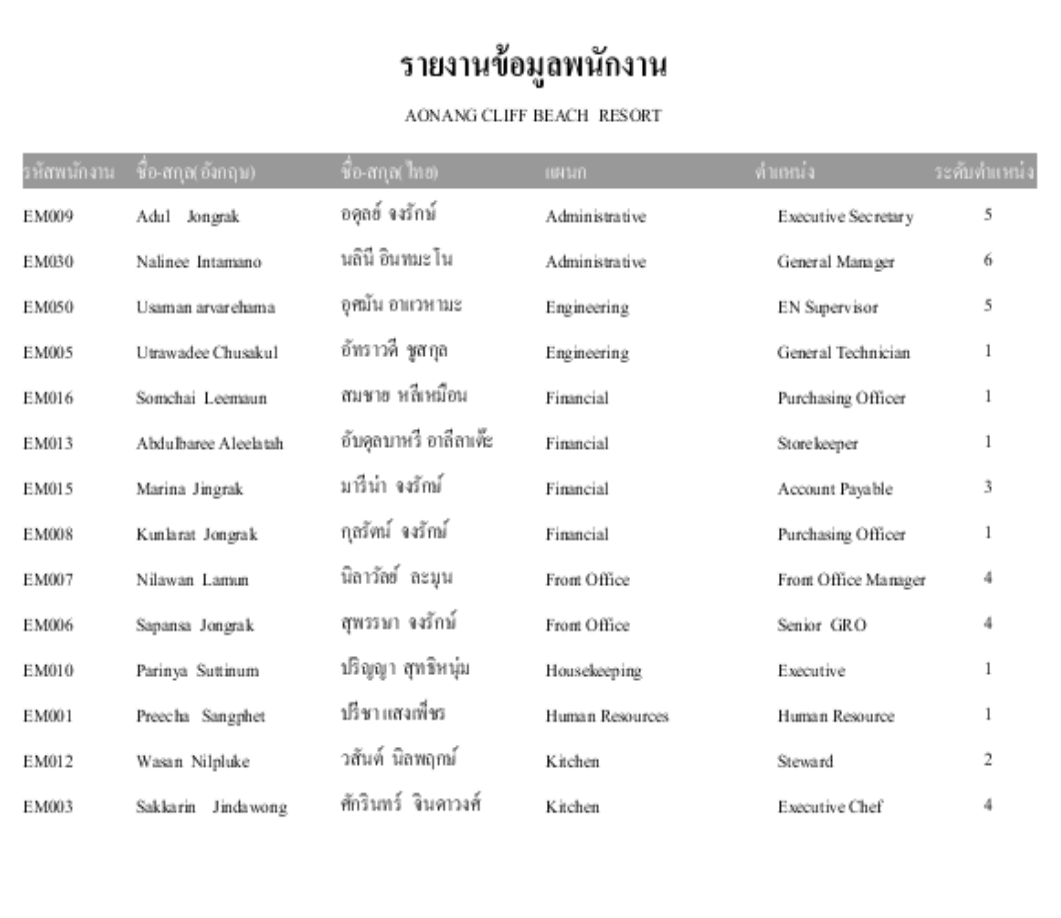

## -กรณีเลือกออกรายงานข้อมูลพนักงาน ก็จะแสดงดังภาพที่ ข.22

**ภาพที่ ข. 22** หน้าจอแสดงการออกรายงานข้อมูลพนักงาน

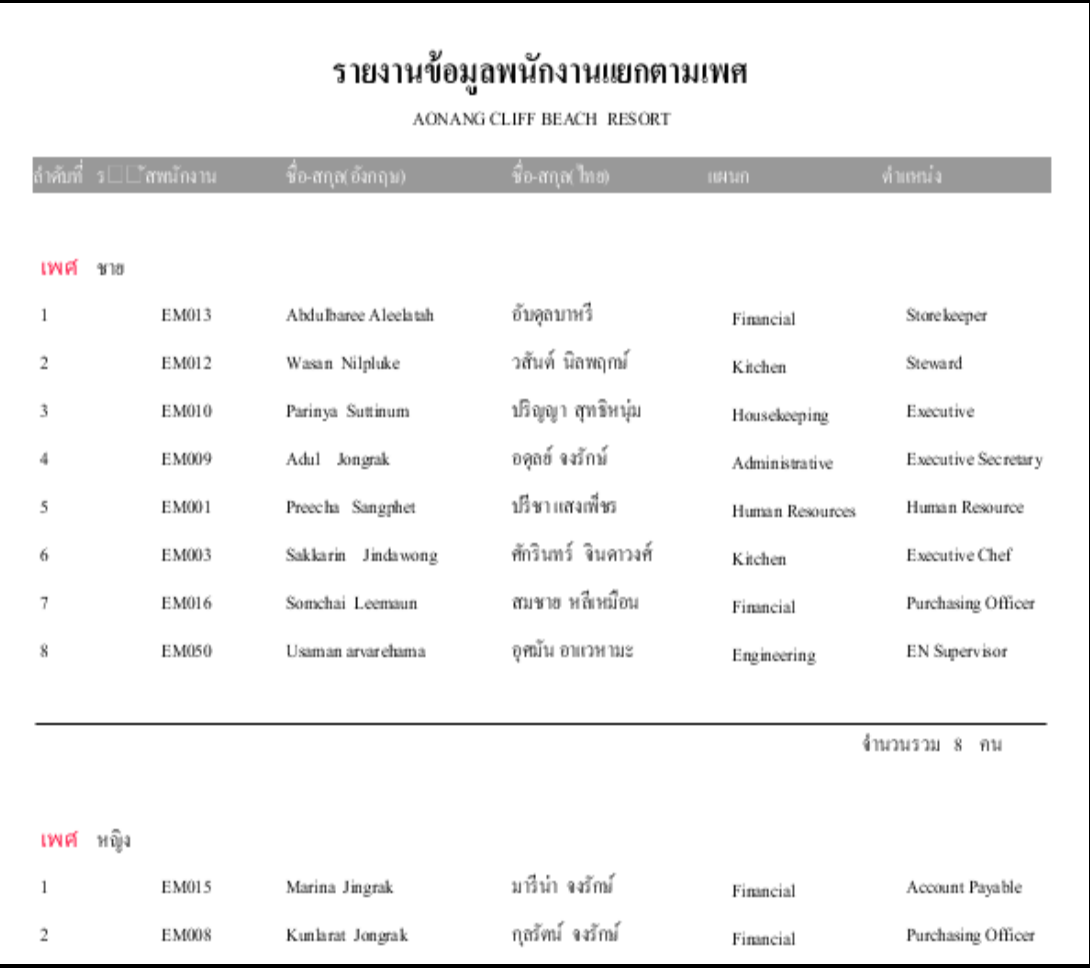

- กรณีเลือกออกรายงานข้อมูลพนักงานแยกตามเพศ ก็จะแสดงดังภาพที่ ข.23

**ภาพที่ ข. 23** หน้าจอแสดงการออกรายงานข้อมูลพนักงานแยกตามเพศ

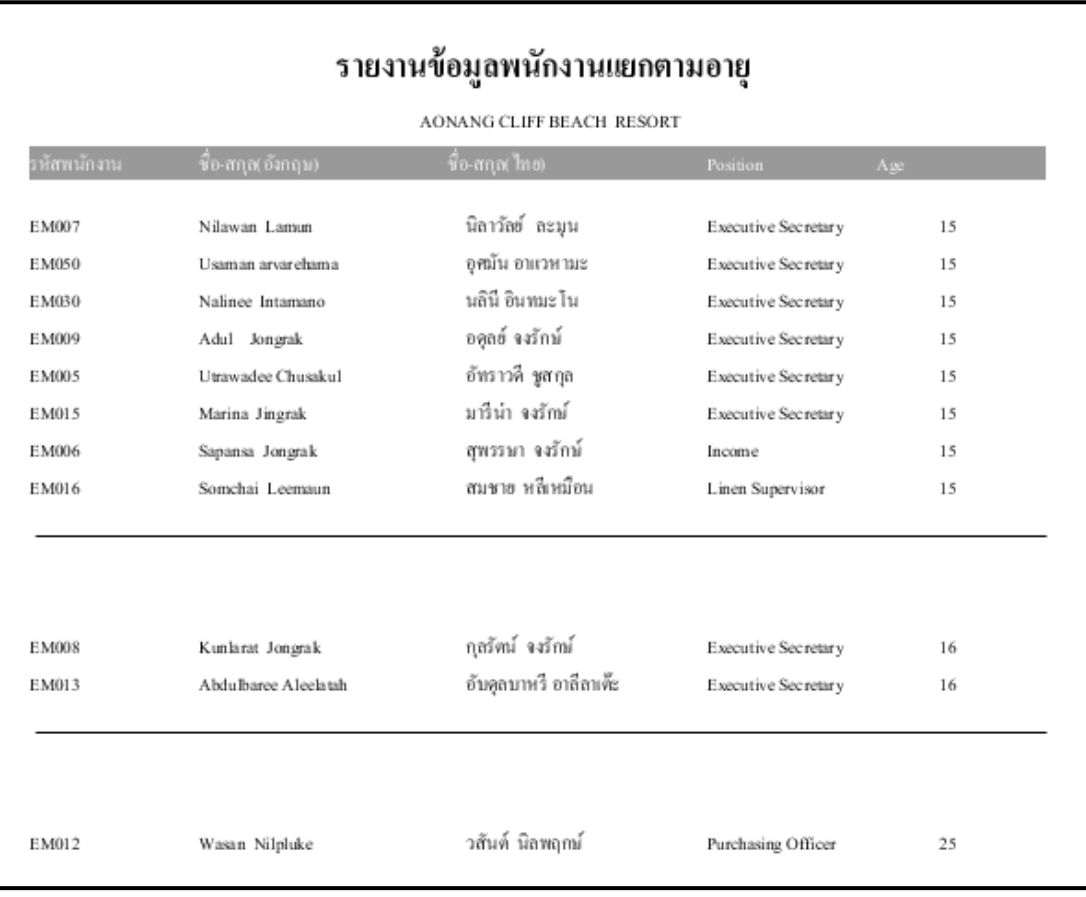

### - กรณีเลือกออกรายงานข้อมูลพนักงานแยกตามอายุ ก็จะแสดงดังภาพที่ ข.24

**ภาพที่ ข. 24** หน้าจอแสดงการออกรายงานข้อมูลพนักงานแยกตามเพศ

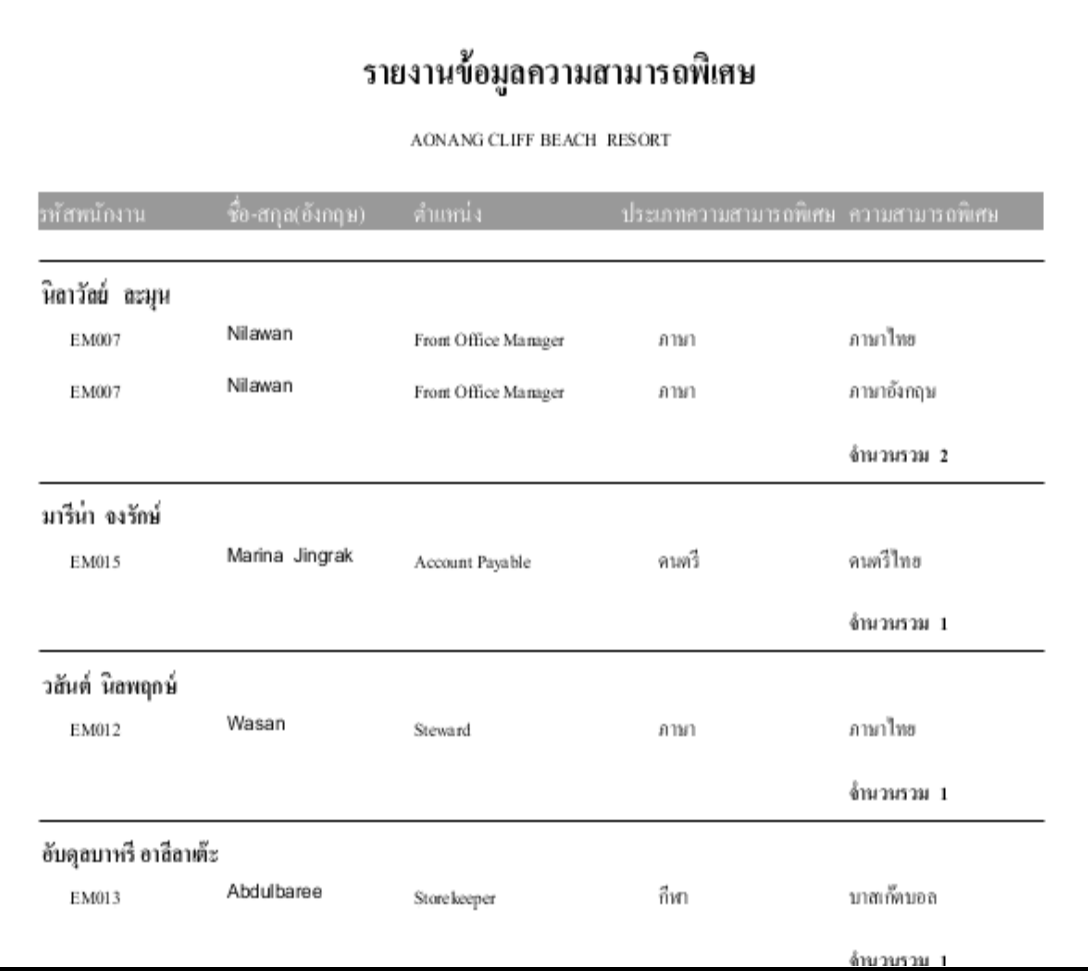

-กรณีเลือกออกรายงานข้อมูลความสมารถพิเศษ ก็จะแสดงดังภาพที่ ข.25

**ภาพที่ ข.25** หน้าจอแสดงการออกรายงานข้อมูลความสามารถพิเศษ

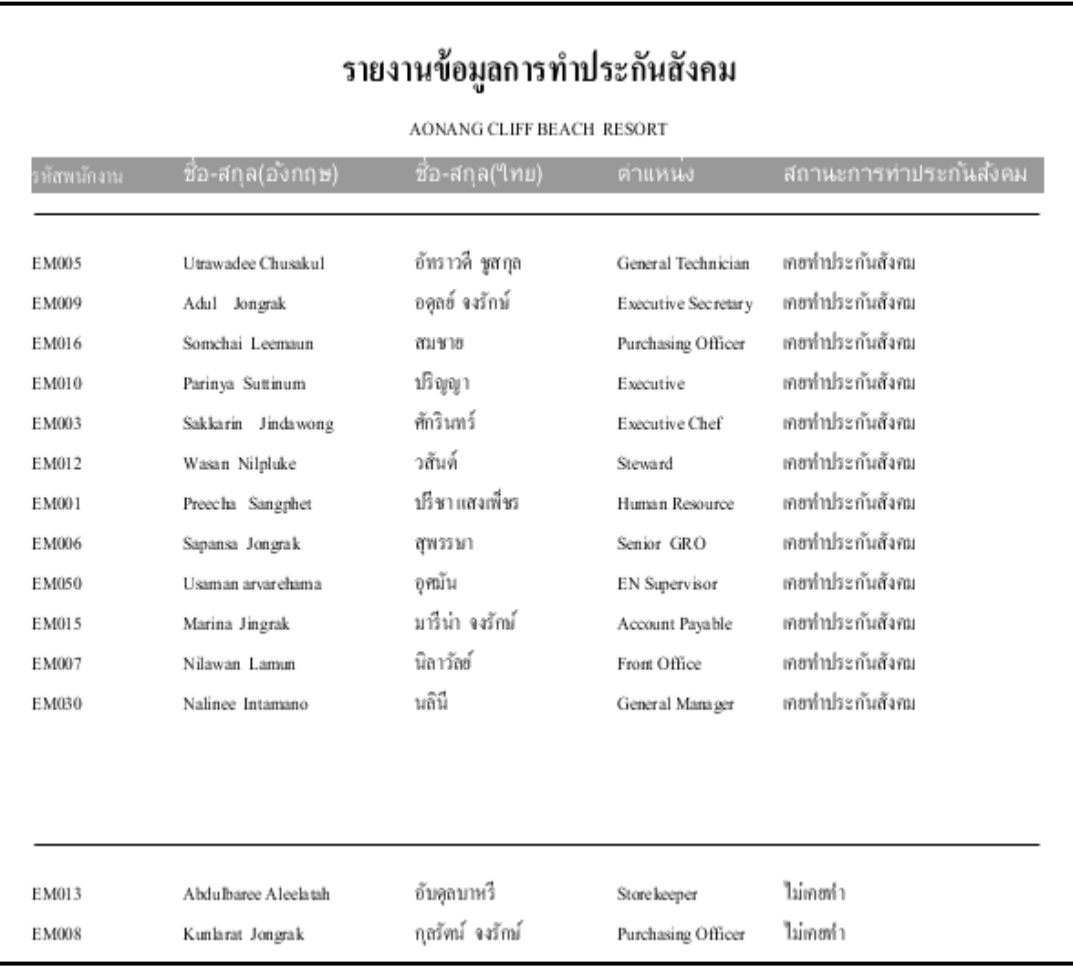

-กรณีเลือกออกรายงานข้อมูลประกันสังคม ก็จะแสดงดังภาพที่ ข.26

**ภาพที่ ข. 26** หน้าจอแสดงการออกรายงานข้อมูลประกันสังคม

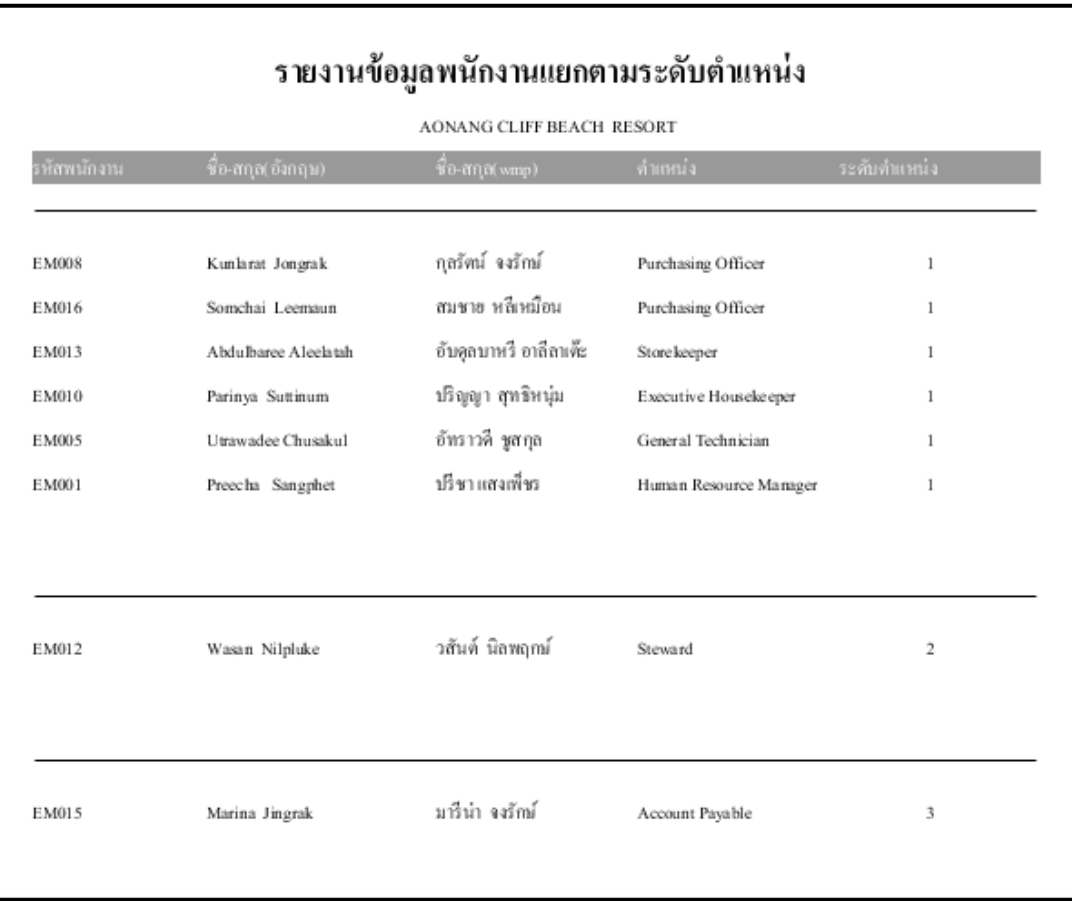

- กรณีเลือกออกรายงานข้อมูลตามระดับตำแหน่ง ก็จะแสดงดังภาพที่ ข.27

**ภาพที่ ข. 27** หน้าจอแสดงการออกรายงานข้อมูลตามระดับตำแหน่ง

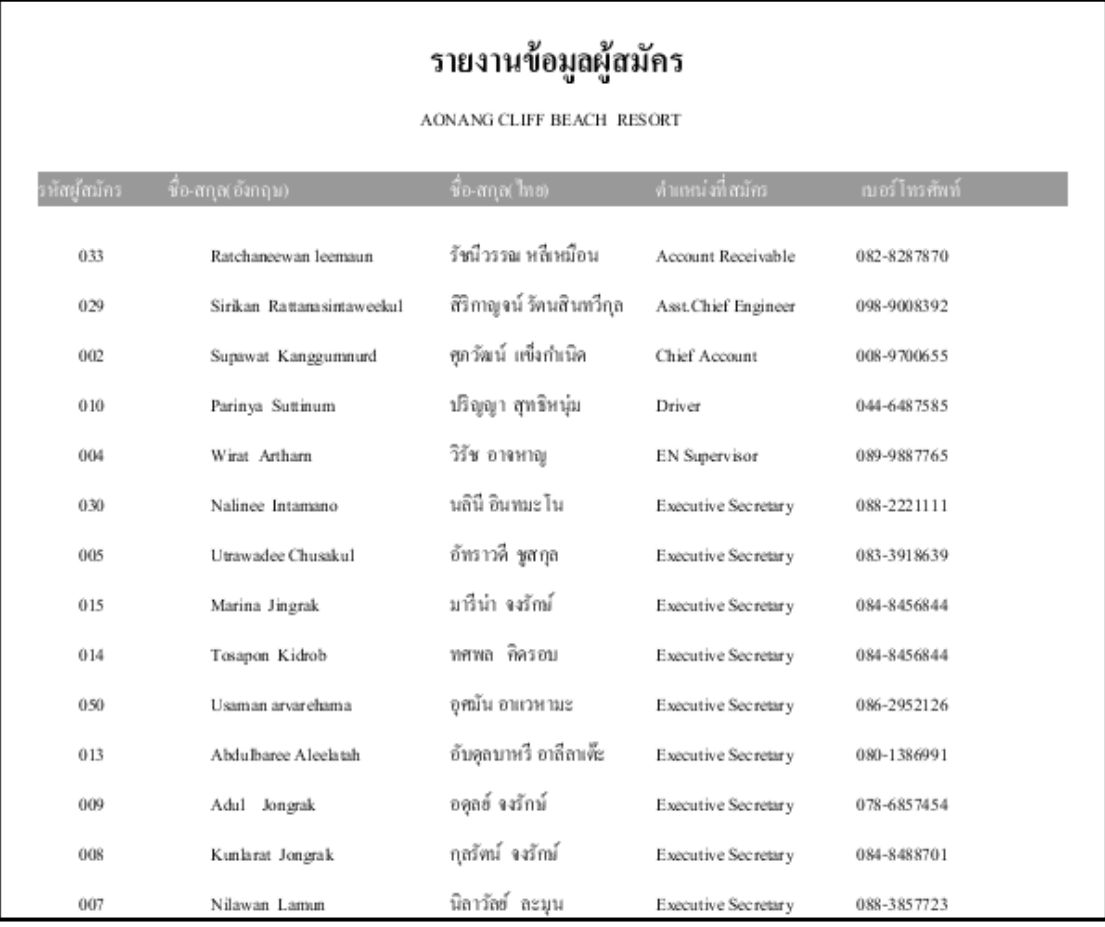

-กรณีเลือกออกรายงานข้อมูลผู้สมัคร ก็จะแสดงดังภาพที่ ข.28

**ภาพที่ ข. 28** หน้าจอแสดงการออกรายงานข้อมูลผู้สมัคร

-กรณีที่พนักงานสามารถตรวจสอบวันลาได้

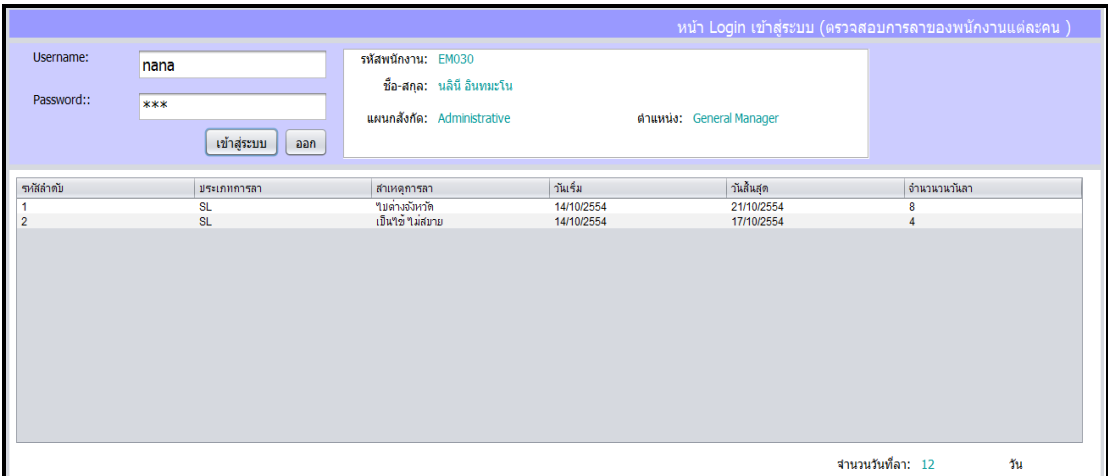

**ภาพที่ ข. 29** หน้าจอแสดงผลการตรวจสอบวันลาของพนักงาน

# **ประวัติผู้จัดท าโครงงาน**

**ชื่อ- สกุล** นางสาวอัทราวดี ชูสกุล **วันเดือนปีเกิด** 24 มกราคม 2531 **ที่อยู่** 139 หมู ่4 ต าบลคลองพน อ าเภอคลองท่อม จังหวัดกระบี่ 81170 **โทรศัพท์** 0-8339-18639 **อีเมล์** adtrawadee@hotmail.com

**ประวัติการศึกษา**

ประถมศึกษา <u>อันดับ</u> โรงเรียนบ้านคลองปิ้ง อำเภอคลองท่อม จังหวัดกระบี่ มัธยมศึกษาตอนต้น โรงเรียนคลองพนสฤษดิ์พิทยา อำเภอคลองท่อง จังหวัดกระบี่ มัธยมศึกษาตอนปลาย โรงเรียนคลองพนสฤษดิ์พิทยา อำเภอคลองท่อง จังหวัดกระบี่ ปริญญาตรี โปรแกรมวิชาคอมพิวเตอร์ คณะวิทยาศาสตร์และเทคโนโลยี ้มหาวิทยาลัยราชภัฏสงขลา อำเภอเมืองสงขลา จังหวัดสงขลา

POLICE IN THE REAL PROPERTY AND BOUNDARY OF THE REAL PROPERTY OF THE REAL PROPERTY OF THE REAL PROPERTY OF THE

# **ประวัติผู้จัดท าโครงงาน**

**ชื่อ-สกุล** นางสาวกัญญาณีจงรักษ์ **วันเดือนปีเกิด** 29 มกราคม 2531 **ที่อยู่** 98/1 หมู ่6 ต าบลคลองพน อ าเภอคลองท่อม จังหวัดกระบี่ 81170 **โทรศัพท์** 0-8788-68174 **อีเมล์** nit\_kanyanee@hotmail.com

**ประวัติการศึกษา**

ประถมศึกษา โรงเรียนบ้านหินเพิงอ าเภอคลองท่อม จังหวัดกระบี่ มัธยมศึกษาตอนต้น โรงเรียนคลองพนสฤษดิ์พิทยา อำเภอคลองท่อง จังหวัดกระบี่| ิ มัธยมศึกษาตอนปลาย โรงเรียนคลองพนสฤษดิ์พิทยา อำเภอคลองท่อม จังหวัดกระบี่ ปริญญาตรี โปรแกรมวิชาคอมพิวเตอร์ คณะวิทยาศาสตร์และเทคโนโลยี ้มหาวิทยาลัยราชภัฏสงขลา อำเภอเมืองสงขลา จังหวัดสงขลา

POLITICALIABHAT UNESCRIPTION OF STRAIGHT AND TRIBUSING WAS